版本 6 发行版 2

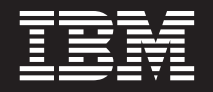

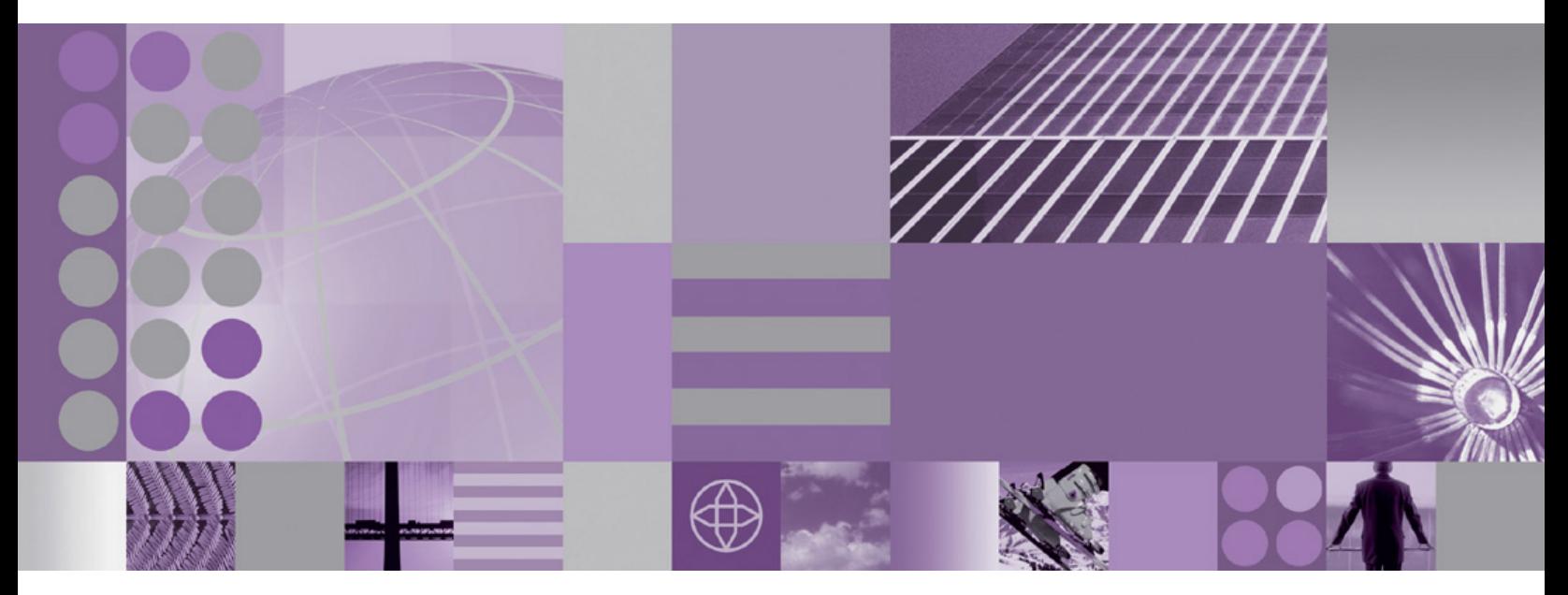

WebSphere Adapter for Email 用户指南 版本 6 发行版 2

# **WebSphere**® **Adapters**

版本 6 发行版 2

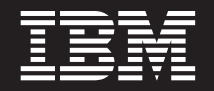

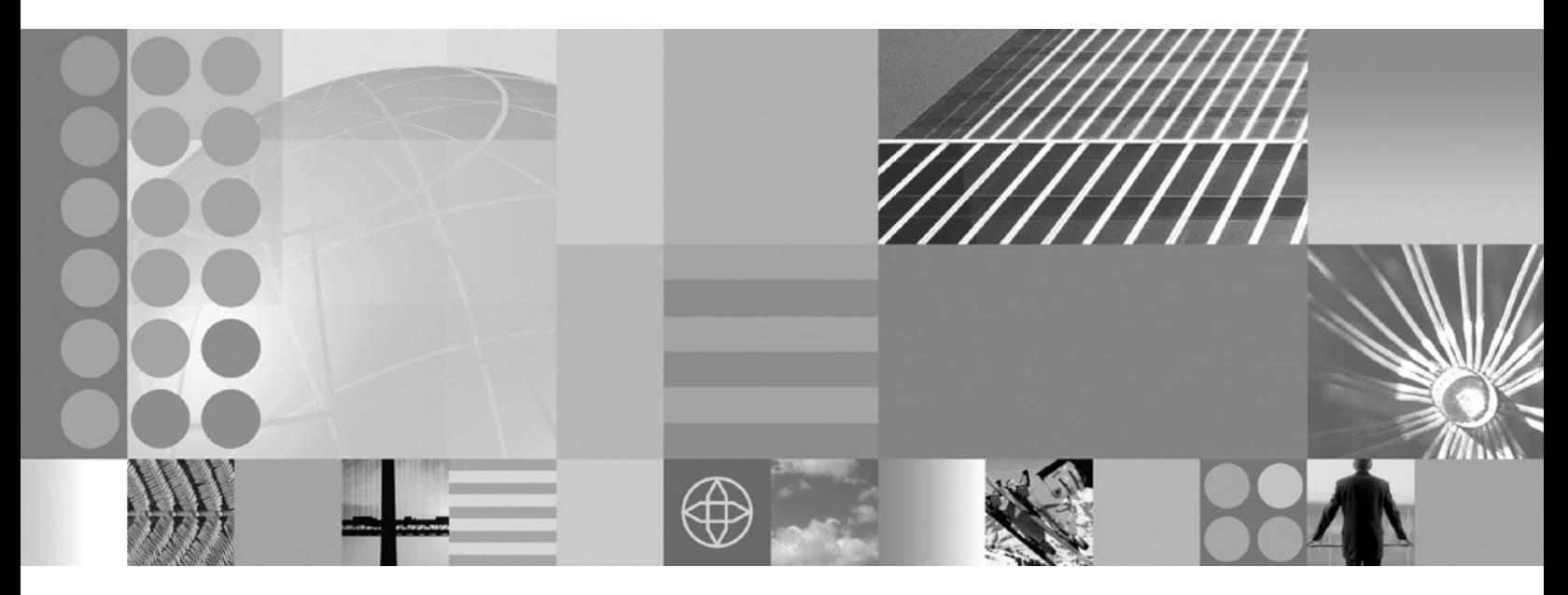

WebSphere Adapter for Email 用户指南 版本 6 发行版 2

在使用本信息及其支持的产品之前, 请阅读第203页的"声明"中的信息。

#### 2008 年 12 月

此版本适用于 IBM WebSphere Adapter for Email V5R2M0 以及所有后续发行版和修订版, 直到新版本中另行声明为止。

要发送您对本文档的意见, 请用电子邮件发送 mailto://doc-comments@us.ibm.com。我们期待您的意见和建议。

当您发送信息给 IBM 后, 即授予 IBM 非专有权, IBM 可以它认为合适的任何方式使用或分发此信息, 而无须对您承担 任何责任。

© Copyright International Business Machines Corporation 2006, 2008. All rights reserved. US Government Users Restricted Rights - Use, duplication or disclosure restricted by GSA ADP Schedule Contract with IBM Corp.

© Copyright International Business Machines Corporation 2006, 2008.

# 目录

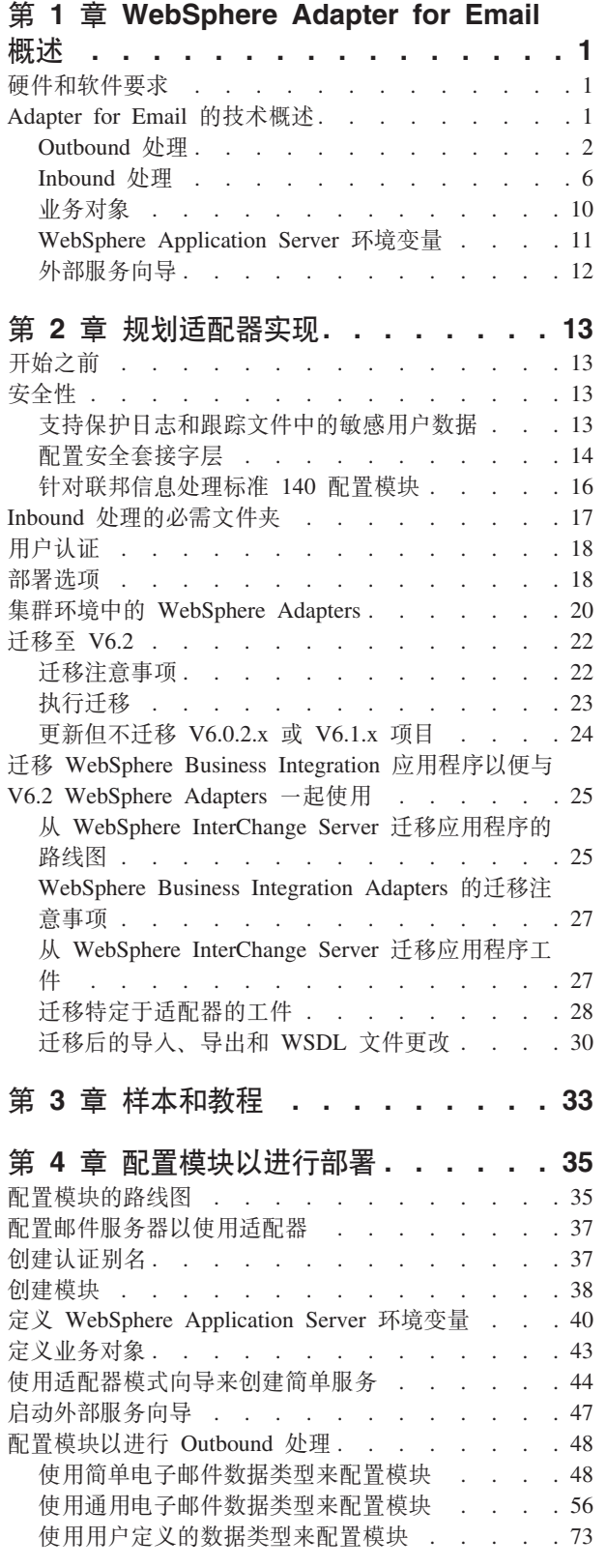

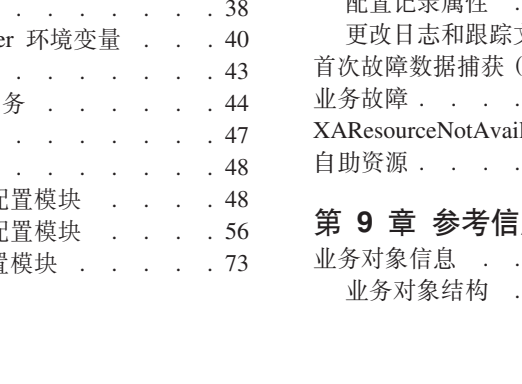

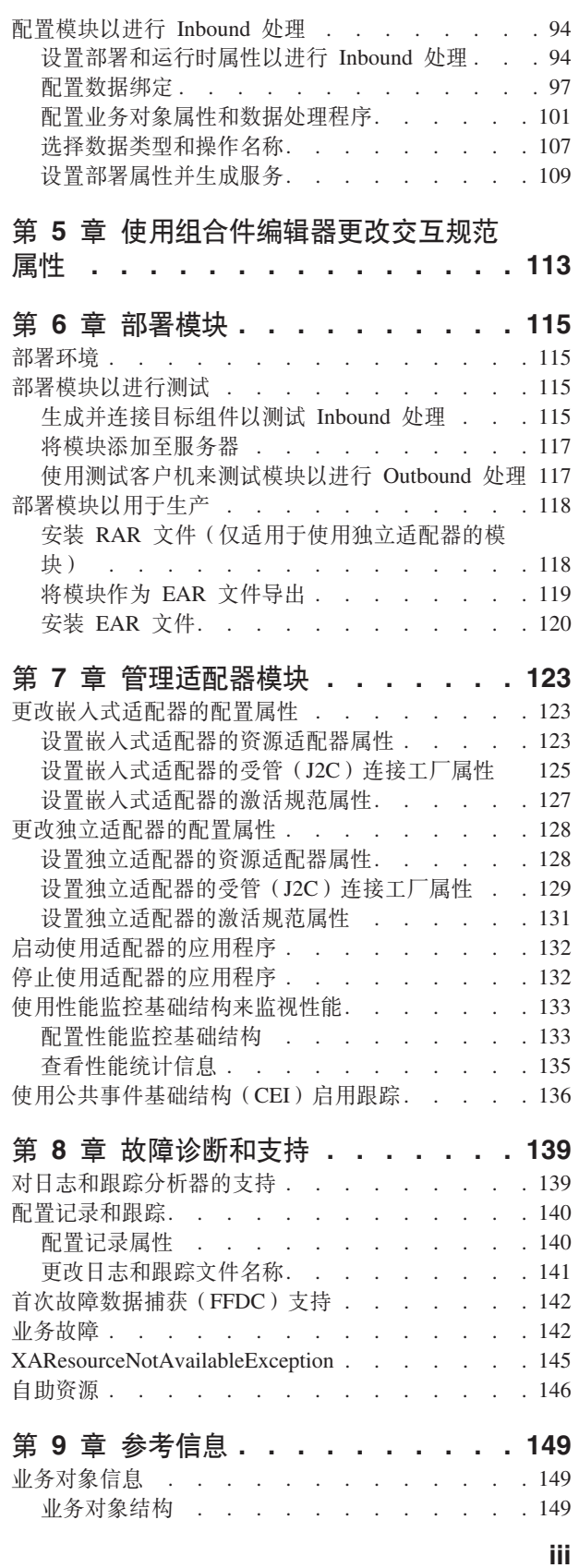

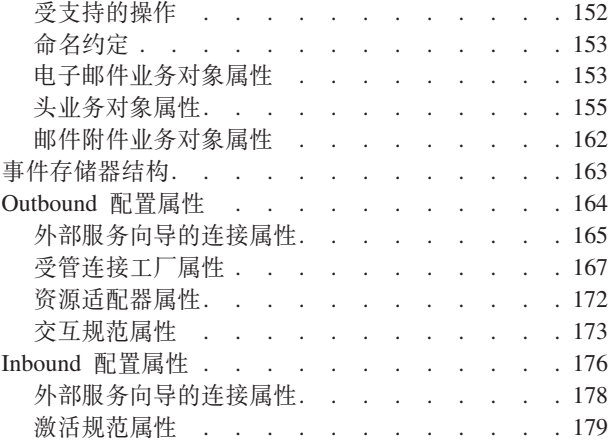

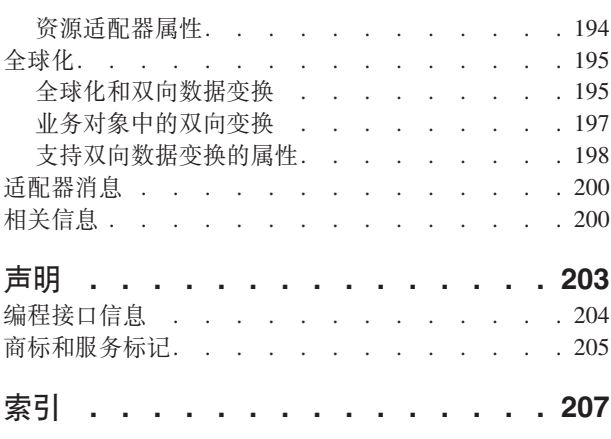

# <span id="page-6-0"></span>第 1 章 WebSphere Adapter for Email 概述

可使用 WebSphere® Adapter for Email 来创建集成进程、包括在不进行特殊编码的情况 下使用电子邮件交换信息。

例如, 可使用适配器将常规广播电子邮件发送至一组地址, 或将通知电子邮件发送至 单个地址以指示执行了某个操作,如数据库中的客户记录更新。它还可将电子邮件消 息中接收到的信息转发至 WebSphere Process Server 或 WebSphere Enterprise Service Bus, 并使用它来启动服务(例如, 启动客户记录更新)。

假定公司使用电子邮件作为主体通信工具来完成大部分业务运营。新产品即将上市, 市场营销团队想要在向大众公布信息之前通知他们的所有 IBM® 业务合作伙伴。可使用 WebSphere Adapter for Email 发送电子邮件, 以将新的发行日期发送至一大组电子邮件 地址。或者, 想像客户将电子邮件发送至公司以通知他们地址已更改。可使用适配器 来将地址变更请求发送至应用程序,该应用程序记录地址并向客户返回电子邮件以通 知他们地址更改请求已完成。

将在 WebSphere Integration Developer 中创建的模块中导入并配置适配器, 然后将其部 署至 WebSphere Process Server 或 WebSphere Enterprise Service Bus。进行配置后, 适配器将在面向服务的体系结构(SOA)实现中充当服务提供程序, 提供用于发送和 接收电子邮件的操作。客户机应用程序与模块交互而不是直接与邮件服务器交互,所 以模块外部的客户机应用程序和服务看不到您在设置模块时提供的认证详细信息(如 用户名和密码)。适配器会显示一个服务接口,它会隐藏有关如何获取数据或执行操作 的机制。

优点是什么? 您使用 WebSphere Integration Developer 中的外部服务向导创建的模块是 可重复使用的单元, 用于执行特定 Inbound 或 Outbound 服务。每个模块使用一致的接 口和标准业务对象, 所以使用该服务的应用程序不必了解邮件服务器的较低级别详细 信息。

# 硬件和软件要求

在配置和使用适配器之前、必须了解它需要的硬件和软件环境。这些要求是在线提供 的。

查看 IBM Web 站点上的 Adapter for Email 硬件和软件要求, 网址为 http:// www.ibm.com/support/docview.wss?uid=swg27006249

# Adapter for Email 的技术概述

WebSphere Adapter for Email 在 WebSphere Process Server 或 WebSphere Enterprise Service Bus 与一个或多个邮件服务器之间启用电子邮件连接。适配器本身驻留于您使用 WebSphere Integration Developer 中的外部服务向导创建的特定模块中。创建每个模块 是为了执行 Outbound 或 Inbound 服务, 如从邮件服务器检索电子邮件, 或将未经请求 的电子邮件发送至一组接收方。

<span id="page-7-0"></span>模块将服务封装在可重复使用的单元中, 而模块由 WebSphere Integration Developer 中 的项目和 WebSphere Process Server 或 WebSphere Enterprise Service Bus 的部署单元 组成。模块将作为企业归档(EAR)文件打包并部署至 WebSphere Process Server 或 WebSphere Enterprise Service Bus,

在最简单的实现中,适配器用于将电子邮件发送至一个或多个电子邮件地址。因为适 配器包含在模块中并且用于将电子邮件发送至邮件服务器, 所以这又称为 Outbound 通 信。适配器还可用于轮询邮件服务器以查找入局电子邮件、然后将在电子邮件中找到 的信息发送至服务。该服务使用适配器转发的信息来完成任务。这称为 Inbound 通信。

在较复杂的实现中、为 Inbound 和 Outbound 通信设计的各个模块可一起使用来启动操 作的自动流程, 然后将电子邮件通知发送至电子邮件地址来确认操作已完成。同样, 可创建 Inbound 模块来侦听邮件服务器上符合特定条件的人局电子邮件事件(例如,主 题字段中包含特定单词的电子邮件), 并且仅将这些电子邮件事件转发至服务。

通过对所有 Outbound 通信使用 SMTP 电子邮件协议或对 Inbound 通信使用 IMAP 或 POP3 电子邮件协议, 适配器将电子邮件发送至不同邮件服务器或从这些服务器接收电 子邮件。根据邮件服务器支持的 Inbound 协议, 创建 Inbound 模块时可在外部服务向 导中选择 IMAP 或 POP3。

# **Outbound &m**

WebSphere Adapter for Email 支持 Outbound 请求处理。这意味着适配器以业务对象的 形式从服务接收到请求时,它会通过创建电子邮件并将其发送至邮件服务器来处理该 请求。如果请求处理期间发生了任何错误,将会记录异常。

Outbound 处理将在适配器从服务接收到业务对象时开始。这称为请求。接收到请求时, 适配器会获取业务对象中存储的信息并创建电子邮件。然后此电子邮件将转发至邮件 服务器以便分发。业务对象表示适配器创建电子邮件时所需的数据、除了其他内容, 每个业务对象可能还包括附件以及电子邮件的发送地址。适配器根据它从业务对象获 取的信息创建电子邮件后、会将电子邮件发送至邮件服务器以便进一步分发。

以下插图显示适配器如何与模块一起在 Outbound 服务中工作。为进行 Outbound 处理 而创建的模块会接收业务对象、适配器将业务对象转换为电子邮件、然后将电子邮件 发送至邮件服务器以便分发。

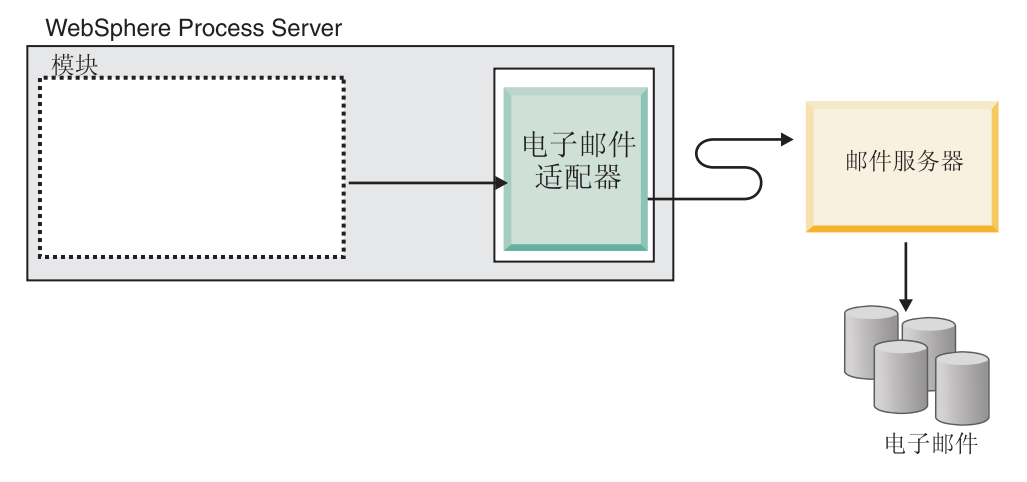

图 1. Outbound SOA 实现中的电子邮件适配器

每个 Outbound 模块都包含形成服务的组件, 包括导人。导入是一个组件, 但没有实现。 它们用于标识模块外部的服务, 并允许从模块内部调用这些服务。为了与引用通信, 导入需要 EIS 绑定信息来指定应该如何从模块传输数据。WebSphere Integration Developer 中的组合件编辑器会使用图形界面来设置导入和 EIS 绑定。

以下插图显示 Outbound 实现中模块的更详细视图。插图中的 I 和 R 符号表示接口和 引用。接口向服务(在此情况下为导人)的用户指示如何使用组件。这是组件的操作 (对于 Outbound 为 createCustomer、createAddress 或 createEmail)规范。引用会声明 服务组件将调用的接口。模块中的每个组件都有一个或多个引用。使用 WebSphere Integration Developer 中的组合件编辑器写入服务组件的实现时, 将调用一个引用而不是直 接调用组件本身。因为未将依赖项内置到代码中、所以这允许您将来重新装配组件。

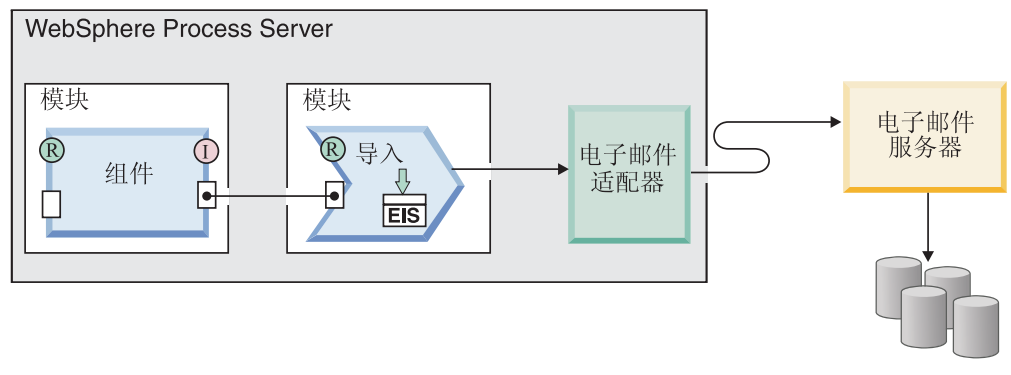

电子邮件

#### 图 2. 显示导入的 Outbound 通信

在 Outbound 处理期间, 适配器本身不创建电子邮件。它会将在业务对象中接收到的信 息转换为支持 RFC822 格式的邮件服务器可理解的消息。

注: 您不会看到此过程。此处提到它只是因为有关适配器所支持电子邮件头的参考章 节中出现了"RFC822 格式"。

电子邮件服务器从适配器接收到电子邮件消息时,邮件服务器会将消息转换为电子邮 件, 并将其发送至 To、Cc 和 Bcc 字段中列示的所有电子邮件地址。如果适配器未能 成功地将消息发送至服务器, 那么它会记录 EmailOutboundCreateException, 并且会生成 适当的错误消息来指示失败原因。

# **Outbound }]d;**

Outbound 通信期间的数据变换指的是适配器将业务对象变换为多重部件 MIME 电子邮 件消息的过程。虽然适配器使用特定于适配器的数据绑定和数据处理程序来完成此任 务, 但实际变换是在适配器外部进行的, 并且由 WebSphere Process Server 或 WebSphere Enterprise Service Bus 提供。适配器根据业务对象中的相应属性来组合电子邮件时使用 的数据绑定和数据处理程序是使用 WebSphere Integration Developer 中的外部服务向导 配置的。

#### **}]s(**

数据绑定负责读取业务对象中的字段并填充电子邮件中的对应字段。每个数据绑定是 用于定义应如何格式化业务对象的映射。

在 Outbound 通信期间, 数据绑定从业务对象获取下列字段, 并使用它们的值来填充电 子邮件中的等价字段:

- 头
- 邮件内容
- 附件

对于不需要变换的数据、适配器执行称为传递处理的操作、其中附件之类的数据通过 系统而不进行任何更改。

适配器在 Outbound 通信期间使用三个数据绑定中的一个。每个数据绑定对应于外部服 务向导中选择的一个业务对象结构或数据类型。下表列示这些数据绑定及其用法。跟 在表后的各个部分提供了每个数据绑定的更详细描述。

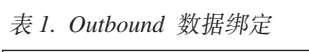

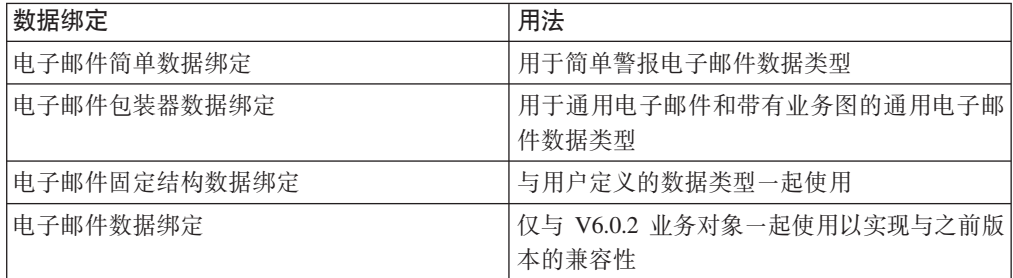

#### **gSJ~r%}]s(**

电子邮件简单数据绑定是外部服务向导中的简单警报电子邮件数据类型的缺省数据绑 定。此数据绑定对应于本文档中描述的简单警报电子邮件业务对象结构。

#### <span id="page-10-0"></span>**gSJ~|0w}]s(**

电子邮件包装器数据绑定是外部服务向导中的通用电子邮件和带有业务图的通用电子 邮件数据类型的缺省数据绑定。此数据绑定对应于本文档中描述的电子邮件业务对象 结构。

#### **gSJ~L(a9}]s(**

电子邮件固定结构数据绑定是外部服务向导中"用户定义的类型"数据类型的缺省数据 绑定。此数据绑定对应于用户定义的特定业务对象结构。对于此数据绑定、附件的顺 序很重要。附件的顺序必须与业务对象中属性的顺序相同。此数据绑定保留该顺序。 有关电子邮件固定结构数据类型的更多信息,请参阅本文档中为电子邮件固定结构业 务对象结构提供的意节。

#### **gSJ~}]s(**

此数据绑定专门用于实现 V6.0.2 或之前版本中创建的业务对象的兼容。此数据绑定支 持适配器 V6.0.2 中使用的五级别业务对象结构。

#### 数据处理程序

除了数据绑定以外,数据变换还需要使用数据处理程序。数据处理程序会在业务对象 与特定 MIME 格式之间执行转换。数据处理程序是由 WebSphere Process Server 或 WebSphere Enterprise Service Bus 提供的。

对于不需要变换的数据(如某些附件),可配置适配器以执行称为传递处理的操作。 在传递处理中、数据直接从业务对象传递至电子邮件而不进行任何更改。

#### **字符编码**

要在电子邮件消息中发送全球化字符、可设置头、邮件内容和附件业务对象的编码 值。对于 SimpleAlertEmail 数据类型以外的所有数据类型、可在两个级别设置编码值: 在业务对象的编码属性中, 或在数据绑定特性内的数据绑定编码特性中。

- 对于简单警报电子邮件数据类型,在 SimpleAlertEmail 业务对象的编码属性中设置编 码值。
- 对于通用电子邮件数据类型、在数据绑定(EmailWrapperDataBinding)或包装器业 务对象(电子邮件业务对象)的编码属性中设置编码值。数据处理程序配置中的编 码属性值应该与数据绑定中指定的值相同。
- 对于用户定义的数据类型、在包装器业务对象(电子邮件业务对象)或数据绑定 (EmailFixedStructureDatabinding)的编码属性中设置编码值。数据处理程序配置中 的编码属性值应该与数据绑定中指定的值相同。

在传递处理期间, 适配器使用在业务对象中设置的编码值。需要进行数据变换时, 活 配器会使用在个别数据绑定中设置的值。

在传递和非传递方案中, 头是使用 mailContent 的相同编码值进行编码的。

# <span id="page-11-0"></span>**Inbound &m**

Adapter for Email 支持对事件执行 Inbound 处理, Inbound 事件处理意味着适配器会按 指定时间间隔轮询邮件服务器以查找可处理的新电子邮件。适配器检测到可处理的电 子邮件事件时,它会将电子邮件事件数据转换为业务对象并将其发送至使用服务。

在 Inbound 通信期间,适配器会轮询邮件服务器以查找新电子邮件。它们称为事件。适 配器检测到新事件时,它会读取电子邮件并创建业务对象来表示电子邮件内容。然后 适配器会将业务对象转发至导出、而导出会将业务对象传送至服务。业务对象包含适 配器从电子邮件获取的信息。通过将电子邮件转换为业务对象并将其转发至服务、使 用适配器模块的服务不必直接使用邮件服务器处理;由轮询事件的适配器将它们更改 为使用服务可理解的格式(业务对象),然后将它们转发至导出以传送至使用它们的 服务。

以下高级插图将适配器作为 Inbound 服务的一部分显示。适配器轮询邮件服务器以查找 入局电子邮件事件、将已轮询事件转换为业务对象、然后将它们发送至使用服务。

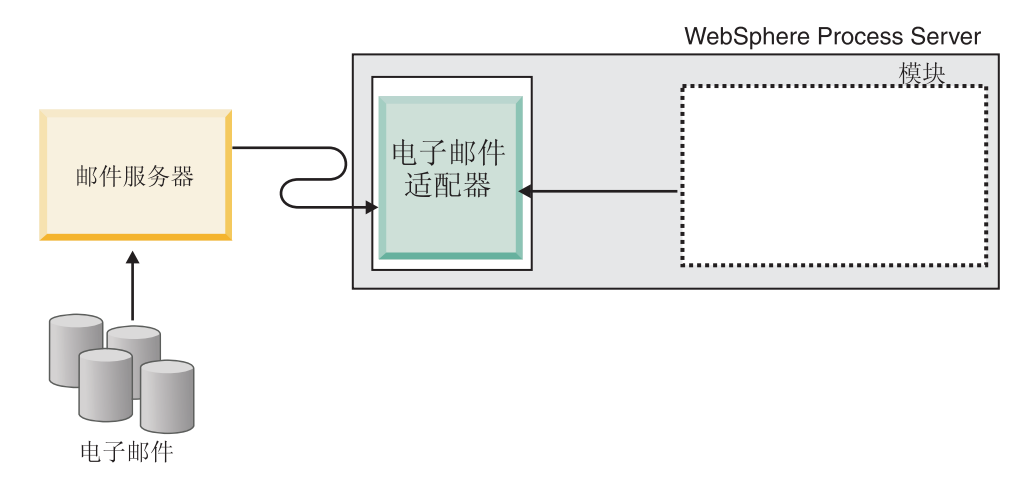

图 3. Inbound SOA 实现中的适配器

每个 Inbound 模块都包含形成服务的组件, 包括导出。导出是一个组件, 但没有实现。 导出允许模块中的组件为外部客户机提供它们的服务。导出需要 EIS 绑定、它指定从模 块中传输数据的方法。WebSphere Integration Developer 中的组合件编辑器设置了导出、 列示了受支持的绑定并简化了它们的创建过程。对于 Inbound 请求, 业务对象在本质上 是入局电子邮件内容的逻辑图形表示法, 在组合件图中显示为来自表示模块的导出的 输出。

以下插图显示 Inbound 实现中模块的更详细视图。插图中的 I 和 R 符号表示接口和引 用。接口指示服务组件(在此情况下为导出)的用户如何使用组件。这是组件的操作 规范, 对于 Inbound 通信, 它被限制为读取操作。引用会声明服务组件将调用的接口。 模块中的每个组件都有一个或多个引用。使用 WebSphere Integration Developer 中的组 合件编辑器写入服务组件的实现时,将调用一个引用而不是直接调用组件本身。因为 未将依赖项内置到代码中、所以这允许您将来重新装配组件。

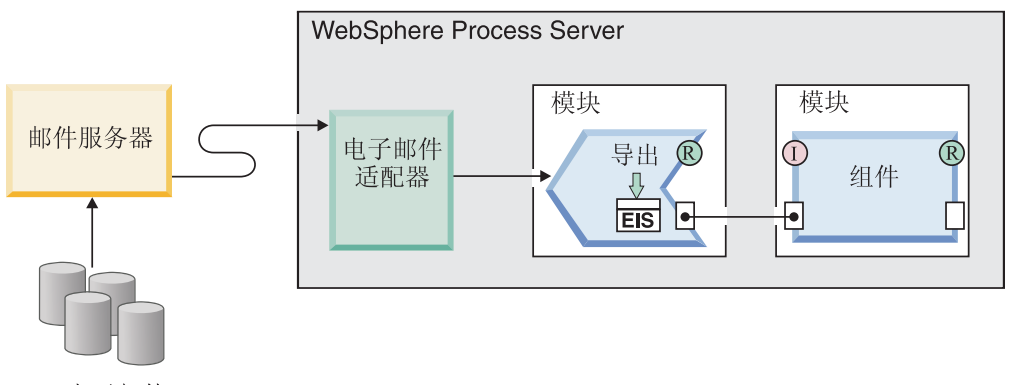

电子邮件

图 4. 显示导出的 Inbound 通信

## **\'VD Inbound -i**

适配器支持两个不同的 Inbound 电子邮件协议: POP3 和 IMAP。对于每个协议, 服务 器都将按指定时间间隔轮询邮件服务器以查找 Inbound 事件,在邮件服务器上检测到电 子邮件时,适配器会将其转换为业务对象。适配器会考虑邮件服务器上的指定收件箱 文件夹中任何可处理事件的电子邮件。

根据邮件服务器的不同, 您可能能够选择适配器将使用的 Inbound 电子邮件协议。表 2 及下面各部分中说明了协议之间的差别以及有关适配器如何使用每个协议的描述。

表 2. IMAP 与 POP3 协议之间的差别

| <b>IMAP</b>     | POP <sub>3</sub>                            |
|-----------------|---------------------------------------------|
| 支持邮箱上存在多个邮件文件夹。 | 对于每个用户, 仅支持一个邮箱(名为                          |
|                 | Inbox $\lambda$ .                           |
|                 | 允许客户端接收到电子邮件后在邮件服务器上   支持在服务器上使用仅查看一次功能。客户端 |
| 保留电子邮件副本。       | 接收到邮件副本后, 将从邮件服务器中删除该                       |
|                 | 邮件。                                         |

# **9C IMAP D Inbound**

如果对 Inbound 通信使用 IMAP 协议, 那么将执行以下步骤:

1. 适配器按一定时间间隔轮询邮件文件夹,并在事件存储器中将所有未读取电子邮件 记录为事件。可使用激活规范 PollFolders 属性来定制适配器搜索的文件夹列表。

注: 如果在 PollFolders 属性中对邮件服务器帐户指定多个邮件服务器文件夹, 那么 适配器会同时轮询所有邮件服务器文件夹。

- 2. 搜索条件确定要从邮件服务器获取哪些电子邮件事件。适配器将获取符合搜索条件 的所有电子邮件事件。如果未指定搜索条件,那么适配器将获取所有未读取电子邮 件.
- 3. 适配器将所有已轮询电子邮件事件写至分级目录。将电子邮件事件写至分级目录 后, 将从邮件服务器中删除该邮件。
- 4. 适配器将每个电子邮件事件变换为电子邮件业务对象。头、电子邮件主体内容及邮 件附件将记录在业务对象中。
- 5. 电子邮件业务对象将发送至导出。

6. 处理该对象后, 如果选择了归档, 适配器会从分级目录中删除已处理电子邮件并将 它们归档。

注: 如果指定了归档文件命名模式激活规范属性、那么文件名将遵循该模式。

有关归档所需文件夹的更多信息, 请参阅有关 Inbound 通信所需文件夹的部分。

### **9C POP3 D Inbound**

如果对 Inbound 通信使用 POP3 协议, 那么适配器会在 Inbound 操作 (从邮件服务器 至服务)期间执行以下步骤:

1. 轮询邮件服务器上的收件箱文件夹以查找 Inbound 事件 (新电子邮件)。找到电子邮 件时, 它会在事件表中将其记录为新事件。

注: 如果指定搜索条件, 那么适配器将获取符合搜索条件的所有未读取电子邮件。 如果未指定搜索条件,那么适配器将获取所有未读取电子邮件。

- 2. 将新电子邮件事件作为文件写至分级目录, 然后从邮件服务器中删除这些邮件。
- 3. 将电子邮件转换为业务对象。头、电子邮件主体内容及邮件附件将记录在业务对象 中。
- 4. 将业务对象发送至导出。
- 5. 从分级目录中删除所有已处理电子邮件,如果配置了归档属性,那么将它们归档。

**注**: 如果指定了归档文件命名模式属性, 那么文件名将遵循该模式。如果未指定该 属性, 那么名称将保留它在分级目录中的样式。

#### **lnbound** 数据变换

Inbound 通信期间的数据变换指的是适配器将多重部件 MIME 电子邮件消息变换为业务 对象的过程。虽然适配器使用特定于适配器的数据绑定和数据处理程序来完成此任 务, 但实际变换是在适配器外部进行的, 并且由 WebSphere Process Server 或 WebSphere Enterprise Service Bus 提供。数据绑定和数据处理程序是使用 WebSphere Integration Developer 中的外部服务向导配置的, 适配器使用它们来读取电子邮件的内容并填充业务 对象中的对应属性。

#### **}]s(**

为了从电子邮件获取字段并填充业务对象,适配器需要数据绑定。数据绑定负责读取 电子邮件中的字段并填充业务对象中的对应字段。

在 Inbound 通信期间,数据绑定从电子邮件获取下列字段并使用它们的值来填充父代电 子邮件业务对象属性:

- 头
- 邮件内容
- 附件

对于不需要变换的数据, 适配器执行称为传递处理的操作, 其中附件之类的数据通过 系统而不进行任何更改。

为了变换以电子邮件形式传送至适配器的数据, 适配器使用下列三个数据绑定中的一 个。下表列示这些数据绑定及其用法。跟在表后的各个部分提供了每个数据绑定的更 详细描述。

表 3. Inbound 数据绑定

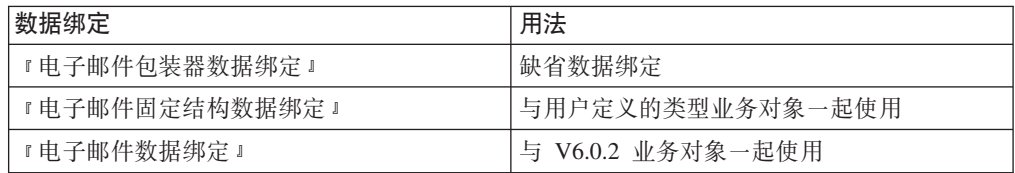

#### **gSJ~|0w}]s(**

电子邮件包装器数据绑定是外部服务向导中的通用电子邮件和带有业务图的通用电子 邮件数据类型的缺省数据绑定。此数据绑定对应于本文档中描述的电子邮件业务对象 结构。

#### **gSJ~L(a9}]s(**

电子邮件固定结构数据绑定是外部服务向导中"用户定义的类型"数据类型的缺省数据 绑定。此数据绑定对应于用户定义的特定业务对象结构。对于此数据绑定,附件的顺 序很重要。附件的顺序必须与业务对象中属性的顺序相同。此数据绑定保留该顺序。 有关电子邮件固定结构数据类型的更多信息, 请参阅本文档中为用户定义的类型业务 对象结构提供的章节。

#### **gSJ~}]s(**

此数据绑定专门用于实现 V6.0.2 或之前版本中创建的业务对象的兼容。此数据绑定支 持适配器 V6.0.2 中使用的五级别业务对象结构。

#### 数据处理程序

除了数据绑定以外,数据变换还需要使用数据处理程序。数据处理程序在特定 MIME 格 式与业务对象之间执行转换。数据处理程序是由 WebSphere Process Server 或 WebSphere Enterprise Service Bus 提供的。

对于不需要变换的数据(如某些附件),可配置适配器以执行称为传递处理的操作。 在传递处理中, 数据直接从电子邮件传递至业务对象而不进行任何更改。

#### 喜件存储器

事件存储器是一个持久高速缓存,用于保存事件记录直到轮询适配器能够处理这些记 쿴.

适配器使用事件存储器以在 Inbound 事件通过系统时跟踪这些事件。每次创建、更新或 删除文件时,适配器会在事件存储器中更新相应事件的状态。为了进行恢复,适配器 会在事件存储器中持续维护事件的状态, 直到事件被传送至 WebSphere Process Server 或 WebSphere Enterprise Service Bus。如果适配器突然中断,那么适配器会使用事件存 储器来确定已处理和未处理的事件。

尽管适配器不需要事件存储器就可以处理 Inbound 请求, 但如果在外部服务向导中配置 了事件持久性功能, 并且数据库中的 Inbound 模块还没有事件存储器, 那么适配器会在 模块部署至运行时环境时创建事件存储器。

适配器创建的每个事件存储器与特定 Inbound 模块相关联。适配器不支持多个适配器模 块指向同一事件存储器。

# <span id="page-15-0"></span>业务对象

业务对象是由数据、要对数据执行的操作以及用于处理数据的其他指令(如果存在) 组成的结构。该数据可表示从客户记录到电子邮件附件的任何对象。适配器使用业务 对象来从电子邮件获取信息或生成电子邮件。

#### 适配器如何使用业务对象

适配器在 Outbound 处理期间的主要工作是通过服务接收业务对象, 根据它在业务对象 中找到的详细信息来创建电子邮件, 然后将电子邮件消息发送至邮件服务器以进行分 发。对于 Inbound 处理, 此过程将反向进行。适配器将从电子邮件获取信息, 将其转换 为业务对象,然后将业务对象转发至服务。

# 数据在业务对象中的表示方式

业务对象是使用业务对象编辑器或 WebSphere Integration Developer 中的外部服务向导 创建的。如以下插图中所示, 业务对象由一组字段及和一种类型的数据(如字符串或 整数)组成。这是客户业务对象。如您所见,它会记录客户记录的姓名、地址和电话 号码信息。此示例使用字符串值,但业务对象编辑器支持许多其他值。

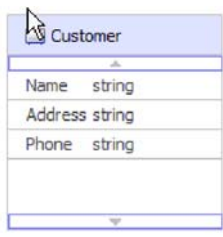

图 5. 客户业务对象

字段可能是另一业务对象。例如,下面的插图显示包含另一业务对象的客户业务对 象。在此情况下,销售宠物相关商品的公司可能想要记录其客户宠物的名字和种类信 息。宠物业务对象存储一个客户宠物的名字和种类信息。

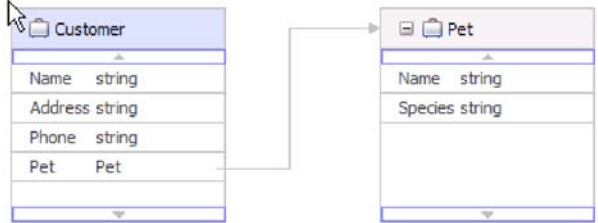

图 6. 带有子代宠物业务对象的客户业务对象

每个业务对象都与一个操作相关联。该操作与包装器相关联。该操作告诉适配器如何 处理包装器业务对象。下列操作是创建操作的示例,适配器使用这些操作在 Outbound 通 信期间创建电子邮件。

• 创建客户

<span id="page-16-0"></span>• 创建地址

不管您对模块指定的操作名是什么, 适配器实际执行的都是 CreateEmail 操作。

对于 Inbound 通信, Emit 是唯一受支持的操作。此操作用于从电子邮件获取信息并将 该信息转换为业务对象。

可选择在适配器配置期间生成业务图。在 V6.0.2 中,每个顶级业务对象包含在业务图 中, 业务图包括动词, 应用程序可在 V6.0.2 中使用此动词来指定有关要执行操作的其 他信息。在 V6.1.x 中, 业务图是可选的; 只有将业务对象添加至使用 V6.1.x 之前版本 的 WebSphere Integration Developer 创建的模块时才需要业务图。如果业务图存在, 那 么会处理这些业务图,但动词会被忽略。

#### **gN4(5qTs**

业务对象及其包装器对象是由外部服务向导根据从另一模块导入的或使用 WebSphere Integration Developer 业务对象编辑器创建的 XSD 文件创建的。对于简单警报电子邮件 业务对象结构以外的任何业务对象结构、在运行外部服务向导之前、必须创建或导入 希望适配器将其变换为业务对象的 XSD 文件。如果需要变换、那么映射至电子邮件主 体的业务对象或需要变换的附件必须存在。可对通用电子邮件业务对象执行传递操 作。或者, 如果只需要简单警报电子邮件(无附件), 那么适配器会提供带有标准头 的简单警报电子邮件结构作为另一选项。

使用从 WebSphere Integration Developer 启动的外部服务向导来为模块创建业务对象。 如果在启动外部服务向导之前使用业务对象编辑器定义了 XSD 文件, 那么适配器将根 据这些模式创建业务对象。

# **(F|0w5qTs**

如果选择使用定制业务对象, 那么必须先使用 WebSphere Integration Developer 业务对 象编辑器来创建业务对象模式文件(XSD 文件)。然后可使用外部服务向导来根据 XSD 文件生成业务对象。可通过现有包装器业务对象或 XSD 文件创建定制包装器业务对象。

如果现有映射或调解期望业务对象具有特定于协议的包装器, 那么定制包装器业务对 象会很有用。定制包装器业务对象不允许使用 anyType 的子代对象。使用 anyType 会 限制您使用映射和调解连接, 原因是您必须编写程序或代码来从 anyType 字段访存业务 对象。如果允许使用 anyType 的子代对象, 那么必须编写这类代码, 原因是用户不知道 要在 anyType 字段上设置哪种类型的业务对象。

# **WebSphere Application Server 环境变量**

可在外部服务向导中使用 WebSphere Application Server 环境变量来指定目录值。

使用外部服务向导配置适配器以进行 Inbound 和 Outbound 处理时, 设置各种必需的本 地文件和目录设置的值。以后可通过 WebSphere Process Server 或 WebSphere Enterprise Service Bus 管理控制台 在已部署应用程序中更改这些值。

从 WebSphere Process Server 或 WebSphere Enterprise Service Bus V6.1.0 开始, 可 将它们声明为 WebSphere Application Server 环境变量, 并在运行外部服务向导时指定 环境变量名, 而不是对目录和文件的值进行硬编码。部署应用程序时, 环境变量名称 将替换为实际值并由适配器使用。如果要更改属性值, 可以仅在 WebSphere Process Server 或 WebSphere Enterprise Service Bus 管理控制台中更改环境变量。

<span id="page-17-0"></span>WebSphere Application Server 环境变量可用于在 Inbound 和 Outbound 配置中设置的 所有字符串属性值(不适用于布尔或整数变量)。

创建 WebSphere Application Server 环境变量时, 指定:

- 环境变量的名称, 如 ARCHIVE\_FOLDER。
- 符号名称表示的值, 如 C:\email\ArchiveFolder。
- 环境变量的作用域,用于确定环境变量在管理控制台中的可视级别。作用域级别可 以是服务器、节点或单元:
	- 服务器作用域将可视范围限制为指定服务器。服务器作用域是用于定义环境变量 的最具体作用域。
	- 节点作用域将可视范围限制为指定节点上的所有服务器。这是缺省作用域。
	- 单元作用域将可视范围限制为指定单元上的所有服务器。

要创建 WebSphere Application Server 环境变量, 请使用 WebSphere Process Server 或 WebSphere Enterprise Service Bus 管理控制台。

# 外部服务向导

外部服务向导提供了通过现有元素(如业务对象)创建服务的方案。通过使用外部服 务向导,可创建业务对象模式文件、构建服务描述、定义邮件服务器的连接属性,以 及生成包含适配器执行 Inbound 和 Outbound 通信时所需信息的业务对象。

通过使用外部服务向导, 可执行下列操作:

- 创建业务对象模式文件
- 构建服务描述
- 定义适配器用于连接至邮件服务器的连接属性
- 生成包含适配器执行 Inbound 和 Outbound 通信时所需信息的业务对象

# <span id="page-18-0"></span>**Z 2 B f.Jdw5V**

在配置 WebSphere Adapter for Email 之前, 考虑是否在集群环境中设置适配器, 在集 群环境中,服务器的工作负载将分布在多台机器上。而且,如果要从之前版本的 WebSphere Adapter for Email 迁移, 请执行所有迁移任务。

# 开始之前

开始设置并使用适配器之前、应整体了解业务集成概念、您将使用的集成开发工具和 运行时环境的功能和要求、以及将在其中构建和使用解决方案的邮件服务器环境。

要配置和部署 WebSphere Adapter for Email, 应了解并熟悉下列概念、工具和任务:

- 要构建的解决方案的业务要求。
- 邮件服务器的安全性和配置需要。
- 业务集成概念和模型, 包括服务组件体系结构(SCA)编程模型。
- WebSphere Process Server 或 WebSphere Enterprise Service Bus 的功能和要求。您 应该知道如何配置和管理主机服务器、如何使用管理控制台来设置和修改属性定 义,配置连接工厂以及管理事件。
- 由 WebSphere Integration Developer 提供的工具和功能。您应该知道如何使用这些工 具来创建模块、连接和测试组件以及完成其他集成任务。

# 安全性

WebSphere Adapter for Email 支持按 J2C 中的方式实现 Java™ 2 的用户名和密码认 证方法。Java 2 具有其他安全性方法 (如 Kerberos), 但此处不支持。这些详细信息是 使用外部服务向导配置的。可配置安全套接字层(SSL)以保护在邮件服务器与适配器 之间传递的信息的完整性、对于有需要的用户、可将适配器配置为以支持联邦信息处 理标准 (FIPS) 140 的方式运行。

# **杀毒软件**

如果杀毒程序正在系统(部署了该适配器或主管电子邮件服务器的机器)上运行、那 么适配器可能无法发送 Outbound 电子邮件。发生这种情况的原因是某些类型的杀毒软 件已启用自动保护来保护因特网电子邮件。启用自动保护时,杀毒软件可能会选择将 与电子邮件服务器的开放式连接视为恶意攻击并阻止使用该连接的所有电子邮件。因 为适配器会维护池中与电子邮件服务器的连接,所以它不会关闭任何连接。这可能导 致杀毒程序阻止来自适配器的所有电子邮件。

缺省情况下, 外部服务向导的连接属性屏幕中的**选择何时运行杀毒软件或防火墙软件** 复选框处于选中状态。这意味着适配器将在处理每个 Outbound 请求后关闭连接。

# **'V#\$U>MzYD~PDtPC'}]**

适配器能够保护日志和跟踪文件中的敏感或机密数据以免被没有授权的人员看到。

<span id="page-19-0"></span>适配器的日志和跟踪文件可能包含来自邮件服务器的数据、其中可能包含敏感或机密 信息。有时这些文件必须显示给无权查看敏感数据的个人。例如,支持专家必须使用 日志和跟踪文件来诊断问题。

为了在此类情况下保护数据、适配器允许您指定是否要禁止在适配器日志和跟踪文件 中显示机密用户数据。可在外部服务向导中选择此选项,或更改 HideConfidentialTrace 属 性。当此属性处于启用状态时, 适配器会将机密数据替换为 XXX。

有关此可选属性的信息, 请参阅第[167](#page-172-0) 页的 『 受管连接工厂属性 』。

下列类型的信息被视为潜在的敏感数据,需要掩盖:

- 业务对象的内容
- 事件记录的对象键的内容
- 用户名、密码、环境和角色
- 用于连接至邮件服务器 的 URL

下列类型的信息未被视为用户数据, 不用掩盖:

- 未包括在事件记录对象键中的事件记录的内容, 例如, XID、事件标识、业务对象 名称和事件状态。
- 业务对象模式
- 事务标识
- 调用顺序

# **dC2+WSVc**

在网络中传递的数据可能会被第三方拦截。如果此数据包括密码或信用卡号之类的隐 私信息, 那么应采取步骤来使未授权用户无法破译这些数据。通过使用安全套接字层 (SSL)配置安全电子邮件,可保护邮件服务器与适配器之间传递的信息的完整性。

### 开始之前

要启用 SSL, 必须满足下列先决条件:

- 邮件服务器必须支持使用 SSL 进行安全的 IMAP、POP3 和 SMTP 通信
- 邮件服务器有自己的专用密钥和证书
- 必须安装电子邮件客户端

#### **4PKNqD?DM1d**

如果 SSL 未配置为与适配器一起使用, 那么第三方很容易攻击通过邮件服务器传送的 电子邮件。使用 SSL 可避免传输期间对数据进行有意或无意的修改,并保护数据不会 被拦截,它是很有效的,原因是它使用若干密码进程:使用公用密钥密码术来向邮件 服务器进行认证, 使用密钥密码术和数字签名来实现隐私性和数据完整性。SSL 允许适 配器认证邮件服务器的身份, 必要时允许邮件服务器认证邮件客户端的身份。

**限制**: 在 Inbound 通信期间, 使用 SSL (安全套接字层) 时 WebSphere Adapter for EmailV6.2 无法连接至 Microsoft® Exchange Server 2003。目前没有已知变通方法可在 FIPS 方式下将 WebSphere Adapter for Email 配置为与 Microsoft Exchange Server 2003 一起使用。已将适配器 V6.2 与 Lotus® Domino® Server 7.0 一起针对 SSL 进行了测 试.

#### 完成此任务需要执行的步骤

- 1. 设置电子邮件客户端信任库。 信任库帮助电子邮件客户端决定它可以信任的对象。 在 SSL 期间, WebSphere Process Server 或 WebSphere Enterprise Service Bus 会 将其证书发送至电子邮件客户端以进行验证。电子邮件客户端会验证证书以确认它 是否与期望的邮件服务器通信。要启用此验证过程、邮件服务器的证书应存在于客 户机的信任库中。
	- a. 在 WebSphere Integration Developer 中, 右键单击服务器并单击运行管理控制台。
	- b. 展开安全性。
	- c. 选择 SSL 证书和密钥管理。
	- d. 在"相关项"下面, 选择密钥库和证书。
	- e. 选择 NodeDefaultTrustStore。

SSL certificate and key management

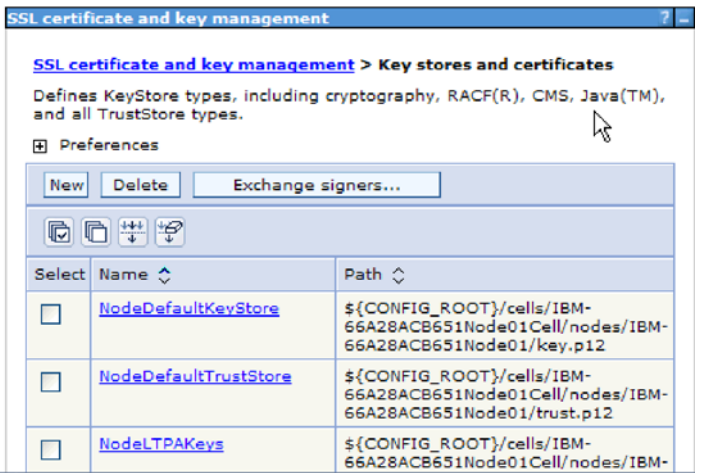

- 图 7. 选择 NodeDefaultTrustStore
	- f. 在"其他属性"下面, 选择签署者证书。
	- g. 单击添加。
	- h. 在别名字段中, 输入证书名称。

<span id="page-21-0"></span>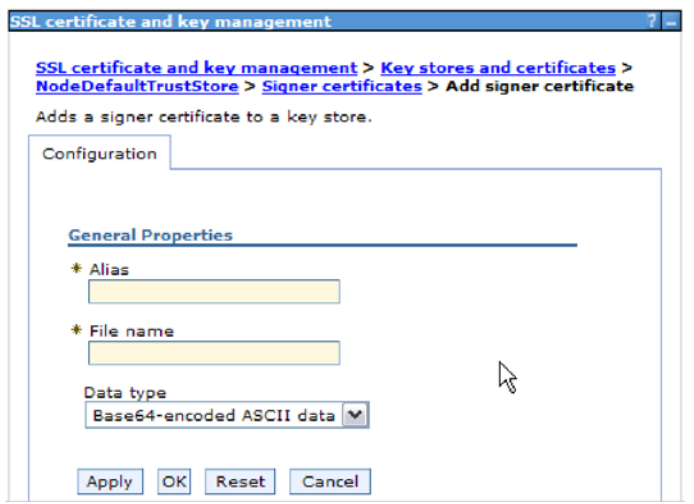

图 8. 为邮件服务器证书添加签署者证书属性

- i. 在文件名字段中, 输入邮件服务器证书的完整路径。
- i. 单击确定。
- 2. 为适配器配置 SSL 属性。
	- a. 在外部服务向导中、将 enableSSL 设置为 True。 缺省情况下、enableSSL 设 置为 False。
	- b. 使用 SSL 进行 Inbound 通信时, 如果使用 IMAP 电子邮件协议, 请将端口号 设置为 993, 如果使用 POP3 电子邮件协议, 请将端口号设置为 995。对于使用 SMTP 电子邮件协议的 Outbound 通信, 请将端口号设置为 465。

# 针对联邦信息处理标准 140 配置模块

联邦信息处理标准 140 (FIPS) 是美国政府针对如下密码功能部件设置的标准: 软件产 品和模块中使用的加密、解密、散列算法(消息摘要)、安全套接字层、传输层安全 性、因特网协议安全性、安全 shell、签名、密钥交换、密钥或证书生成。对于与美国政 府合作并且必须遵循 FIPS 标准的用户,可将适配器配置为以 FIPS 方式运行。

#### 执行此任务的目的和时间

将模块配置为以 FIPS 方式运行会将适配器限制为使用模块, 这些模块的密码功能部件 遵循 FIPS 批准的方法和提供程序。通过适配器透视图,以 FIPS 方式运行将适配器限 制为使用传输层安全性(TLS)安全套接字协议。

限制: 配置 FIPS (SSL 3.1 和 TLS 1.0) 以进行 Inbound 通信时, WebSphere Adapter for Email 无法连接至 Microsoft Exchange Server 2003。适配器会在启动时生成异常。 目前没有已知变通方法可在 FIPS 方式下将 WebSphere Adapter for Email 配置为与 Microsoft Exchange Server 2003 一起使用。已将适配器 V6.2 与 SurgeMail 3.8 一起 针对 FIPS 进行了测试。

要以 FIPS 方式运行适配器, 必须将适配器限制为使用 IBM Java 安全套接字扩展 (IBMJSSE2)提供程序包。IBMJSSE2 提供程序是 IBM SDK V5.0 的 Java 安全文件 中的预先注册 Java 安全套接字扩展提供程序。IBMJSSE2 使用 FIPS 批准的包。

完成以下步骤来以 FIPS 方式运行适配器:

#### <span id="page-22-0"></span>完成此任务需要执行的步骤

- 1. 在 IBMJSSE2 提供程序中, 将 com.ibm.jsse2JSSEFIPS 属性设置为 True。
- 2. 设置下列安全性属性以便 IBMJSSE2 提供程序处理所有 JSSE 请求。
	- a. 将 ssl.SocketFactory.provider 属性设置为 com.ibm.jsse2SSLSocketFactoryImpl。
	- **b**. 将 属性设置为 ssl. SocketFactory. provider com.ibm.jsse2SSLServerSocketFactoryImpl。
- 3. 在安全性属性文件中, 将 **IBMJCEFIPS** 提供程序 com.ibm.crypto.fips.provider.IBMJCEFIPS 添加至提供程序列表中 IBMJCE 提供 程序之上的位置。遵循 security.provider.n=providername 格式, 其中 n 表示提供程 序的顺序。值为 1 的提供程序被认为在值为 2 的提供程序之前。 不要除去 IBMJCE 提供程序。
- 4. 在 WebSphere Process Server 或 WebSphere Enterprise Service Bus 管理控制台 Java 虚拟机(JVM)属性中设置系统属性。遵循-Dpropertyname=propertyvalue 格式。
- 5. 在 java.security 文件 (位于 WebSphere Process Server 或 WebSphere Enterprise Service Bus java virtual machine/lib/security 目录中)中设置安全性属性。

# Inbound 处理的必需文件夹

在运行适配器之前,必须在邮件服务器上创建一个或多个轮询文件夹,并创建一个分 级文件夹、适配器在其中将所有已轮询电子邮件另存为文件。这些文件夹是必需的、 并且适配器不会创建任何类型。而且,要使用适配器的归档功能来存储成功处理的邮 件和失败的电子邮件事件,您还必须创建归档文件夹和失败事件文件夹。

# Inbound 通信的必需文件夹

适配器要求本地驱动器上包含一个文件夹、该文件夹用于存储在事件存储器中标记为 正在进行的电子邮件。这在外部服务向导中称为分级目录。因为适配器不会为您创建 分级目录, 所以在启动外部服务向导之前必须创建分级目录。

### 用于归档的可选文件夹

可将适配器配置为保存成功和失败电子邮件的副本。这称为归档。为此、在运行适配 器之前, 必须创建下面两个文件夹。

- 归档文件夹 适配器用于归档成功事件的文件系统文件夹。
- 失败事件文件夹 适配器用于归档失败事件的文件系统文件夹。

指定 ArchiveFolder 属性时, 所有成功处理的邮件将从分级文件夹移至归档文件夹。如 果将此属性留为空白, 那么将从分级文件夹中删除所有成功处理的邮件。

如果指定 FailedEventsFolder, 那么所有未成功处理的邮件将从分级文件夹移至失败事件 文件夹。如果将此属性留为空白,那么将从分级文件夹中删除所有失败的邮件。

有关这些文件夹属性的更多信息,请参阅本书参考章节中有关激活规范属性的部分。

# 使用 WebSphere Application Server 环境变量

可使用 WebSphere Application Server 环境变量, 而不是在运行外部服务向导时指定文 件夹名。

# <span id="page-23-0"></span>用户认证

适配器支持使用一些方法来提供连接至邮件服务器所需的用户名和密码。在了解每个 方法的功能和局限性之后,您可以选择一种方法来为应用程序提供适当级别的安全性 和便利。

要将适配器集成到应用程序中, 必须提供运行时期间适配器在 WebSphere Process Server 或 WebSphere Enterprise Service Bus 上连接至邮件服务器以处理 Outbound 请求和 Inbound 事件时要使用的用户名和密码。

在运行时期间、适配器需要提供用于连接至邮件服务器的用户名和密码。要在用户不 干预的情况下进行连接、适配器必须访问已保存的用户信息副本。在服务器环境中、 有一些方法可用来保存用户信息。外部服务向导允许您将适配器配置为使用下列任一 方法来获取用户信息:

- 适配器属性
- 数据源
- J2C 认证别名

将用户名和密码保存在适配器属性中是在运行时期间提供此信息的直接方法。您在使 用外部服务向导来配置模块时提供用户名和密码。尽管直接指定用户名和密码好像是 最直接的方法, 但它有很大的局限性。适配器属性未加密; 密码以明文形式存储在服 务器上其他人可访问的字段中。而且、密码更改时、必须更新访问该邮件服务器的所 有适配器实例中的密码,包括应用程序 EAR 文件中嵌入的适配器以及服务器上单独安 装的适配器。

通过使用数据源、您可以使用已经为另一应用程序建立的连接。例如、如果多个应用 程序使用同一用户名和密码访问同一数据库,那么可使用同一数据源来部署这些应用 程序。只有将应用程序部署至数据源或单独定义数据源的第一个人才知道用户名和密 码。

使用通过 Java 2 安全性的 Java 认证和授权服务 (JAAS) 功能部件创建的 J2C 认证 数据条目或认证别名来部署应用程序是一个健壮安全的方法。 管理员创建一个或多个应 用程序访问系统时需要使用的认证别名。只有管理员才知道用户名和密码、管理员可 在需要更改密码时在一个位置更改该密码。

# **?p!n**

部署适配器的方式有两种。可以将它嵌入到已部署的应用程序中,也可以将它部署为 一个独立的RAR 文件。环境的要求将影响可以选择的部署类型。

下面描述了部署选项:

- 与模块一起以供单个应用程序使用。通过嵌入在模块中的适配器文件,可将该模块 部署至任何应用程序服务器。如果具有使用适配器的单个模块、或者多个模块需要 运行适配器的不同版本,请使用嵌入式适配器。使用嵌入式适配器允许您升级单个 模块中的话配器,而不必承相因为更改其他模块的话配器版本而导致这些模块不稳 定的风险。
- 在服务器上以供多个应用程序使用。如果未将适配器文件包括在模块中, 那么必须 将这些文件作为独立适配器安装在要运行该模块的每个应用程序服务器上。如果多

个模块可使用同一版本的适配器,并且您要集中在一个位置管理该适配器,请使用 独立适配器。独立适配器还可通过对多个模块运行单个适配器实例来减少所需资 源。

嵌入式适配器是捆绑在企业归档(EAR)文件中的,仅对与其一起打包和部署的应用 程序可用。

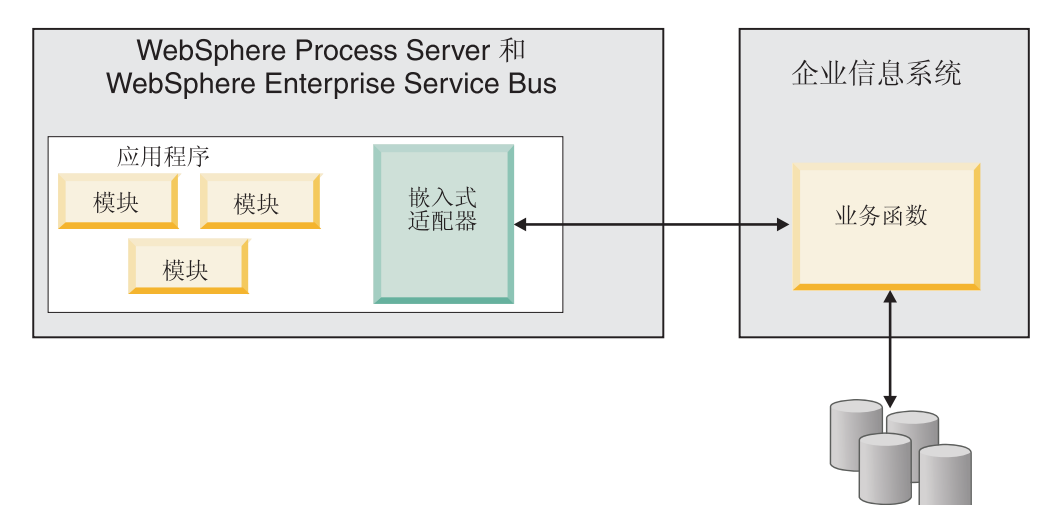

独立适配器由独立资源适配器归档(RAR)文件表示,部署此适配器后,此适配器对 服务器实例中的所有已部署应用程序可用。

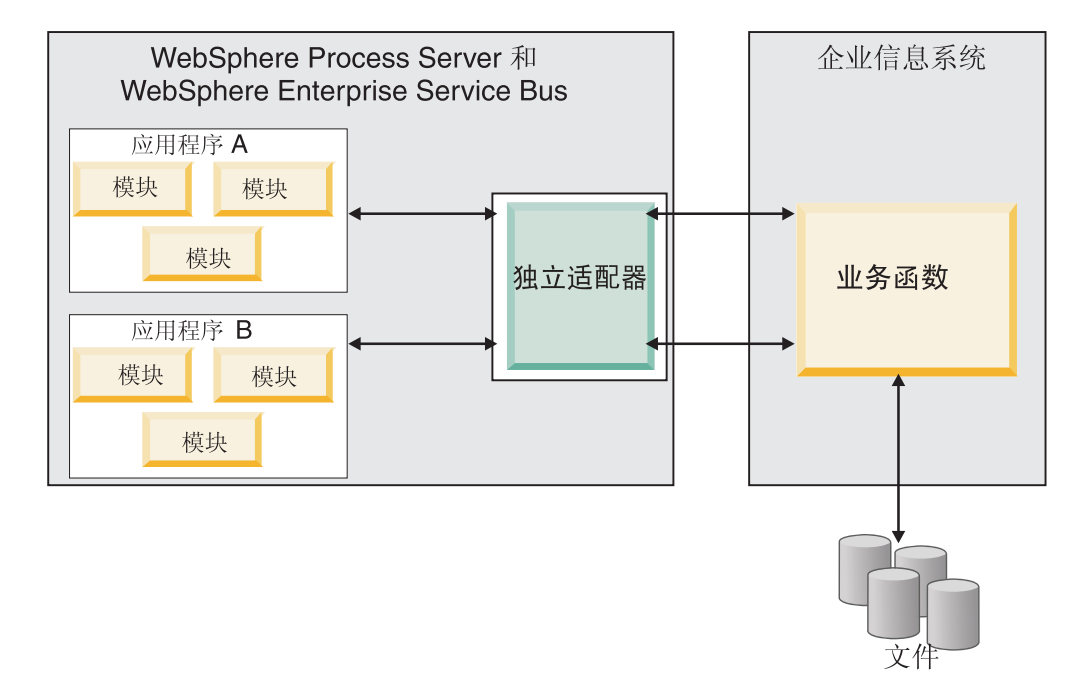

使用 WebSphere Integration Developer 为应用程序创建项目时, 可选择适配器的打包方 式[与(EAR)文件捆绑在一起或作为独立(RAR)文件]。您的选择会影响适配器在运 行时环境中的使用方式以及适配器属性在管理控制台上的显示方式。

文件

<span id="page-25-0"></span>选择是将适配器与应用程序嵌入到一起还是将适配器部署为独立模块取决于您希望如 何管理适配器。如果想要单个适配器副本,并且不关心升级适配器时对多个应用程序 造成的混乱,那么您更适合将适配器部署为独立模块。

如果计划运行多个版本、并且更加关心升级适配器时可能造成的混乱、那么您更适合 将适配器与应用程序嵌入到一起。 将适配器与应用程序嵌入到一起允许您将适配器版本 与应用程序版本相关联并将其作为单个模块进行管理。

# **Z&CLrP6kJdwD"bBn**

如果计划将适配器与应用程序嵌入到一起, 请注意以下事项:

• 嵌入式适配器存在类装入器隔离。

类装入器会影响应用程序打包以及部署在运行时环境上的打包应用程序的行为。类 装人器隔离意味着适配器不能从另一应用程序或模块装入类。类装入器隔离使得不 同应用程序中两个命名相似的类不会互相干扰。

• 必须单独管理嵌入了话配器的每个应用程序

#### **9C@"JdwD"bBn**

如果计划使用独立适配器, 请注意以下事项:

• 独立适配器没有类装入器隔离。

因为独立适配器没有类装入器隔离, 所以只能运行任何给定 Java 工件的一个版本, 并且该工件的版本和顺序是不确定的。例如, 使用独立适配器时, 只有一个资源适 配器版本、一个适配器基础类(AFC)版本或一个第三方 JAR 版本。部署为独立适 配器的所有适配器共用单个 AFC 版本,而给定适配器的所有实例共用同一代码版本。 使用给定第三方库的所有适配器实例必须共用该库。

• 如果您更新其中任何共用工件, 那么使用这些工件的所有应用程序都会受到影响。

例如, 如果适配器正在使用服务器版本 X, 并且您将客户机应用程序的版本更新至版 本 Y,那么原始应用程序可能会停止工作。

• Adapter Foundation Classes (AFC)与先前版本兼容, 但以独立方式部署的每个 RAR 文件中必须包含最新 AFC 版本。

如果独立适配器的类路径中存在任何 JAR 文件的多个副本, 那么使用的版本是随机 洗择的;因此,它们必须都是最高版本。

# **/:73PD WebSphere Adapters**

可通过将模块部署至集群服务器环境来改进适配器性能和可用性。不管您是使用独立 适配器还是嵌入式适配器部署模块,都将在集群中的所有服务器间复制该模块。

WebSphere Process Server 或 WebSphere Enterprise Service Bus, WebSphere Application Server Network Deployment 和 WebSphere Extended Deployment 支持集群环境。 集群是一组共同受管的服务器,用于平衡工作负载以及提供高可用性和可伸缩性。设 置服务器集群时, 创建 Deployment Manager 概要文件。HAManager 是 Deployment Manager 的子组件, 用于通知 Java 2 Platform, Enterprise Edition (J2EE)连接器体系结构 (JCA)容器以激活适配器实例。JCA 容器为适配器实例提供运行时环境。有关创建集

群环境的信息,请参阅以下链接: [http://publib.boulder.ibm.com/infocenter/wasinfo/v6r1/](http://publib.boulder.ibm.com/infocenter/wasinfo/v6r1/index.jsp?topic=/com.ibm.websphere.nd.doc/info/ae/ae/trun_wlm_cluster_v61.html) [index.jsp?topic=/com.ibm.websphere.nd.doc/info/ae/ae/trun\\_wlm\\_cluster\\_v61.html](http://publib.boulder.ibm.com/infocenter/wasinfo/v6r1/index.jsp?topic=/com.ibm.websphere.nd.doc/info/ae/ae/trun_wlm_cluster_v61.html),

通过使用 WebSphere Extended Deployment, 可选择在集群环境中增强适配器实例的性 能。WebSphere Extended Deployment 通过使用动态工作负载管理器而不是静态工作负 载管理器来扩展 WebSphere Application Server Network Deployment 功能, 静态工作负 载管理器由 WebSphere Application Server Network Deployment 使用。动态工作负载管 理器可通过动态平衡请求的负载来优化集群中适配器实例的性能。这意味着应用程序 服务器实例可根据负载变化自动停止和启动,允许容量和配置不同的机器均匀地处理 负载变化。有关 WebSphere Extended Deployment 的优点的信息,请参阅以下链接: <http://publib.boulder.ibm.com/infocenter/wxdinfo/v6r1/index.jsp>.

在集群环境中,适配器实例可同时处理 Inbound 和 Outbound 进程。

限制: 在 Inbound 通信期间, 如果集群备份节点和集群主节点安装在不同操作系统上, 那么 WebSphere Adapter for Email 无法在 WebSphere Process Server 或 WebSphere Enterprise Service Bus 集群备份节点与集群主节点之间切换轮询。例如, 如果适配器对 主 Windows® 节点启动轮询, 那么它不能切换至备份 UNIX® 节点, 原因是它不能处理 用于存储进行中事件的目录的 Windows 路径。

# **Inbound** 进程的高可用性

Inbound 进程基于因为对邮件服务器中的数据进行更新而触发的事件。WebSphere Adapter for Email 被配置为通过轮询事件表来检测更新。然后适配器会将事件发布至其端点。

要点: 在集群环境中, 事件目录应在共享文件系统上, 而不在任何集群机器本地。

将模块部署至集群时, JCA 容器会检查 enableHASupport 资源适配器属性。如果 enableHASupport 属性的值为 true (缺省设置), 那么会以策略 1/N 向 HAManager 注 册所有适配器实例。此策略意味着只有其中一个适配器实例开始轮询事件。尽管集群 中的其他适配器实例已启动,但相对于活动事件它们仍然处于休眠状态,直到活动适 配器处理完该事件。如果在其上启动轮询线程的服务器因为某种原因关闭、那么正在 其中一个备份服务器上运行的适配器实例将被激活。

 $\overline{\mathbf{g}}$ 点: 不要更改 enableHASupport 属性的设置。

#### **Outbound** 进程的高可用性

在集群环境中, 可使用多个适配器实例来执行 Outbound 进程请求。因此, 如果环境中 有多个应用程序因为 Outbound 请求而与 WebSphere Adapter for Email 交互, 那么可 通过将模块部署至集群环境来改进性能。在集群环境中,可同时处理多个 Outbound 请 求,只要这些 Outbound 请求未尝试处理同一记录。

如果多个 Outbound 请求尝试处理同一记录 (如客户地址), 那么 WebSphere Application Server Network Deployment 中的工作负载管理功能会按接收到这些请求的顺序将 请求分发到可用适配器实例中。因此, 集群环境中的这些类型的 Outbound 请求是按它 们在单个服务器环境中的处理方式进行处理的:一个适配器实例一次只处理一个 Outbound 请求。有关工作负载管理的更多信息, 请参阅以下链接: [http://](http://publib.boulder.ibm.com/infocenter/wasinfo/v6r1/index.jsp?topic=/com.ibm.websphere.nd.doc/info/ae/ae/trun_wlm.html) [publib.boulder.ibm.com/infocenter/wasinfo/v6r1/index.jsp?topic=/com.ibm.websphere.nd.doc/](http://publib.boulder.ibm.com/infocenter/wasinfo/v6r1/index.jsp?topic=/com.ibm.websphere.nd.doc/info/ae/ae/trun_wlm.html) [info/ae/ae/trun\\_wlm.html](http://publib.boulder.ibm.com/infocenter/wasinfo/v6r1/index.jsp?topic=/com.ibm.websphere.nd.doc/info/ae/ae/trun_wlm.html).

# <span id="page-27-0"></span>**(FA V6.2**

通过迁移至 WebSphere Adapter for Email 的 V6.2, 您将自动从适配器的先前版本升级。 此外,可迁移嵌人了适配器之前版本的应用程序,以便应用程序可使用 V6.2 中的功能 部件和功能。

# **(F"bBn**

WebSphere Adapter for Email V6.2 包括可能会影响现有适配器应用程序的更新。在迁 移将使用 WebSphere Adapter for Email 的应用程序之前, 必须考虑可能影响现有应用 程序的一些因素。

### 与之前版本的兼容性

WebSphere Adapter for Email V6.2 与适配器的 V6.0.2.x 和 V6.1.x 完全兼容, 并且可 使用定制业务对象(XSD 文件)和数据绑定。

因为 WebSphere Adapter for Email 的 V6.2 与 V6.0.2.x 和 V6.1.x 完全兼容, 所以当 您升级至 V6.2 时, 使用 WebSphere Adapter for Email V6.0.2.x 或 V6.1.0.x 的任何 应用程序的运行方式将保持不变。但是, 如果希望应用程序使用适配器的 V6.2 中的功 能部件和功能, 请运行迁移向导。

迁移向导会将适配器的 V6.0.2.x 或 V6.1.x 替换 (升级) 为 V6.2 并允许 V6.2 功能部 件和功能与应用程序一起使用。

注: 迁移向导不会创建组件或修改现有组件、如用于配合适配器的 V6.2 使用的映射器 和介体。如果要升级至 V6.2 并且任何应用程序中嵌入了 V6.1.x 或之前版本的适配器, 同时您希望应用程序使用 V6.2 中的功能部件和功能, 那么您可能需要更改这些应用程 序。

如果相对于单个模块中的版本控制,工件存在不一致的情况,那么会标记整个模块并 且不能选择此模块以进行迁移。版本不一致将记录在工作空间日志中,原因是这可能 指示项目毁坏。

如果 WebSphere Integration Developer 版本与 WebSphere Adapter for Email 版本不匹 配,那么两个产品不能一起运行。

使用下列产品组合时,不能运行外部服务向导:

表 4. 不支持的产品组合

| <b>WebSphere Integration Developer</b> | <b>WebSphere Adapter for Email</b> |
|----------------------------------------|------------------------------------|
| V6.2                                   | V6.1.x                             |
| V6.1.x                                 | V6.0.2.x                           |
| V6.0.2.x                               | V6.2                               |
| V6.0.2.x                               | V6.1.x                             |

# **v(G}69G}6"(F**

缺省情况下,迁移向导会升级适配器并迁移应用程序工件,以便应用程序可使用适配 器 V6.2 中的功能部件和功能。选择通过选择项目升级适配器时, 向导会自动选择相关 联的工件以进行迁移。

<span id="page-28-0"></span>如果决定将适配器从 V6.0.2.x 或 V6.1.x 升级至 V6.2, 但您不希望迁移适配器工件, 那么可通过从迁移向导的适当区域中取消选择适配器工件来实现。

在未选择任何适配器工件的情况下运行迁移向导将安装并升级适配器、但工件将不迁 移, 并且应用程序将无法使用适配器的 V6.2 中存在的功能部件和功能。

# **HZbT73PKP(Fr<**

因为适配器迁移可能要求您更改将使用 WebSphere Adapter for EmailV6.2 的应用程序, 所以应该总是先在开发环境中执行迁移并测试应用程序、然后再将应用程序部署至生 产环境。

迁移向导已经与开发环境完全集成。

# **4P(F**

可使用适配器迁移向导将项目或 EAR 文件迁移至 V6.2。工具完成运行后,迁移就完成 了,并且您可以使用项目或部署模块了。

#### 开始之前

查看迁移注意事项中的信息。

#### **4PKNqD?DM1d**

要在 WebSphere Integration Developer 中执行迁移, 请完成以下步骤。

注: 完成迁移后, 模块与先前版本的 WebSphere Process Server 或 WebSphere Enterprise Service Bus 或 WebSphere Integration Developer 不再兼容。

注: 以下步骤描述当您仍在 WebSphere Integration Developer 的 Java EE 透视图中时, 如何从连接器项目上下文菜单运行适配器迁移向导。

#### **jIKNqh\*4PD=h**

- 1. 将现有项目的 PI (项目交换)文件或已部署应用程序的 EAR (企业归档)文件导入 到工作空间中。
- 2. 切换至 Java EE 透视图.
- 3. 右键单击该模块并选择更新 → 更新连接器项目。

注: 此外, 可通过下列方式启动适配器迁移向导:

- 在 Java EE 透视图中右键单击该项目并选择更新 → 迁移适配器工件。
- 在"问题"视图中, 右键单击特定于迁移的消息并选择快速修正来更正该问题。

当您从连接器项目上下文菜单启动迁移向导并且您仍在 Java EE 透视图中时,缺省 情况下所有从属工件项目都会被选中。如果取消选择从属工件项目, 那么不会迁移 该项目。系统允许您稍后迁移您取消选择的任何项目。先前迁移的项目、当前版本 附带的项目以及包含错误的项目不可迁移,并且未被选中。

- 4. 查看欢迎页面上出现的任务和警告, 然后单击下一步。
- 5. 警告窗口打开时显示以下消息: "迁移期间将除去在目标适配器版本中不受支持的 属性。"单击确定以继续执行下一步。
- <span id="page-29-0"></span>6. 在查看更改窗口上, 可通过单击 + 符号来查看要迁移的每个工件中将会出现的迁移 更改。
- 7. 单击完成以执行迁移。

在运行迁移进程之前,向导会备份受迁移影响的所有项目。这些项目将备份至工作 空间内的临时文件夹。如果迁移因为任何原因失败,或者您决定在迁移未完成时取 消迁移, 那么向导会删除已修改项目并将它们替换为临时文件夹中存储的项目。

迁移成功完成时, 所有备份项目会被删除。

- 8. 检查"问题"视图以查看来自迁移向导的消息, 这些消息以字符串 CWPAD 开头。
- 9. 如果要迁移 EAR 文件, 可选择使用已迁移适配器和工件创建新的 EAR 文件, 并将 其部署至 WebSphere Process Server 或 WebSphere Enterprise Service Bus。 有关 导出和部署 EAR 文件的更多信息, 请参阅本文档中为其提供的主题。

结果

项目或 EAR 文件已迁移至 V6.2。在退出适配器迁移向导后, 不必运行外部服务向导。

# **|B+;(F V6.0.2.x r V6.1.x n?**

将适配器从 V6.0.2. $x$  或 V6.1. $x$  升级至 V6.2, 并选择不迁移适配器项目工件。

#### **4PKNqD?DM1d**

因为适配器的内部名称在 V6.2 中已更改, 所以 V6.0.2.x 或 V6.1.x 项目中的工件必须 更新为使用新名称,您才能使用 WebSphere Integration Developer V6.2 中的适配器向 导。使用迁移向导来更新 V6.0.2.x 或 V6.1.x 项目。然后使用 WebSphere Integration Developer 的快速修正功能来更改项目工件中的适配器名称。

#### **jIKNqh\*4PD=h**

- 1. 将项目交换 (PI) 文件导入到工作空间中。
- 2. 在 Java EE 透视图中右键单击项目名称并单击更新 → 更新连接器项目。 适配器迁 移向导将打开。
- 3. 在欢迎页面上, 单击下一步。
- 4. 在选择项目窗口上, 取消选择从属工件项目, 然后单击完成。
- 5. 警告窗口打开时显示以下消息: "迁移期间将除去在目标适配器版本中不受支持的 属性。"单击**确定**以继续执行下一步。
- 6. 在快速修正窗口中, 确保修订**重命名引用的适配器**已选中, 然后单击确定。
- 7. 如果仍然显示该错误, 请单击**项目 → 清除**, 选择刚刚更新的项目, 然后单击**确定**。

#### 结果

该项目现在可与 WebSphere Adapter for Email V6.2 一起使用。

# <span id="page-30-0"></span>**(F WebSphere Business Integration &CLrTck V6.2 WebSphere Adapters** 一起使用

迁移 WebSphere Business Integration 应用程序以便与 WebSphere Adapter V6.2 一起 使用是一个由多个步骤组成的过程。第一步将从 WebSphere InterChange Server 迁移并 转换工件, 并为 WebSphere Integration Developer 中的工件创建项目。余下步骤会迁移 特定于适配器的工件, 并将工件转换为适配器 V6.2 支持并符合 JCA 的格式。

下图显示用于从 WebSphere InterChange Server 迁移 WebSphere Business Integration 解 决方案的向导, 以便可将这些应用程序与适配器 V6.2 一起使用。

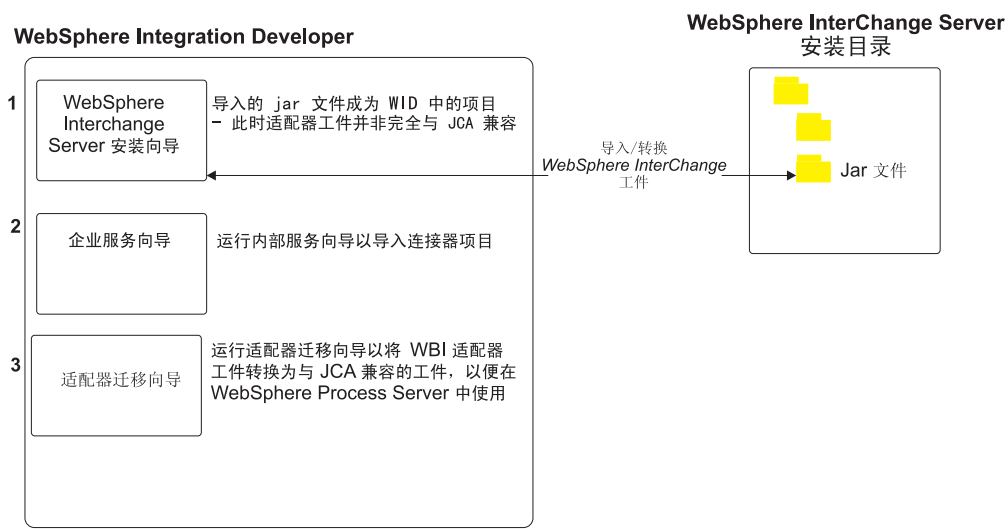

### 迁移 WebSphere Business Integration 解决方案

# **IX WebSphere InterChange Server** 迁移应用程序的路线图

要将 WebSphere Adapter for Email V6.2 与 WebSphere InterChange Server 中的应用 程序一起使用, 需要迁移应用程序工件并转换它们, 以便可在 WebSphere Process Server 或 WebSphere Enterprise Service Bus 上部署并运行它们。更深入地了解此任务有助于 您执行完成此任务所需的步骤。

下图说明迁移任务的流程。跟在图后的步骤深入描述了此任务。请参阅此路线图后的 主题以了解有关如何执行其中每个步骤的详细信息。

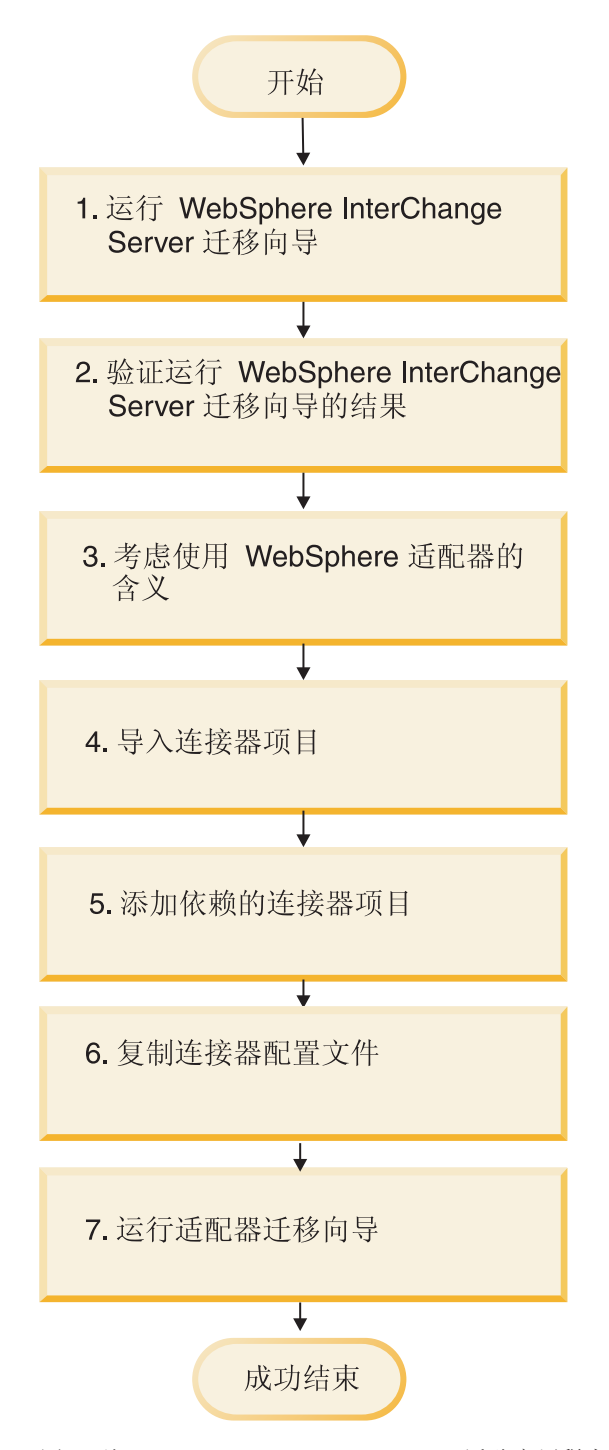

图 9. 从 WebSphere InterChange Server 迁移应用程序的路线图

#### $\overline{M}$  WebSphere InterChange Server 迁移应用程序

此任务包括以下步骤:

1. 运行 WebSphere InterChange Server 迁移向导。

WebSphere InterChange Server 迁移向导将应用程序工件迁移到 WebSphere Integration Developer 中。迁移的适配器工件在此任务完成时未完全符合 JCA。

2. 验证 WebSphere InterChange Server 迁移是否成功。

查看"迁移结果"窗口中的所有消息并采取必要的操作。

<span id="page-32-0"></span>3. 考虑使用 WebSphere Adapter for Email V6.2 带来的影响。

除了考虑迁移 WebSphere InterChange Server 应用程序外, 还需要考虑 WebSphere Adapter for Email V6.2 如何使用已迁移应用程序。适配器 V6.2 可能会以不同方式 支持并实现 WebSphere InterChange Server 应用程序支持的一些适配器操作。

4. 运行适配器迁移向导。

运行适配器迁移向导以更新模式和服务定义文件(如 .import、.export 和 .wsdl)之 类特定于适配器的工件, 以便与适配器 V6.2 一起使用。

# **WebSphere Business Integration Adapters** 的迁移注意事项

迁移后, 您将具有符合 Java 2 Platform, Enterprise Edition (J2EE) 连接器体系结构 (JCA) 并专门用于面向服务的体系结构的适配器。

### **ZKP(Fr<.0KP WebSphere Interchange Server (Fr<**

在运行适配器迁移向导之前, 使用 WebSphere Interchange Server 迁移向导来为 WebSphere business integration adapter 生成应用程序工件, 包括业务对象、映射和协作。 然后可运行适配器迁移向导来更新模式和服务定义文件(如 .import、.export 和 .wsdl) 之类特定于适配器的工件, 以便适当地将它们转换为符合 JCA 的格式。

### **HZbT73PKP(Fr<**

因为从 WebSphere Business Integration Adapters 迁移至 WebSphere Adapter for Email 可能需要更改这些使用 WebSphere Adapter for Email V6.2 的应用程序,所以应该总是 先在开发环境中执行迁移并测试应用程序,然后再将应用程序部署至生产环境。

注: 将 WebSphere Business Integration Adapters 迁移为符合 J2EE 连接器体系结构 (JCA)的适配器后, 您无法在业务对象编辑器中将新的特定于应用程序的信息 (ASI)属性添加至业务对象。要在迁移后添加新的 ASI 属性,请使用文本编辑器打开 业务对象并手动添加 ASI 属性。

# $\mathcal{R}$  WebSphere InterChange Server 迁移应用程序工件

要将应用程序工件迁移到 WebSphere Integration Developer 中, 请运行 WebSphere InterChange Server 迁移向导。向导会导人主要工件并将其转换为与 WebSphere Process Server 或 WebSphere Enterprise Service Bus 兼容的格式。

#### 开始之前

从 WebSphere Integration Developer 启动 WebSphere InterChange Server 迁移向导以 将应用程序工件从 WebSphere InterChange Server 格式迁移至与 WebSphere Process Server 或 WebSphere Enterprise Service Bus 兼容的工件。

#### **4PKNqD?DM1d**

有关如何准备从 WebSphere InterChange Server 迁移工件的信息以及有关执行迁移并验 证迁移是否成功的详细指示信息, 请访问 IBM WebSphere Business Process Manage-ment 信息中心并阅读从 [WebSphere InterChange Server](http://publib.boulder.ibm.com/infocenter/dmndhelp/v6r1mx/topic/com.ibm.wbit.610.help.migration.ui.doc/topics/twics.html) 迁移至 WebSphere Process Server 或 [WebSphere Enterprise Service Bus](http://publib.boulder.ibm.com/infocenter/dmndhelp/v6r1mx/topic/com.ibm.wbit.610.help.migration.ui.doc/topics/twics.html).

<span id="page-33-0"></span>运行 WebSphere InterChange Server 迁移向导可能不会将特定于适配器的工件(如服务 描述符、服务定义和业务对象)转换为与 WebSphere Process Server 或 WebSphere Enterprise Service Bus 兼容的工件。要完成特定于适配器的工件的迁移, 请在成功运行 WebSphere InterChange Server 迁移向导后运行适配器迁移向导。

#### 结果

项目和应用程序工件已迁移并转换为与 WebSphere Process Server 兼容的工件。

#### **B;=v24?**

运行适配器迁移向导以迁移特定于适配器的工件。

# **(FX(ZJdwD\$~**

可使用适配器迁移向导来迁移项目。适配器迁移向导会更新模式和服务定义文件(如 .import、.export 和 .wsdl)之类特定于适配器的工件, 以便与版本 6.2 的适配器一起使 用。运行完适配器迁移向导时、迁移就完成了、并且您可以使用项目或部署模块了。

#### 开始之前

运行适配器迁移向导之前, 应执行以下操作:

- 查看"迁移注意事项"主题中的信息。
- 运行 WebSphere InterChange Server 迁移向导来迁移项目, 并转换数据对象以便与 WebSphere Process Server  $\vec{y}$  WebSphere Enterprise Service Bus  $-\vec{z}$ # $\vec{y}$  # $\vec{y}$

#### **4PKNqD?DM1d**

注: 完成迁移后, 模块仅使用适配器 V6.2。

要在 WebSphere Integration Developer 中执行迁移, 请完成以下步骤。

#### **jIKNqh\*4PD=h**

1. 在 Java EE 透视图中, 右键单击连接器项目并选择更新 → 更新连接器项目。

注: 此外, 可通过在 Java EE 透视图中右键单击模块项目并选择更新 → **迁移适配器 工件**来启动适配器迁移向导。 下图描述向导的功能区。

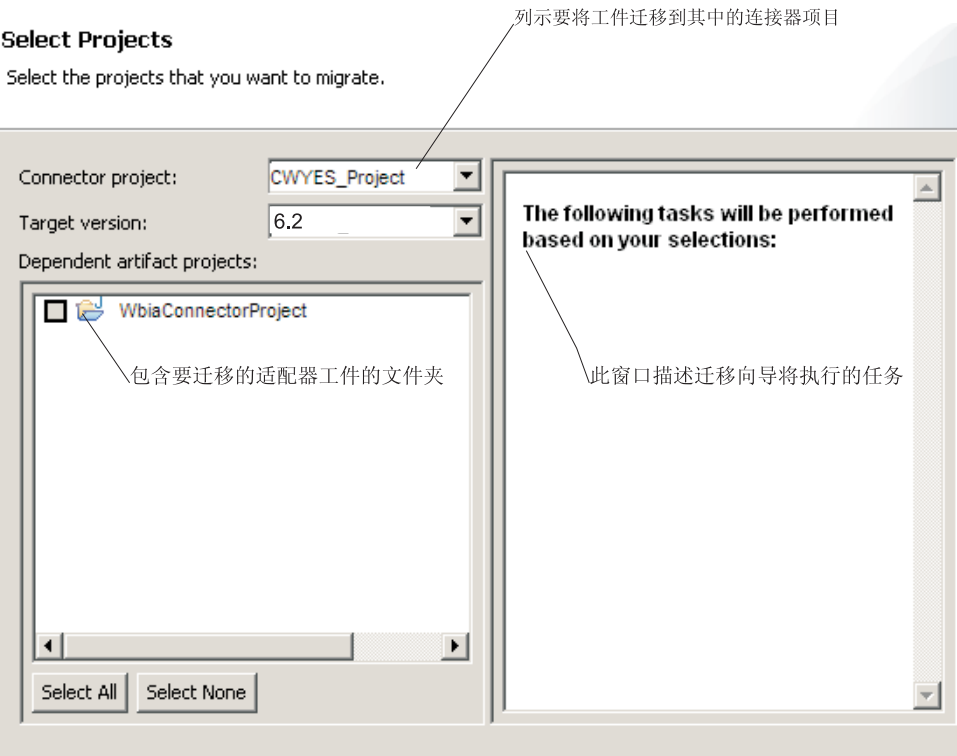

当您从连接器项目上下文菜单启动迁移向导并且您仍在 Java EE 透视图中时, 缺省 情况下所有从属工件项目都会被选中。如果取消选择从属工件项目, 那么不会迁移 该项目。

2. 在查看更改窗口上, 可通过单击 + 符号来查看要迁移的每个工件中将会出现的迁移 更改。

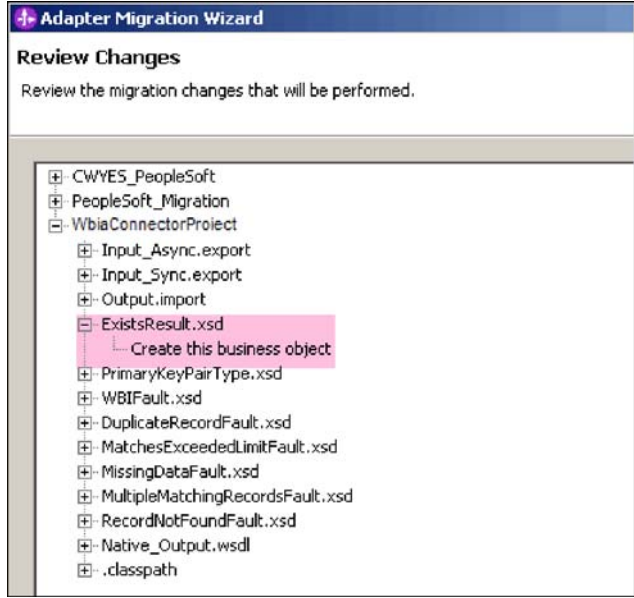

3. 单击完成以执行迁移。

<span id="page-35-0"></span>执行迁移进程之前, 向导会备份受迁移影响的所有项目。这些项目将备份至工作空 间内的临时文件夹。如果迁移因为任何原因失败, 或者您决定在迁移未完成时取消 迁移,那么向导会删除已修改项目并将它们替换为临时文件夹中存储的项目。

4. 选择**项目 > 清除**以刷新并重建工作空间以使更改生效。

注: WebSphere Adapter for Email 中的 inProgressFolder 属性在 WebSphere Business Integration Adapter for e-Mail 中没有等价属性。运行迁移向导后, 必须手动指 定 inProgressFolder 属性的值。

5. 迁移成功完成时, 所有备份项目会被删除。因为适配器不会使用同步 Inbound 流, 所以请手动除去此流。从已迁移项目中选择 Input\_Sync Inbound 流, 单击右键并选 择**删除**。

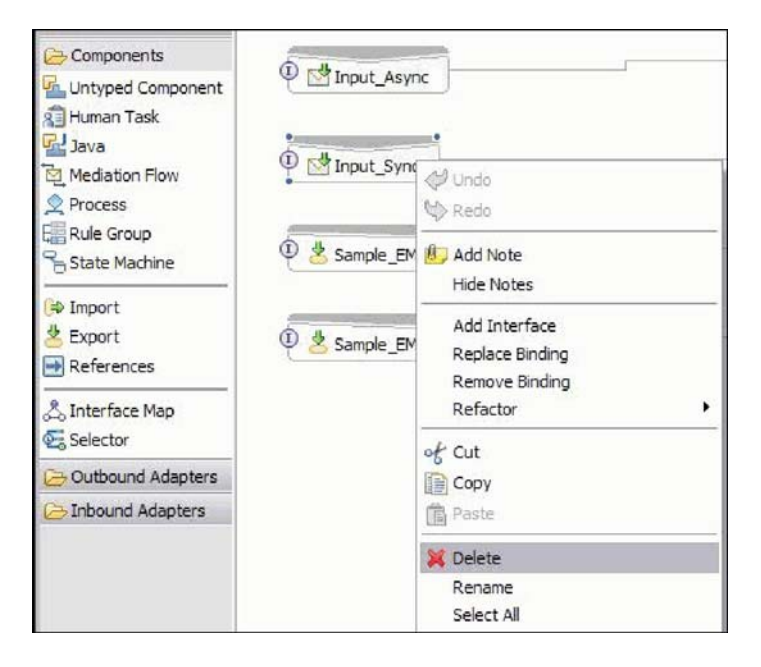

6. 如果要迁移 EAR 文件、请使用已迁移适配器和工件创建新的 EAR 文件、并将其部 署至 WebSphere Process Server 或 WebSphere Enterprise Service Bus。 有关导出 和部署 EAR 文件的信息, 请参阅第 118 页的 『部署模块以用于生产 』。

#### 结果

项目已迁移至 V6.2。在退出适配器迁移向导后, 不必运行外部服务向导。

# 迁移后的导入、导出和 WSDL 文件更改

WebSphere InterChange Server 迁移向导将应用程序工件迁移到 WebSphere Integration Developer 中。迁移的适配器工件在此任务完成时未完全符合 JCA。可通过运行适配器 迁移向导将特定于适配器的工件(如服务描述符、服务定义和业务对象)迁移至符合 JCA 的格式。迁移向导所做的更改反映在服务定义文件(.import、.export 和 .wsdl)中。

# **(FsT<kD~D|D**

在迁移期间,受影响的模块工件将迁移至导人文件。迁移之前的现有 JMS 绑定属性在 导入文件中更改为 EIS 绑定属性。导入文件中添加的其他属性详细信息包括有关数据绑 定配置、受管连接工厂属性中连接信息更改以及一些新方法绑定的信息。
## **(FsT<vD~D|D**

在迁移期间, 受影响的模块工件将迁移至导出文件。迁移之前的现有 JMS 绑定属性在 导出文件中更改为 EIS 绑定属性。导出文件中添加的其他属性详细信息包括有关数据绑 定配置、受管连接工厂属性中连接信息更改以及一些新方法绑定的信息。

## **(FsT WSDL D~D|D**

在迁移期间, 受影响的模块工件将迁移至包括特定于电子邮件的服务描述 WSDL 工件 的对应 WSDL 文件。服务描述文件将与 JCA 兼容。WSDL 文件包含用于每个操作的 输入和输出类型。Inbound 和 Outbound 操作作用于其特定输入类型, 以在操作执行后 生成对应的输出类型。

## 注:

- 迁移项目中的多个 Inbound 顶级业务对象时, 仅第一个顶级业务对象 Inbound 功能 正常工作。要让其他顶级业务对象 Inbound 正常工作, 必须手动修改 Input\_Processing.java 和 Input\_Async\_Processing.java 类中的"emit + [verb name] + afterimage + [business object name]"方法来调用正确的目标服务。
- 在 Inbound 处理期间, 将生成动态方法 emit。业务对象名称将追加在 emit 之后以创 建实际方法。函数选择器将确定要追加在 emit 方法之后的业务对象名。例如, 如果 业务对象名为 Customer, 那么实际方法名将为 emitCustomer。Emit 是 Inbound 处理 期间唯一可用的操作。
- 无效或不受 WebSphere Adapter for Email 支持的 WebSphere Business Integration Adapters 属性(如 config)将从已迁移工件中除去。

# 第 3 章 样本和教程

为帮助您使用 WebSphere Adapters, 业务流程管理样本和教程 Web 站点提供了样本和 教程。

可使用下列其中一种方法来访问样本和教程:

- 通过您启动 WebSphere Integration Developer 时打开的欢迎页面。要查看 WebSphere Adapter for Email 的样本和教程, 请单击检索。然后浏览显示的类别以进行选择。
- 在 Web 上的以下位置: 业务流程管理样本和教程 [http://publib.boulder.ibm.com/bpcsamp/](http://publib.boulder.ibm.com/bpcsamp/index.html) [index.html](http://publib.boulder.ibm.com/bpcsamp/index.html).

# 第 4 章 配置模块以进行部署

要配置适配器以便可在 WebSphere Process Server 或 WebSphere Enterprise Service Bus 上部署该适配器, 请使用 WebSphere Integration Developer 来创建模块, 部署适配器时 该模块将作为 EAR 文件导出。然后指定要构建的业务对象和要在其中构建它们的系统。

# 图**置模块的路线图**

必须先配置模块, 才能在运行时环境中使用 WebSphere Adapter for Email。更深入地了 解此任务有助于您执行完成此任务所需的步骤。

通过使用 WebSphere Integration Developer 为 WebSphere Adapter for Email 配置模块。 下图说明配置任务的流程, 跟在图后的步骤深入描述了此任务。有关如何执行其中每 个步骤的详细信息、请参阅此路线图后的主题。

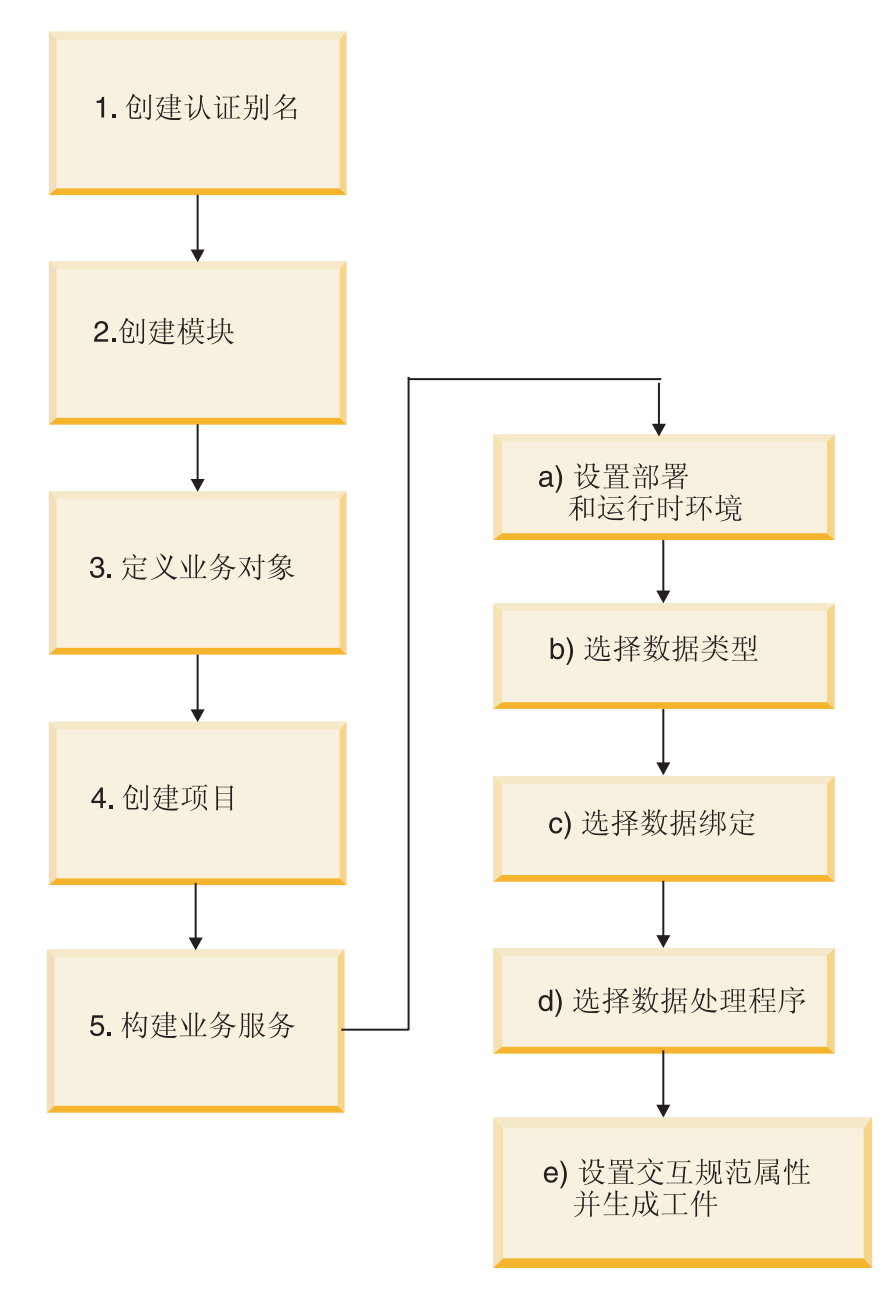

图 10. 电子邮件适配器的任务路线图

### **配置模块**

此任务包括下列高级步骤。

注: 这些步骤假定您正在使用用户定义的业务对象, 这些业务对象需要进行数据变 换。如果要使用不需要进行数据变换的通用业务对象,那么将忽略下面的某些步骤。 例如,您不必选择数据绑定和数据处理程序。

- 1. 创建认证别名来访问邮件服务器。使用管理控制台执行此步骤。
- 2. 在 WebSphere Integration Developer 中创建模块。在模块中创建业务对象。
- 3. 定义将由项目使用的业务对象。
- 4. 创建项目, 可将此项目与 WebSphere Integration Developer 中的外部服务向导一起 使用来组织与适配器相关联的文件。
- 5. 通过从 WebSphere Integration Developer 运行外部服务向导然后执行下列步骤来构 建业务服务:
	- a. 指定下列部署和运行时属性:
		- 连接属性
		- 安全性属性
		- 部署选项
		- 函数选择器 仅 Inbound
	- b. 选择数据类型并命名与此数据类型相关联的操作。对于每个操作, 指定以下各 项:
		- 操作种类。例如, Create、Append 和 Exists。
		- 指定该操作是传递操作还是用户定义的操作。
	- c. 选择数据绑定。每个数据类型都有等价的数据绑定,该数据绑定用于读取业务 对象中的字段并填充文件中的对应字段。
	- d. 选择将在业务对象与本机格式之间执行转换的数据处理程序。
	- e. 指定交互规范属性值并生成工件。通过运行外部服务向导产生的输出将保存至 业务集成模块,其中包含业务对象以及导入或导出文件。

## 图 **配置邮件服务器以使用适配器**

开始使用适配器之前, 必须按用户手册安装并配置邮件服务器。这是必需的, 原因是 创建适配器模块时 WebSphere Integration Developer 中的外部服务向导需要有关与邮件 服务器的连接方式的信息,如用户名、密码和端口。

# **A** 健认证别名

认证别名是一种功能,可用来加密适配器用于访问邮件服务器的密码。配置适配器而 不是直接输入用户标识和密码时,可使用此项。适配器属性未加密、如果您直接输入 密码、那么它会存储为其他人可查看的明文。使用认证别名是外部服务向导中的缺省 洗项。

#### 开始之前

要创建认证别名, 必须可访问 WebSphere Process Server 或 WebSphere Enterprise Service Bus 管理控制台。

以下过程显示如何通过 WebSphere Integration Developer 来访问管理控制台。如果要直 接使用管理控制台 ( 而不通过 WebSphere Integration Developer ), 请登录管理控制台 并跳至步骤 第[3](#page-43-0)8 页的 2。

#### **4PKNqD?DM1d**

使用认证别名就不必将密码以明文形式存储在适配器配置属性中、其他人可能会看到 该属性中存储的明文密码。

要创建认证别名, 请使用以下过程。

#### **jIKNqh\*4PD=h**

1. 启动管理控制台。

<span id="page-43-0"></span>要通过 WebSphere Integration Developer 启动管理控制台, 请执行以下步骤:

- a. 在 WebSphere Integration Developer 的"业务集成"透视图中, 单击**服务器**选项卡。
- b. 如果服务器未显示状态已启动、请右键单击服务器的名称(如 WebSphere Process Server) 并单击启动。
- $c$ . 右键单击服务器的名称并选择管理 > 运行管理控制台。
- d. 登录管理控制台。如果管理控制台需要用户标识和密码, 请输入标识和密码并 单击**登录**。如果不需要用户标识和密码, 请单击**登录**。
- 2. 在管理控制台中, 单击安全性 → 安全管理、应用程序和基础结构。
- 3. 在认证中, 单击 Java 认证和授权服务 → J2C 认证数据。
- 4. 创建认证别名:
	- a. 在显示的 J2C 认证别名列表中, 单击新建。
	- b. 在配置选项卡的别名字段中, 输入认证别名的名称。
	- c. 输入建立与邮件服务器的连接所需的用户标识和密码。
	- d. 可选择输入别名的描述。
	- e. 单击确定.

将显示新创建的别名。

别名的全名包含节点名以及您指定的认证别名名称。例如,如果使用名称 ProductionServerAlias 在节点 widNode 上创建别名, 那么全名为 widNode/ ProductionServerAlias。此全名是您在后续配置窗口中使用的名称。

f. %w**#f**#

结果

您已创建认证别名、配置适配器属性时可使用此认证别名。

# **4(#i**

模块将服务封装在可重复使用的单元中, 而模块由 WebSphere Integration Developer 中 的项目和 WebSphere Process Server 或 WebSphere Enterprise Service Bus 的部署单元 组成。模块将作为企业归档(EAR)文件打包并部署至 WebSphere Process Server 或 WebSphere Enterprise Service Bus.

#### **jIKNqh\*4PD=h**

- 1. 如果 WebSphere Integration Developer 当前未在运行, 请立即将其启动。
	- a. 单击开始 → 程序 → IBM WebSphere → Integration Developer V6.1.0 → WebSphere Integration Developer V6.1.0.
	- b. 如果系统提示您指定工作空间, 请接受缺省值或选择另一工作空间。

工作空间是 WebSphere Integration Developer 用于存储项目的目录。

- c. I!: T> WebSphere Integration Developer 0Z1,%w**CJ5q/I8S** 图。
- 2. 在 WebSphere Integration Developer 窗口的"业务集成"部分内单击右键。

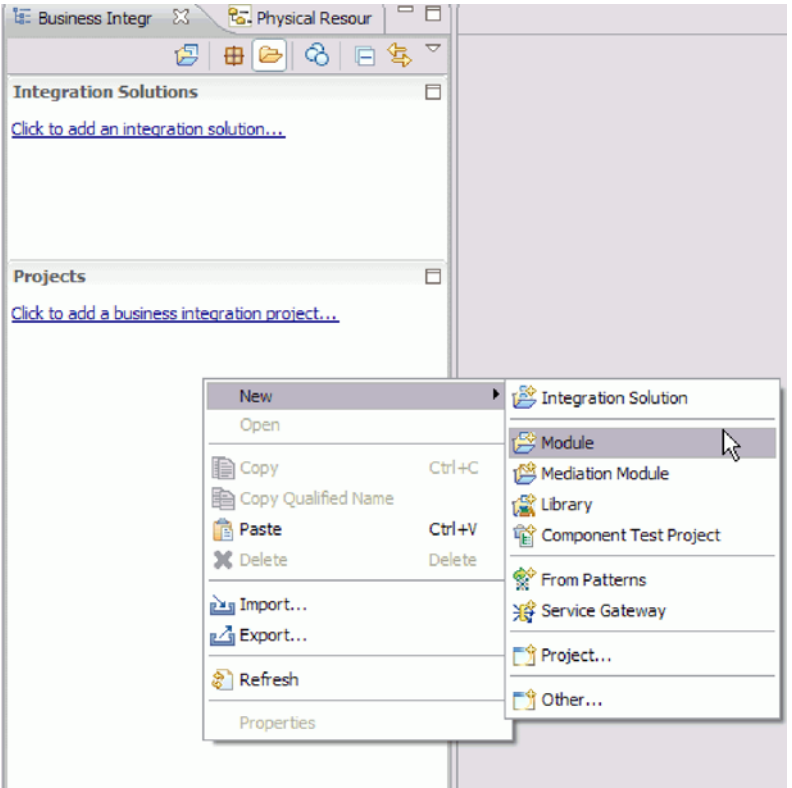

图 11. 窗口的"业务集成"部分

3. 在新建模块窗口中输入新的模块名称。

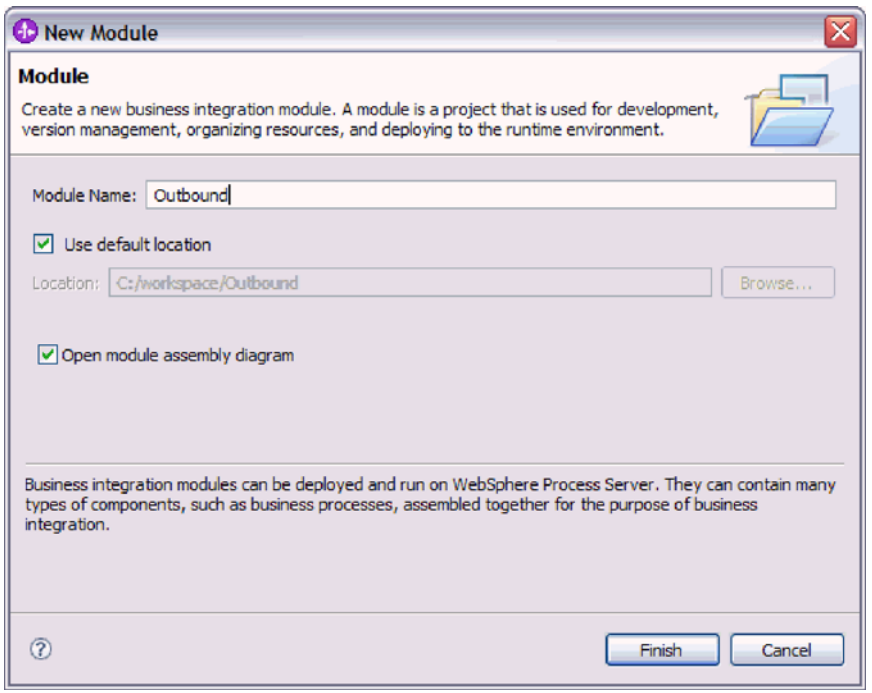

图 12. "新建模块"窗口

4. 单击完成。

## 结果

新模块列示在"业务集成"窗口中。

下一步做什么?

为模块定义业务对象。

# 定义 WebSphere Application Server 环境变量

使用 WebSphere Process Server 或 WebSphere Enterprise Service Bus 的管理控制台来 定义 WebSphere Application Server 环境变量。

#### 开始之前

## 执行此任务的目的和时间

要定义 WebSphere Application Server 环境变量, 请使用以下过程。

#### 完成此任务需要执行的步骤

- 1. 启动管理控制台。
- 2. 选择环境 → WebSphere 变量。
- 3. 选择环境变量的作用域。作用域指定资源定义在管理控制台面板中的可视级别。可 能的值包括服务器、节点和单元。在此示例中, 我们选择 Cell=Dmgr1Cell。

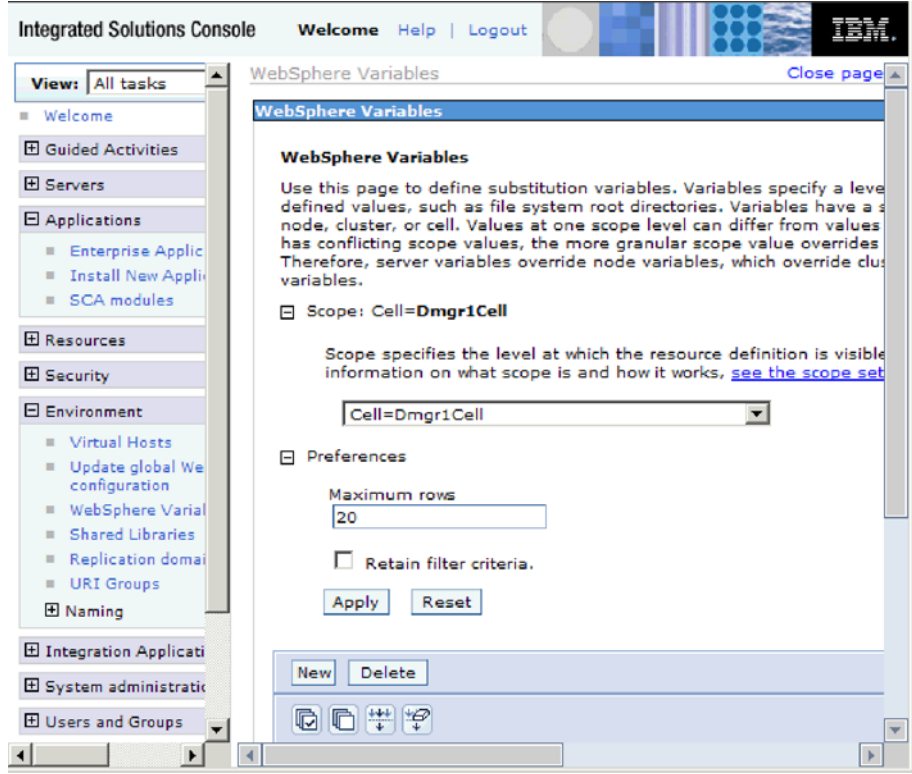

图 13. 设置环境变量的作用域

4. 单击新建并提供环境变量的名称和值。该名称是表示物理路径的符号名称。该值是 变量表示的绝对路径。在此示例中, 名称为 ARCHIVE\_FOLDER, 而值为 C:/email/ ArchiveFolder。可使用描述字段来描述变量的用途,该字段是可选字段。

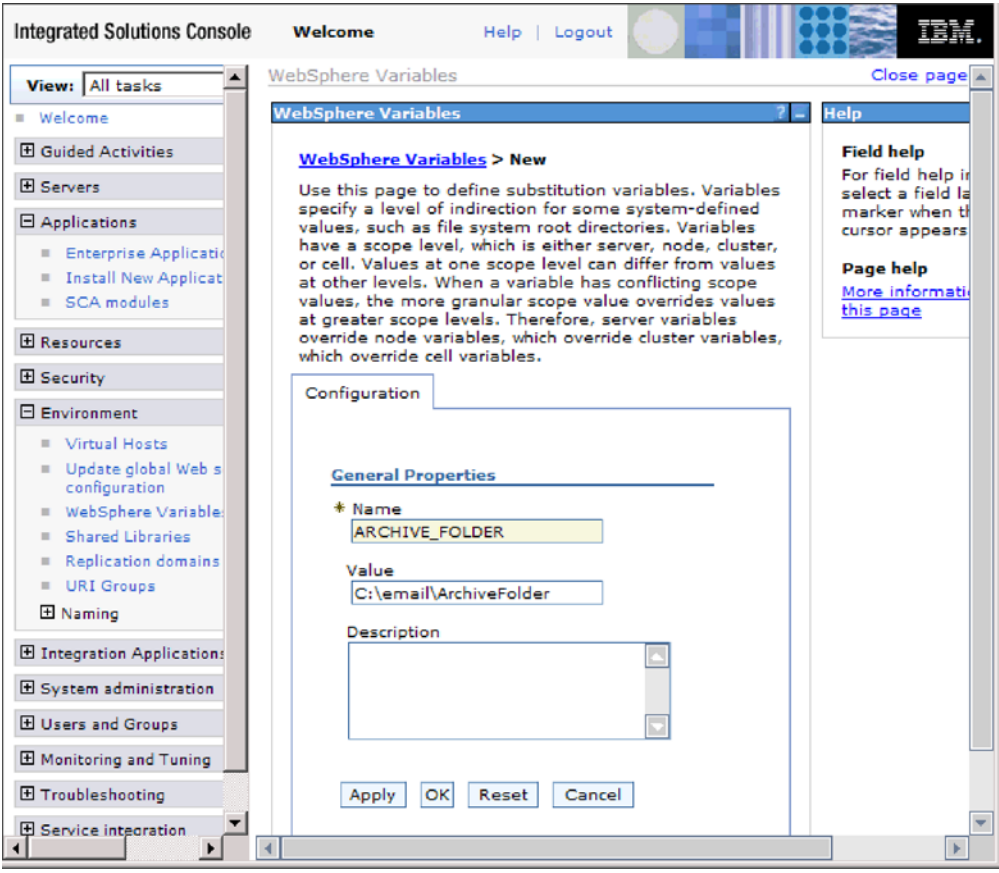

图 14. 提供环境变量的名称和值

5. 单击确定并保存更改。

## 结果

已定义名为 ARCHIVE\_FOLDER 的环境变量, 其值为 C:/email/ArchiveFolder, 作用域为 Cell=Dmgr1Cell。每次需要指定事件目录时,可在外部服务向导中使用此项。

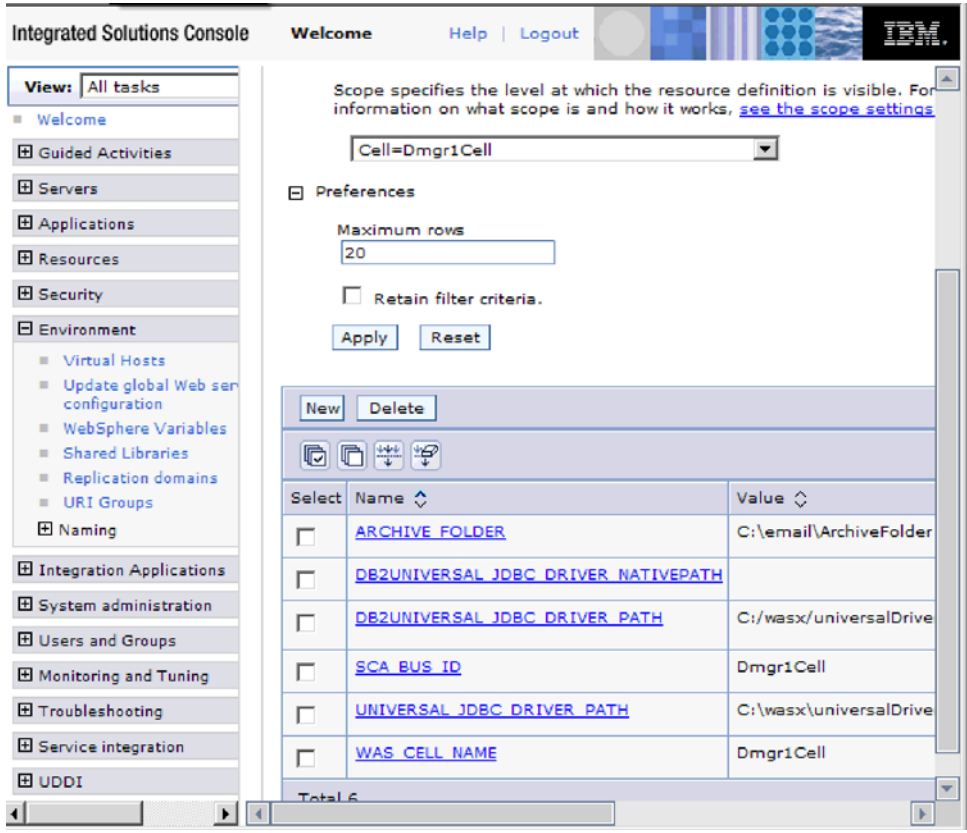

图 15. 新的环境变量 ARCHIVE\_FOLDER 显示在"WebSphere 变量"窗口中

下一步做什么?

创建用于组织与适配器相关联的文件的项目。

# 定义业务对象

使用 WebSphere Integration Developer 来预定义业务对象或导入将由模块使用的预定义 业务对象。WebSphere Adapter for Email 使用业务对象来从电子邮件获取信息或生成电 子邮件。

## 执行此任务的目的和时间

要使用业务对象编辑器预定义新的业务对象,请完成以下步骤。

注: 仅应对有效内容业务对象(如 Customer 和 Order)使用这些步骤, 而不应对顶级 电子邮件业务对象(包装器)使用这些步骤。包装器业务对象是由外部服务向导创建 的。

#### 完成此任务需要执行的步骤

- 1. 要创建新的业务对象, 请完成以下步骤。
	- a. 展开 WebSphere Integration Developer 窗口的"业务集成"部分内的新模块。
	- b. 右键单击数据类型文件夹并选择新建 > 业务对象。
	- c. 在业务对象窗口中输入新名称。
- d. 单击完成。新业务对象将添加至数据类型文件夹。
- e. 单击将字段添加至业务对象图标以将必需字段添加至业务对象。
- f. 单击"保存"图标。
- g. 对要创建的每个业务对象重复上述步骤。
- 2. 要导入预定义的业务对象, 请完成以下步骤。
	- a. 展开 WebSphere Integration Developer 窗口的"业务集成"部分内的新模块。
	- $b$ . 右键单击数据类型文件夹并选择导入。
	- c. 在选择窗口中, 展开**常规**并单击**文件系统**。
	- d. 单击下一步。
	- e. 浏览至包含 XSD 文件的目录并单击确定。
	- f. 选择一个或多个业务对象 XSD 文件并单击完成。

#### 结果

已定义新的业务对象。

#### **B;=v24?**

创建用于组织与适配器相关联的文件的项目。

# **9CJdw#=r<44(r%~q**

适配器模式使您能够快速轻松地使用适配器创建简单服务。

#### 开始之前

要使用电子邮件适配器模式向导, 必须已对该服务创建模块。

#### **4PKNqD?DM1d**

以下适配器模式可用于adapter for Email:

表 5. 适配器模式

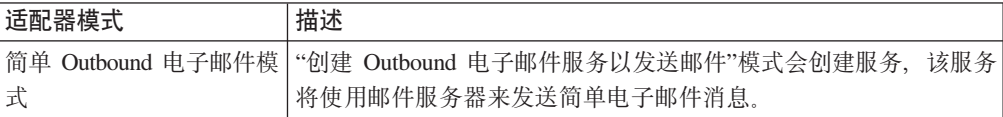

在此示例中、我们会创建 Outbound 服务、而该服务将创建简单警报电子邮件并将它们 发送至邮件服务器以便分发。

完成以下步骤来使用适配器模式向导创建服务:

#### **jIKNqh\*4PD=h**

- 1. 右键单击 WebSphere Integration Developer 窗口业务集成部分中的模块, 并选择新 建→源模式。新建源模式窗口将打开。
- 2. 选择创建 Outbound 电子邮件服务以发送邮件并单击下一步。

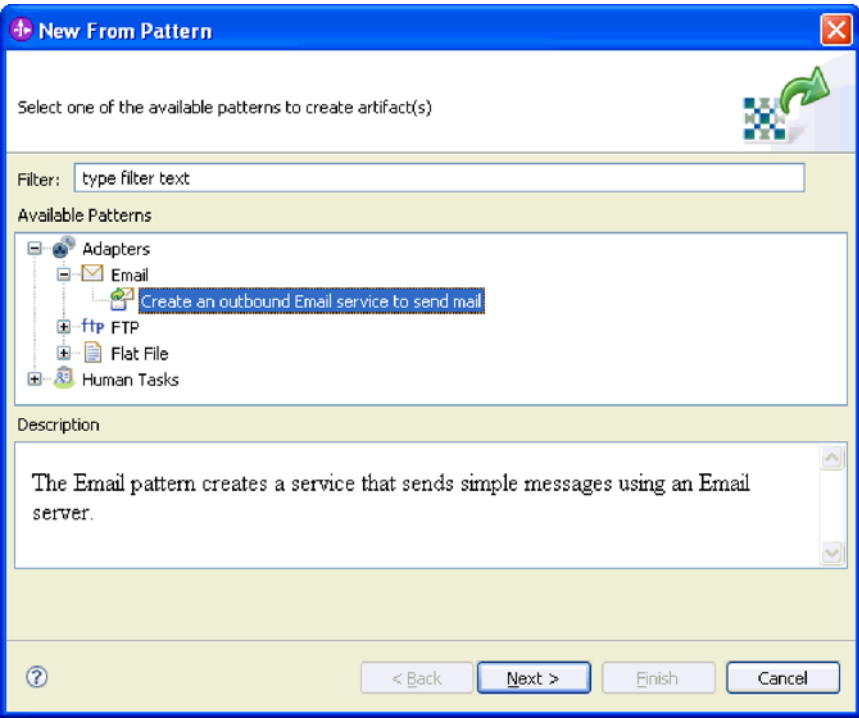

图 16. "新建源模式"窗口

3. 在新建 Outbound 电子邮件服务窗口中, 将名称更改为 EmailOutboundInterface 之 类有意义的名称,然后单击下一步。

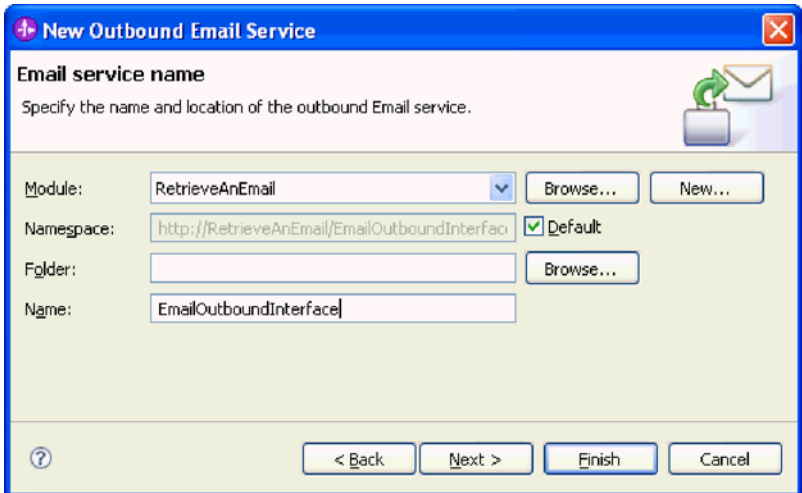

图 17. "电子邮件服务名称"窗口

4. 指定电子邮件服务器主机名和端口, 然后单击下一步。

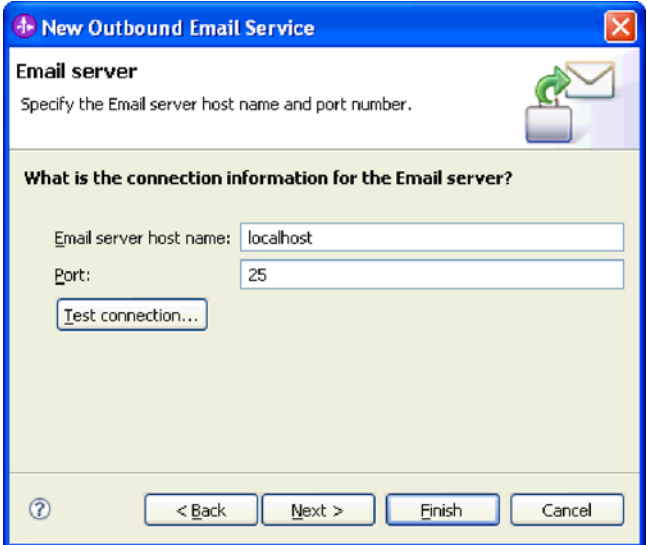

- 图 18. "邮件服务器的连接信息"窗口
- 5. 在邮件服务器安全凭证窗口中, 选择无安全性、使用现有 JAAS 别名或使用用户名 和密码,然后单击下一步。

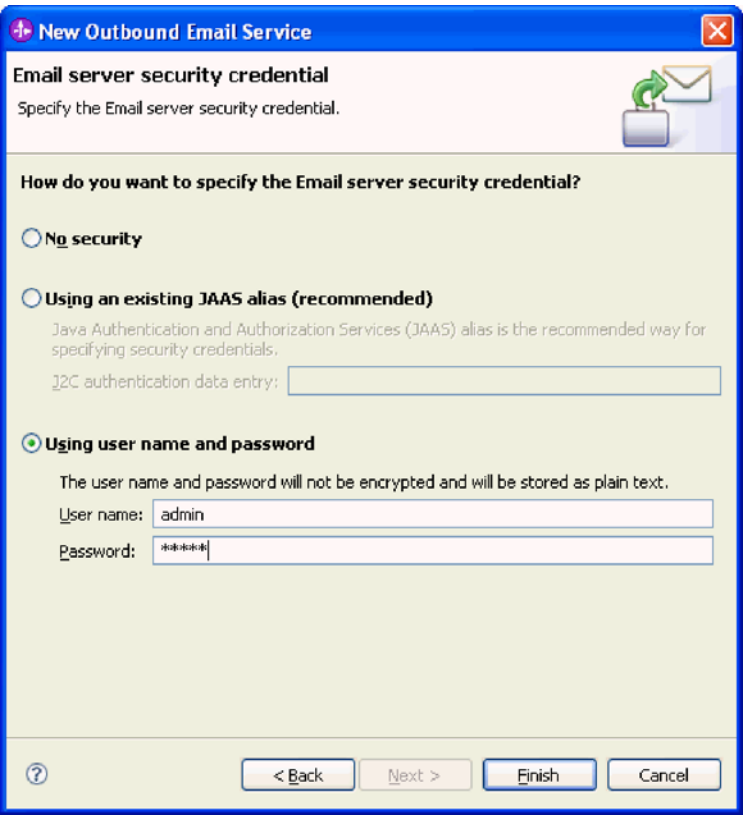

图 19. "电子邮件服务器安全凭证"窗口

结果

已创建 Outbound 服务, 它包括下列工件:

表 6. Outbound 服务的工件

| 工件 | 名称                     | 描述                             |
|----|------------------------|--------------------------------|
| 导入 | EmailOutboundInterface | 在此情况下, 导入会在内部将 <br>模块展示给邮件服务器。 |
| 接口 | EmailOutboundInterface | 此接口包含可调用的操作。                   |
| 操作 | createEmail            | "创建电子邮件"是界面中的唯<br>一操作.         |

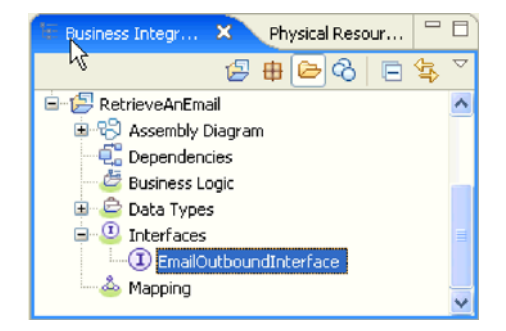

图 20. WebSphere Integration Developer 窗口的业务集成部分, 其中包含新工件

# **t/b?~qr<**

要开始创建和部署模块的过程, 请在 WebSphere Integration Developer 中启动外部服务 向导。向导会创建一个项目,该项目用于组织与模块相关联的文件。

#### 开始之前

确保您收集了建立与邮件服务器的连接所需的信息。例如,您需要邮件服务器的名称 或 IP 地址, 以及访问它所需的用户标识和密码。

#### **4PKNqD?DM1d**

启动外部服务向导以便为 WebSphere Integration Developer 中的适配器创建项目。如果 您已有项目, 那么可选择它而不是让向导创建项目。

要启动外部服务向导并创建项目, 请使用以下过程。

#### **jIKNqh\*4PD=h**

- 1. 要启动外部服务向导, 请转至 WebSphere Integration Developer 的"业务集成"透视 图, 然后单击文件 → 新建 → 外部服务。
- 2. 在外部服务窗口中, 展开适配器并选择电子邮件, 它是您要创建的适配器的类型。 然后单击下一步。
- 3. 在选择适配器窗口中, 选择适配器名称来创建新项目, 或选择现有项目以重复使用 该项目。
	- 要创建项目, 请执行以下步骤:
		- a. 选择 IBM WebSphere Adapter for Email (IBM: 6.2.0.0) 并单击下一步。
		- b. 在适配器导入窗口中, 提供有关要创建的项目的详细信息。
- 1) 在**连接器项目**字段中, 可选择为该项目指定另一名称。
- 2) 在目标运行时字段中, 选择服务器(如 WebSphere Process Server  $V6.2$ )
- 3) 单击下一步。
- **要选择现有项目、请选择 IBM WebSphere Adapter for Email (IBM: 6.2.0.0)** 下面的项目文件夹, 然后单击下一步。

#### 结果

对于新项目, 该项目已创建并列示在"业务集成"透视图中。向导将在指定项目中创建 适配器工件。

## **dC#iTxP Outbound &m**

要配置模块以使用适配器进行 Outbound 处理, 请使用 WebSphere Integration Developer 中的外部服务向导来构建业务服务, 指定数据变换处理并生成业务对象定义和相关 工件。

## **9Cr%gSJ~}]`M4dC#i**

要使用简单电子邮件数据类型来配置模块以进行 Outbound 处理、请使用 WebSphere Integration Developer 中的外部服务向导来构建业务服务、并生成业务对象定义和相关工 件.

## **Tr%gSJ~}]`MhC?pMKP1tT**

通过使用 WebSphere Integration Developer 中的外部服务向导、洗择模块是否与邮件服 务器一起用于 Outbound 或 Inbound 通信。然后配置受管连接工厂属性。受管连接工厂 属性存储在业务对象中, 并且包含适配器在 Outbound 模块与邮件服务器之间建立连接 时所需的信息。

#### 开始之前

必须先创建模块, 才能在此部分中设置服务配置属性。它应该显示在 WebSphere Integration Developer 中的适配器项目下面。有关创建适配器项目的更多信息,请参阅本文 档中为其提供的主题。

#### **4PKNqD?DM1d**

要设置连接属性、请遵循以下过程。有关本主题中任何属性的更多信息、请参阅本文 档中为受管连接工厂属性提供的参考主题。

#### **jIKNqh\*4PD=h**

1. 在处理方向窗口上, 选择 Outbound, 然后单击下一步。

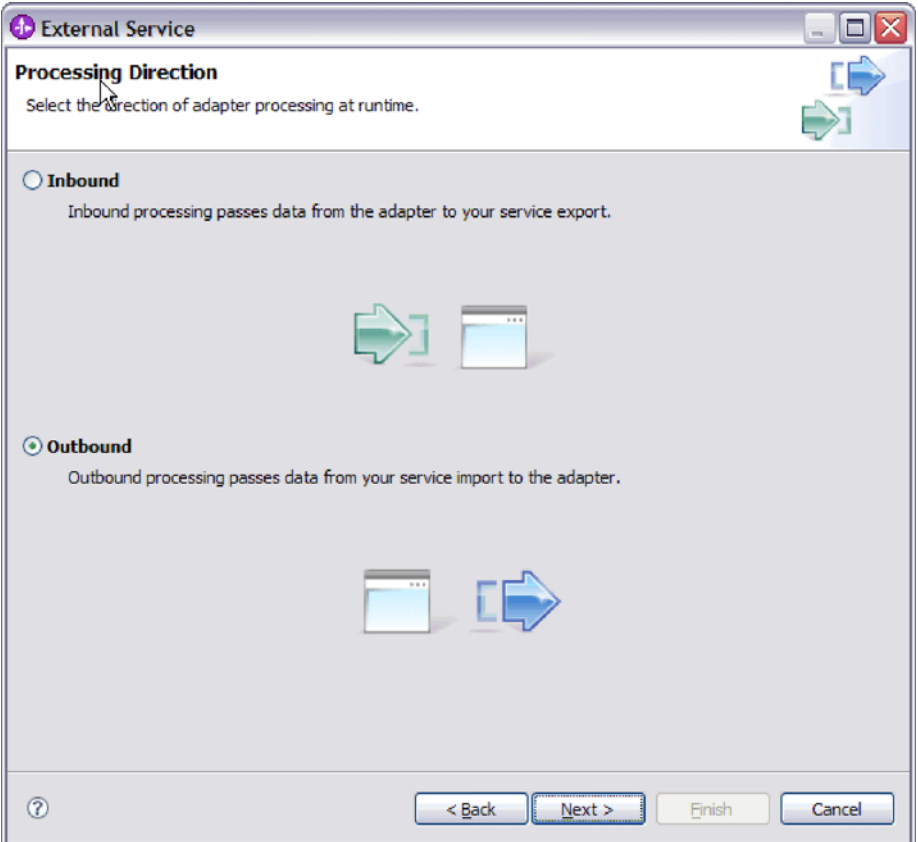

图 21. 在外部服务向导中选择 Inbound 或 Outbound

服务配置属性窗口将打开。

- 2. 在部署连接器项目中, 指定是否将适配器文件包括在模块中。选择下列其中一个 值:
	- 与模块一起以供单个应用程序使用。通过嵌入在模块中的适配器文件,可将该 模块部署至任何应用程序服务器。如果具有使用适配器的单个模块, 或者多个 模块需要运行适配器的不同版本,请使用嵌入式适配器。使用嵌入式适配器允 许您升级单个模块中的适配器,而不必承担因为更改其他模块的适配器版本而 导致这些模块不稳定的风险。
	- 在服务器上以供多个应用程序使用。如果未将适配器文件包括在模块中, 那么 必须将这些文件作为独立适配器安装在要运行该模块的每个应用程序服务器 上。如果多个模块可使用同一版本的适配器、并且您要集中在一个位置管理该 适配器, 请使用独立适配器。独立适配器还可通过对多个模块运行单个适配器 实例来减少所需资源。
- 3. 在"电子邮件系统连接信息"中, 输入主机名。此窗口上的属性对应于受管连接工厂 属性。有关这些属性的详细信息,请参阅参考章节中的受管连接工厂属性表。

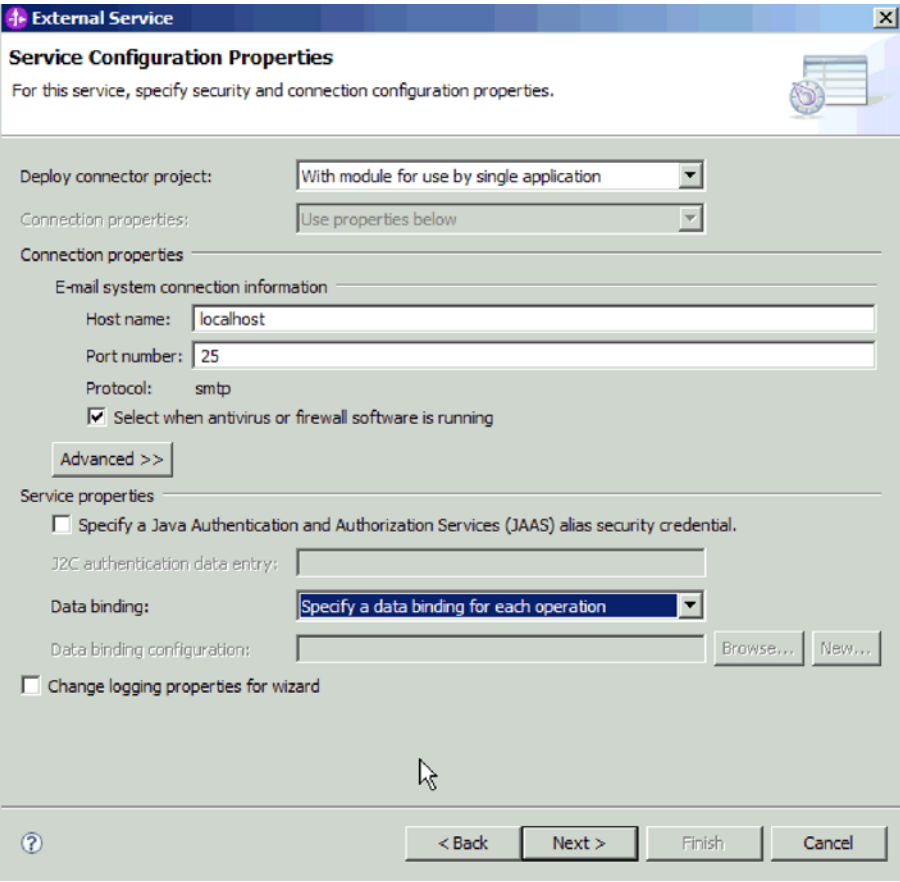

图 22. "服务配置属性"窗口

- 4. 输入端口号。 SMTP 协议的缺省值为 25。如果 SMTP 邮件服务器要侦听另一端 口号、请更改此值。
- 5. 如果不希望适配器在处理每个 Outbound 请求后关闭受管连接, 请清除选择何时运 行杀毒软件或防火墙软件复选框。如果杀毒程序或防火墙正在系统(部署了该适配 器或主管电子邮件服务器的机器)上运行,并且此复选框已清除,那么适配器可 能无法发送 Outbound 电子邮件。建议将此复选框保留为选中状态。
- 6. 输入向邮件服务器认证时所需的用户名和密码。
	- 在用户名字段中, 输入邮件服务器的用户名。
	- 在密码字段中, 输入邮件服务器的密码。

注: 如果要使用认证别名, 那么用户名和密码不是必需的。而且, 对于 Outbound 通信, 因为邮件服务器使用匿名用户名和密码来发送电子邮件, 所以不必 输入用户名和密码。

- 7. 可选: 要配置高级属性(如与双向有关的属性、传输安全性或记录和跟踪详细信 息), 请单击高级并根据需要展开"高级属性"、"双向属性"或"记录和跟踪"部分。
	- a. 可选: 如果要启用安全套接字层(SSL), 请选择启用传输安全性(SSL)复选 框。
	- b. 可选: 输入双向格式字符串来指定双向格式。
- c. 可选: 如果具有多个适配器实例, 请展开**记录和跟踪**并将适配器标识设置为对 此实例唯一的值。 有关此属性的更多信息, 请参阅"受管连接工厂属性参考"主 题.
- d. 如果要屏蔽特定信息以使该信息不显示在日志或跟踪中, 请选择在日志和跟踪  $\frac{1}{2}$ <br>  $\frac{1}{2}$ <br>  $\frac{1}{2}$ <br>  $\frac{1}{2}$ <br>  $\frac{1}{2}$ <br>  $\frac{1}{2}$ <br>  $\frac{1}{2}$ <br>  $\frac{1}{2}$ <br>  $\frac{1}{2}$ <br>  $\frac{1}{2}$ <br>  $\frac{1}{2}$ <br>  $\frac{1}{2}$ <br>  $\frac{1}{2}$ <br>  $\frac{1}{2}$ <br>  $\frac{1}{2}$
- 8. 如果不希望使用认证别名,请在"服务属性"下清除 Java 认证和授权服务 (JAAS) 别名安全凭证复选框。 应在启动向导前配置认证别名。向导不会创建认证别名; 仅 当您指定认证别名后, 它才会将模块配置为使用该别名。
- 9. 可选: 如果要定义此模块的记录级别, 请选择更改向导的记录属性复选框。
- 10. 对于数据绑定, 请选择对每个操作指定数据绑定。因为适配器对每个受支持的业务 对象使用不同的数据绑定, 所以, 尽管缺省值为**对所有操作使用数据绑定配置**, 但应选择**对每个操作指定数据绑定**。这些数据绑定具有不同属性,需要以不同方 式进行配置。

要点: 请在完成用于创建新数据绑定或进行浏览以查找现有数据绑定的步骤之 后,再在此屏幕上单击下一步。以下主题描述了这些步骤。

#### **B;=v24?**

选择数据类型和操作名称。

#### **!q}]`MMYw{F**

使用外部服务向导来选择数据类型并命名与此数据类型相关联的操作。对于 Outbound 通 信, 外部服务向导允许您选择四种不同的数据类型: 简单电子邮件、通用电子邮件、 带有业务图的通用电子邮件和用户定义的类型。每个数据类型对应于一种业务对象结 构。

#### 开始之前

必须先对适配器指定用于连接至邮件服务器的连接属性、才能对该模块指定操作和数 据类型。

#### **4PKNqD?DM1d**

要选择数据类型并命名与其相关联的操作,请遵循以下过程。

#### **jIKNqh\*4PD=h**

1. 在操作窗口上, 单击**添加**。

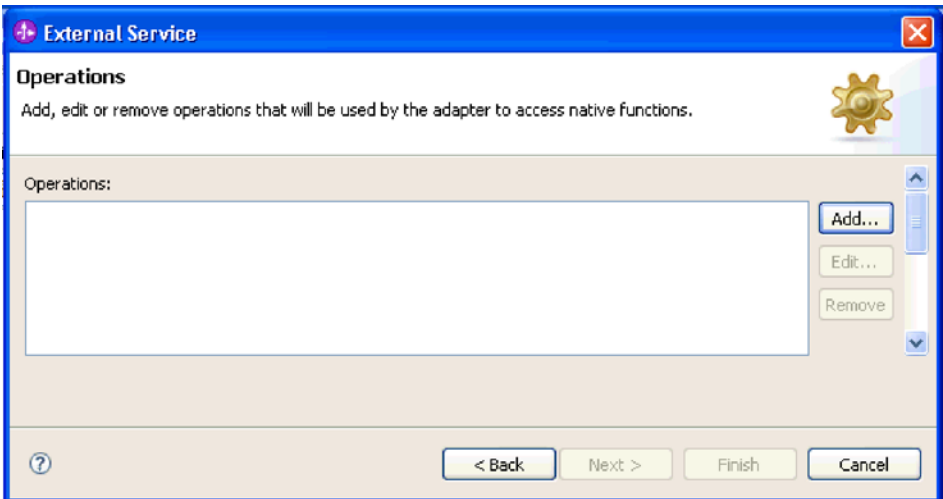

图 23. 添加操作

2. 在添加操作窗口上, 选择简单电子邮件数据类型并单击下一步。

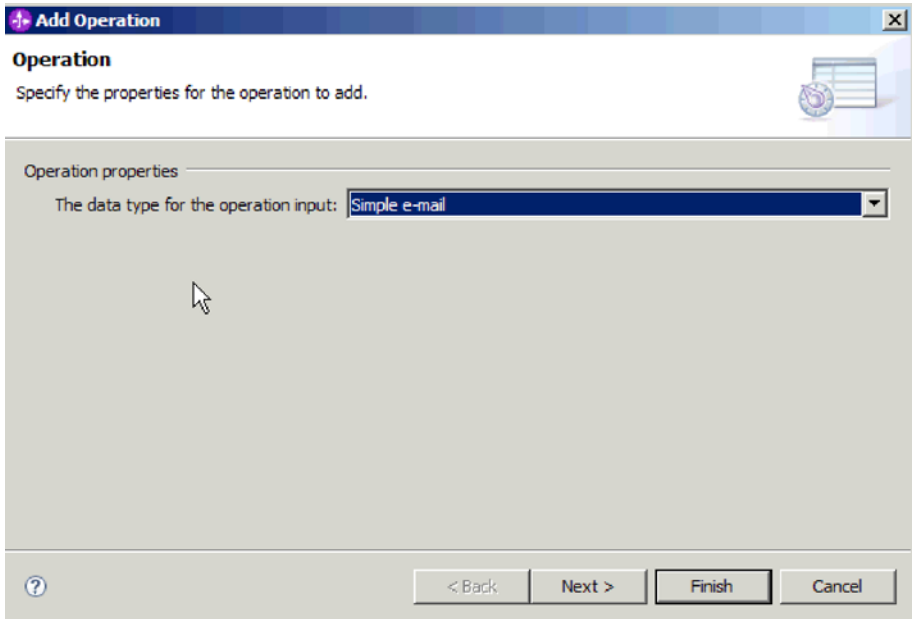

图 24. 选择简单电子邮件数据类型

有关数据类型以及使用它们生成的电子邮件的类型的更多信息,请参阅本文档中为 业务对象结构提供的章节。

3. 在添加操作屏幕上, 输入操作名称。

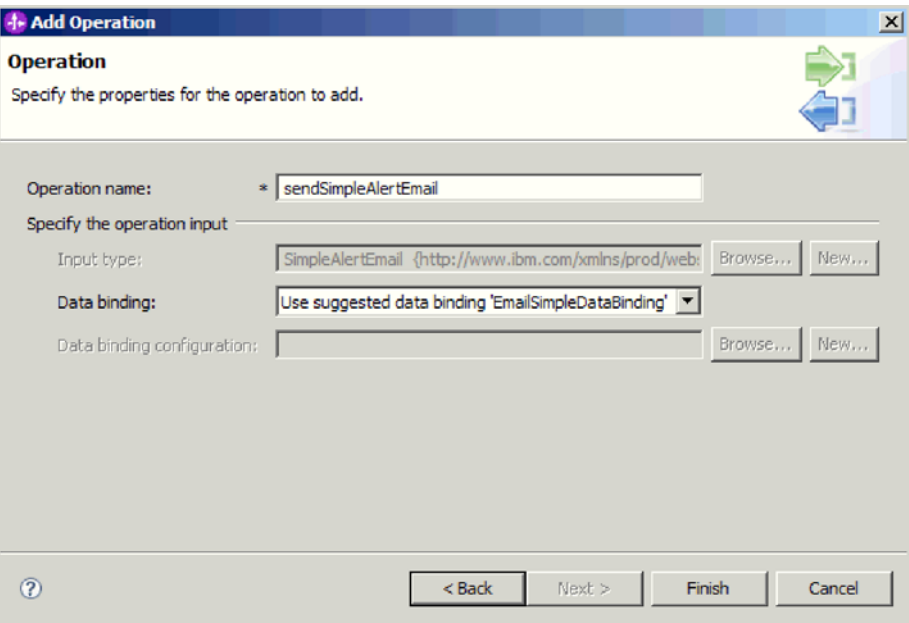

图 25. 命名操作

对操作指定有意义的名称、如 sendSimpleAlertEmail、有关适配器可执行的操作类型 的更多信息, 请参阅本文档中有关受支持操作的主题。

注: 名称不能包含空格。

- 4. 外部服务向导缺省为使用正确的数据绑定, 即 EmailSimpleDataBinding。
- 5. 单击完成.

#### 结果

已对模块定义了数据类型,并且命名了与此数据类型相关联的操作。

下一步做什么?

指定交互规范属性并对模块生成工件。

### 设置交互规范属性并生成服务

交互属性是可选的。如果选择设置这些属性,那么您指定的值将显示在导入文件中。 导入文件是在适配器为模块创建工件时生成的,包含用于顶级业务对象的操作。

## 开始之前

要设置交互规范属性并为模块生成工件, 必须已指定数据类型和操作名称。

#### 执行此任务的目的和时间

交互规范属性并非优先于请求业务对象属性、但用户名和密码属性例外。交互规范属 性中指定的用户名和密码值优先于受管连接工厂属性中设置的值。要设置交互规范属 性并生成工件, 请遵循以下过程。有关交互规范属性的更多信息, 请参阅本文档中为 其提供的参考主题。

## 完成此任务需要执行的步骤

1. 可选: 要设置交互规范属性, 请执行以下步骤: a. 单击高级。

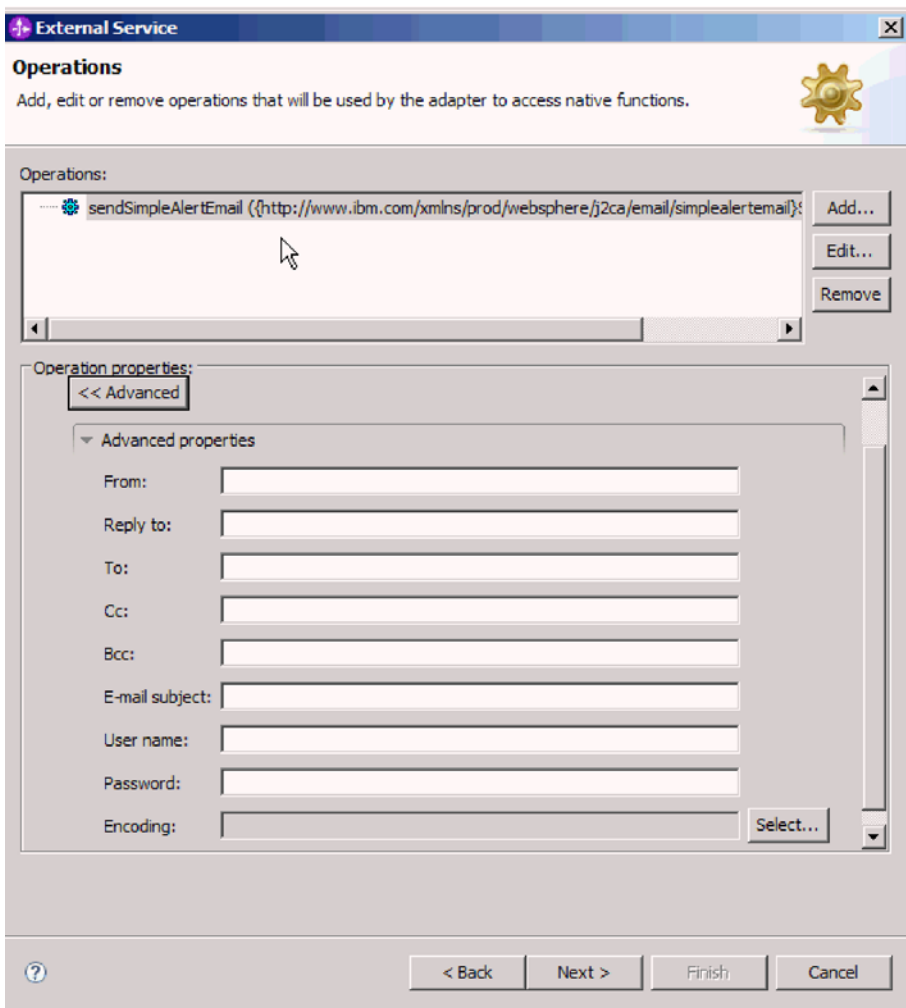

图 26. 设置交互规范属性

- b. 对所有字段输入要设置为缺省值的值。
- c. 单击下一步。
- 2. 在生成服务窗口上, 选择模块。

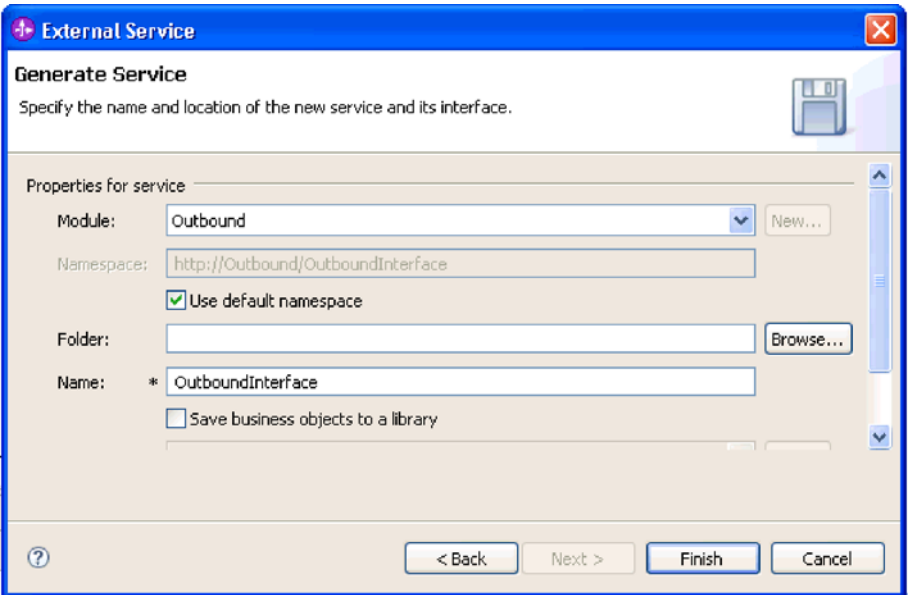

图 27. 命名工件

- 3. 可选: 命名将用于存储工件的文件夹。
- 4. 输入接口的名称。 这是将显示在 WebSphere Integration Developer 组合件图中的名 称。
- 5. 可选: 输入描述。
- 6. 单击完成。 WebSphere Integration Developer 组合件图将打开, 并且会显示您创建 的接口。

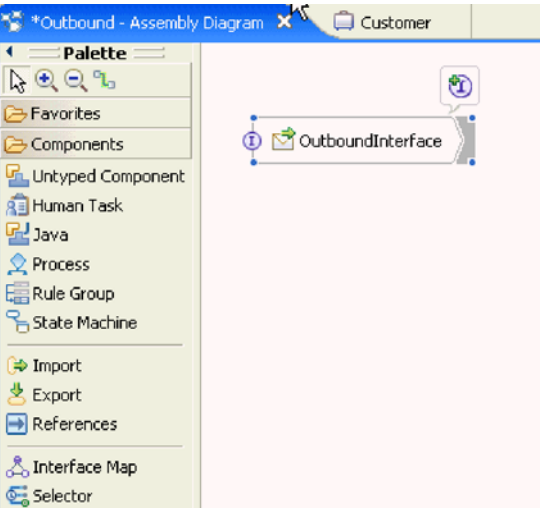

图 28. WebSphere Integration Developer 中的界面

您创建的业务对象也会显示在另一选项卡中。

## 结果

WebSphere Integration Developer 生成了工件和导人。在 WebSphere Integration Developer Project Explorer 中, 创建的 Outbound 工件显示在您的模块下面。

## **B;=v24?**

部署模块以用于测试或生产。

## **9C(CgSJ~}]`M4dC#i**

要使用通用电子邮件数据类型来配置模块以进行 Outbound 处理, 请使用 WebSphere Integration Developer 中的外部服务向导来构建业务服务, 指定数据变换处理, 并生成业 务对象定义和相关工件。

## **T(CgSJ~}]`MhC?pMKP1tT**

通过使用 WebSphere Integration Developer 中的外部服务向导, 选择模块是否与邮件服 务器一起用于 Outbound 或 Inbound 通信。然后配置受管连接工厂属性。受管连接工厂 属性存储在业务对象中,并且包含适配器在 Outbound 模块与邮件服务器之间建立连接 时所需的信息。

## 开始之前

必须先创建模块, 才能在此部分中设置服务配置属性。它应该显示在 WebSphere Integration Developer 中的适配器项目下面。有关创建适配器项目的更多信息, 请参阅本文 档中为其提供的主题。

#### **4PKNqD?DM1d**

要设置连接属性, 请遵循以下过程。有关本主题中任何属性的更多信息, 请参阅本文 档中为受管连接工厂属性提供的参考主题。

## **jIKNqh\*4PD=h**

1. 在处理方向窗口上, 洗择 Outbound, 然后单击下一步。

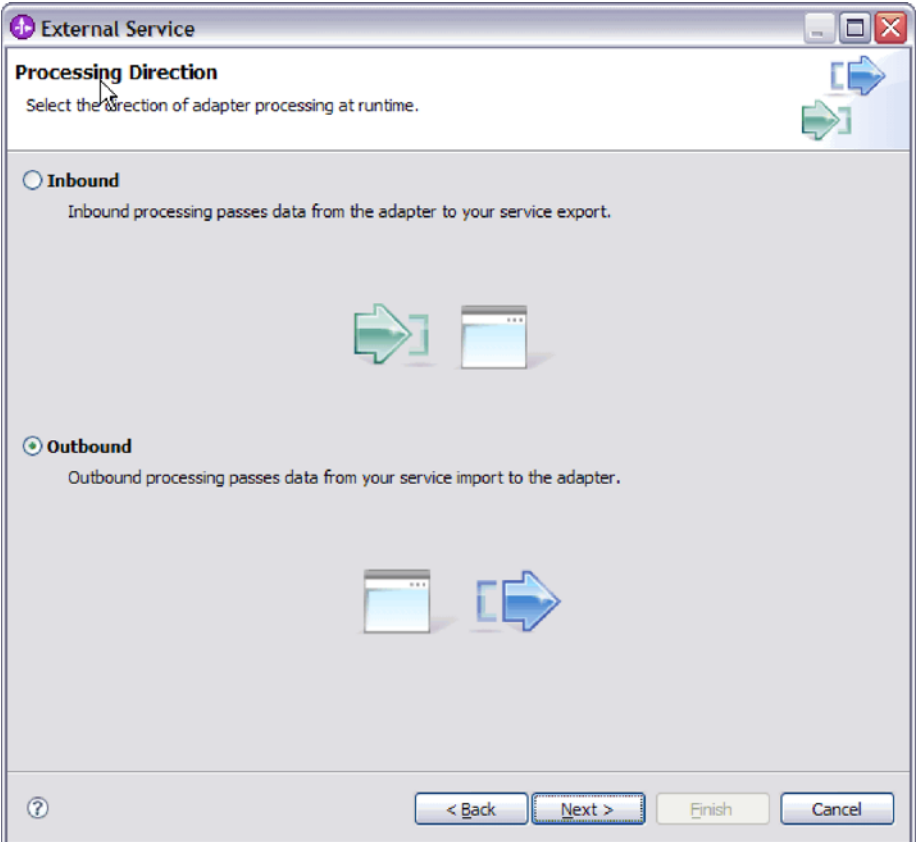

图 29. 在外部服务向导中选择 Inbound 或 Outbound

服务配置属性窗口将打开。

- 2. 在部署连接器项目中, 指定是否将适配器文件包括在模块中。选择下列其中一个 值:
	- 与模块一起以供单个应用程序使用。通过嵌入在模块中的适配器文件,可将该 模块部署至任何应用程序服务器。如果具有使用适配器的单个模块, 或者多个 模块需要运行适配器的不同版本,请使用嵌入式适配器。使用嵌入式适配器允 许您升级单个模块中的适配器,而不必承担因为更改其他模块的适配器版本而 导致这些模块不稳定的风险。
	- 在服务器上以供多个应用程序使用。如果未将适配器文件包括在模块中, 那么 必须将这些文件作为独立适配器安装在要运行该模块的每个应用程序服务器 上。如果多个模块可使用同一版本的适配器、并且您要集中在一个位置管理该 适配器, 请使用独立适配器。独立适配器还可通过对多个模块运行单个适配器 实例来减少所需资源。
- 3. 在"电子邮件系统连接信息"中, 输入主机名。此窗口上的属性对应于受管连接工厂 属性。有关这些属性的详细信息,请参阅参考章节中的受管连接工厂属性表。

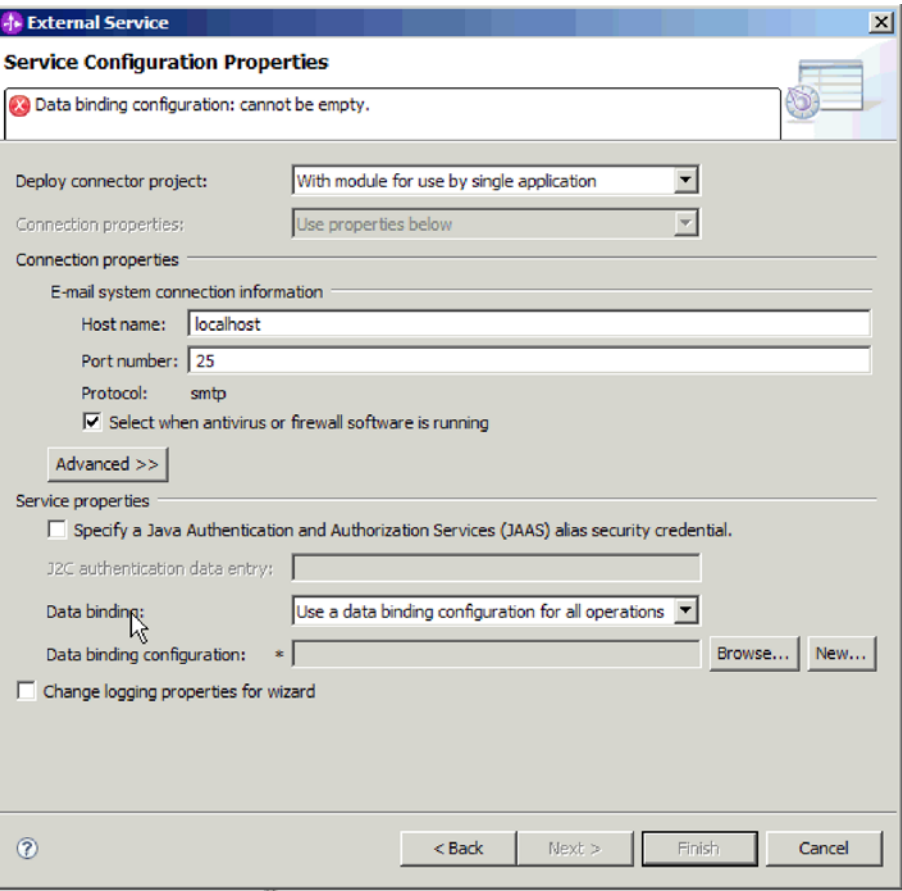

图 30. "服务配置属性"窗口

- 4. 输入端口号。 SMTP 协议的缺省值为 25。如果 SMTP 邮件服务器要侦听另一端 口号, 请更改此值。
- 5. 如果不希望适配器在处理每个 Outbound 请求后关闭受管连接、请清除选择何时运 行杀毒软件或防火墙软件复选框。如果杀毒程序或防火墙正在系统(部署了该适配 器或主管电子邮件服务器的机器)上运行,并且此复选框已清除,那么适配器可 能无法发送 Outbound 电子邮件。建议将此复选框保留为选中状态。
- 6. 输入向邮件服务器认证时所需的用户名和密码。
	- 在用户名字段中, 输入邮件服务器的用户名。
	- 在密码字段中, 输入邮件服务器的密码。

注: 如果要使用认证别名, 那么用户名和密码不是必需的。而且, 对于 Outbound 通信, 因为邮件服务器使用匿名用户名和密码来发送电子邮件, 所以不必 输入用户名和密码。

- 7. 可选: 要配置高级属性(如与双向有关的属性、传输安全性或记录和跟踪详细信 息), 请单击高级并根据需要展开"高级属性"、"双向属性"或"记录和跟踪"部分。
	- a. 可选: 如果要启用安全套接字层(SSL), 请选择启用传输安全性(SSL)复选 框。
	- b. 可选: 输入双向格式字符串来指定双向格式。
- c. 可选: 如果具有多个适配器实例, 请展开**记录和跟踪**并将适配器标识设置为对 此实例唯一的值。 有关此属性的更多信息, 请参阅"受管连接工厂属性参考"主 题.
- 8. 如果不希望使用认证别名,请在"服务属性"下清除 Java 认证和授权服务(JAAS) 别名安全凭证复选框。 应在启动向导前配置认证别名。向导不会创建认证别名; 仅 当您指定认证别名后, 它才会将模块配置为使用该别名。
- 9. 可选: 如果要定义此模块的记录级别, 请选择更改向导的记录属性复选框。
- 10. 对于数据绑定, 请选择对每个操作指定数据绑定。因为适配器对每个受支持的业务 对象使用不同的数据绑定, 所以, 尽管缺省值为**对所有操作使用数据绑定配置**, 日应选择**对每个操作指定数据绑定**。这些数据绑定具有不同属性、需要以不同方 式进行配置。

要点: 请在完成用于创建新数据绑定或进行浏览以查找现有数据绑定的步骤之 后,再在此屏幕上单击下一步。以下主题描述了这些步骤。

**B;=v24?**

选择数据类型和操作名称。

## 选择数据类型和操作名称

使用外部服务向导来选择数据类型并命名与此数据类型相关联的操作。对于 Outbound 通 信, 外部服务向导允许您选择四种不同的数据类型: 简单电子邮件、通用电子邮件、 带有业务图的通用电子邮件和用户定义的类型。每个数据类型对应于一种业务对象结 构。

#### 开始之前

必须先对适配器指定连接属性、才能连接至邮件服务器。已选择对每个操作指定数据 绑定。

#### **4PKNqD?DM1d**

要选择数据类型并命名与其相关联的操作,请遵循以下过程。

#### **jIKNqh\*4PD=h**

1. 在操作窗口上, 单击添加。

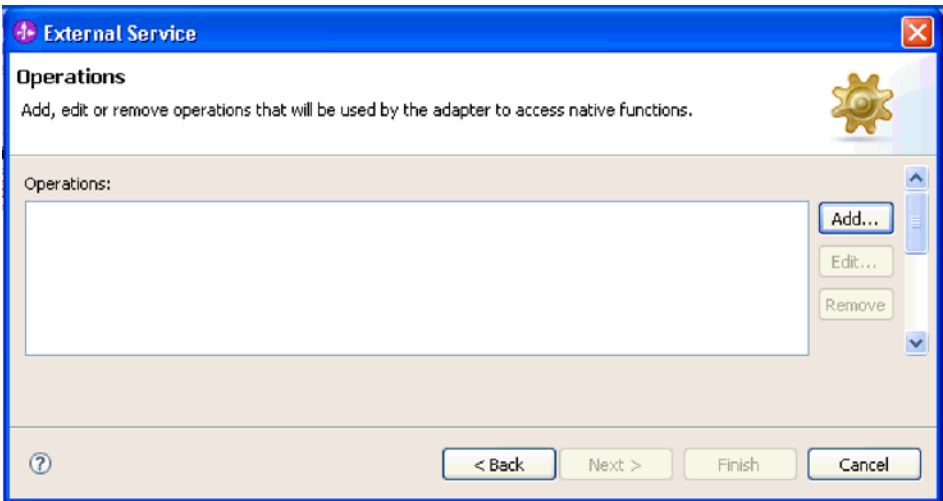

图 31. 添加操作

2. 在添加操作窗口上, 选择数据类型并单击下一步。

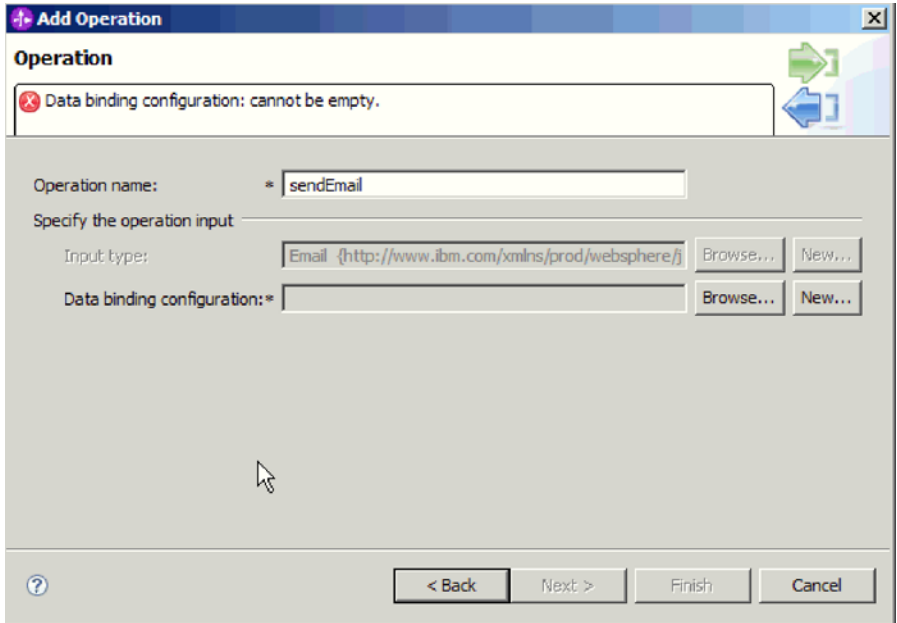

图 32. 选择数据类型

有关数据类型以及使用它们生成的电子邮件的类型的更多信息,请参阅本文档中为 业务对象结构提供的章节。

3. 在添加操作屏幕上, 输入**操作名称**。

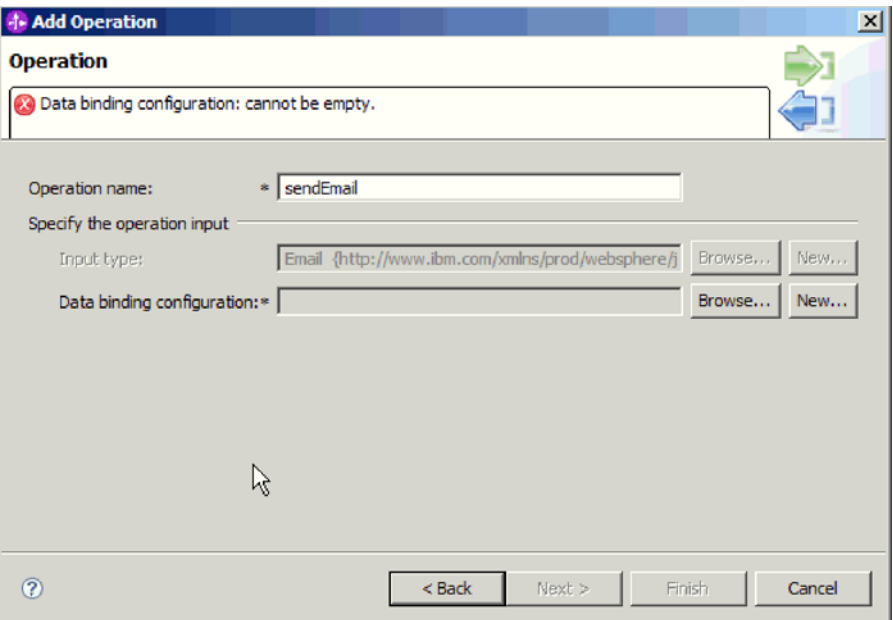

图 33. 命名操作

对操作指定有意义的名称。如果此模块将用于创建和发送通过客户业务对象中提供 的信息构造的电子邮件,请将其命名为类似 sendEmail 的名称。有关适配器可执行 的操作类型的更多信息、请参阅本文档中有关受支持操作的主题。

注: 名称不能包含空格。

#### 结果

已对模块定义了数据类型、并且命名了与此数据类型相关联的操作。

#### **B;=v24?**

进行浏览以查找用于模块的数据绑定或为模块创建新的数据绑定。

## **dC}]s(**

数据绑定将读取业务对象中的字段并填写电子邮件中的对应字段。在外部服务向导 中,将数据绑定添加至模块并配置该数据绑定以与数据类型相对应。因此,适配器就 知道如何使用它在业务对象中接收到的信息来填充电子邮件中的字段。

#### 开始之前

必须已输入与邮件服务器的连接的服务配置属性。已对模块定义了数据类型、并且命 名了与此数据类型相关联的操作。已选择对每个操作指定数据绑定。

#### **执行此任务的目的和时间**

要进行浏览以查找用于模块的新数据绑定, 或为模块创建新的数据绑定, 请遵循以下 过程。

注: 可在运行外部服务向导之前使用 WebSphere Integration Developer 来配置数据绑定。 为此, 在 WebSphere Integration Developer 中选择新建 → 绑定资源配置, 并填写此文 档中描述的数据绑定屏幕。

## **jIKNqh\*4PD=h**

- 1. 在添加操作窗口上, 选择适配器是应该使用现有**数据绑定配置**还是创建新的数据绑 定配置。
	- 要使用现有数据绑定配置, 请单击**浏览**并导航至该数据绑定配置。
	- 如果未配置要用于此操作的数据绑定,请对数据绑定配置单击新建。
- 2. 如果选择创建新的**数据绑定配置**, 请执行以下步骤。
	- a. 在新建数据绑定资源配置窗口上, 模块缺省为您之前在向导中输入的模块名。 如果这不是您要为其创建数据绑定的模块、请选择新建以创建新模块。

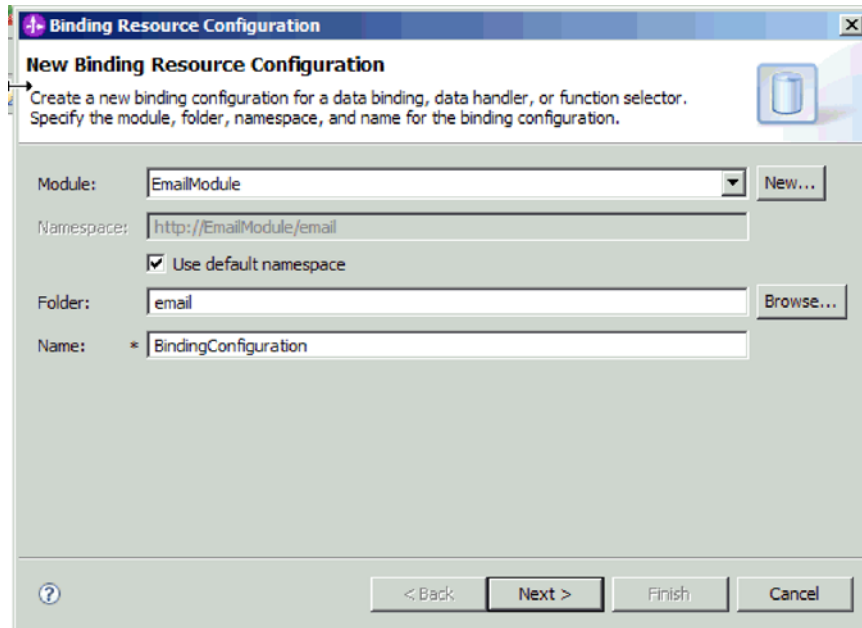

图 34. 命名数据绑定配置

- b. 如果要为工件选择新文件夹, 请单击**浏览**并选择新文件夹位置。如果未进行浏览 以查找新文件夹位置, 那么将在根目录中为该模块创建工件。
- c. 输入数据绑定配置的名称并单击下一步。
- d. 单击下一步。
- 3. 在选择配置类型窗口上, 将数据绑定单选按钮保留为选中状态。 外部服务向导缺省 为将用于通用电子邮件业务对象或带有业务图的通用电子邮件业务对象数据类型的 通用数据绑定。
- 4. 单击下一步。

#### 结果

已配置数据绑定以便与模块一起使用。

**B;=v24?**

指定数据绑定属性。

## **dC5qTstTM}]&mLr**

计划使用包含业务对象的数据类型时,需要为这些业务对象指定属性。完成此步骤时 不会将子代业务对象添加至电子邮件父代对象。它会告诉适配器如何处理特定类型的 业务对象。数据处理程序会在业务对象与特定 MIME 格式之间执行转换。

## 开始之前

在对模块指定业务对象属性和数据处理程序之前, 必须已创建数据绑定。而且, 必须 已使用 WebSphere Integration Developer 业务对象编辑器预定义业务对象。如果在此处 停止向导以创建业务对象, 那么需要从头开始启动向导, 并且不会保存您的工作成 果。

注: 可在运行外部服务向导之前使用 WebSphere Integration Developer 来配置数据处理 程序。为此, 在 WebSphere Integration Developer 中选择新建 → 资源配置, 并填写本 文档中描述的数据处理程序屏幕。

#### **4PKNqD?DM1d**

要指定业务对象属性和数据处理程序,请遵循以下过程。

注: 对于不需要数据变换的操作(传递操作), 不必填写此屏幕。单击完成并完成数 据绑定配置向导。

#### **jIKNqh\*4PD=h**

1. 在数据绑定属性屏幕上单击**添加**以将业务对象类型添加至数据绑定描述。

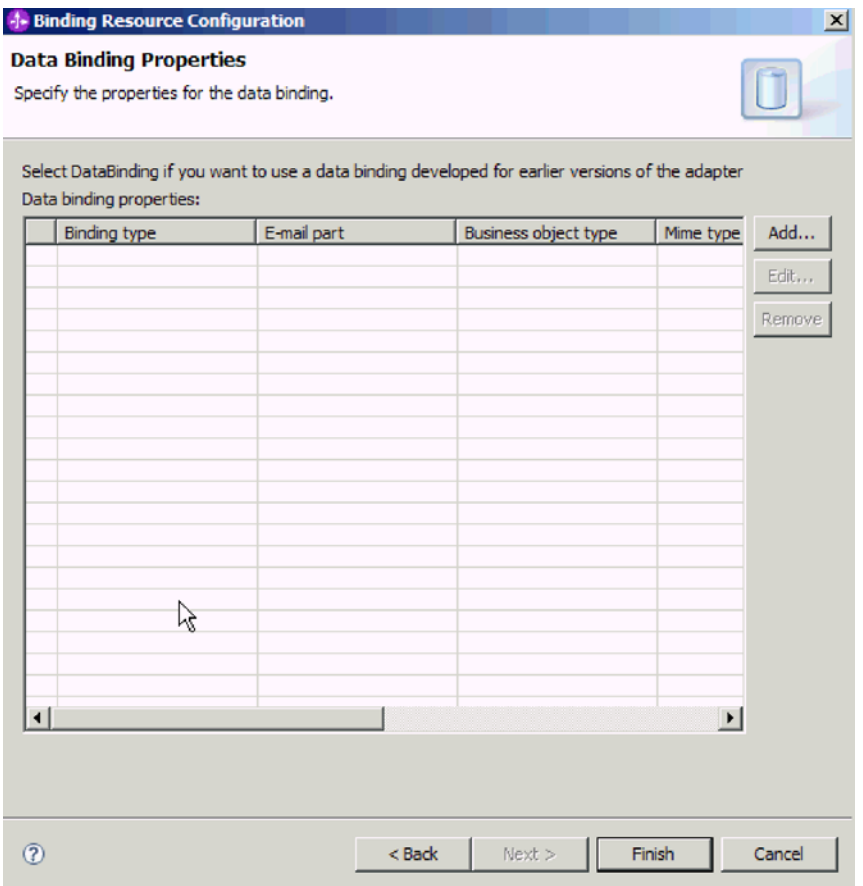

图 35. 将业务对象添加至数据绑定配置

2. 单击浏览以查找您在系统上创建的业务对象。在启动外部服务向导之前, 它们必须 已存在于本地系统之上。

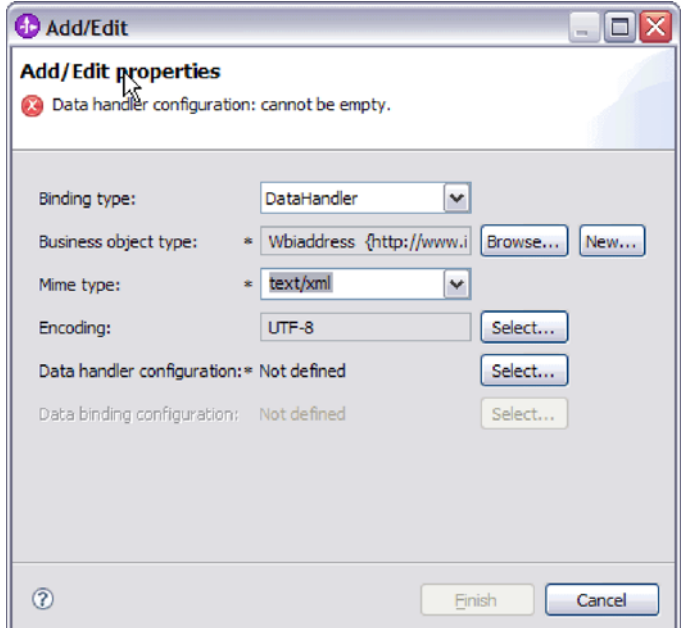

图 36. 添加或编辑业务对象数据绑定属性

注: 在对 MIME 类型 (text/xml) 配置 XML 数据处理程序时指定的编码值必须与  $E$  EmailWrapperDataBinding 属性中对编码指定的值相同。

- 3. 要选择**业务对象类型**, 请选择**浏览**或新建。在此处选择业务对象不会实际添加子代 业务对象。在向导中的此阶段添加业务对象, 就是告诉适配器您可能会将特定业 务对象类型与模块一起使用, 所以适配器会知道要应用于它处理的所有子代业务 对象的数据绑定。
- 4. 如果对业务对象类型字段选择浏览, 请从"选择数据类型"选项中选择一种数据类  $\overline{\mathbf{w}}$ 并单击确定。
- 5. 如果对**业务对象类型**字段选择新建, 请完成以下步骤。

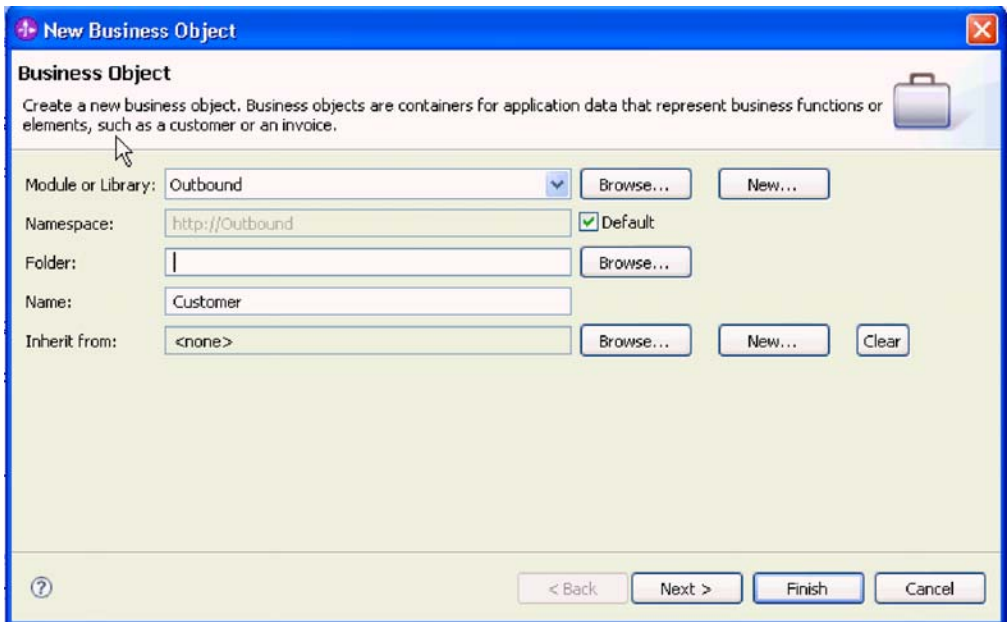

图 37. 指定模块的业务对象属性

- a. 选择模块。如果未显示正确的模块, 请单击浏览以查找该模块, 或单击新建以 创建新模块。
- b. 可选: 输入文件夹名称, 或单击浏览以在本地驱动器上查找用于存储由外部服 务向导生成的业务对象模式文件(XSD 文件)的文件夹。
- c. 输入业务对象的名称。
- d. 如果不希望使用一个或多个现有业务对象中的字段来填充该业务对象, 请单击 完成。
- e. 如果希望使用一个或多个现有业务对象中的字段来填充该业务对象, 请单击下 一步。
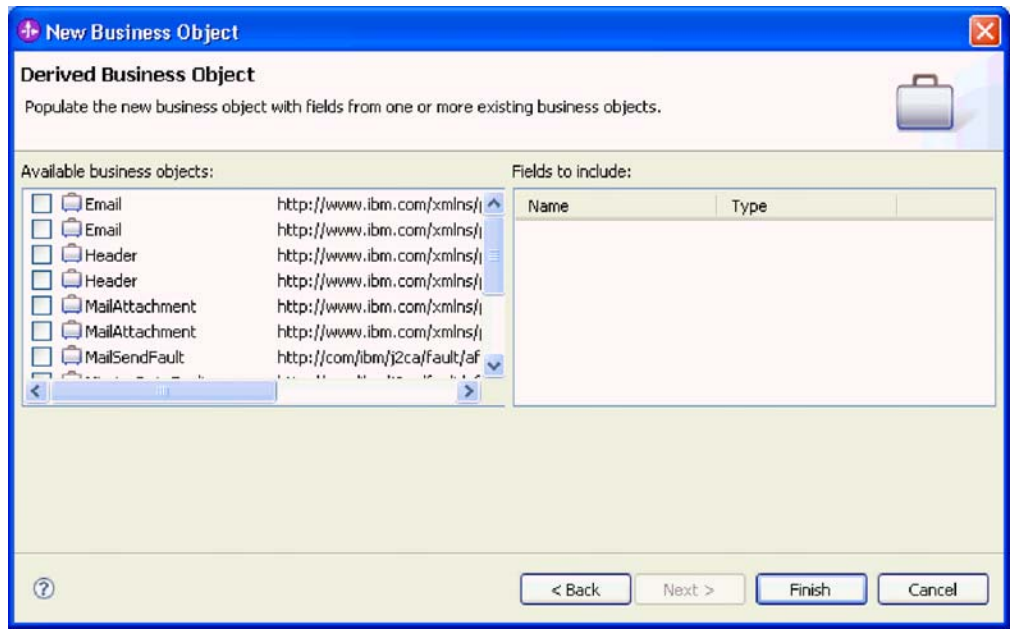

图 38. 从现有业务对象派生业务对象字段

- f. 选择正确的业务对象并单击完成。 添加/编辑属性窗口上的业务对象类型已填入 了内容。
- 6. 在添加/编辑窗口上, 对业务对象选择 text/xml 或 text/html 之类的 MIME 类型。 MIME 类型对应于适配器在两种格式之间进行数据变换时使用的数据处理程序。此 步骤使得适配器能够决定在遇到业务对象时必须将内容转换为哪种格式。有关适 配器支持的数据处理程序和 MIME 类型的更多信息, 请参阅本文档中有关 Outbound 数据变换的部分。
- 7. 如果已配置数据处理程序, 可单击浏览以查找该数据处理程序。否则, 单击新建 来创建新的数据处理程序配置。 它与在上述步骤中选择的 MIME 类型一起工作。
- 8. 如果单击新建来创建新的数据处理程序, 请完成以下步骤。
	- a. 在"新建数据处理程序配置"屏幕上, 选择模块。如果未显示正确的模块, 请单 击新建以创建新模块。
	- b. 可选: 如果要对工件指定文件夹, 请输入文件夹名称。
	- c. 保留缺省数据处理程序名称或输入新名称。

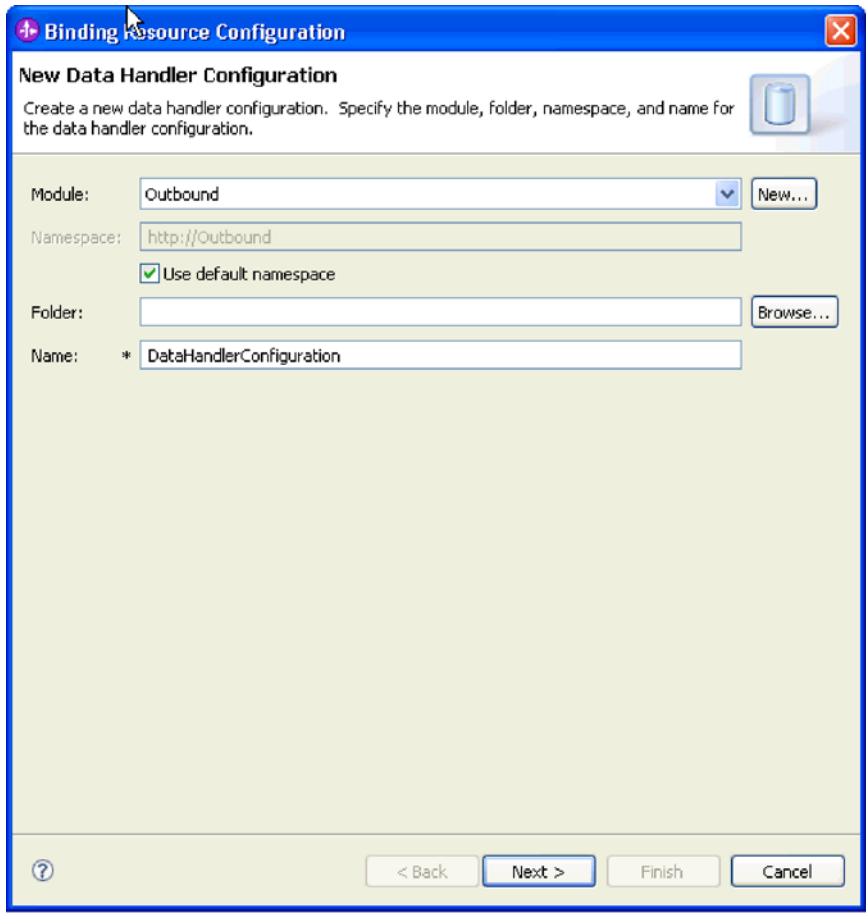

图 39. 创建数据处理程序

- d. 单击下一步。
- 9. 在选择数据格式变换屏幕中, 单击使用列表中的现有数据格式变换。从列表中选 择 XML 数据处理程序并单击下一步。

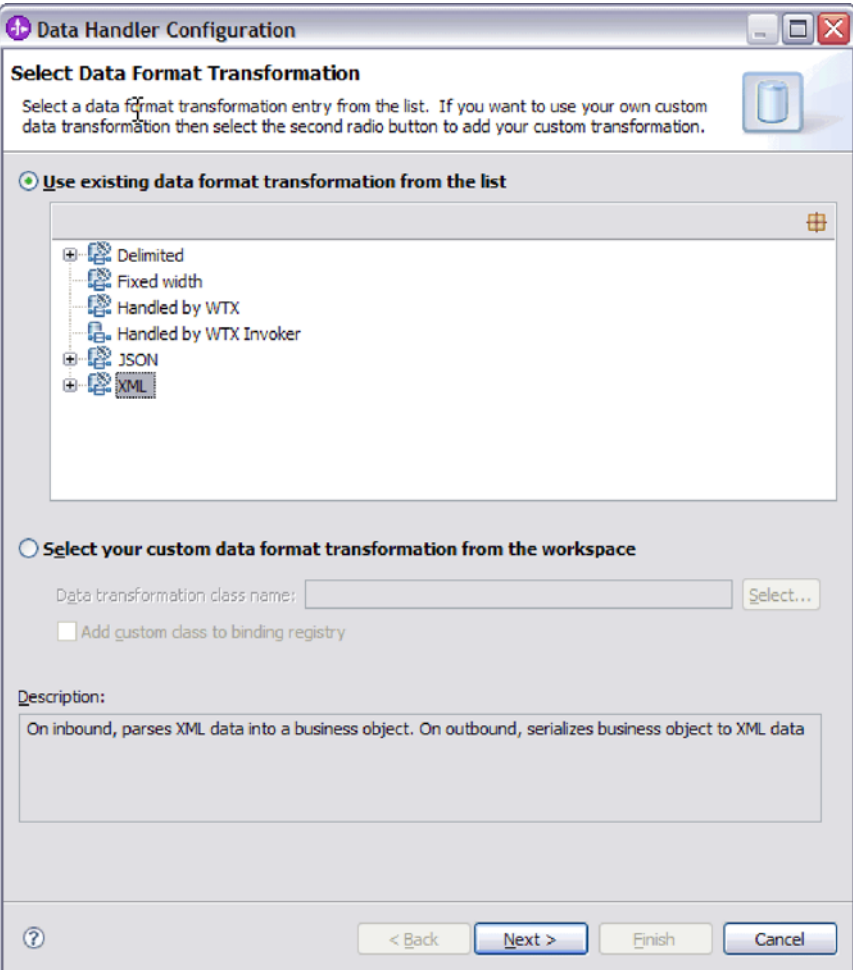

图 40. 选择数据处理程序配置类型

- 10. 在选择数据绑定窗口上, 将显示预定义的数据处理程序保留为选中状态以使用 WebSphere Integration Developer 附带的某个数据处理程序。 要使用定制数据处理 程序的高级用户可使用显示数据处理程序类选项。定制数据处理程序放在类路径 中之后, 选择此单选按钮时会显示该数据处理程序。
- 11. 在选择配置类型窗口上, 数据处理程序类字段已填入内容。单击下一步继续。
- 12. 在指定属性窗口上, 选择编码值, 然后单击完成。 此值指示适配器在数据变换期间 使用的字符编码类型。有关编码属性的更多信息,请参阅本文档中为电子邮件业 务对象属性提供的参考主题。 配置的数据处理程序字段已填入了内容。
- 13. 在添加/编辑属性窗口上, 选择完成。
- 14. 可选: 如果要将另一业务对象类型添加至模块, 请单击添加并重复本主题中的步骤 来为每个业务对象指定业务对象属性和数据处理程序。
- 15. 在数据绑定属性窗口上, 单击完成。 服务配置属性窗口上的数据绑定配置字段已填 人了内容。
- 16. 在服务配置属性窗口上, 单击下一步。

#### 结果

已创建业务对象属性及其数据处理程序。

下一步做什么?

设置交互规范属性并对模块生成工件。

# 设置交互规范属性并生成服务

交互属性是可选的。如果选择设置这些属性,那么您指定的值将显示在导入文件中。 导入文件是在适配器为模块创建工件时生成的,包含用于顶级业务对象的操作。

### 开始之前

要设置交互规范属性并为模块生成工件,必须已配置数据绑定并已选择业务对象。

### 执行此任务的目的和时间

交互规范属性并非优先于请求业务对象属性、但用户名和密码属性例外。交互规范属 性中指定的用户名和密码值优先于受管连接工厂属性中设置的值。要设置交互规范属 性并生成工件, 请遵循以下过程。有关交互规范属性的更多信息, 请参阅本文档中为 其提供的参考主题。

### 完成此任务需要执行的步骤

- 1. 可选: 要设置交互规范属性, 请执行以下步骤:
	- a. 单击高级。

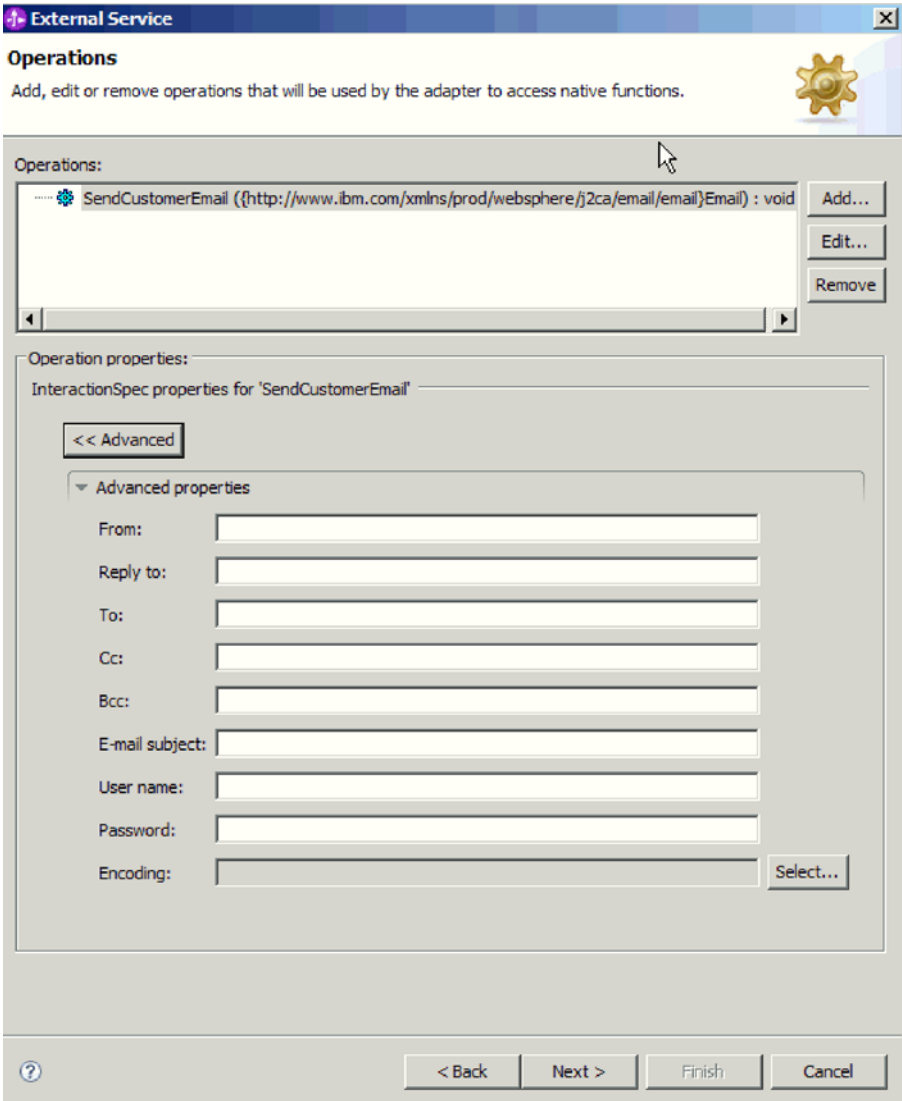

图 41. 设置交互规范属性

- b. 对所有字段输入要设置为缺省值的值。
- c. 单击下一步。
- 2. 在生成服务窗口上, 选择模块。

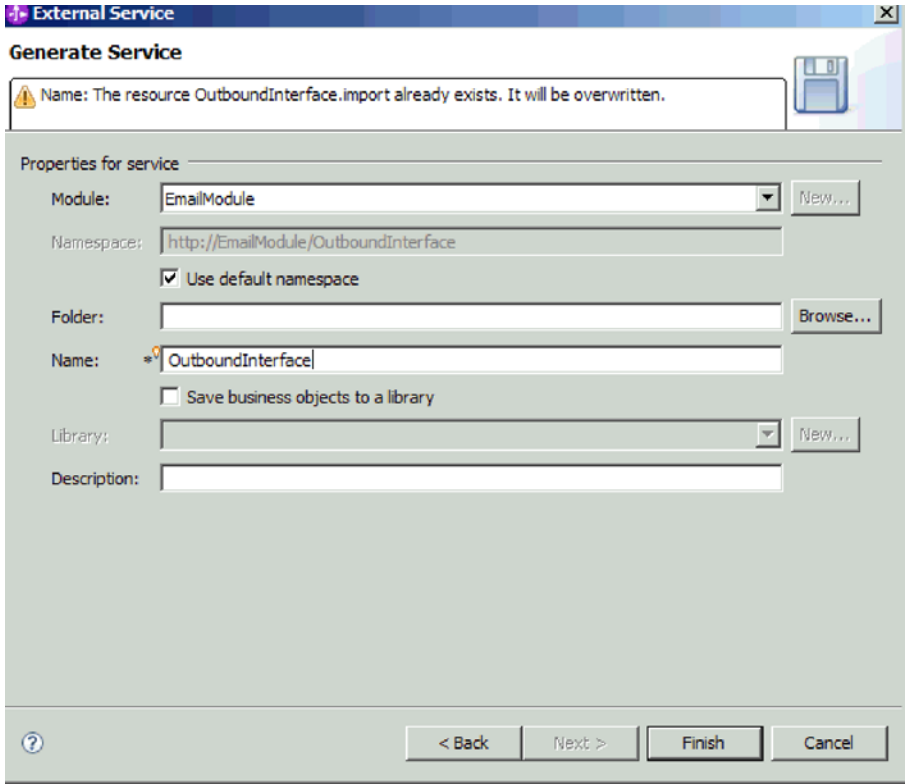

图 42. 命名工件

- 3. 可选: 命名将用于存储工件的文件夹。
- 4. 输入接口的名称。 这是将显示在 WebSphere Integration Developer 组合件图中的名 称。
- 5. 可选: 输入描述。
- 6. 单击完成。 WebSphere Integration Developer 组合件图将打开, 并且会显示您创建 的接口。

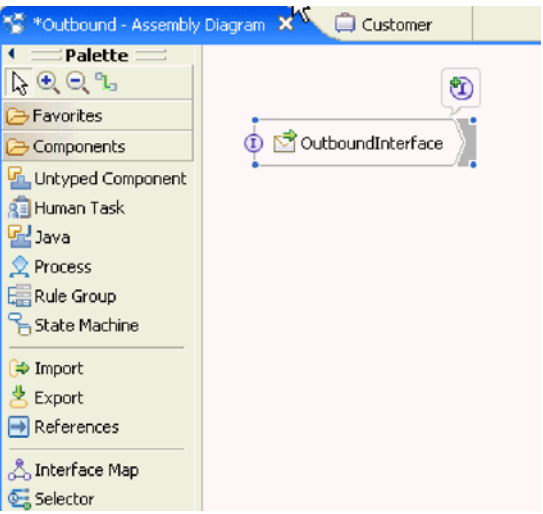

图 43. WebSphere Integration Developer 中的界面

您创建的业务对象也会显示在另一选项卡中。

# 结果

WebSphere Integration Developer 生成了工件和导人。在 WebSphere Integration Developer Project Explorer 中, 创建的 Outbound 工件显示在您的模块下面。

**B;=v24?**

部署模块以用于测试或生产。

# **9CC'(eD}]`M4dC#i**

要使用用户定义的数据类型来配置模块以进行 Outbound 处理, 请使用 WebSphere Integration Developer 中的外部服务向导来构建业务服务, 指定数据变换处理, 并生成业务 对象定义和相关工件。

#### **4PKNqD?DM1d**

可创建定制数据类型,并对该数据类型指定必需的邮件内容和附件业务对象信息。为 此, 需要使用 EmailFixedStructureDataBinding 数据绑定来创建带有用户定义的数据类型 的 Inbound 模块。

#### **TC'(eD}]`MhC?pMKP1tT**

通过使用 WebSphere Integration Developer 中的外部服务向导, 选择模块是否与邮件服 务器一起用于 Outbound 或 Inbound 通信。然后配置受管连接工厂属性。受管连接工厂 属性存储在业务对象中, 并且包含适配器在 Outbound 模块与邮件服务器之间建立连接 时所需的信息。

## 开始之前

必须先创建模块,才能在此部分中设置服务配置属性。它应该显示在 WebSphere Integration Developer 中的适配器项目下面。有关创建适配器项目的更多信息、请参阅本文 档中为其提供的主题。

#### **4PKNqD?DM1d**

要设置连接属性,请遵循以下过程。有关本主题中任何属性的更多信息,请参阅本文 档中为受管连接工厂属性提供的参考主题。

#### **jIKNqh\*4PD=h**

1. 在处理方向窗口上, 选择 Outbound, 然后单击下一步。

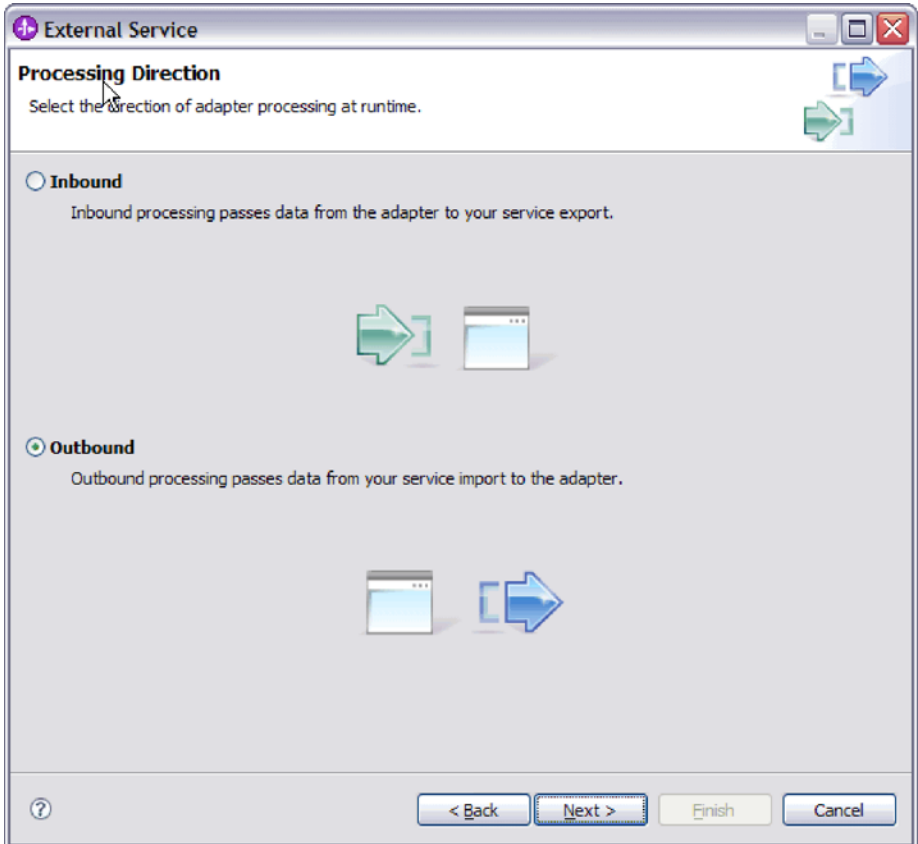

图 44. 在外部服务向导中选择 Inbound 或 Outbound

服务配置属性窗口将打开。

- 2. 在部署连接器项目中, 指定是否将适配器文件包括在模块中。选择下列其中一个 值:
	- 与模块一起以供单个应用程序使用。通过嵌入在模块中的适配器文件,可将该 模块部署至任何应用程序服务器。如果具有使用适配器的单个模块, 或者多个 模块需要运行适配器的不同版本, 请使用嵌入式适配器。使用嵌入式适配器允 许您升级单个模块中的适配器,而不必承担因为更改其他模块的适配器版本而 导致这些模块不稳定的风险。
	- 在服务器上以供多个应用程序使用。如果未将适配器文件包括在模块中, 那么 必须将这些文件作为独立适配器安装在要运行该模块的每个应用程序服务器 上。如果多个模块可使用同一版本的适配器、并且您要集中在一个位置管理该 适配器, 请使用独立适配器。独立适配器还可通过对多个模块运行单个适配器 实例来减少所需资源。
- 3. 在"电子邮件系统连接信息"中,输入主机名。 此窗口上的属性对应于受管连接工厂 属性。有关这些属性的详细信息,请参阅参考章节中的受管连接工厂属性表。

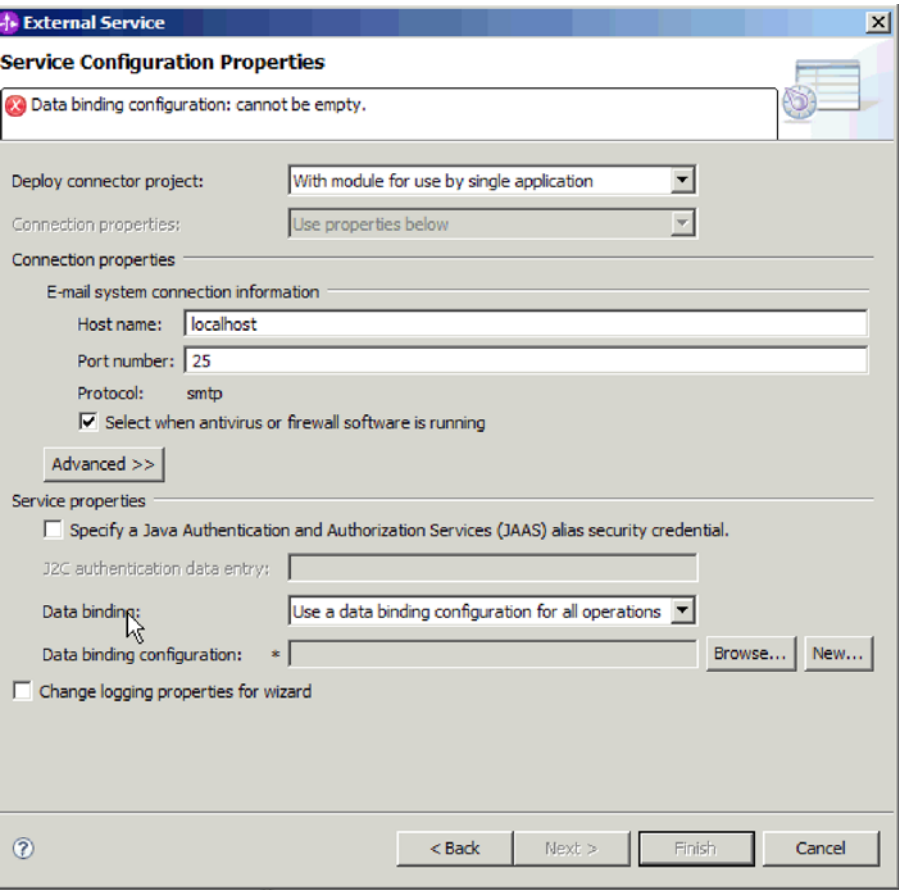

图 45. "服务配置属性"窗口

- 4. 输入端口号。 SMTP 协议的缺省值为 25。如果 SMTP 邮件服务器要侦听另一端 口号, 请更改此值。
- 5. 如果不希望适配器在处理每个 Outbound 请求后关闭受管连接、请清除选择何时运 行杀毒软件或防火墙软件复选框。如果杀毒程序或防火墙正在系统(部署了该适配 器或主管电子邮件服务器的机器)上运行,并且此复选框已清除,那么适配器可 能无法发送 Outbound 电子邮件。建议将此复选框保留为选中状态。
- 6. 输入向邮件服务器认证时所需的用户名和密码。
	- 在用户名字段中, 输入邮件服务器的用户名。
	- 在密码字段中, 输入邮件服务器的密码。

注: 如果要使用认证别名, 那么用户名和密码不是必需的。而且, 对于 Outbound 通信, 因为邮件服务器使用匿名用户名和密码来发送电子邮件, 所以不必 输入用户名和密码。

- 7. 可选: 要配置高级属性(如与双向有关的属性、传输安全性或记录和跟踪详细信 息), 请单击高级并根据需要展开"高级属性"、"双向属性"或"记录和跟踪"部分。
	- a. 可选: 如果要启用安全套接字层(SSL), 请选择启用传输安全性(SSL)复选 框。
	- b. 可选: 输入双向格式字符串来指定双向格式。
- c. 可选: 如果具有多个适配器实例, 请展开**记录和跟踪**并将适配器标识设置为对 此实例唯一的值。 有关此属性的更多信息, 请参阅"受管连接工厂属性参考"主 题.
- 8. 如果不希望使用认证别名,请在"服务属性"下清除 Java 认证和授权服务(JAAS) 别名安全凭证复选框。 应在启动向导前配置认证别名。向导不会创建认证别名; 仅 当您指定认证别名后, 它才会将模块配置为使用该别名。
- 9. 可选: 如果要定义此模块的记录级别,请选择更改向导的记录属性复选框。
- 10. 对于数据绑定, 请选择对每个操作指定数据绑定。因为适配器对每个受支持的业务 对象使用不同的数据绑定, 所以, 尽管缺省值为**对所有操作使用数据绑定配置**, 但应选择**对每个操作指定数据绑定**。这些数据绑定具有不同属性、需要以不同方 式进行配置。

要点: 请在完成用于创建新数据绑定或进行浏览以查找现有数据绑定的步骤之 后,再在此屏幕上单击下一步。以下主题描述了这些步骤。

**B;=v24?**

洗择数据类型和操作名称。

# 选择数据类型和操作名称

使用外部服务向导来选择数据类型并命名与此数据类型相关联的操作。对于 Outbound 通 信, 外部服务向导允许您选择四种不同的数据类型: 简单电子邮件、通用电子邮件、 带有业务图的通用电子邮件和用户定义的类型。每个数据类型对应于一种业务对象结 构。如果要配置您自己的业务对象包装器而不使用通用电子邮件业务对象、请使用用 户定义的数据类型。

### 开始之前

必须先对适配器指定连接属性,才能连接至邮件服务器。已选择对每个操作指定数据 绑定。

#### **4PKNqD?DM1d**

要选择用户定义的数据类型, 命名与其相关联的操作, 创建包装器业务对象并指定子 代业务对象,请遵循以下过程。

#### **jIKNqh\*4PD=h**

1. 在操作窗口上, 单击添加。

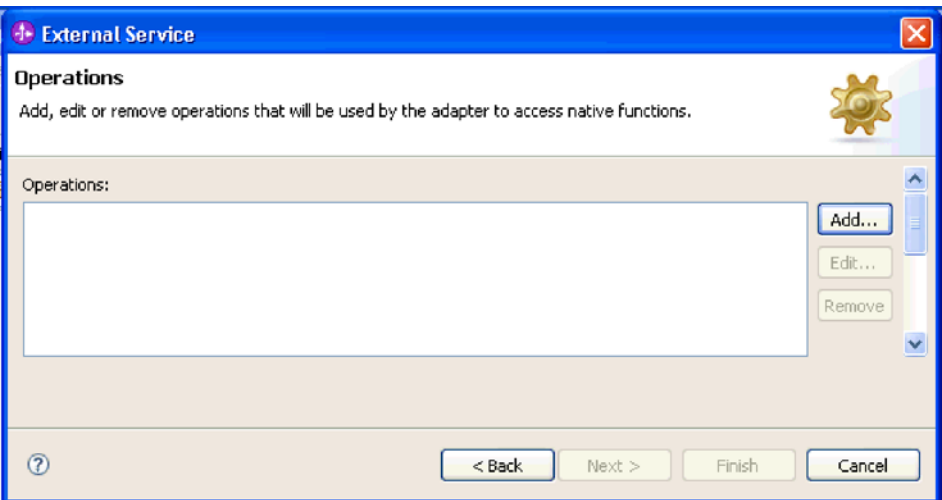

图 46. 添加操作

2. 在添加操作窗口上, 选择用户定义的类型并单击下一步。

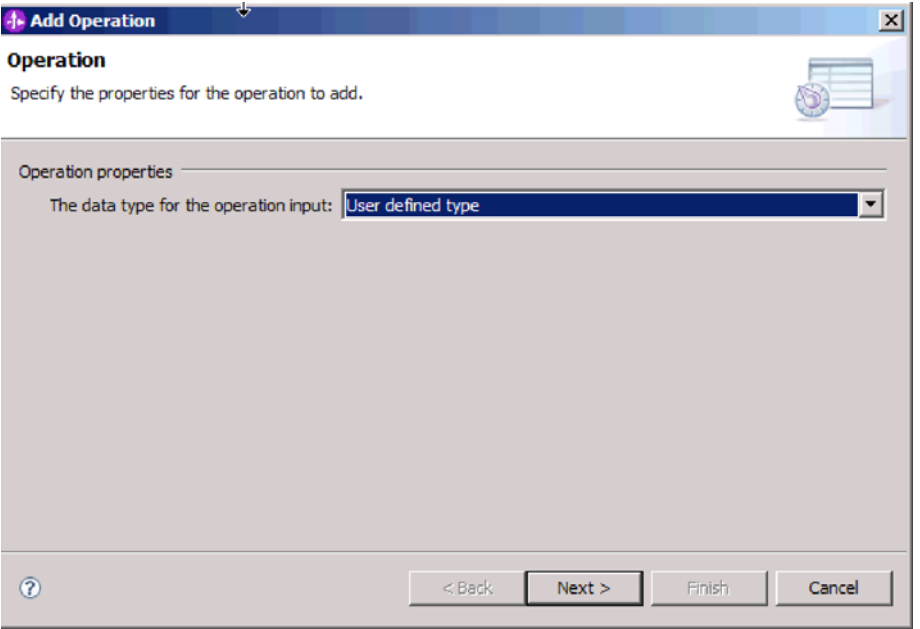

图 47. 选择数据类型

3. 在添加操作屏幕上, 对输入类型单击新建。

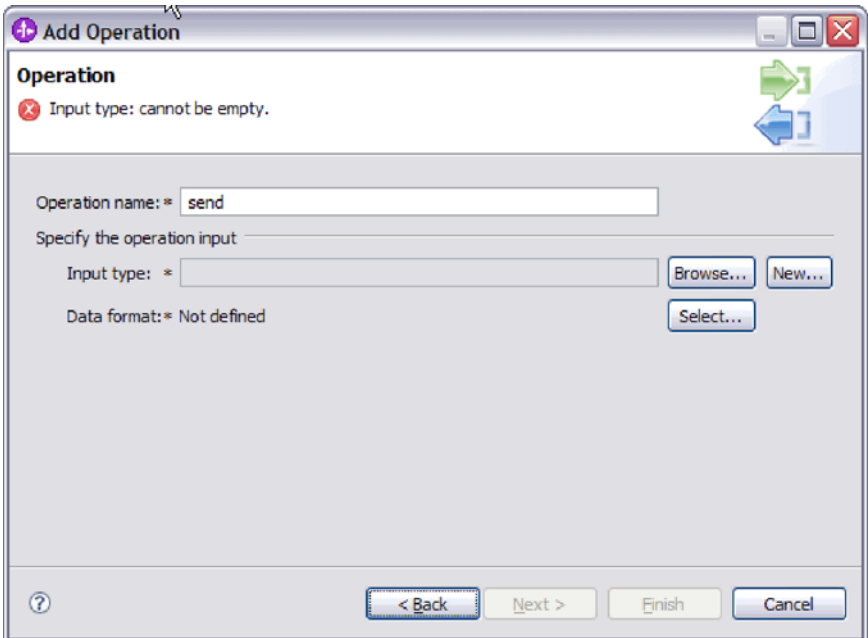

图 48. 选择输入类型

- 4. 在新建业务对象窗口上, 输入模块名称以及将在其中生成包装器业务对象(输入类 型)的文件夹的名称。单击下一步。
- 5. 在业务对象属性窗口上, 输入包装器业务对象名称。
	- a. 选择对业务对象生成业务图复选框。
	- b. 指定电子邮件类型的属性。单击添加以将子代业务对象添加至表。

业务对象属性窗口允许您生成包装器业务对象并指定包装器业务对象内使用的子代 业务对象。还可指定要使用的电子邮件的哪些部分(如 mailContent 或 attachment $1$ ).

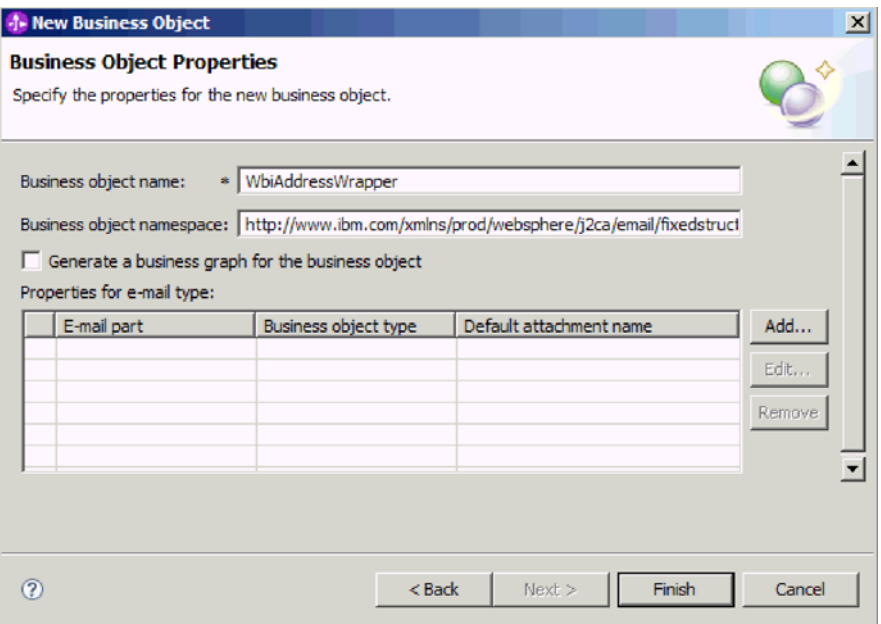

图 49. 指定新业务对象的属性

在以下示例中, 将使用电子邮件的 mailContent 部分。

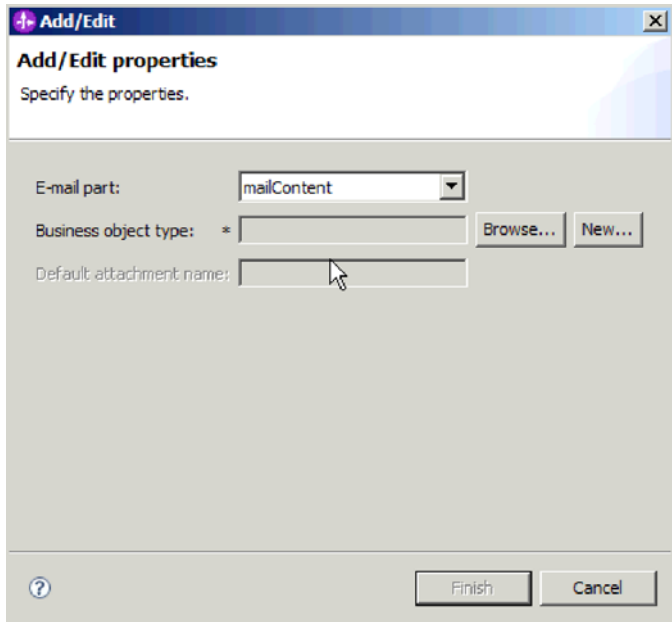

图 50. 在"添加/编辑属性"窗口上指定 mailContent

注: 可能具有不带 mailContent 业务对象的包装器业务对象, 例如, 未发送电子邮件 中的任何内容或者适配器轮询的电子邮件没有任何内容时。

在以下示例中, 将使用电子邮件的 attachment1 部分。

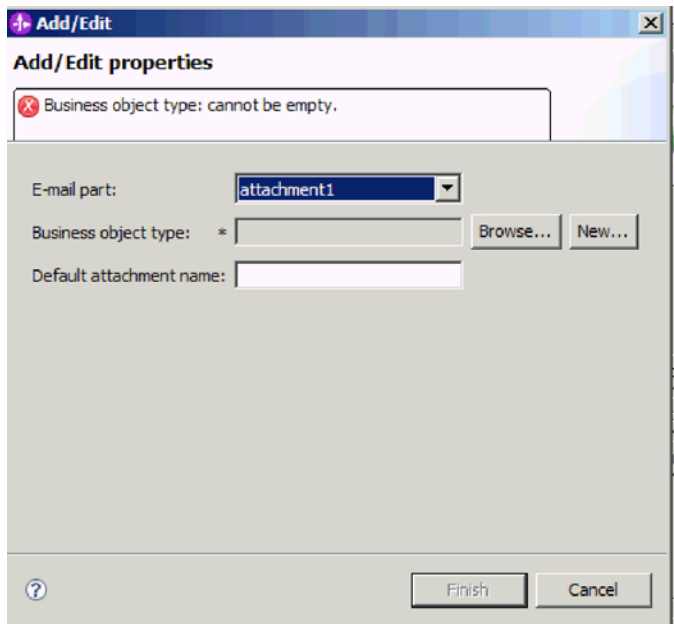

图 51. 在"添加/编辑属性"窗口上指定 attachment1

在此窗口中, 还可指定要与此业务对象一起使用的缺省附件名称。

6. 将子代业务对象添加至表后, 单击完成。对于您添加的每个业务对象, 将在表中创 建一行。下图显示生成的包装器业务对象。

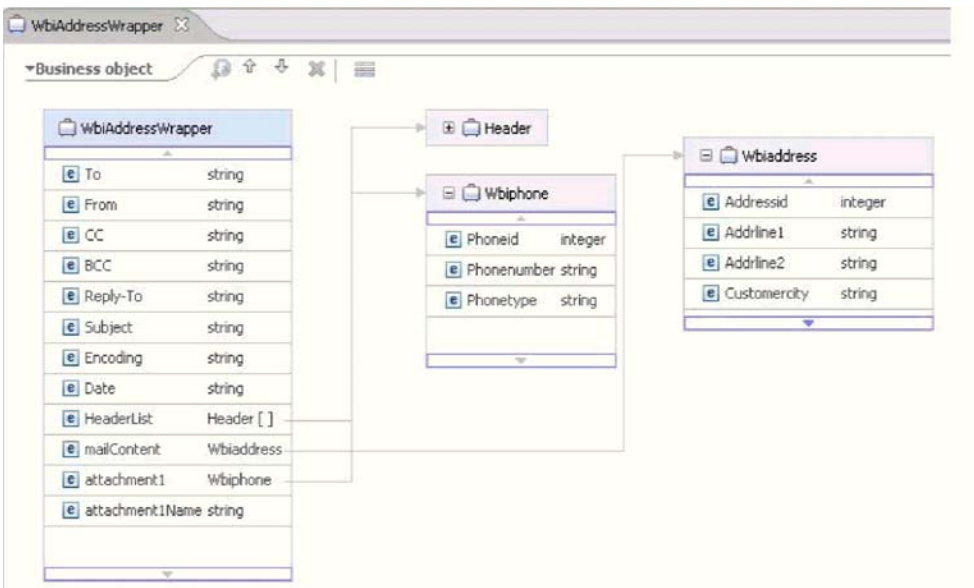

图 52. 生成的包装器业务对象

# 结果

已对模块定义了数据类型,并且命名了与此数据类型相关联的操作。已创建包装器业 务对象,并且指定了包装器业务对象内使用的子代业务对象。

下一步做什么?

为模块生成数据绑定配置。

# **dC}]s(**

数据绑定将读取业务对象中的字段并填写电子邮件中的对应字段。在外部服务向导 中,将数据绑定添加至模块并配置该数据绑定以与数据类型相对应。因此, 适配器就 知道如何使用它在业务对象中接收到的信息来填充电子邮件中的字段。

#### 开始之前

必须已输入与邮件服务器的连接的服务配置属性。已对模块定义了数据类型、并且命 名了与此数据类型相关联的操作。已选择对每个操作指定数据绑定。

#### **执行此任务的目的和时间**

要进行浏览以查找用于模块的新数据绑定、或为模块创建新的数据绑定、请遵循以下 过程。

注: 只能在数据变换(非传递)方式下使用用户定义的数据类型。不能使用非结构化 内容业务对象。

注: 可在运行外部服务向导之前使用 WebSphere Integration Developer 来配置数据绑定。 为此, 在 WebSphere Integration Developer 中选择新建 → 绑定资源配置, 并填写此文 档中描述的数据绑定屏幕。

### **jIKNqh\*4PD=h**

- 1. 在添加操作窗口上, 选择适配器是应该使用现有**数据绑定配置**还是创建新的数据绑 定配置。
	- 要使用现有数据绑定配置, 请单击**浏览**并导航至该数据绑定配置。
	- 如果未配置要用于此操作的数据绑定、请对**数据绑定配置**单击新建。
- 2. 如果选择创建新的**数据绑定配置**, 请执行以下步骤。
	- a. 在新建数据绑定资源配置窗口上, 模块缺省为您之前在向导中输入的模块名。 如果这不是您要为其创建数据绑定的模块,请选择新建以创建新模块。

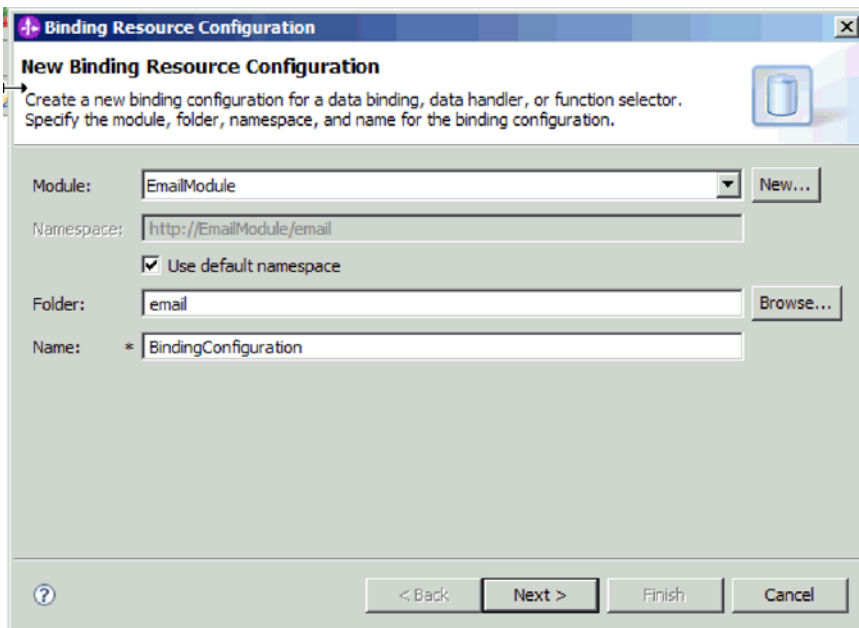

- 图 53. 命名数据绑定配置
	- b. 如果要为工件选择新文件夹, 请单击浏览并选择新文件夹位置。如果未进行浏览 以查找新文件夹位置, 那么将在根目录中为该模块创建工件。
	- c. 输入数据绑定配置的名称并单击下一步。
	- d. 单击下一步。
- 3. 在选择配置类型窗口上, 将数据绑定单选按钮保留为选中状态。
- 4. 对于"用户定义的类型"数据类型, 请完成以下步骤来更改数据绑定配置。
	- a. 单击浏览以选择数据绑定类名。这里的术语"类"指的是数据绑定类, 此类与为此 模块创建的数据绑定相关联。
	- b. 在选择数据绑定窗口上, 将**显示预定义的数据绑定**保留为选中状态, 以使用 WebSphere Integration Developer 附带的某个数据绑定。 显示数据绑定类选项对 要使用定制数据绑定的高级用户可用。定制数据绑定放在类路径中之后, 选择 此单选按钮时会显示该数据绑定。
	- c. 选择 EmailFixedStructureDataBinding 并单击确定。

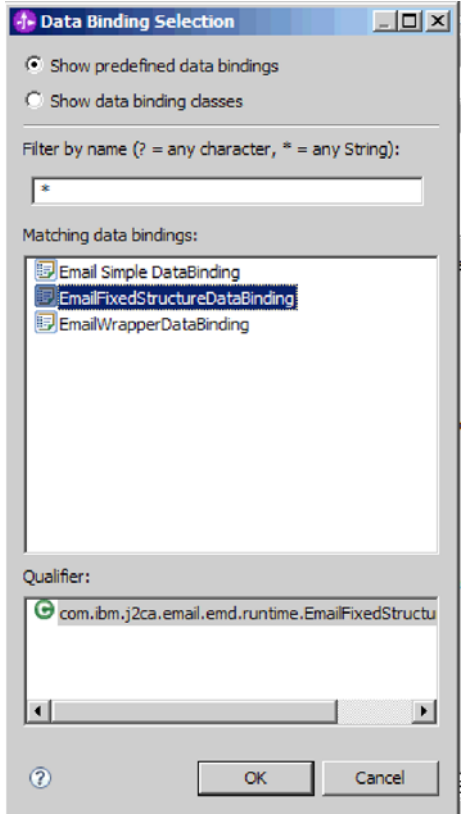

图 54. 选择数据绑定

EmailFixedStructureDataBinding 必须与用户定义的类型一起使用。配置 EmailFixedStructureDataBinding 时, 使用必需的邮件内容和附件 BO 来创建定制 数据类型。

选择配置类型窗口上将填充数据绑定类名。

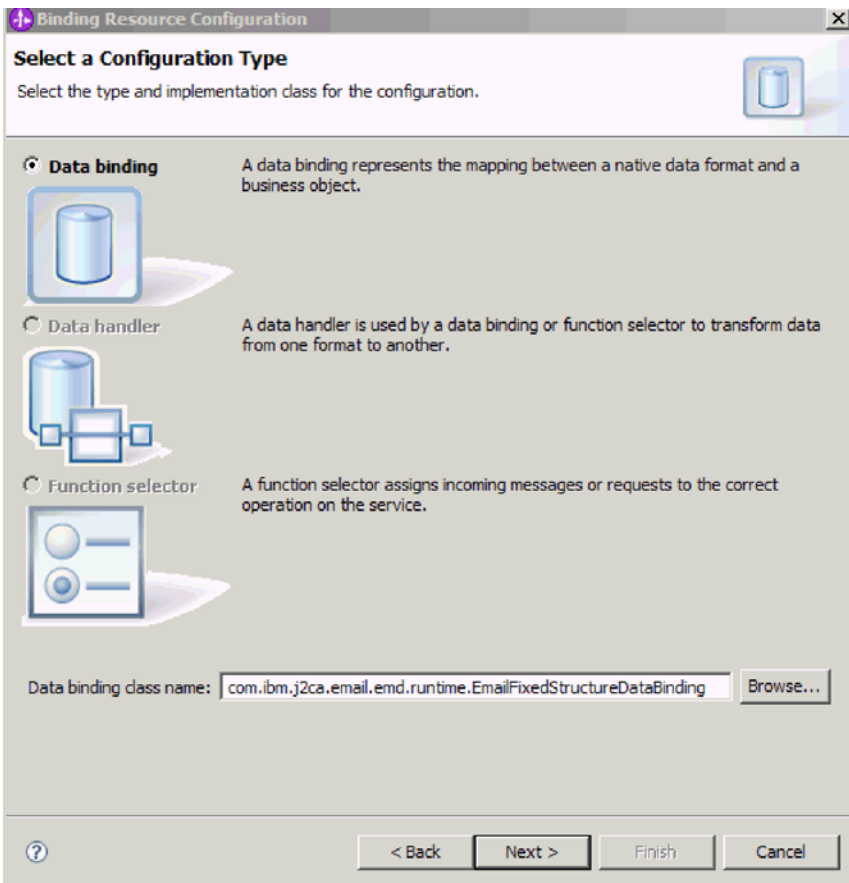

图 55. 配置类型窗口上将填充数据绑定类

5. 单击下一步。

结果

已配置数据绑定以便与模块一起使用。

下一步做什么?

配置业务对象属性和数据处理程序。

## 配置业务对象属性和数据处理程序

计划使用包含业务对象的数据类型时,需要为这些业务对象指定属性。完成此步骤时 不会将子代业务对象添加至电子邮件父代对象。它会告诉适配器如何处理特定类型的 业务对象。数据处理程序会在业务对象与特定 MIME 格式之间执行转换。

### 开始之前

在对模块指定业务对象属性和数据处理程序之前, 必须已创建数据绑定。而且, 必须 已使用 WebSphere Integration Developer 业务对象编辑器预定义业务对象。如果在此处 停止向导以创建业务对象, 那么需要从头开始启动向导, 并且不会保存您的工作成 果。

注: 可在运行外部服务向导之前使用 WebSphere Integration Developer 来配置数据处理 程序。为此, 在 WebSphere Integration Developer 中选择新建 → 资源配置, 并填写本 文档中描述的数据处理程序屏幕。

#### **4PKNqD?DM1d**

要指定数据绑定配置, 请遵循以下过程。

#### **jIKNqh\*4PD=h**

1. 在数据绑定属性窗口中, 选择一行并单击编辑。

注: 对于用户定义的类型, 如果在此窗口中单击**添加**按钮, 那么将生成以下警告 消息。用户不能向表添加新行。适配器已解析输入类型并已填写该表。出现此警 告是因为适配器已确定数据绑定需要知道其相关信息的业务对象并已预填写该 表。要提供余下属性的值, 请选择个别行并单击**编辑**。

要点: 如果要重复这些步骤来为用户定义的数据类型配置子代数据绑定, 请记 住, 在单击编辑按钮时不能在数据处理程序与数据绑定之间进行选择。对于 EmailFixedStructureDataBinding, 绑定类型选项(用于在数据绑定与数据处理程序 之间进行选择)无法正常工作。要对 EmailFixedStructureDataBinding 配置子代数据 绑定, 请单击**绑定类型**字段并选择 DataBinding。单击编辑时, 添加/编辑属性屏幕 上的"已配置数据绑定"选项将启用并可用于配置子代数据绑定。

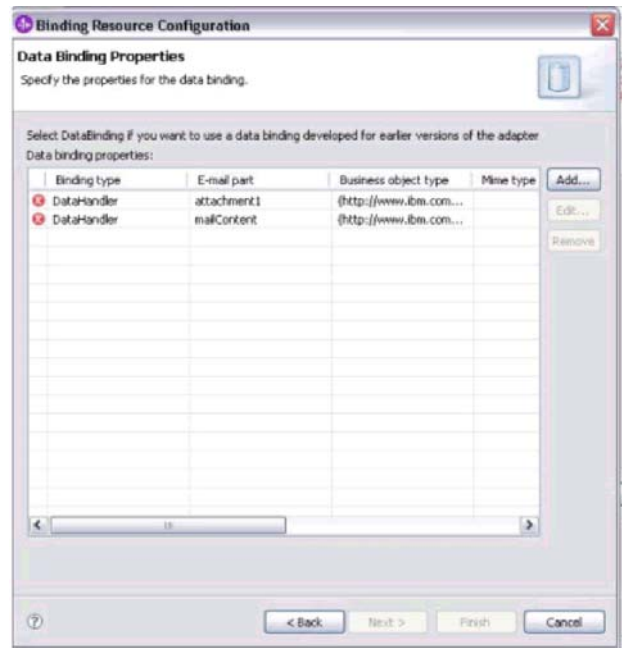

图 56. 指定数据绑定的属性

2. 输入数据绑定属性(MIME 类型、编码和配置的处理程序)的值。

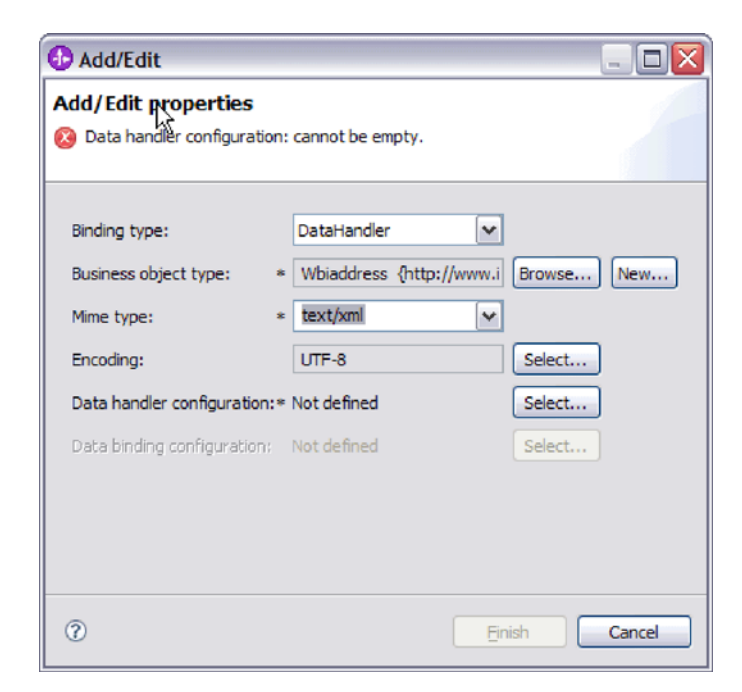

图 57. 添加或编辑业务对象数据绑定属性

注: 在对 MIME 类型 (text/xml) 配置 XML 数据处理程序时指定的编码值必须与  $E$  EmailFixedStructureDataBinding 属性中对编码指定的值相同。

- 3. 要选择**业务对象类型**, 请选择**浏览**或新建。在此处选择业务对象不会实际添加子代 业务对象。在向导中的此阶段添加业务对象, 就是告诉适配器您可能会将特定业 务对象类型与模块一起使用, 所以适配器会知道要应用于它处理的所有子代业务 对象的数据绑定。
- 4. 如果对业务对象类型字段选择浏览, 请从"选择数据类型"选项中选择一种数据类  $\overline{\mathbf{w}}$ 并单击确定。
- 5. 如果对**业务对象类型**字段选择新建、请完成以下步骤。

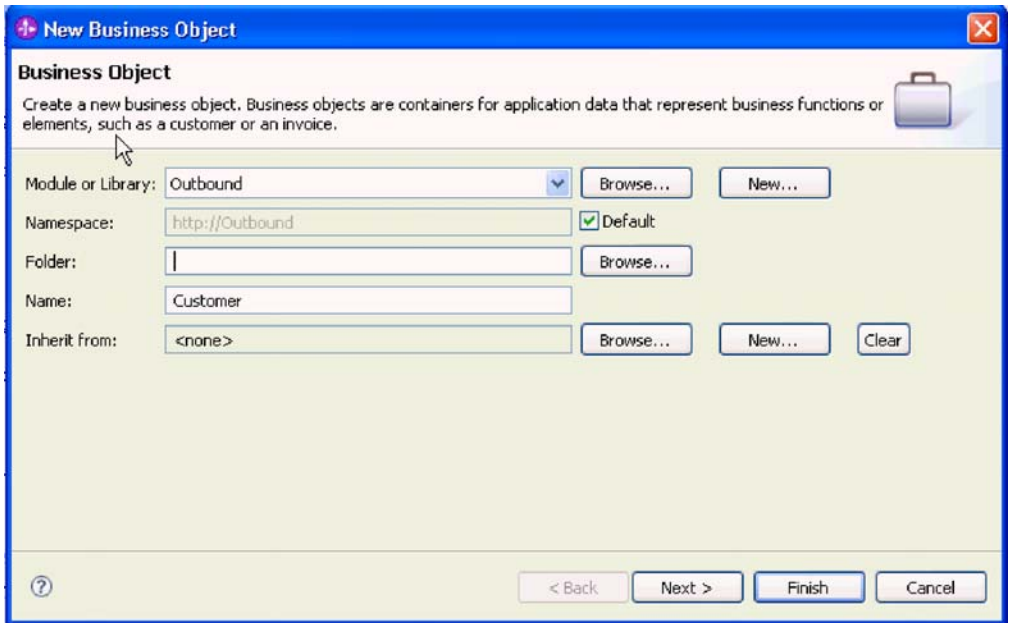

图 58. 指定模块的业务对象属性

- a. 选择模块。如果未显示正确的模块, 请单击浏览以查找该模块, 或单击新建以 创建新模块。
- b. 可选: 输入文件夹名称, 或单击浏览以在本地驱动器上查找用于存储由外部服 务向导生成的业务对象模式文件(XSD 文件)的文件夹。
- c. 输入业务对象的名称。
- d. 如果不希望使用一个或多个现有业务对象中的字段来填充该业务对象, 请单击 完成。
- e. 如果希望使用一个或多个现有业务对象中的字段来填充该业务对象, 请单击下 一步。

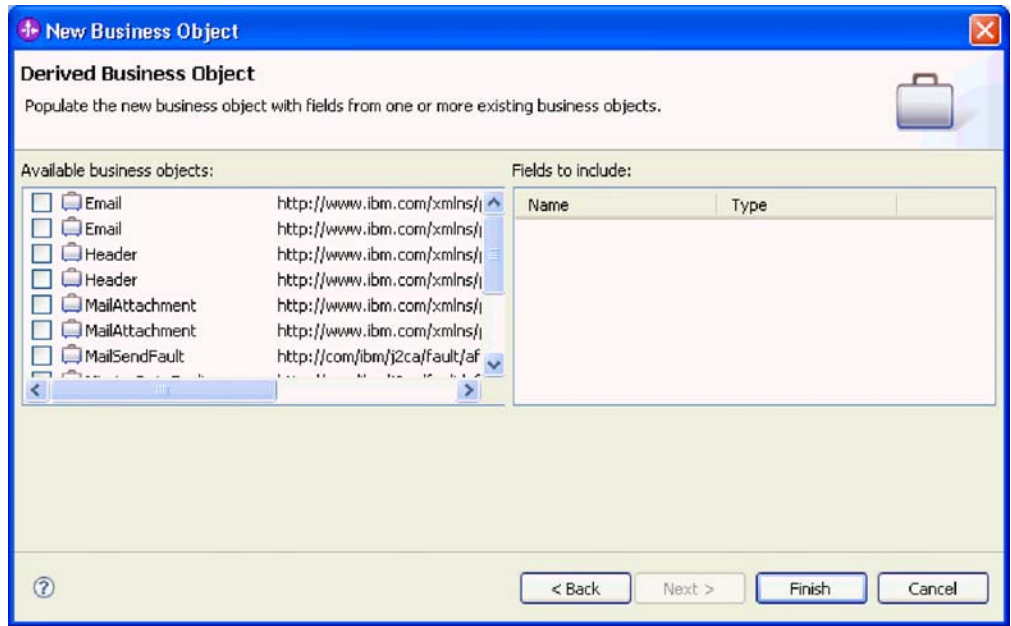

图 59. 从现有业务对象派生业务对象字段

- f. 选择正确的业务对象并单击完成。添加/编辑属性窗口上的业务对象类型已填入 了内容。
- 6. 在添加/编辑窗口上, 对业务对象选择 text/xml 或 text/html 之类的 MIME 类型。 MIME 类型对应于适配器在两种格式之间进行数据变换时使用的数据处理程序。此 步骤使得适配器能够决定在遇到业务对象时必须将内容转换为哪种格式。有关适 配器支持的数据处理程序和 MIME 类型的更多信息, 请参阅本文档中有关 Outbound 数据变换的部分。
- 7. 如果已配置数据处理程序, 可单击浏览以查找该数据处理程序。否则, 单击新建 来创建新的数据处理程序配置。它与在上述步骤中选择的 MIME 类型一起工作。
- 8. 如果单击新建来创建新的数据处理程序,请完成以下步骤。
	- a. 在"新建数据处理程序配置"屏幕上, 选择模块。如果未显示正确的模块, 请单 击新建以创建新模块。
	- b. 可选: 如果要对工件指定文件夹, 请输入文件夹名称。
	- c. 保留缺省数据处理程序名称或输入新名称。

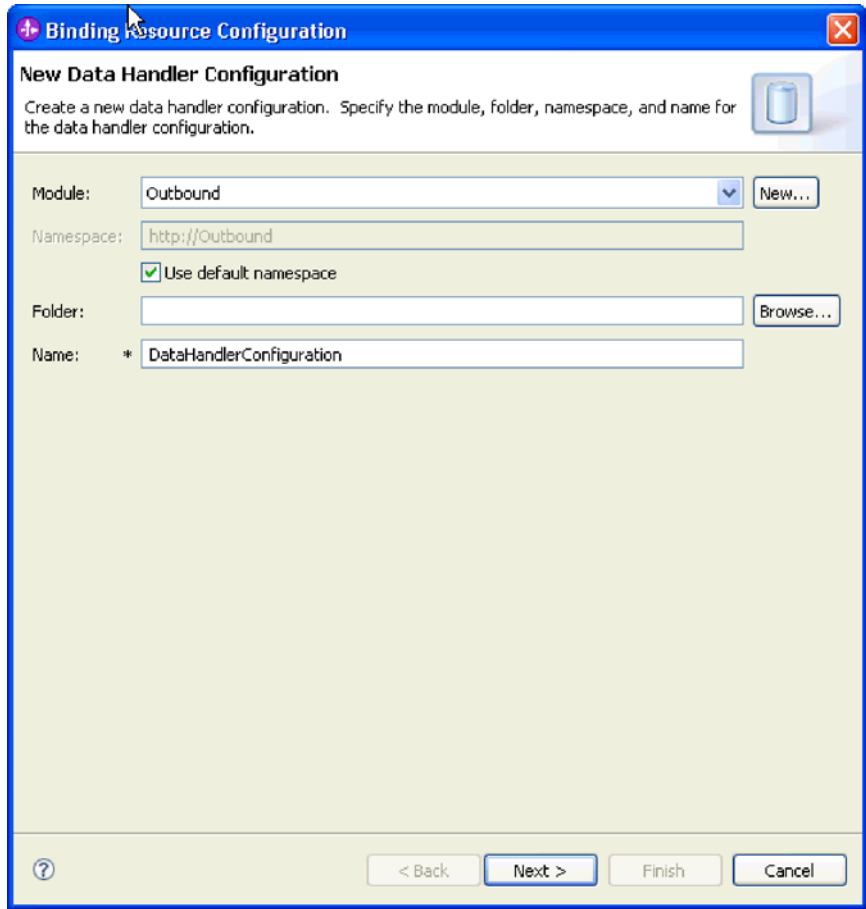

图 60. 创建数据处理程序

d. 单击下一步。

9. 在使用列表中的现有数据格式变换选项中, 选择 XML 数据处理程序。单击"下一步  $\ddot{\cdot}$ 

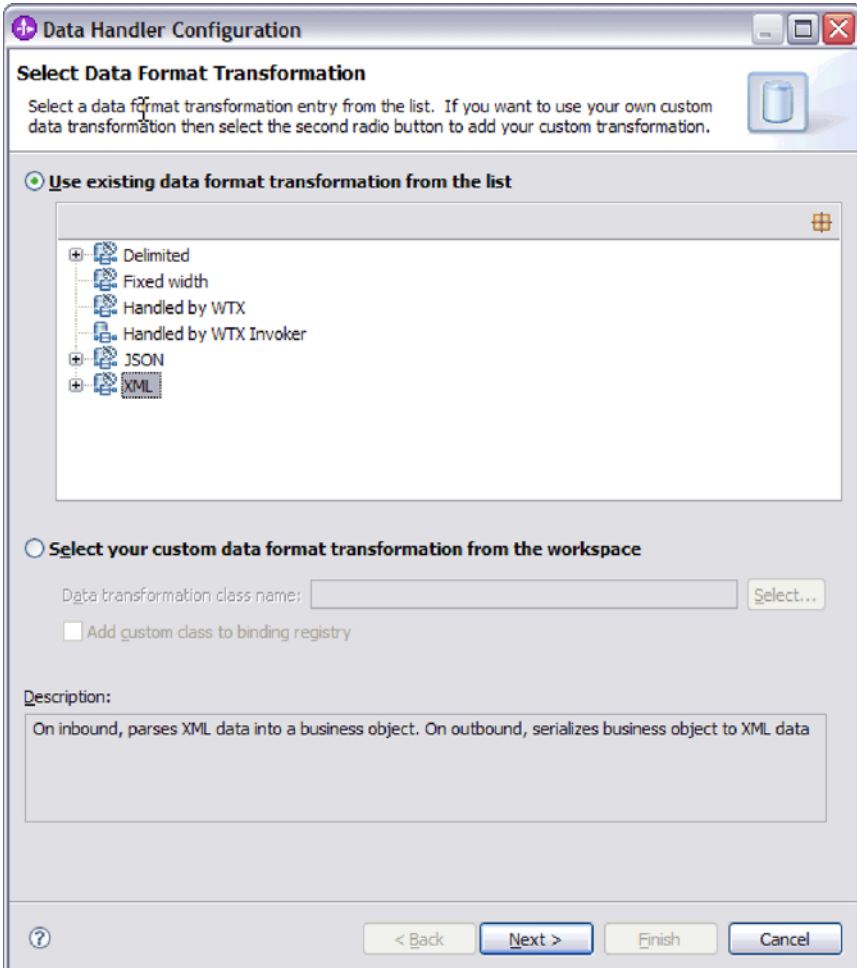

图 61. 选择数据处理程序配置类型

- 10. 在选择数据绑定窗口上, 将**显示预定义的数据处理程序**保留为选中状态以使用 WebSphere Integration Developer 附带的某个数据处理程序。 要使用定制数据处理 程序的高级用户可使用**显示数据处理程序类**选项。定制数据处理程序放在类路径 中之后, 选择此单选按钮时会显示该数据处理程序。
- 11. 在选择配置类型窗口上, 数据处理程序类字段已填入内容。单击下一步继续。
- 12. 在指定属性窗口上, 选择编码值, 然后单击完成。 此值指示适配器在数据变换期间 使用的字符编码类型。有关编码属性的更多信息,请参阅本文档中为电子邮件业 务对象属性提供的参考主题。 配置的数据处理程序字段已填入了内容。
- 13. 在添加/编辑属性窗口上, 选择完成。
- 14. 可选: 如果要将另一业务对象类型添加至模块, 请单击添加并重复本主题中的步骤 来为每个业务对象社企业务对象属性和数据处理程序。
- 15. 在数据绑定属性窗口上, 单击完成。 服务配置属性窗口上的数据绑定配置字段已填 入了内容。
- 16. 在服务配置属性窗口上, 单击下一步。

结果

已创建业务对象属性及其数据处理程序。

下一步做什么?

设置交互规范属性并对模块生成工件。

# 设置交互规范属性并生成服务

交互属性是可选的。如果选择设置这些属性,那么您指定的值将显示在导入文件中。 导入文件是在适配器为模块创建工件时生成的,包含用于顶级业务对象的操作。

### 开始之前

要设置交互规范属性并为模块生成工件,必须已配置数据绑定并已选择业务对象。

### 执行此任务的目的和时间

交互规范属性并非优先于请求业务对象属性、但用户名和密码属性例外。交互规范属 性中指定的用户名和密码值优先于受管连接工厂属性中设置的值。要设置交互规范属 性并生成工件, 请遵循以下过程。有关交互规范属性的更多信息, 请参阅本文档中为 其提供的参考主题。

### 完成此任务需要执行的步骤

- 1. 可选: 要设置交互规范属性, 请执行以下步骤:
	- a. 单击高级。

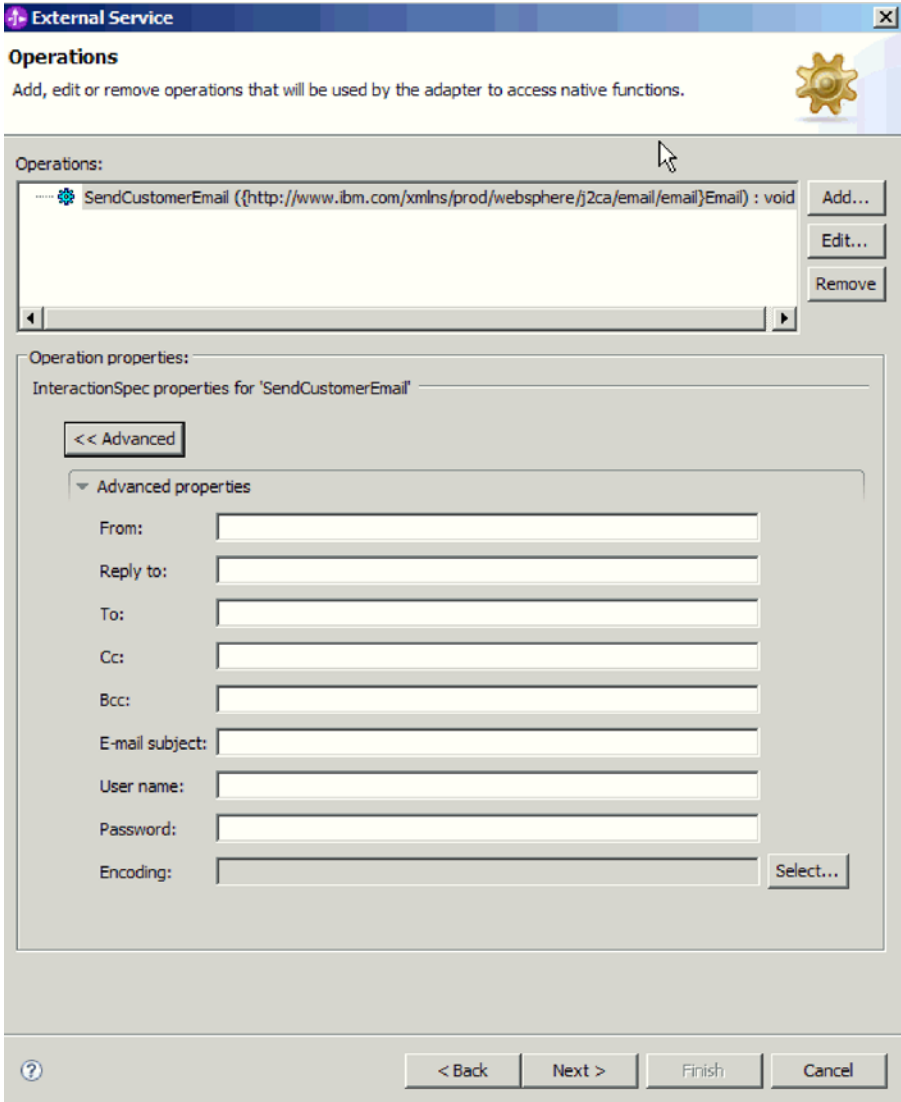

图 62. 设置交互规范属性

- b. 对所有字段输入要设置为缺省值的值。
- c. 单击下一步。
- 2. 在生成服务窗口上, 选择模块。

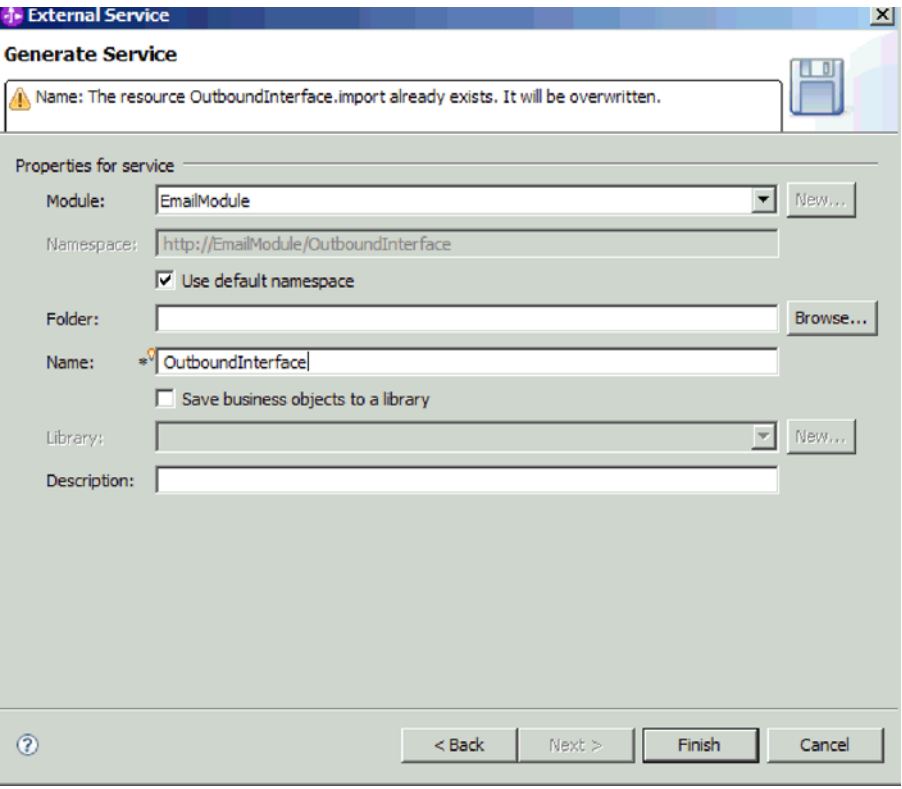

图 63. 命名工件

- 3. 可选: 命名将用于存储工件的文件夹。
- 4. 输入接口的名称。这是将显示在 WebSphere Integration Developer 组合件图中的名 称。
- 5. 可选: 输入描述。
- 6. 单击完成。 WebSphere Integration Developer 组合件图将打开, 并且会显示您创建 的接口。

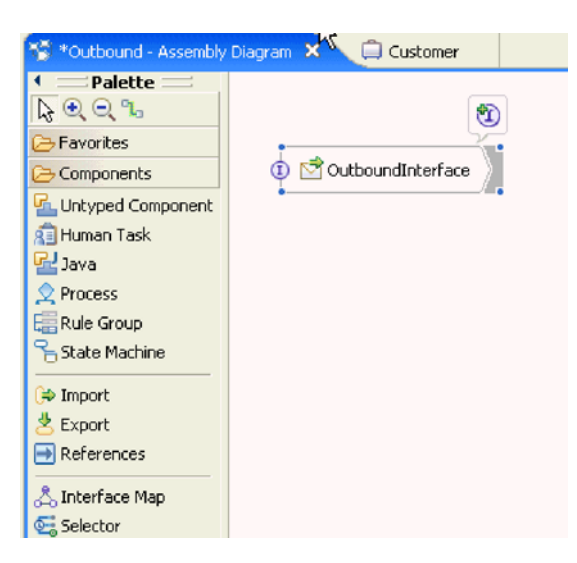

图 64. WebSphere Integration Developer 中的界面

您创建的业务对象也会显示在另一选项卡中。

# 结果

WebSphere Integration Developer 生成了工件和导人。在 WebSphere Integration Developer Project Explorer 中, 创建的 Outbound 工件显示在您的模块下面。

#### **B;=v24?**

部署模块以用于测试或生产。

# **T**abbe The Think The Think The Think The Think The Think The Think The Think The Think The Think The Think The Think The Think The Think The Think The Think The Think The Think The Think The Think The Think The Think The

要配置模块以使用适配器进行 Inbound 处理, 请使用 WebSphere Integration Developer 中的外部服务向导来构建业务服务, 指定数据变换处理, 并生成业务对象定义和相关 工件。

# 设置部署和运行时属性以进行 Inbound 处理

通过使用 WebSphere Integration Developer 中的外部服务向导, 选择模块是否与邮件服 务器一起用于 Outbound 或 Inbound 通信。然后配置连接属性。连接属性存储在业务对 象中, 并且包含适配器在 Inbound 模块与使用该模块的服务之间建立连接时所需的信 息。

# 开始之前

必须先在 WebSphere Integration Developer 中创建模块, 才能在此部分中设置连接属性。 它应该显示在"业务集成"窗格的适配器项目下面。有关创建适配器项目的更多信息, 请参阅本文档中为其提供的主题。而且, 必须已在本地系统上创建分级目录, 以存储 适配器轮询过但尚未转换为业务对象的电子邮件。

#### **4PKNqD?DM1d**

要设置连接属性,请遵循以下过程。有关本主题中任何属性的更多信息,请参阅本文 档中为激活规范属性提供的参考主题。

#### **jIKNqh\*4PD=h**

1. 在处理方向窗口上, 选择 Inbound, 然后单击下一步。

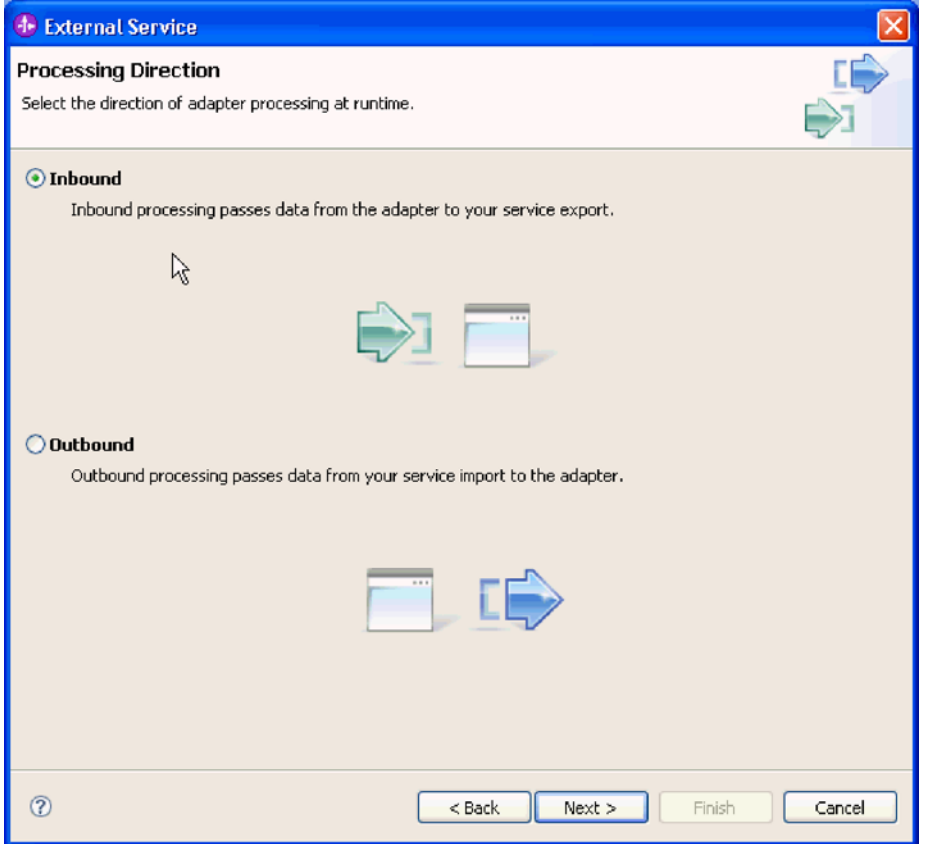

图 65. 在外部服务向导中选择 Inbound 或 Outbound

服务配置属性窗口将打开。

- 2. 在部署连接器项目中, 指定是否将适配器文件包括在模块中。选择下列其中一个 值:
	- 与模块一起以供单个应用程序使用。通过嵌入在模块中的适配器文件,可将该模 块部署至任何应用程序服务器。如果具有使用适配器的单个模块, 或者多个模块 需要运行适配器的不同版本、请使用嵌入式适配器。使用嵌入式适配器允许您升 级单个模块中的适配器、而不必承相因为更改其他模块的适配器版本而导致这些 模块不稳定的风险。
	- 在服务器上以供多个应用程序使用。如果未将适配器文件包括在模块中, 那么必 须将这些文件作为独立适配器安装在要运行该模块的每个应用程序服务器上。如 果多个模块可使用同一版本的适配器, 并且您要集中在一个位置管理该适配器, 请使用独立适配器。独立适配器还可通过对多个模块运行单个适配器实例来减少 所需资源。

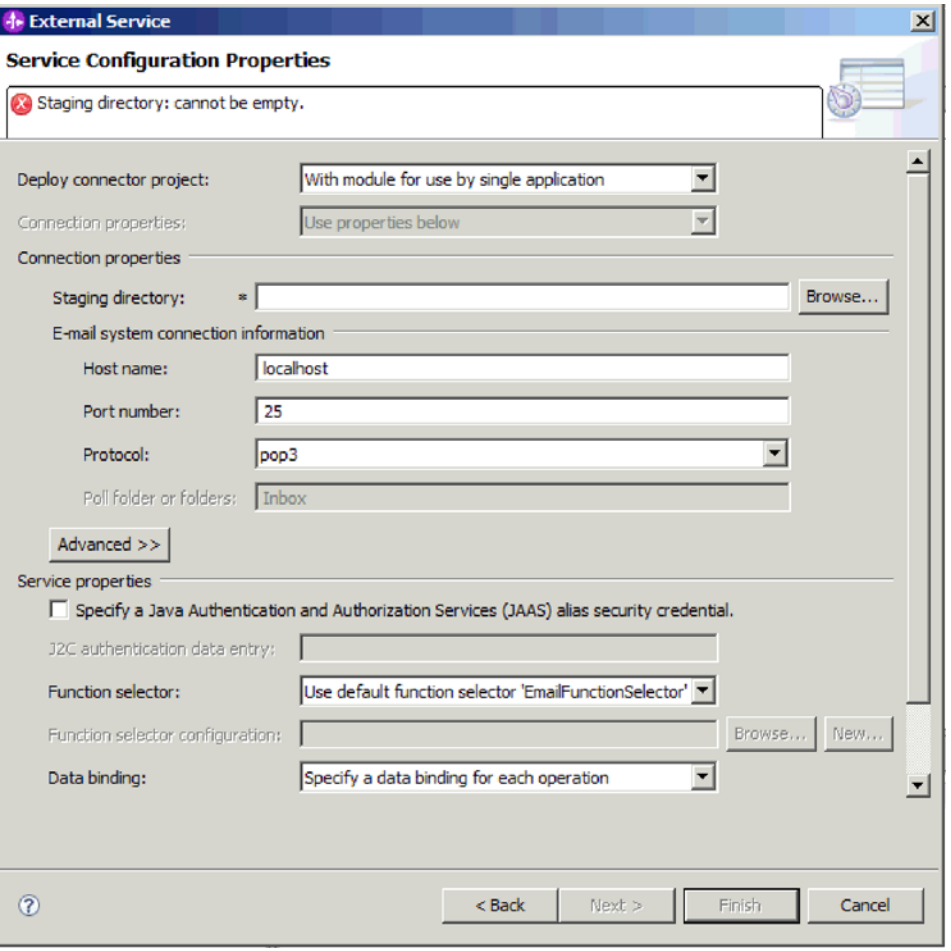

图 66. 指定 Inbound 连接属性

- 3. 进行浏览以查找您在本地系统上创建的分级目录。如果尚未创建分级目录, 请创建 该目录,然后重新启动外部服务向导。
- 4. 为模块定义连接属性。有关此窗口上的属性的更多信息, 请参阅本文档中为激活规 范属性提供的参考主题。
	- a. 在"电子邮件系统连接信息"中, 输入主机名。
	- b. 输入端口号。
	- c. 可选: 选择电子邮件协议。 有关 POP3 和 IMAP 电子邮件协议的更多信息, 请参阅本文档中为 Inbound 处理提供的章节。
	- d. 如果决定不使用认证别名, 请输入邮件服务器的用户名和密码。对于 Inbound 通 信, 必须使用"用户名"和"密码"字段或认证别名以访问邮件服务器上的电子邮 件。
- 5. 如果要指定高级属性, 请单击高级并指定必要的值。 高级属性包括用于在 Inbound 通信期间改变适配器缺省行为的激活规范属性。下面描述一些最常用的高级属性。 但是、有关事件轮询、事件传送、事件持久性、归档或设置搜索条件的任何高级属 性的更多信息, 请参阅本文档中为激活规范属性提供的参考主题。有关设置双向格 式字符串属性的更多信息,请参阅本文档参考章节中为双向变换属性提供的主题。

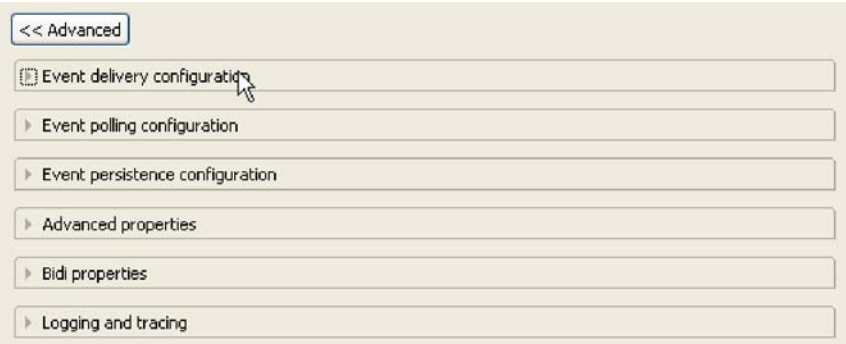

图 67. 高级属性

- a. 可选: 要启用传输安全性 (SSL), 请展开高级属性并选择复选框。
- b. 如果希望适配器在启动时不能连接至邮件服务器的情况下重试连接, 请展开高 级、然后选择**启动时重试 EIS 连接**。 有关此属性的更多信息、请参阅第 191 页 的『启动时重试 EIS 连接 (RetryConnectionOnStartup)』。
- c. 如果具有多个适配器实例, 请展开**记录和跟踪**并将适配器标识设置为对此实例 唯一的值。 有关此属性的更多信息, 请参阅第 172 页的 『 适配器标识  $(AdapterID)$
- 6. 在服务配置属性窗口上, 指定 J2C 认证数据条目。如果要使用认证别名, 请指定认 证别名名称。向导不会创建认证别名; 仅当您指定认证别名后, 它才会将模块配置 为使用该别名。
- 7. 要使用现有函数选择器配置、请使用缺省值(EmailFunctionSelector)。 要配置定制函 数选择器、请单击浏览或新建。单击浏览允许您选择预先配置的函数选择器。单击 新建会直接进至外部服务向导中用于配置数据绑定的屏幕。仅当要实现定制函数选 择器时,才应配置函数选择器。这是非常高级的概念。缺省情况下,将使用电子邮 件函数选择器、它不需要任何配置。
- 8. 如果不希望使用认证别名, 请在"服务属性"下清除 Java 认证和授权服务 (JAAS) 别名安全凭证复选框。应在启动向导前配置认证别名。向导不会创建认证别名;仅 当您指定认证别名后,它才会将模块配置为使用该别名。
- 9. 可选: 如果要定义此模块的记录级别, 请选择更改向导的记录属性复选框。

下一步做什么?

进行浏览以查找用于模块的数据绑定或为模块创建新的数据绑定。

# 配置数据绑定

数据绑定将读取业务对象中的字段并填写电子邮件中的对应字段。在外部服务向导 中,将数据绑定添加至模块并配置该数据绑定以与数据类型相对应。因此,适配器就 知道如何使用它在业务对象中接收到的信息来填充电子邮件中的字段。

#### 开始之前

必须已输入与邮件服务器的连接的服务配置属性。

#### 执行此任务的目的和时间

要对模块添加并配置数据绑定、请遵循以下过程。

注: 可在运行外部服务向导之前通过使用 WebSphere Integration Developer 来配置数据 纳定。为此, 在 WebSphere Integration Developer 中选择新建 → 资源配置并填写本文 档中的数据绑定屏幕。

# **jIKNqh\*4PD=h**

1. 在服务配置属性窗口上, 对数据绑定字段选择值。可选择对所有操作使用该数据绑 定配置,也可选择对每个操作指定数据绑定。如果选择对所有操作使用该数据绑定 配置、那么在此处所配置数据绑定将用作您将配置的所有操作的缺省数据绑定配 置。如果选择对每个操作指定数据绑定, 那么必须按如下步骤所述对每个操作配置 数据绑定。

**要点**: 如果计划将 Inbound 模块与特定用户定义的业务对象类型相关联, 那么本节 中用于定义数据绑定的步骤将指示适配器将在运行时处理哪些事件。在运行时,与 定制数据类型相符的 Inbound 事件是由适配器处理的。适配器不会处理与定制数据 类型不符的事件。对于这些事件,适配器会抛出异常并记录错误消息。

- 2. 选择适配器是使用现有**数据绑定配置**还是创建新的数据绑定配置。
	- 要使用现有数据绑定配置, 请单击**浏览**并导航至该数据绑定配置。
	- 如果未对此操作配置数据绑定,请对数据绑定配置单击新建。
- 3. 如果选择创建新的**数据绑定配置**、请执行以下步骤。
	- a. 在新建数据绑定配置窗口上, 模块缺省为您之前在向导中输入的模块名。如果 这不是您要为其创建数据绑定的模块,请选择**新建**以创建新模块。

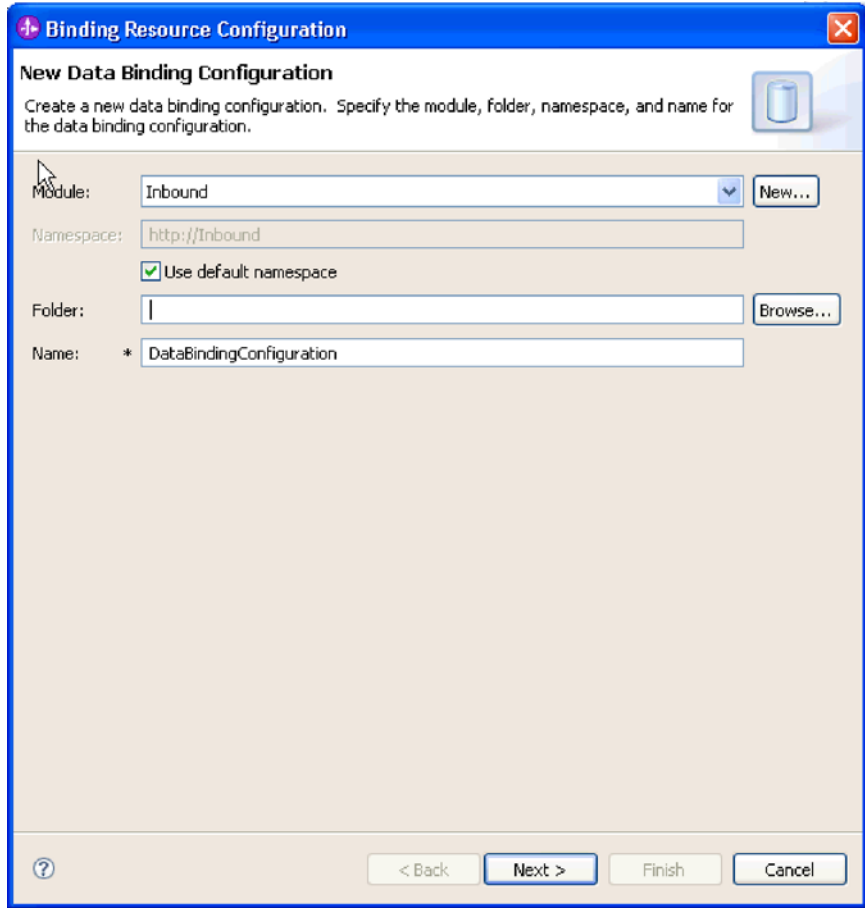

图 68. 命名数据绑定配置

- b. 如果要为工件选择新文件夹、请单击**浏览**并选择新文件夹位置。如果未进行浏览 以查找新文件夹位置, 那么将在根目录中为该模块创建工件。
- c. 输入数据绑定配置的名称并单击下一步。
- d. 单击下一步。
- 4. 在选择配置类型窗口上, 将数据绑定单选按钮保留为选中状态。 外部服务向导缺省 为将用于通用电子邮件业务对象或带有业务图的通用电子邮件业务对象数据类型的 通用数据绑定。
- 5. 可选: 如果计划使用简单警报电子邮件或"用户定义的类型"数据类型, 请完成以下 步骤来更改数据绑定配置。
	- a. 单击浏览以选择数据绑定类名。这里的术语"类"指的是数据绑定类, 此类与为此 模块创建的数据绑定相关联。
	- b. 在选择数据绑定窗口上, 将**显示预定义的数据绑定**保留为选中状态, 以使用 WebSphere Integration Developer 附带的某个数据绑定。显示数据绑定类选项对 要使用定制数据绑定的高级用户可用。定制数据绑定放在类路径中之后, 选择 此单选按钮时会显示该数据绑定。
	- c. 对数据类型选择正确的数据绑定类并单击确定。

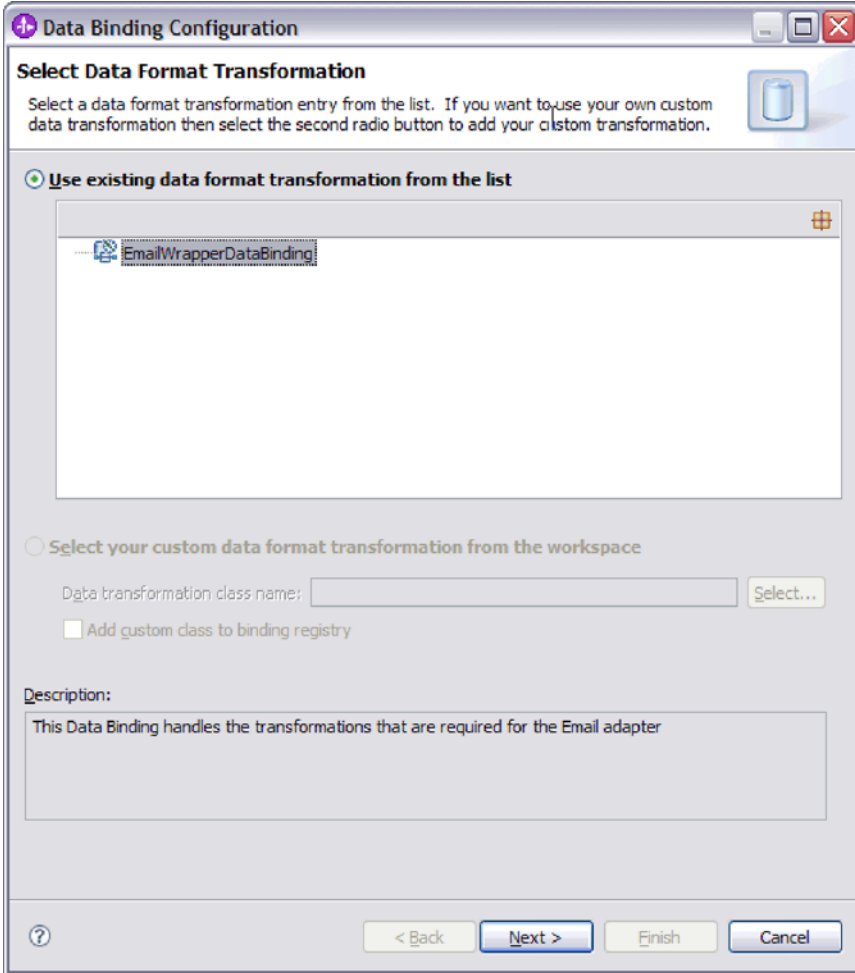

图 69. 选择数据绑定

下列数据类型与数据绑定相匹配。

表 7. 数据类型及其数据绑定等价项

| 数据类型          | 数据绑定                           |
|---------------|--------------------------------|
| 通用电子邮件        | 电子邮件包装器数据绑定                    |
| 带有业务图的通用电子邮件  | 电子邮件包装器数据绑定                    |
| 用户定义的电子邮件业务对象 | EmailFixedStructureDataBinding |

有关数据绑定的更多信息, 请参阅本文档中为 Outbound 数据变换提供的主 题。

选择配置类型窗口上将填充数据绑定类名。

6. 单击下一步。

### 结果

已配置数据绑定以便与模块一起使用。

### **B;=v24?**

指定数据绑定属性。

# **dC5qTstTM}]&mLr**

选择包含业务对象的数据类型时、需要为这些业务对象指定属性。完成此步骤时不会 将子代业务对象添加至电子邮件父代对象。它们会告诉适配器如何处理特定类型的业 务对象。数据处理程序会在业务对象与特定 MIME 格式之间执行转换。

#### 开始之前

在对模块指定业务对象属性和数据处理程序之前, 必须已创建数据绑定。而且, 必须 已使用 WebSphere Integration Developer 业务对象编辑器预定义业务对象。如果在此处 停止向导以创建业务对象, 那么需要从头开始启动向导。

注: 可在运行外部服务向导之前使用 WebSphere Integration Developer 来配置数据处理 程序。为此, 在 WebSphere Integration Developer 中选择新建 → 资源配置, 并填写本 文档中描述的数据处理程序屏幕。

#### **4PKNqD?DM1d**

仅当您选择通用电子邮件、带有业务图的电子邮件或用户定义的类型作为数据类型 时、才需要定义业务对象属性和数据处理程序。简单警报电子邮件数据类型没有需要 配置的属性。要指定业务对象属性和数据处理程序,请遵循以下过程。

#### **jIKNqh\*4PD=h**

1. 如果选择带有业务对象的电子邮件或带有业务图的电子邮件数据类型、请在数据 绑定属性窗口上单击**添加**以将这些业务对象类型添加至数据绑定描述。

注: 对于用户定义的类型, 如果在此窗口中单击添加按钮, 那么将生成以下警告 将息。用户不能向表添加新行。适配器已解析输入类型并已填写该表。出现此警 告是因为适配器已确定数据绑定需要知道其相关信息的业务对象并已预填写该 表。要提供余下属性的值,请选择个别行并单击**编辑**。

要点: 如果要重复这些步骤来为用户定义的数据类型配置子代数据绑定, 请记 住, 在单击**编辑**按钮时不能在数据处理程序与数据绑定之间进行选择。对于 EmailFixedStructureDataBinding 数据绑定, 绑定类型选项 ( 用于在数据绑定与数据 处理程序之间进行选择) 无法正常工作。要对 EmailFixedStructureDataBinding 配置 子代数据绑定, 请单击**绑定类型**字段并选择 DataBinding。单击编辑时, 添加/编辑 属性窗口上的"已配置数据绑定"选项将启用并可用于配置子代数据绑定。

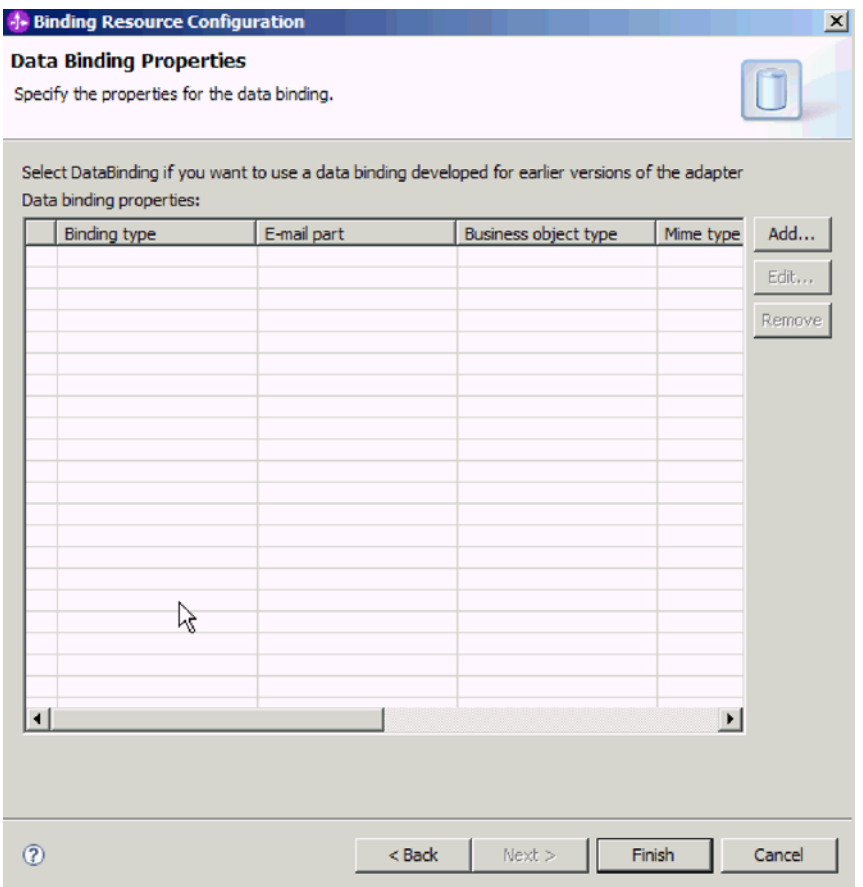

图 70. 将业务对象添加至数据绑定配置

2. 单击浏览以查找您在系统上创建的业务对象。在启动外部服务向导之前, 它们必须 已存在于本地系统之上。
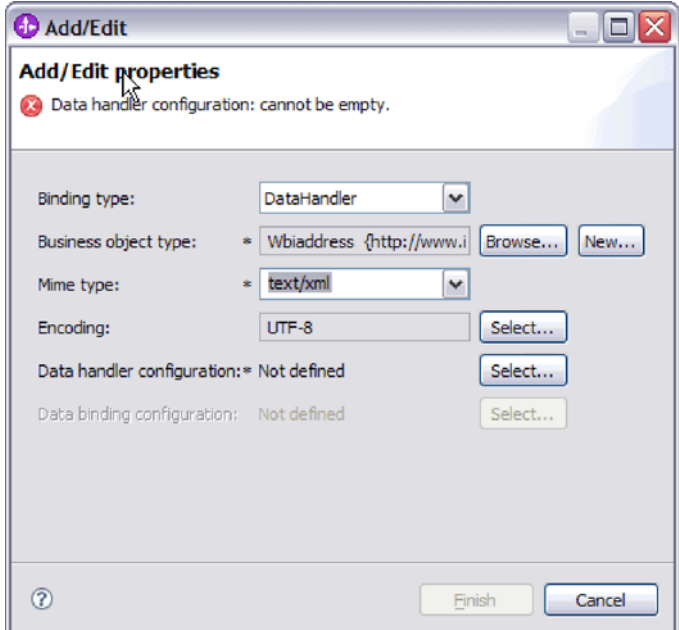

图 71. 添加或编辑业务对象数据绑定属性

- 3. 要选择业务对象类型, 请选择浏览或新建。在此处选择业务对象不会实际添加子代 业务对象。在向导中的此阶段添加业务对象,就是告诉适配器您可能会将特定业 务对象类型与模块一起使用, 所以适配器会知道要应用于它处理的所有子代业务 对象的数据绑定。
- 4. 如果对业务对象类型字段选择浏览, 请从"选择数据类型"选项中选择一种数据类 型并单击确定。
- 5. 如果对业务对象类型字段选择新建,请完成以下步骤。

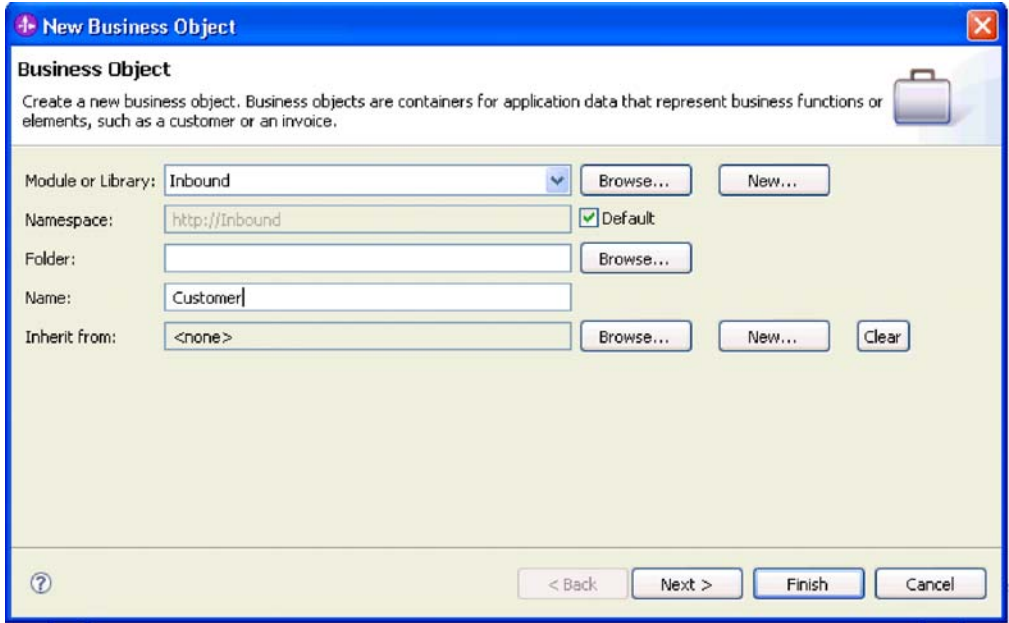

图 72. 指定模块的业务对象属性

- a. 选择模块。如果未显示正确的模块, 请单击浏览以查找该模块, 或单击新建以 创建新模块。
- b. 可选: 输入文件夹名称, 或单击浏览以在本地驱动器上查找用于存储由外部服 务向导生成的业务对象模式文件(XSD 文件)的文件夹。
- c. 输入业务对象的名称。
- d. 如果不希望使用一个或多个现有业务对象中的字段来填充该业务对象, 请单击 **完成**。
- e. 如果希望使用一个或多个现有业务对象中的字段来填充该业务对象, 请单击下 **;=**#

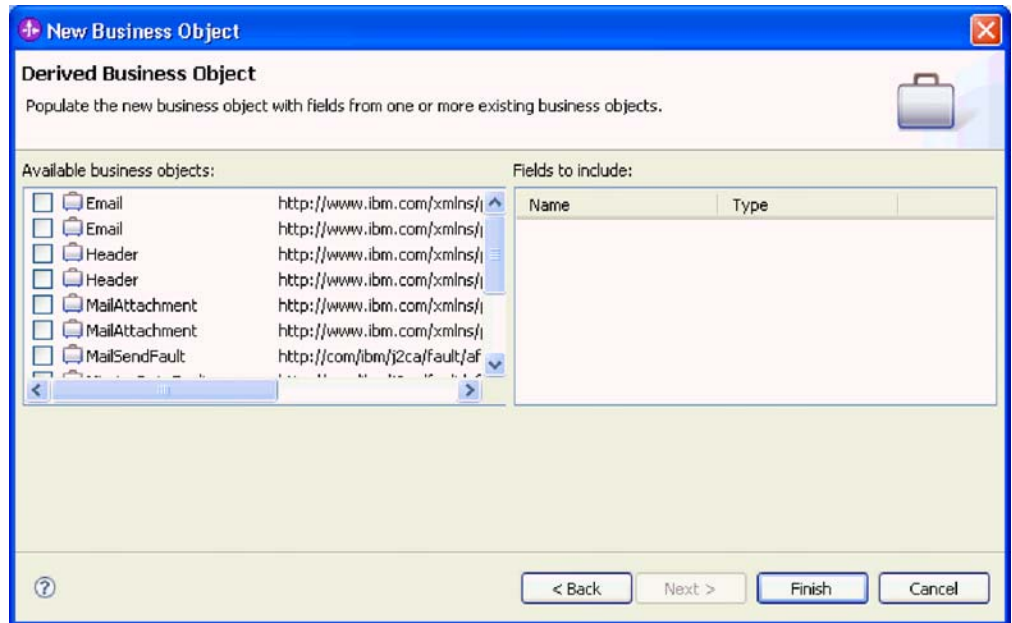

图 73. 从现有业务对象派生业务对象字段

- f. 选择正确的业务对象并单击完成。添加/编辑属性窗口上的业务对象类型已填入 了内容。
- 6. 在添加/编辑窗口上, 对业务对象选择 text/xml 或 text/html 之类的 MIME 类型。 MIME 类型对应于适配器在两种格式之间进行数据变换时使用的数据处理程序。此 步骤使得适配器能够决定在遇到业务对象时必须将内容转换为哪种格式。有关适 配器支持的数据处理程序和 MIME 类型的更多信息,请参阅本文档中有关 Inbound 数据变换的部分。
- 7. 如果已配置数据处理程序, 可单击浏览以查找该数据处理程序。否则, 单击新建 来创建新的数据处理程序配置。它与在上述步骤中选择的 MIME 类型一起工作。
- 8. 如果单击新建来创建新的数据处理程序, 请完成以下步骤。
	- a. 在新建数据处理程序配置屏幕上, 选择模块。 如果未显示正确的模块, 请单击 **新建**以创建新模块。
	- b. 可选: 如果要对工件指定文件夹, 请输入文件夹名称。
	- c. 保留缺省数据处理程序名称或输入新名称。

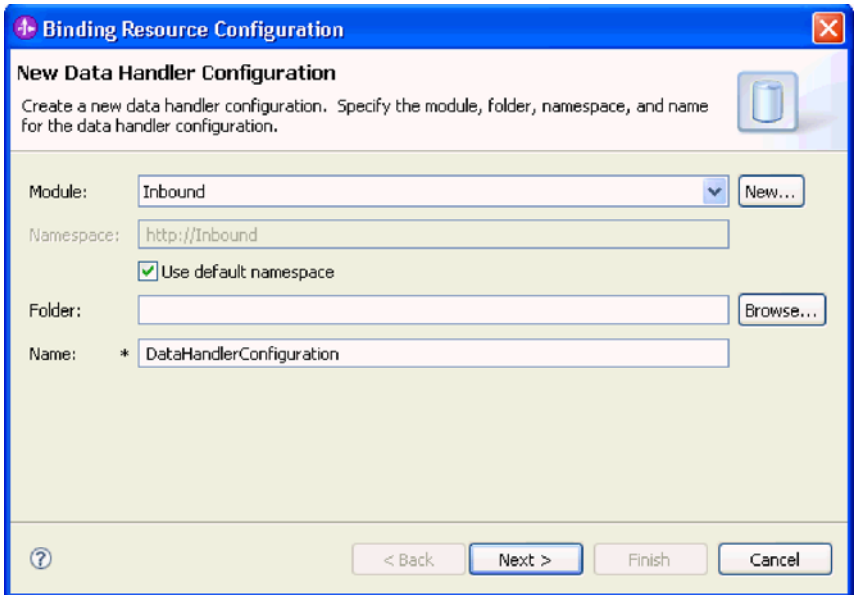

图 74. 创建数据处理程序

d. 单击下一步。

9. 在使用列表中的现有数据格式变换选项中, 选择 XML 数据处理程序。单击"下一步  $\ddot{\phantom{0}}$ 

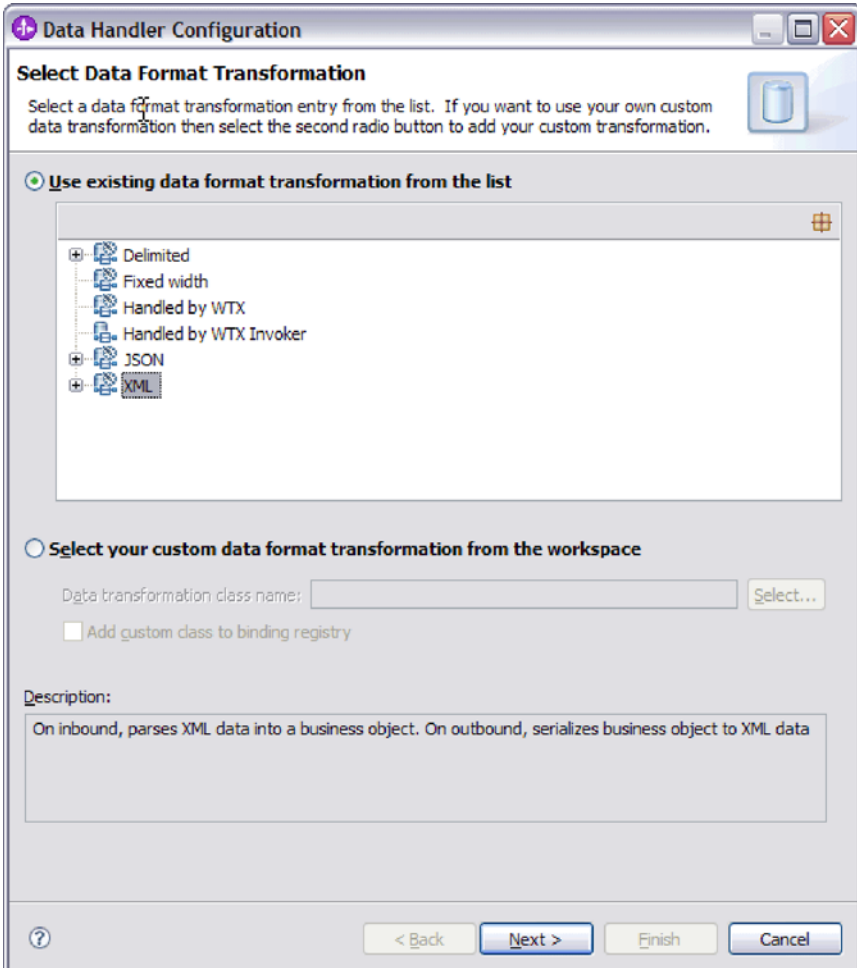

图 75. 选择数据处理程序配置类型

- 10. 在选择数据绑定窗口上, 将**显示预定义的数据处理程序**保留为选中状态以使用 WebSphere Integration Developer 附带的某个数据处理程序。 要使用定制数据处理 程序的高级用户可使用**显示数据处理程序类**选项。定制数据处理程序放在类路径 中之后, 选择此单选按钮时会显示该数据处理程序。
- 11. 在选择配置类型窗口上, 数据处理程序类字段已填入内容。单击下一步继续。
- 12. 在指定属性窗口上, 选择编码值, 然后单击完成。 此值指示适配器在数据变换期间 使用的字符编码类型。有关编码属性的更多信息,请参阅本文档中为电子邮件业 务对象属性提供的参考主题。 配置的数据处理程序字段已填入了内容。
- 13. 在添加/编辑属性窗口上, 选择完成。
- 14. 可选: 如果要将另一业务对象类型添加至模块, 请单击**添加**并重复本主题中的步骤 来为每个业务对象指定业务对象属性和数据处理程序。
- 15. 在数据绑定属性窗口上, 单击完成。 服务配置属性窗口上的数据绑定配置字段已填 入了内容。
- 16. 在服务配置属性窗口上, 单击下一步。

结果

已创建业务对象属性及其数据处理程序。

**B;=v24?**

指定交互规范属性并对模块生成工件。

# 选择数据类型和操作名称

使用外部服务向导来选择数据类型并命名与此数据类型相关联的操作。对于 Inbound 通 信, 外部服务向导允许您选择三种不同的数据类型: 通用电子邮件、带有业务图的通 用电子邮件和用户定义的类型。每个数据类型对应于一种业务对象结构。

#### 开始之前

必须先对适配器指定用于连接至邮件服务器的连接属性、数据绑定和数据处理程序, 才能对该模块指定操作和数据类型。

#### **4PKNqD?DM1d**

要选择数据类型并命名与其相关联的操作,请遵循以下过程。

### **jIKNqh\*4PD=h**

1. 在操作窗口上, 单击添加。

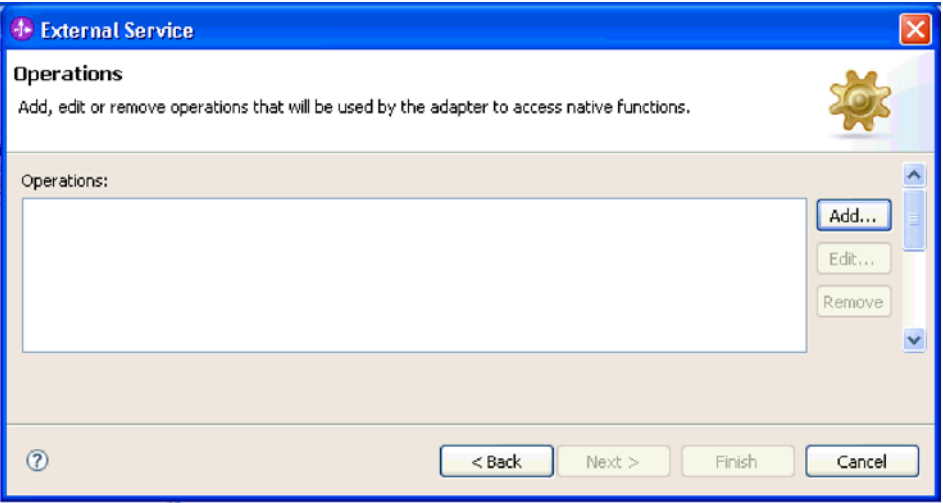

图 76. 添加操作

2. 在添加操作窗口上, 选择数据类型并单击下一步。

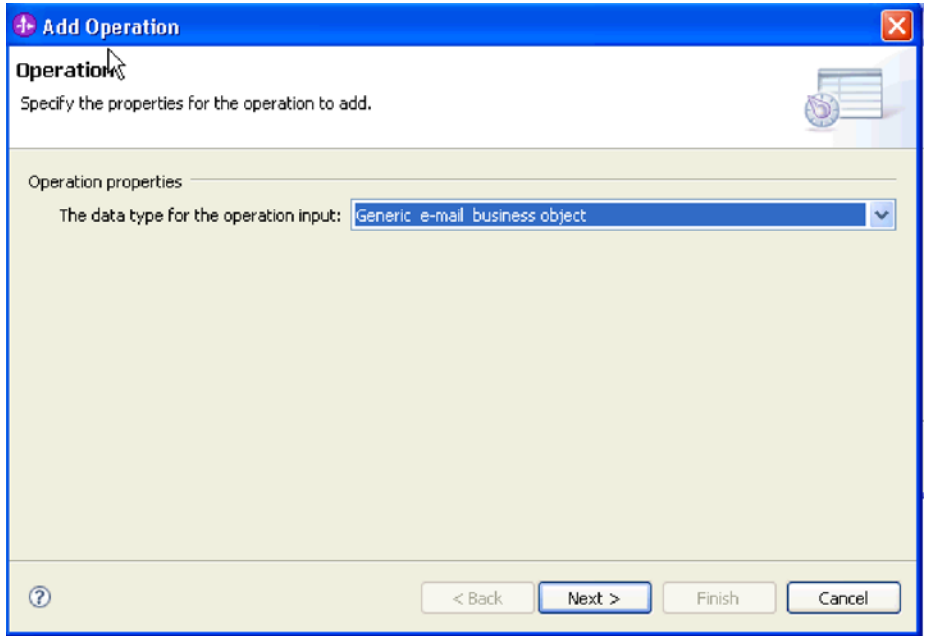

图 77. 选择数据类型

有关数据类型以及使用它们生成的业务对象类型的更多信息,请参阅本文档中为业 务对象结构提供的章节。

3. 在添加操作屏幕上, 输入**操作名称**。

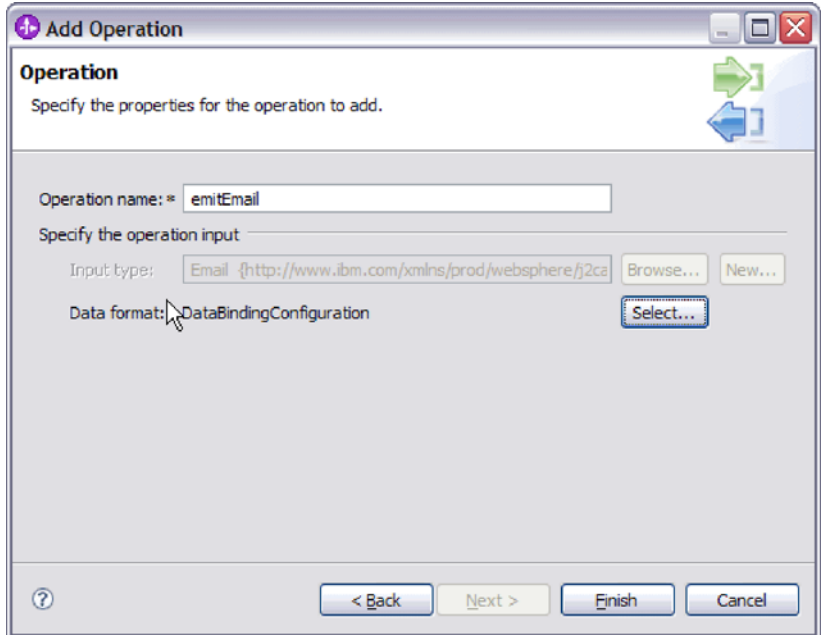

图 78. 命名操作

对操作指定有意义的名称。如果此模块将用于转换简单电子邮件业务对象, 请将其 命名为类似 SendEmail 的名称。或者, 如果它将用于创建带有客户子代业务对象的 父代电子邮件业务对象, 请将其命名为类似 SendCustomerEmail 的名称。有关适配 器可执行的操作类型的更多信息, 请参阅本文档中有关受支持操作的主题。

注: 名称不能包含空格。

- 4. 外部服务向导缺省为将使用您在操作窗口上选择的数据类型的正确数据绑定。如果 要使用另一数据绑定、请单击浏览以查找数据绑定或使用"配置数据绑定"和"配置 业务对象属性和数据处理程序"章节中的指示信息来创建新的数据绑定。
- 5. 在操作窗口上, 单击完成。
- 6. 在操作窗口上, 单击下一步。

## 结果

已对模块定义了数据类型,并且命名了与此数据类型相关联的操作。

## 下一步做什么?

为模块生成工件。

# 设置部署属性并生成服务

导出文件是在适配器为模块创建工件时生成的,包含用于顶级业务对象的操作。

#### 开始之前

要为模块生成工件, 必须已配置数据绑定并已选择业务对象。

### 执行此任务的目的和时间

要为模块生成工件,请遵循以下过程。

### 完成此任务需要执行的步骤

1. 在生成服务屏幕上, 选择模块。

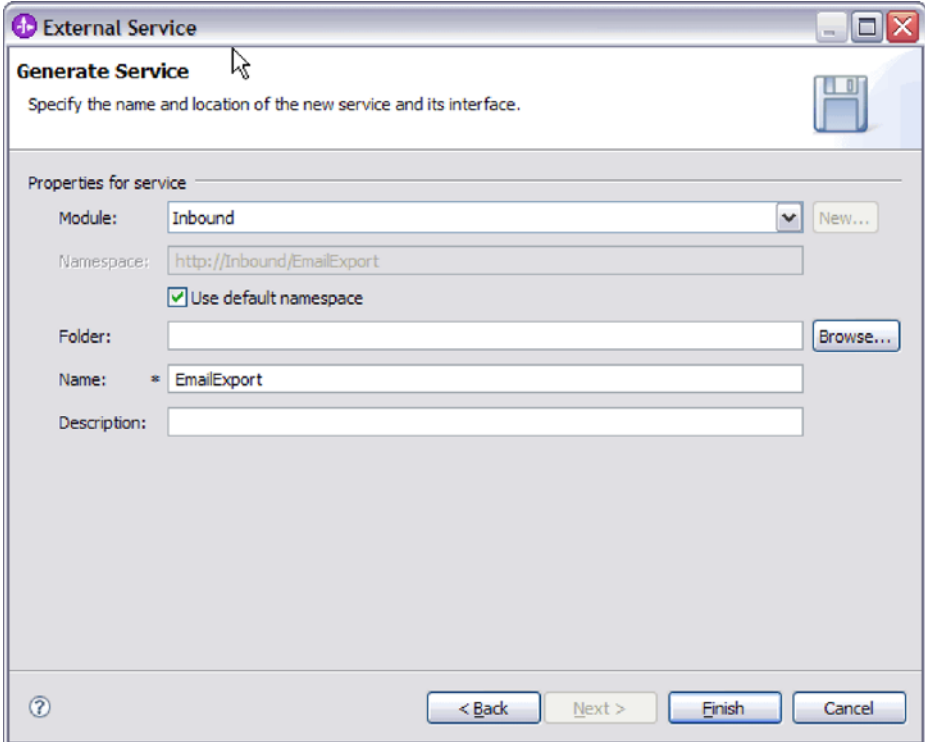

# 图 79. 命名工件

- 2. 可选: 命名将用于存储工件的文件夹。
- 3. 输入接口的名称。这是将显示在 WebSphere Integration Developer 组合件图中的名 称。
- 4. 可选: 输入描述。
- 5. 单击完成。 WebSphere Integration Developer 组合件图将打开, 并且会显示您创建 的接口。

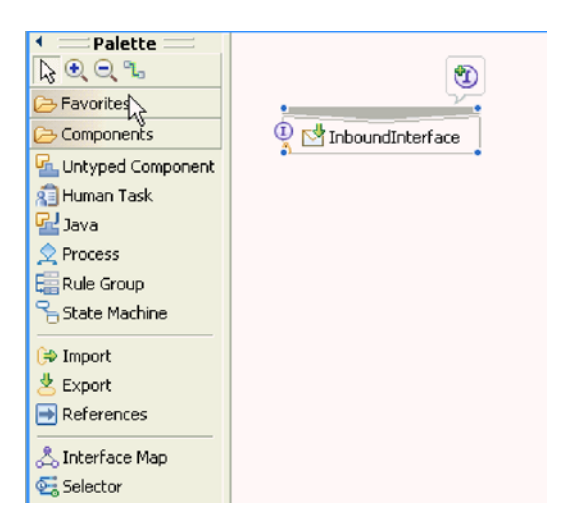

图 80. WebSphere Integration Developer 中的界面

您创建的业务对象也会显示在另一选项卡中。

# 结果

WebSphere Integration Developer 生成了工件和导出。在 WebSphere Integration Developer Project Explorer 中, 创建的 Inbound 工件显示在您的模块下面。

下一步做什么?

部署模块以用于测试或生产。

# 第 5 章 使用组合件编辑器更改交互规范属性

要在生成服务后更改适配器模块的交互规范属性, 请使用 WebSphere Integration Developer 中的组合件编辑器。

#### 开始之前

必须已使用外部服务向导为适配器生成了服务。

#### 执行此任务的目的和时间

您可能要在为适配器生成服务后更改交互规范属性。交互规范属性是可选的、并且是 在方法级别针对特定业务对象上的特定操作设置的。您指定的值将作为缺省值出现在 外部服务向导生成的所有父代业务对象中。可在导出 EAR 文件之前更改这些属性。部 署应用程序后不能更改这些属性。

要更改交互规范属性,请使用以下过程。

#### 完成此任务需要执行的步骤

- 1. 从 WebSphere Integration Developer 的"业务集成"透视图中展开模块名称。
- 2. 展开组合件图并双击该接口。
- 3. 在组合件编辑器中单击该接口。(如果未继续单击, 那么它会显示模块属性。)
- 4. 单击属性选项卡。(还可在图中右键单击该接口并单击在属性中显示。)
- 5. 在绑定中, 单击方法绑定。将显示用于该接口的方法, 并且会对每个业务对象和操 作组合显示一个方法。
- 6. 选择要更改其交互规范属性的方法。
- 7. 单击高级并更改通用选项卡中的属性。对要更改其交互规范属性的每个方法重复此 步骤。

## 结果

与适配器模块相关联的交互规范属性已更改。

下一步做什么?

部署该模块。

# 第 6 章 部署模块

部署模块以将构成模块和适配器的文件放到运营环境中以便用于生产或测试。在 WebSphere Integration Developer 中, WebSphere Process Server 或 WebSphere Enterprise Service Bus 的集成测试环境功能部件运行时支持取决于您在安装期间选择的测试 环境概要文件。

# **?p73**

可在一些测试环境和生产环境中部署模块和适配器。

在 WebSphere Integration Developer 中, 可将模块部署至测试环境中的一个或多个服务 器。这通常是运行和测试业务集成模块的最常见实践。但是,还可使用管理控制台或 命令行工具在 WebSphere Process Server 或 WebSphere Enterprise Service Bus 上将模 块作为 EAR 文件导出以部署至服务器。

# **?p#iTxPbT**

在 WebSphere Integration Developer 中, 可将包括嵌入式适配器的模块部署至测试环境 并使用服务器工具、这些工具使您能够执行编辑服务器配置、启动和停止服务器以及 测试模块代码以查找错误之类的任务。测试通常是针对组件的接口操作执行的,这使 得您能够确定是否正确实现了组件并正确连接了引用。

## **4PKNqD?DM1d**

# 生成并连接目标组件以测试 Inbound 处理

在将包括适配器以进行 Inbound 处理的模块部署至测试环境之前, 必须先生成并连接目 标组件。此目标组件充当适配器将事件发送至的目标。

### 开始之前

必须已使用外部服务向导生成导出模块。

### **4PKNqD?DM1d**

只有在测试环境中,生成并连接目标组件以进行 Inbound 处理才是必需的。在生产环境 中部署适配器时不必这样做。

目标组件接收事件。使用 WebSphere Integration Developer 中的组合件编辑器将导出连 接至目标组件(连接两个组件)。适配器使用连线来传递事件数据(从导出至目标组 件)。

- 1. 创建目标组件
	- a. 在 WebSphere Integration Developer 的"业务集成"透视图中, 展开**组合件图**并双 击导出组件。 如果未更改缺省值, 那么导出组件的名称就是适配器加上 **InboundInterface** 形成的名称。

接口指定可调用的操作和传递的数据,如输入参数、返回的值以及异常。 InboundInterface 是在您运行外部服务向导时创建的, 包含适配器为支持 Inbound 处理而需要的操作。

b. 通过展开组件, 选择非类型化组件并将该组件拖到组合件图中来创建新组件。

光标切换为放置图标。

- c. 单击该组件以使其显示在组合件图中。
- 2. 连接组件。
	- a. 单击导出组件并将其拖至新组件。 这会绘制一条从导出组件至新组件的连线, 如 下图中所示:
	- b. 保存组合件图。 单击文件 → 保存。
- 3. 生成新组件的实现。
	- a. 右键单击新组件并选择生成实现。

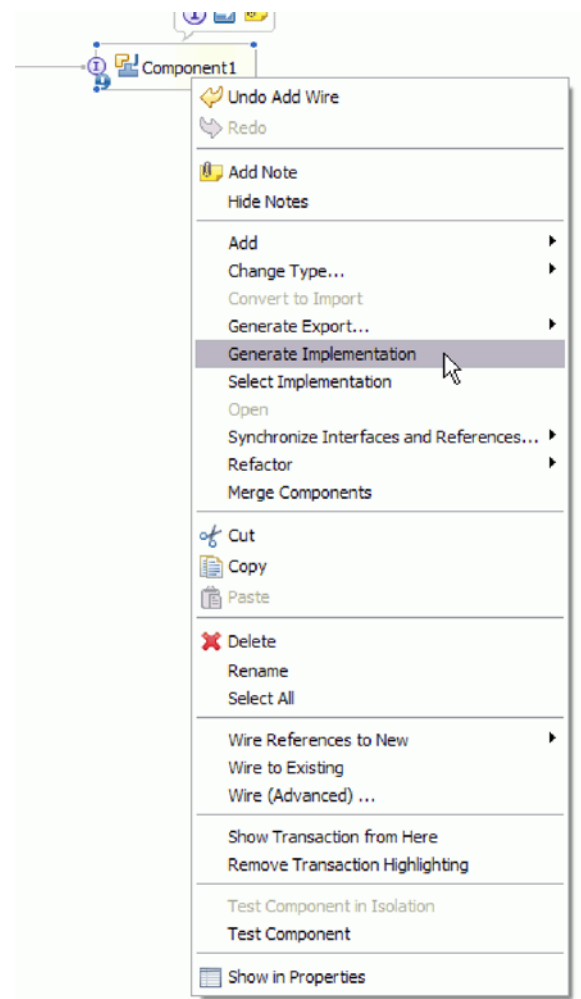

图 81. 生成 Java 实现

b. 选择(缺省包)并单击确定。 这会为 Inbound 模块创建端点。

Java 实现显示在单独的选项卡中。

- c. 可选: 添加打印语句以显示在每个端点方法的端点接收到的数据对象。
- d. 单击文件 → 保存以保存更改。

### 下一步做什么?

继续部署模块以进行测试。

# 将模块添加至服务器

在 WebSphere Integration Developer 中, 可将模块添加至测试环境中的一个或多个服务 器

## 开始之前

如果要测试的模块使用适配器来执行 Inbound 处理、那么需要生成并连接目标组件、适 配器会向该目标组件发送事件。

#### 执行此任务的目的和时间

为测试模块及其使用适配器的情况、您需要将模块添加至服务器。

#### 完成此任务需要执行的步骤

- 1. 条件: 如果服务器视图中没有服务器、那么执行以下步骤来添加并定义新服务器:
	- a. 将光标放在服务器视图中, 单击右键并选择新建→服务器。
	- b. 在"定义新服务器"窗口中, 选择服务器类型。
	- c. 配置服务器的设置。
	- d. 单击完成以发布服务器。
- 2. 将模块添加至服务器
	- a. 切换至服务器视图。 在 WebSphere Integration Developer 中, 选择窗口 → 显示 视图 → 服务器。
	- a. 启动服务器。 在 WebSphere Integration Developer 屏幕右下窗格的"服务器"选项 卡中, 右键单击该服务器, 然后选择启动。
- 3. 服务器状态为已启动时、右键单击服务器、然后选择添加和除去项目。
- 4. 在"添加和除去项目"屏幕中、选择您的项目并单击添加。该项目将从可用项目列表 移至已配置项目列表。
- 5. 单击完成。这会在服务器上部署模块。

将模块添加至服务器时, 左下窗格中的"控制台"选项卡将显示日志。

#### 下一步做什么?

测试模块和适配器的功能。

# 使用测试客户机来测试模块以进行 Outbound 处理

使用 WebSphere Integration Developer 集成测试客户机来测试组装模块和适配器以进行 Outbound 处理

开始之前

您需要先将模块添加至服务器。

# **4PKNqD?DM1d**

测试模块这一操作通常是针对组件的接口操作执行的,这使得您能够确定是否正确实 现了组件并正确连接了引用。

### **jIKNqh\*4PD=h**

- 1. 选择要测试的模块, 右键单击该模块, 然后选择**测试 → 测试模块**。
- 2. 有关使用测试客户机来测试模块的信息、请参阅 WebSphere Integration Developer 信 息中心中的测试模块和组件主题。

#### **下一步做什么?**

如果满意模块和适配器的测试结果,可将模块和适配器部署至生产环境。

# 部署模块以用于生产

将使用外部服务向导创建的模块部署至生产环境中的 WebSphere Process Server 或 WebSphere Enterprise Service Bus 这一过程分两步骤完成。首先, 在 WebSphere Integration Developer 中将该模块作为企业归档(EAR)文件导出。然后, 使用 WebSphere Process Server 或 WebSphere Enterprise Service Bus 管理控制台来部署 EAR 文件。

### **4PKNqD?DM1d**

# $\frac{1}{2}$  **RAR** 文件 (仅适用于使用独立适配器的模块)

如果选择不在模块中嵌入适配器,而是选择使该适配器对服务器实例中的所有已部署 应用程序可用,那么您需要以 RAR 文件的形式将适配器安装至应用程序服务器。RAR 文件是一种 Java 归档 (JAR) 文件,用于打包 Java 2 连接器 (J2C) 体系结构的资源 活配器

# 开始之前

在外部服务向导的服务生成和部署配置窗口中, 您必须将部署连接器项目设置为在服 各器上以供多个适配器使用。

#### **4PKNqD?DM1d**

以 RAR 文件的形式安装适配器会导致适配器对在服务器运行时期间运行的所有 J2EE 应用程序组件可用。

- 1. 启动管理控制台。
- 2. 单击资源 → 资源适配器 → 资源适配器
- 3. 在"资源适配器"页面中, 单击安装 RAR。

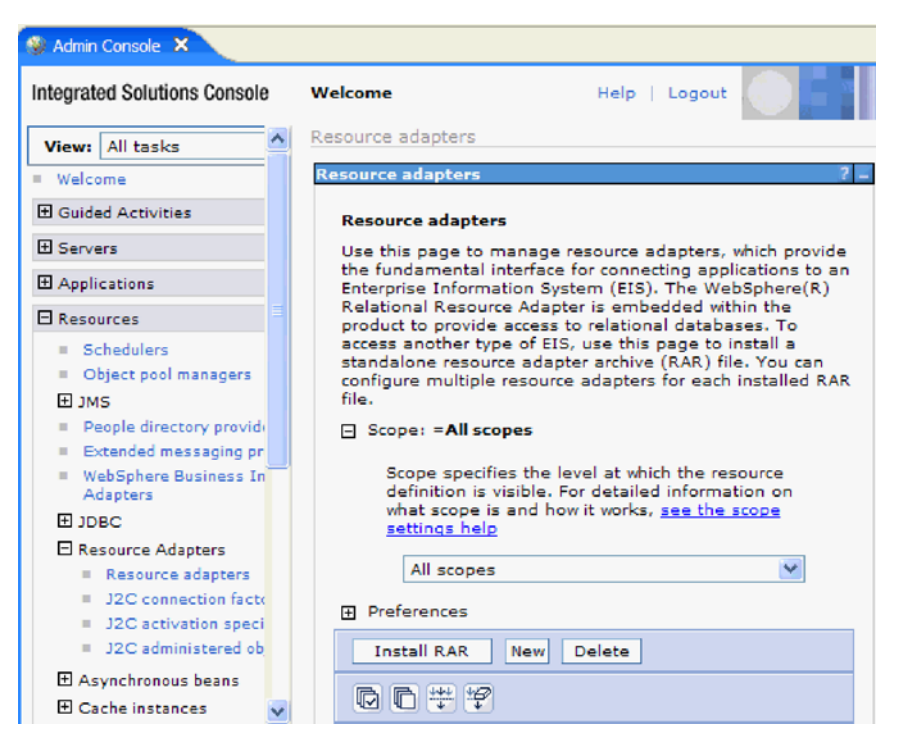

图 82. "资源适配器"页面上的"安装 RAR"按钮

4. 在安装 RAR 文件页面中, 单击**浏览**并浏览至适配器的 RAR 文件。

RAR 文件通常安装在以下路径: WID\_installation\_directory/ResourceAdapters/ *adapter\_name*/deploy/*adapter*.rar

- 5. 单击下一步。
- 6. 在资源适配器页面中,可选择更改适配器的名称并添加描述。
- 7. %w**7(**#
- 8. 在页面顶部的消息框中单击保存。

**B;=v24?**

下一步是将模块作为可部署在服务器上的 EAR 文件导出。

# 将模块作为 EAR 文件导出

通过使用 WebSphere Integration Developer, 将模块作为 EAR 文件导出。通过创建 EAR 文件, 以可轻松部署至 WebSphere Process Server 或 WebSphere Enterprise Service Bus 的格式捕获模块的所有内容。

### 开始之前

必须先创建模块来与服务通信, 然后才能将模块作为 EAR 文件导出。该模块应显示在 WebSphere Integration Developer 业务集成透视图中。

#### **4PKNqD?DM1d**

要将该模块作为 EAR 文件导出, 请执行以下过程。

## **jIKNqh\*4PD=h**

- 1. 右键单击该模块并选择**导出**。
- 2. 在选择窗口中, 展开 Java EE.
- 3. 选择 EAR 文件并单击下一步。
- 4. 可选: 选择正确的 EAR 应用程序。 EAR 应用程序是根据模块命名的, 但名称结 尾加上了"App"。
- 5. 单击浏览以在本地文件系统上查找用于放置 EAR 文件的文件夹。
- 6. (可选)如果要导出源文件,请选择**导出源文件**, 提供此选项是为了以防除了 EAR 文件之外您还想要导出源文件。源文件包括与 Java 组件、数据图等相关联的文件。
- 7. 要覆盖现有文件, 请单击覆**盖现有文件**。
- 8. 单击完成。

#### 结果

模块的内容已作为 EAR 文件导出。

在管理控制台中安装模块。这会将模块部署至 WebSphere Process Server 或 WebSphere Enterprise Service Bus,

# **2** 安装 EAR 文件

安装 EAR 文件是部署进程的最后一步。在服务器上安装并运行 EAR 文件时, 嵌入在 EAR 文件中的适配器将作为已安装应用程序的一部分运行。

#### 开始之前

必须先将模块作为 EAR 文件导出, 然后才能在 WebSphere Process Server 或 WebSphere Enterprise Service Bus 上安装 EAR 文件。

### **4PKNqD?DM1d**

要安装 EAR 文件, 请执行以下过程。有关适配器模块应用程序集群的更多信息, 请参 阅 <http://www.ibm.com/software/webservers/appserv/was/library/>。

- 1. 通过右键单击服务器实例并选择**运行管理控制台**来打开 WebSphere Process Server 或 WebSphere Enterprise Service Bus 管理控制台。
- 2. 在管理控制台窗口中, 单击应用程序 → 安装新应用程序。

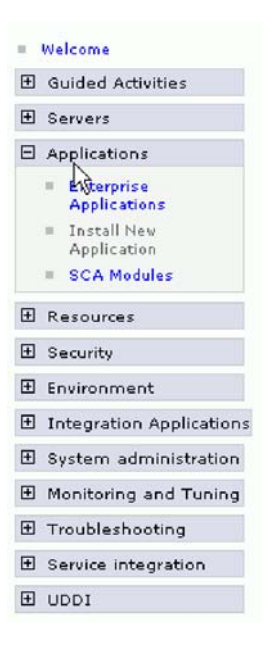

图 83. 准备应用程序安装窗口

- 3. 单击浏览来找到 EAR 文件并单击下一步。 EAR 文件是模块名称并后跟"App"。
- 4. 可选: 如果要部署至集群环境, 请完成以下步骤。
	- a. 在步骤 2: 将模块映射至服务器窗口上, 选择该模块。
	- b. 选择服务器集群的名称。
	- c. 单击应用。
- 5. 单击下一步以打开摘要。验证所有设置是否正确并单击完成。
- 6. 可选: 如果要使用认证别名, 请完成以下步骤:
	- a. 展开安全性并选择业务集成认证别名。
	- b. 选择要配置的认证别名。 必须具有管理员或操作员权限才能更改认证别名配置。
	- c. 可选: 如果尚未填写用户名, 请输入用户名。
	- d. 如果尚未填写密码, 请输入密码。
	- e. 如果尚未填写确认密码字段, 请再次输入密码。
	- f. 单击确定。

## 结果

现在已部署该项目并且会显示企业应用程序窗口。

#### 下一步做什么?

如果要设置或重新设置任何属性, 或者要对适配器项目应用程序进行集群, 请在配置 故障诊断工具前使用管理控制台进行这些更改。

# **Z 7 B \mJdw#i**

在独立部署中运行适配器时, 请使用服务器的管理控制台来启动、停止、监视和诊断 适配器模块。在使用嵌入式适配器的应用程序中, 当应用程序启动或停止时, 适配器 模块会启动或停止。

# **|D6k=JdwDdCtT**

要在适配器部署到模块中后更改配置属性、请使用运行时环境的管理控制台。可更新 资源适配器属性(用于常规适配器操作)、受管连接工厂属性(用于 Outbound 处理) 和激活规范属性(用于 Inbound 处理)。

# 设置嵌入式适配器的资源适配器属性

要在适配器部署到模块中之后为其设置资源适配器属性,请使用管理控制台。选择要 配置的属性的名称, 然后更改或设置该值。

### 开始之前

适配器模块必须部署在 WebSphere Process Server 或 WebSphere Enterprise Service Bus  $\pm$ .

### **4PKNqD?DM1d**

定制属性是由所有 WebSphere 适配器共用的缺省配置属性。

要使用管理控制台配置属性, 请使用以下过程。

- 1. 启动管理控制台。
- 2. 在应用程序中, 选择企业应用程序。
- 3. 在企业应用程序列表中, 单击要更改其属性的适配器模块的名称。将显示"配置"页 面.

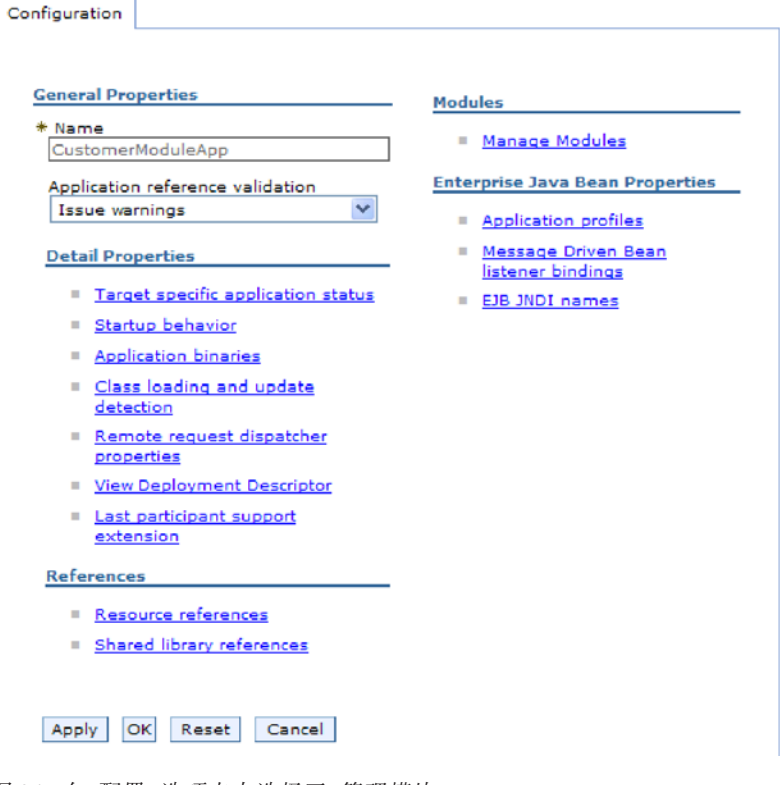

图 84. 在"配置"选项卡中选择了"管理模块"

- 4. 在模块中, 单击管理模块。
- 5. 单击 IBM WebSphere Adapter for Email.
- 6. 在其他属性列表中, 单击资源适配器。
- 7. 在下一页的其他属性列表中, 单击定制属性。
- 8. 对于要更改的每个属性, 请执行以下步骤。

注: 有关这些属性的更多信息, 请参阅第172页的 『 资源适配器属性 』。

a. 单击属性的名称。将显示所选属性的配置页面。例如, 如果单击 logNumberOfFiles 属性, 那么您会看到下图中显示的页面。

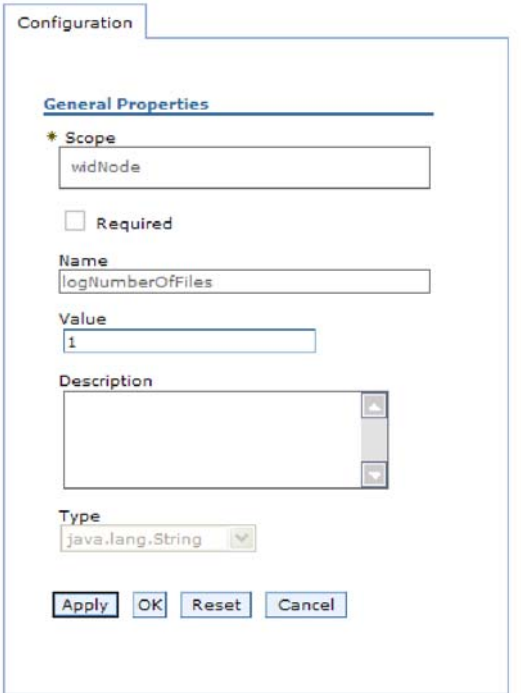

图 85. logNumberOfFiles 属性的"配置"选项卡

b. 更改值字段的内容, 如果该字段为空, 请输入值。

可更改值字段中的数字并添加该属性的描述。

- c. 单击确定。
- 9. 在窗口顶部的消息框中单击保存链接。

#### 结果

已更改与适配器模块相关联的资源适配器属性。

# 设置嵌入式适配器的受管(J2C)连接工厂属性

要在适配器部署到模块中之后为其设置受管连接工厂属性,请使用管理控制台。选择 要配置的属性的名称,然后更改或设置该值。

# 开始之前

适配器模块必须部署在 WebSphere Process Server 或 WebSphere Enterprise Service Bus 上。

## 执行此任务的目的和时间

使用受管连接工厂属性来配置目标 邮件服务器实例。

注: 在管理控制台中, 这些属性被称为"J2C 连接工厂属性"。

要使用管理控制台配置属性, 请使用以下过程。

# 完成此任务需要执行的步骤

- 1. 启动管理控制台。
- 2. 在应用程序中, 选择企业应用程序。
- 3. 在企业应用程序列表中, 单击要更改其属性的适配器模块的名称。
- 4. 在模块中, 单击管理模块。

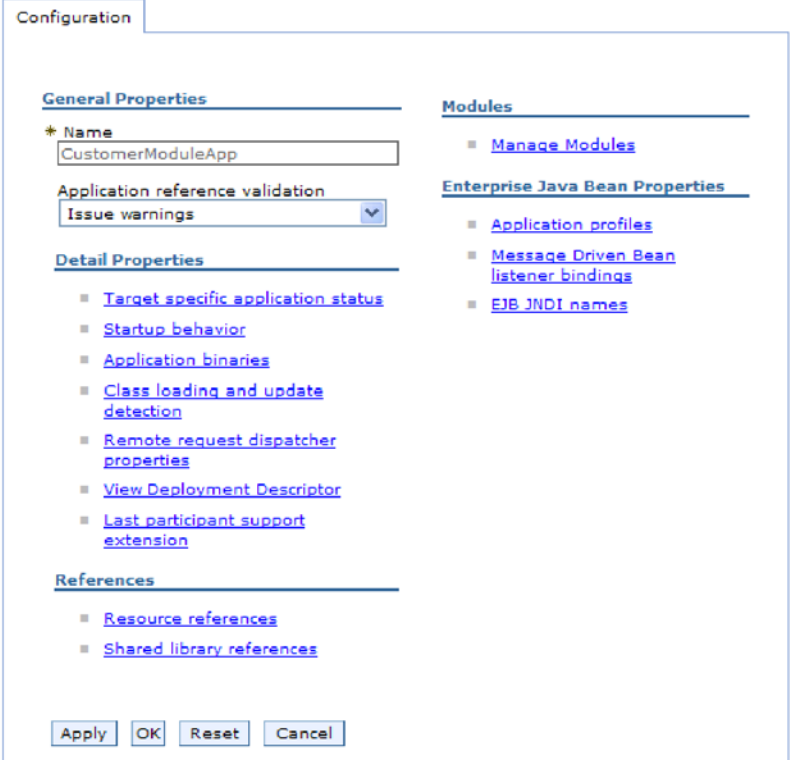

图 86. 在"配置"选项卡中选择了"管理模块"

- 5. 单击 IBM WebSphere Adapter for Email.
- 6. 在其他属性列表中, 单击资源适配器。
- 7. 在下一页的其他属性列表中, 单击 J2C 连接工厂。
- 8. 单击与适配器模块相关联的连接工厂的名称。
- 9. 在其他属性列表中, 单击定制属性。

定制属性是 Adapter for Email 所特有的 J2C 连接工厂属性。连接池和高级连接工 厂属性是开发您自己的适配器时配置的属性。

- 10. 对于要更改的每个属性, 请执行以下步骤。
	- 注: 有关这些属性的更多信息, 请参阅第167页的 『受管连接工厂属性』。
	- a. 单击属性的名称。
	- b. 更改值字段的内容, 如果该字段为空, 请输入值。
	- c. 单击确定。
- 11. 在窗口顶部的消息框中单击保存链接。

# 结果

已更改与适配器模块相关联的受管连接工厂属性。

# 设置嵌入式适配器的激活规范属性

要在适配器部署到模块中之后为其设置激活规范属性,请使用管理控制台。选择要配 置的消息端点属性的名称,然后更改或设置该值。

### 开始之前

适配器模块必须部署在 WebSphere Process Server 或 WebSphere Enterprise Service Bus 上。

## 执行此任务的目的和时间

使用激活规范属性来配置端点以进行 Inbound 处理。

要使用管理控制台配置属性,请使用以下过程。

## 完成此任务需要执行的步骤

- 1. 启动管理控制台。
- 2. 在应用程序中、选择企业应用程序。
- 3. 在企业应用程序列表中, 单击要更改其属性的适配器模块的名称。
- 4. 在模块中, 单击管理模块。

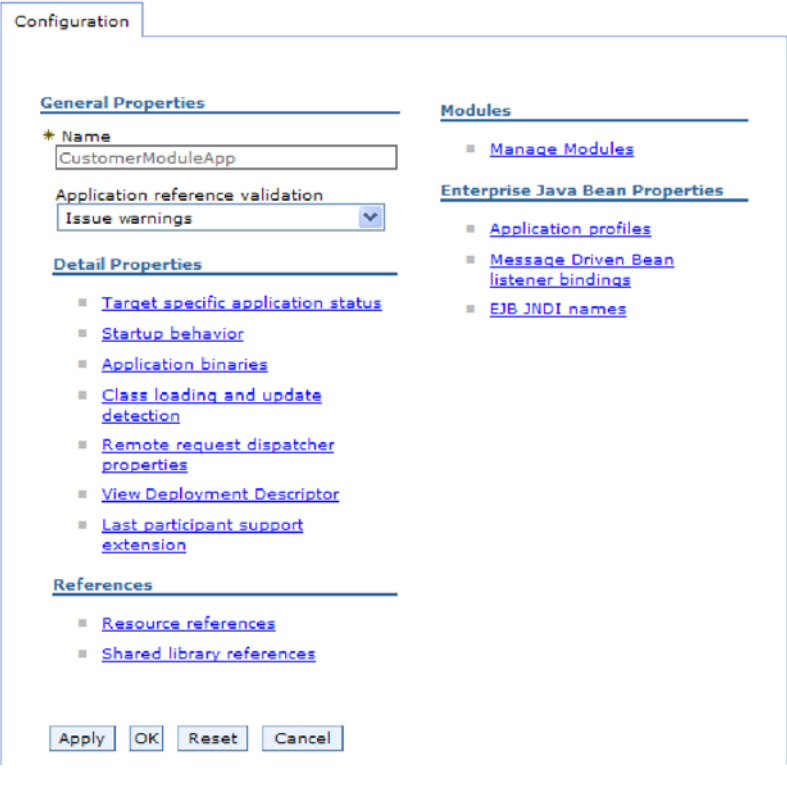

图 87. 在"配置"选项卡中选择了"管理模块"

- 5. 单击 IBM WebSphere Adapter for Email.
- 6. 在其他属性列表中, 单击资源适配器。
- 7. 在下一页的其他属性列表中, 单击 J2C 激活规范。
- 8. 单击与适配器模块相关联的激活规范的名称。
- 9. 在其他属性列表中, 单击 J2C 激活规范定制属性。
- 10. 对于要更改的每个属性, 请执行以下步骤。

注: 有关这些属性的更多信息, 请参阅第179页的 『 激活规范属性』。

- a. 单击属性的名称。
- b. 更改值字段的内容, 如果该字段为空, 请输入值。
- c. 单击确定。
- 11. 在窗口顶部的消息框中单击保存链接。

#### 结果

与适配器模块相关联的激活规范属性已更改。

# 更改独立适配器的配置属性

要在安装独立适配器后设置配置属性、请使用运行时环境的管理控制台。提供有关适 配器的常规信息, 然后设置资源适配器属性(用于常规适配器操作)。如果适配器将用 于 Outbound 操作、请创建连接工厂然后为其设置属性。如果适配器将用于 Inbound 操 作,请创建激活规范然后为其设置属性。

# 设置独立适配器的资源适配器属性

要在 WebSphere Process Server 或 WebSphere Enterprise Service Bus 上安装独立适配 器后为其设置资源适配器属性、请使用管理控制台。选择要配置的属性的名称、然后 更改或设置该值。

### 开始之前

适配器必须安装在 WebSphere Process Server 或 WebSphere Enterprise Service Bus 上。

#### 执行此任务的目的和时间

定制属性是由所有 WebSphere 适配器共用的缺省配置属性。

要使用管理控制台配置属性、请使用以下过程。

#### 完成此任务需要执行的步骤

- 1. 启动管理控制台。
- 2. 单击资源 → 资源适配器 → 资源适配器。
- 3. 在"资源适配器"页面中, 单击 IBM WebSphere Adapter for Email。
- 4. 在其他属性列表中, 单击定制属性。
- 5. 对于要更改的每个属性、请执行以下步骤。

注: 有关这些属性的更多信息、请参阅第172页的"资源适配器属性"。

- a. 单击属性的名称。
- b. 更改值字段的内容, 如果该字段为空, 请输入值。

例如, 如果单击 logNumberOfFiles, 那么会显示以下页面:

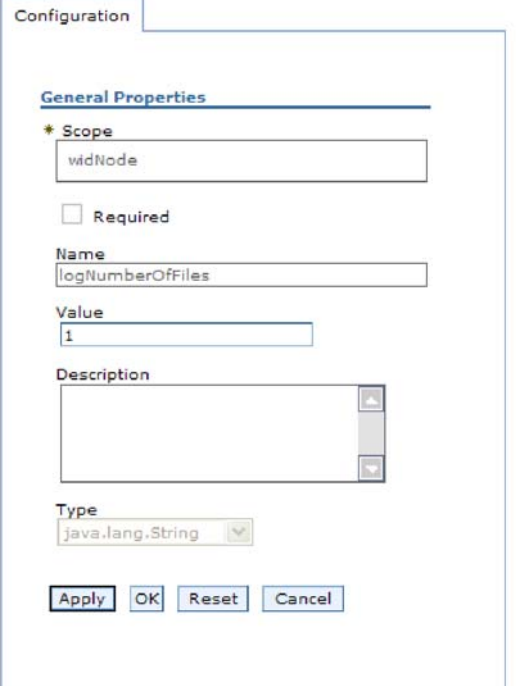

图 88. logNumberOfFiles 属性的"配置"选项卡

可更改值字段中的数字并添加该属性的描述。

- c. %w**7(**#
- 6. 在页面顶部的消息框中单击保存。

#### 结果

已更改与适配器相关联的资源适配器属性。

# $\frac{1}{2}$  这置独立适配器的受管(J2C)连接工厂属性

要在 WebSphere Process Server 或 WebSphere Enterprise Service Bus 上安装独立适配 器后为其设置受管连接工厂属性, 请使用管理控制台。选择要配置的属性的名称, 然 后更改或设置该值。

#### 开始之前

适配器必须安装在 WebSphere Process Server 或 WebSphere Enterprise Service Bus 上。

### **4PKNqD?DM1d**

使用受管连接工厂属性来配置目标邮件服务器实例。

注: 在管理控制台中, 这些属性被称为"J2C 连接工厂属性"。

要使用管理控制台配置属性、请使用以下过程。

- 1. 启动管理控制台。
- 2. 单击资源 → 资源适配器 → 资源适配器。
- 3. 在"资源适配器"页面中, 单击 IBM WebSphere Adapter for Email。
- 4. 在其他属性列表中, 单击 J2C 连接工厂。
- 5. 如果要使用现有连接工厂, 请向前跳至从现有连接工厂列表中进行选择。

注: 如果在使用外部服务向导配置适配器模块时选择使用预定义连接属性, 那么 不必创建连接工厂。

如果要创建连接工厂,请执行以下步骤:

- a. 单击新建。
- b. 在配置选项卡的常规属性部分中, 输入连接工厂的名称。例如, 可输入 AdapterCF<sub>2</sub>
- c. 输入 JNDI 名称的值。例如, 可输入 com/eis/AdapterCF。
- d. 从组件管理的认证别名列表中选择认证别名。
- e. 单击确定。
- f. 在页面顶部的消息框中单击保存。

将显示新创建的连接工厂。

**El** Preferences

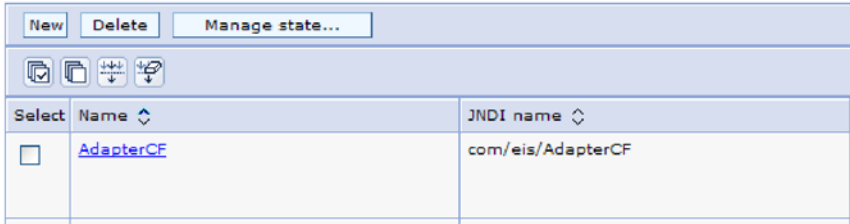

图 89. 要与资源适配器一起使用的用户定义连接工厂

- 6. 在连接工厂列表中, 单击要使用的连接工厂。
- 7. 在其他属性列表中, 单击定制属性。

定制属性是 Adapter for Email 所特有的 J2C 连接工厂属性。连接池和高级连接工 厂属性是开发您自己的适配器时配置的属性。

- 8. 对于要更改的每个属性, 请执行以下步骤。
	- 注: 有关这些属性的更多信息, 请参阅第167页的 『受管连接工厂属性』。
	- a. 单击属性的名称。
	- b. 更改值字段的内容, 如果该字段为空, 请输入值。
	- c. 单击确定。
- 9. 设置完属性后, 单击应用。
- 10. 在窗口顶部的消息框中单击保存。

#### 结果

已设置与适配器相关联的受管连接工厂属性。

# 设置独立适配器的激活规范属性

要在 WebSphere Process Server 或 WebSphere Enterprise Service Bus 上安装独立适配 器后为其设置激活规范属性、请使用管理控制台。选择要配置的消息端点属性的名 称, 然后更改或设置该值。

#### 开始之前

适配器必须安装在 WebSphere Process Server 或 WebSphere Enterprise Service Bus 上。

#### 执行此任务的目的和时间

使用激活规范属性来配置端点以进行 Inbound 处理。

要使用管理控制台配置属性,请使用以下过程。

### 完成此任务需要执行的步骤

- 1. 启动管理控制台。
- 2. 单击资源 → 资源适配器 → 资源适配器。
- 3. 在"资源适配器"页面中, 单击 IBM WebSphere Adapter for Email。
- 4. 在其他属性列表中, 单击 J2C 激活规范。
- 5. 如果要使用现有激活规范、请向前跳至从现有激活规范列表中进行选择。

注: 如果在使用外部服务向导配置适配器模块时选择使用预定义连接属性, 那么 不必创建激活规范。

如果要创建激活规范,请执行以下步骤:

- a. 单击新建。
- b. 在配置选项卡的常规属性部分中, 输入激活规范的名称。例如, 可输入 AdapterAS<sub>。</sub>
- c. 输入 JNDI 名称的值。例如, 可输入 com/eis/AdapterAS。
- d. 从认证别名列表中选择认证别名。
- e. 选择消息侦听器类型。
- f. 单击确定。
- g. 在页面顶部的消息框中单击保存。

将显示新创建的激活规范。

- 6. 在激活规范列表中, 单击要使用的激活规范。
- 7. 在"其他属性"列表中, 单击 J2C 激活规范定制属性。
- 8. 对于要设置的每个属性, 请执行以下步骤。
	- 注: 有关这些属性的更多信息, 请参阅第179页的"激活规范属性"。
	- a. 单击属性的名称。
	- b. 更改值字段的内容, 如果该字段为空, 请输入值。
	- c. 单击确定。
- 9. 设置完属性后, 单击应用。
- 10. 在页面顶部的消息框中单击保存。

已设置与适配器相关联的激活规范属性。

# 启动使用适配器的应用程序

使用服务器的管理控制台来启动使用适配器的应用程序。缺省情况下、应用程序会在 服务器启动时自动启动。

### 执行此任务的目的和时间

使用此过程来启动应用程序,不管它是在使用嵌入式适配器还是独立适配器。对于使 用嵌入式适配器的应用程序、适配器会在应用程序启动时启动。对于使用独立适配器 的应用程序, 适配器会在应用程序服务器启动时启动。

#### 完成此任务需要执行的步骤

1. 在管理控制台上, 单击应用程序 → 企业应用程序。

注: 管理控制台被标记为"集成解决方案控制台"。

- 2. 选择要启动的应用程序的复选框。应用程序名称是您安装的 EAR 文件的名称,并且 没有 .EAR 文件扩展名。
- 3. 单击启动。

## 结果

应用程序的状态更改为"已启动",并且会在管理控制台的顶部显示一条消息,指示应 用程序已启动。

# 停止使用适配器的应用程序

使用服务器的管理控制台来停止使用适配器的应用程序。缺省情况下,应用程序会在 服务器停止时自动停止。

#### 执行此任务的目的和时间

使用此过程来停止应用程序、不管它是在使用嵌入式适配器还是独立适配器。对于带 有嵌入式适配器的应用程序, 适配器会在应用程序停止时停止。对于使用独立适配器 的应用程序、适配器会在应用程序服务器停止时停止。

#### 完成此任务需要执行的步骤

1. 在管理控制台上, 单击应用程序 → 企业应用程序。

注: 管理控制台被标记为"集成解决方案控制台"。

- 2. 选择要停止的应用程序的复选框。应用程序名称是您安装的 EAR 文件的名称, 并且 没有 .EAR 文件扩展名。
- 3. 单击停止。

#### 结果

应用程序的状态更改为"已停止",并且会在管理控制台的顶部显示一条消息,指示应 用程序已停止。

# **9CT\`Xy!a94`ST\**

性能监控基础结构(PMI)是管理控制台的一个功能部件, 它允许您动态监视生产环境 中的组件性能,包括 adapter for Email,PMI 会从服务器的各个组件中收集适配器性能 数据(如平均响应时间和总请求数)并将这些数据组织成树结构。可通过 Tivoli® 性能 查看器来查看数据, Tivoli 性能查看器是与 WebSphere Process Server 中的管理控制台 集成到一起的图形监视工具。

### **4PKNqD?DM1d**

可通过让 PMI 收集下列各时间点的数据来监视适配器的性能:

- 进行 Outbound 处理以监视 Outbound 请求时
- 进行 Inbound 事件检索以监视从事件表检索事件的过程时
- 进行 Inbound 事件传送以监视事件至端点的传送时

必须先设置跟踪详细信息级别并运行要从中收集性能数据的一些事件、才能对适配器 启用并配置 PMI。

要了解有关 PMI 如何帮助您监视和改进适配器环境的整体性能的更多信息,请在位于 以下网址的 WebSphere Application Server web 站点上搜索 PMI: [http://www.ibm.com/](http://www.ibm.com/software/webservers/appserv/was/library/) [software/webservers/appserv/was/library/](http://www.ibm.com/software/webservers/appserv/was/library/)

# **dCT\`Xy!a9**

可配置性能监控基础结构(PMI)以收集适配器性能数据,如平均响应时间和总请求 数。为适配器配置 PMI 后,可使用 Tivoli 性能查看器来监视适配器性能。

#### 开始之前

必须先设置跟踪详细信息级别并运行要从中收集性能数据的一些事件、才能为适配器 配置 PMI.

1. 要启用跟踪并接收事件数据, 必须将跟踪级别设置为详细、更详细、最详细或全 部。在 \*=info 之后加上冒号和字符串, 例如:

\*=info: WBILocationMonitor.CEI.ResourceAdapter.

\*=finest: WBILocationMonitor.LOG.ResourceAdapter.\*=finest:

有关设置跟踪级别的指示信息, 请参阅第 136 页的 『 使用公共事件基础结构 ([CEI](#page-141-0)) 启用跟踪 』.

2. 生成至少一个 Outbound 请求或 Inbound 事件以产生可配置的性能数据。

- 1. 对适配器启用 PMI。
	- a. 在管理控制台中,展开**监视和调整**,然后选择**性能监控基础结构(PMI)**。
	- b. 在服务器列表中, 单击服务器的名称。
	- c. 选择"配置"选项卡, 然后选择启用性能监视(PMI)复选框。
	- d. 选择定制以有选择性地启用或禁用统计信息。

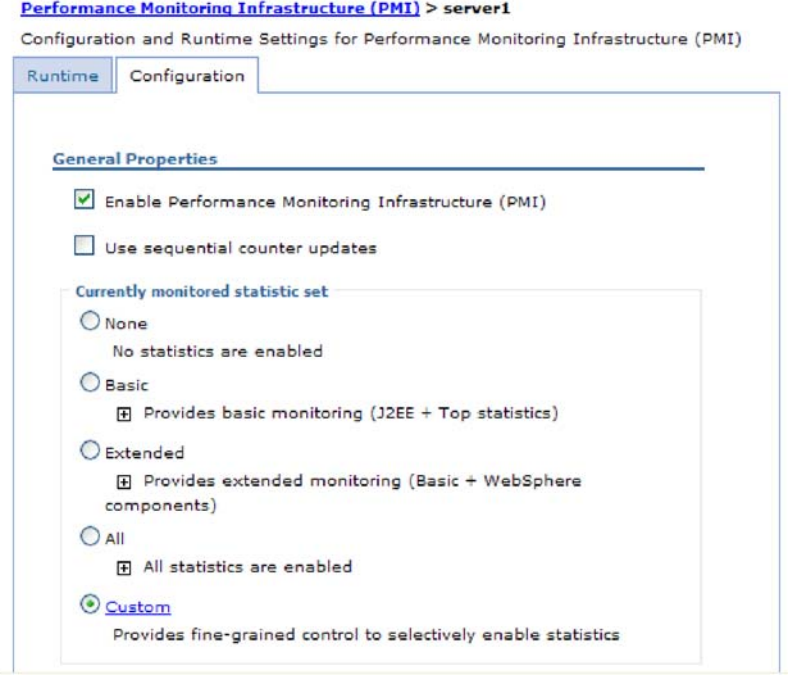

图 90. 启用性能监控基础结构

- e. 单击应用或确定。
- f. 单击保存。 PMI 现在已启用。
- 2. 为适配器配置 PMI。
	- a. 在管理控制台中, 展开监视和调整, 然后选择性能监控基础结构(PMI)。
	- b. 在服务器列表中, 单击服务器的名称。
	- c. 选择定制。
	- d. 选择运行时选项卡。下图显示"运行时"选项卡。

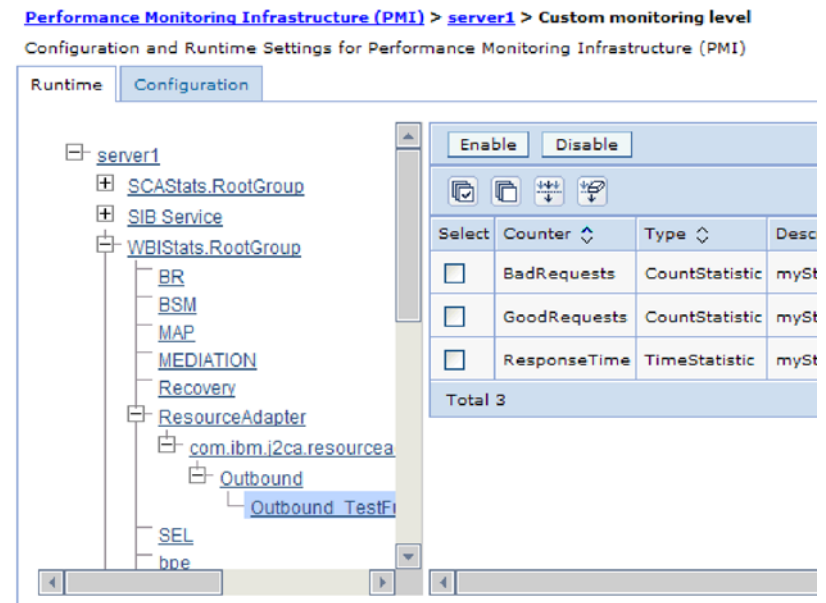

图 91. 用于配置 PMI 的"运行时"选项卡

- e. 单击 WBIStats.RootGroup。 这是在根组中收集的数据的 PMI 子模块。此示 例对根组使用名称 WBIStats。
- f. 单击 ResourceAdapter。 这是为 JCA 适配器收集的数据的子模块。
- g. 单击适配器的名称, 然后选择要监视的进程。
- h. 在右窗格中, 洗择要收集的统计信息的复选框, 然后单击启用。

### 结果

已经为适配器配置了 PMI。

**B;=v24?**

现在可查看适配器的性能统计信息。

# $\overline{\textbf{a}}$ 看性能统计信息

可通过图形监视工具 Tivoli 性能查看器来查看适配器性能数据。Tivoli 性能查看器与 WebSphere Process Server 中的管理控制台集成在一起。

### 开始之前

为适配器配置性能监控基础结构。

- 1. 在管理控制台中, 展开监视和调整, 再展开性能查看器, 然后选择当前活动。
- 2. 在服务器列表中, 单击服务器的名称。
- 3. 在服务器名称下, 展开性能模块。
- 4. 单击 WBIStatsRootGroup.
- 5. 单击 ResourceAdapter 和适配器模块的名称。

<span id="page-141-0"></span>6. 如果有多个进程、请选择要查看其统计信息的进程的复选框。

## 结果

统计信息显示在右面板中。可单击查看图来查看数据图,或单击查看表来查看表格式 的统计信息。下图以图形方式显示适配器性能统计信息。

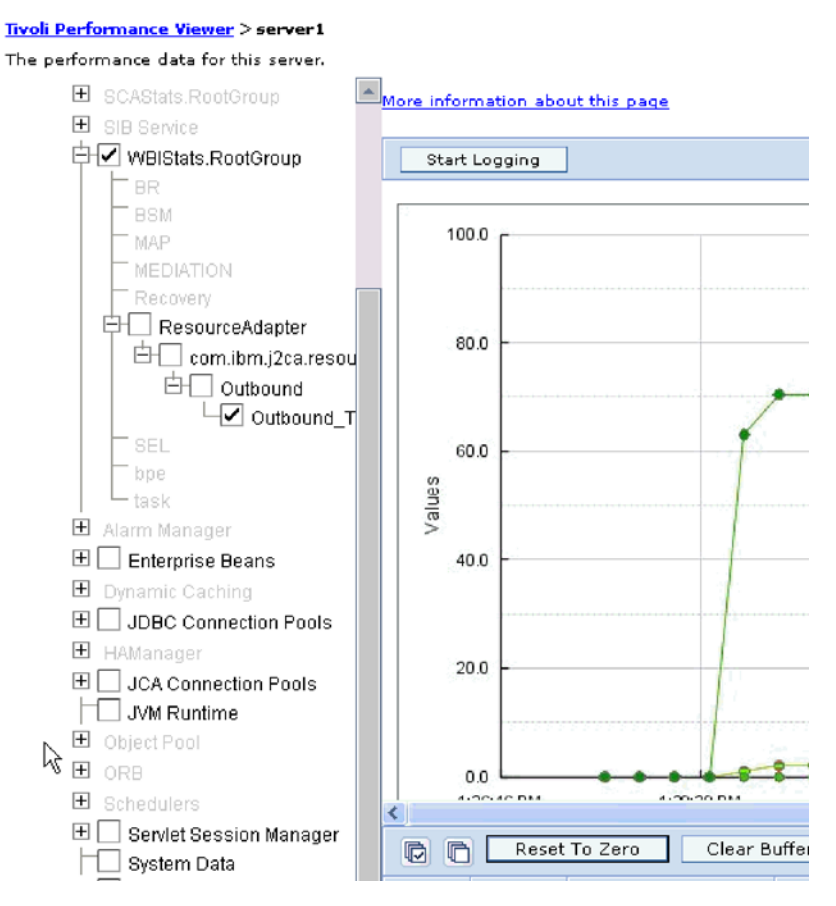

图 92. 使用图视图显示适配器性能统计信息

# 使用公共事件基础结构(CEI)启用跟踪

适配器可使用公共事件基础结构(服务器中嵌入的组件)来报告有关启动或停止轮询 循环之类的关键业务事件的数据。根据配置设置、事件数据可写至数据库或跟踪日志 文件。

#### 执行此任务的目的和时间

#### 完成此任务需要执行的步骤

- 1. 在管理控制台中、单击故障诊断。
- 2. 单击日志和跟踪。
- 3. 在服务器列表中, 单击服务器的名称。
- 4. 在更改日志详细信息级别框中, 单击希望适配器将事件数据写至的 CEI 数据库名称 (如 WBIEventMonitor.CEI.ResourceAdapter.\*)或跟踪日志文件名称(如 WBIEventMonitor.LOG.ResourceAdapter.\*)。
- 5. 选择希望适配器写至数据库或跟踪日志文件的业务事件相关详细信息的级别,并可 选择调整与消息和跟踪相关联的详细信息的详细程度。
	- 不记录。关闭事件记录。
	- 仅消息。适配器报告事件。
	- 所有消息和跟踪。适配器报告有关事件的详细信息。
	- 消息和跟踪级别。用于控制适配器报告的详细信息等级的设置, 此详细信息与事 件相关联的业务对象有效内容有关。如果要调整详细信息级别,请选择下列其中  $-\mathfrak{H}$ :

详细。适配器会报告事件但不报告任何业务对象有效内容。

较详细。适配器会报告事件和业务对象有效内容描述。

最详细。适配器会报告事件和完整业务对象有效内容。

6. 单击确定。

## 结果

事件记录已启用。可查看跟踪日志文件中的 CEI 条目或使用管理控制台中的公共基本事 件浏览器来查看 CEI 条目。
# 第 8 章 故障诊断和支持

常用故障诊断技巧和自助信息可帮助您迅速找出并解决问题。

# 对日志和跟踪分析器的支持

适配器会创建可使用日志和跟踪分析器查看的日志和跟踪文件。

日志和跟踪分析器可过滤日志和跟踪文件以隔离适配器的消息和跟踪信息。它还会在 日志查看器中突出显示适配器的消息和跟踪信息。

适配器用于过滤和突出显示的组件标识是由字符 EMARA 加上适配器标识属性的值组成的 字符串。例如, 如果适配器标识属性设置为 001, 那么组件标识为 EMARA001。

如果运行同一话配器的多个实例,请确保适配器标识属性的前 8 个字符对每个实例是唯 一的, 以便您可使日志和跟踪信息与特定适配器实例相关。通过使适配器标识属性的 前 7 个字符唯一、该适配器的多个实例的组件标识也将唯一、这允许您使日志和跟踪信 息与适配器的特定实例相关。 为说明适配器标识属性的长度对日志和跟踪文件过滤的影 响, 建议将 WebSphere Adapter for Email 的两个实例的适配器标识属性设置为 001 和 002。这些实例的组件标识(EMARA001 和 EMARA002)短到足以保持唯一, 从而允许您将 它们区分为不同的适配器实例。但是,适配器标识属性较长的实例无法互相区分。例 如, 假定您将两个实例的适配器标识属性设置为 Instance01 和 Instance02。您将无法 单独检查每个适配器实例的日志和跟踪信息,这是因为两个实例的组件标识被截断 为: EMARAInstanc

对于 Outbound 处理, 适配器标识属性同时包含在资源适配器和受管连接工厂属性组中。 如果在使用外部服务向导配置适配器以进行 Outbound 处理后更新了适配器标识属性、 那么一定要以一致的方式设置资源适配器和受管连接工厂属性,以避免日志和跟踪条 目被标记为不一致。对于 Inbound 处理, 适配器标识属性仅包含在资源适配器属性中, 所以此注意事项不适用。

在生成日志和跟踪消息时、用于在业务对象与电子邮件文本和附件中的本机数据格式 之间转换的数据绑定组件不使用适配器组件标识。它会使用一个字符串、该字符串指 示生成该消息的数据绑定。表 8 列示 WebSphere Adapter for Email 的每个特定于适配 器的数据绑定使用的组件标识。对于定制数据绑定、数据绑定必须设置组件标识。

| 数据绑定                           | 组件标识             |
|--------------------------------|------------------|
| EmailSimpleDataBinding         | EMARASEDB        |
| EmailWrapperDataBinding        | EMARAEWDB        |
| EmailFixedStructureDataBinding | <b>EMARAFSDB</b> |

表 8. 特定于适配器的数据绑定的组件标识

有关适配器标识属性的更多信息、请参阅第172页的"适配器标识(AdapterID)". 有关 日志和跟踪分析器的更多信息, 请参阅 http://publib.boulder.ibm.com/infocenter/wasinfo/ v6r0/topic/org.eclipse.hyades.log.ui.doc.user/concepts/cltaviews.htm.

# 配置记录和跟踪

配置记录和跟踪以满足您的需要。对适配器启用记录以控制事件处理的状态。更改适 配器日志和跟踪文件名称以将它们与其他日志和跟踪文件隔开。

#### 执行此任务的目的和时间

## 配置记录属性

使用管理控制台来启用记录并为日志设置输出属性、包括日志的位置、详细信息级别 和输出格式。

#### 执行此任务的目的和时间

必须先指定要监视的服务组件事件点,要求对每个事件记录的详细信息级别以及用于 将事件发布至日志的输出格式、适配器才能记录被监视事件。使用管理控制台来执行 下列任务:

- 启用或禁用特定事件日志
- 指定日志中的详细信息级别
- 指定日志文件的存储位置以及要保留的日志文件数目
- 指定日志输出的格式

如果设置日志分析器格式的输出、那么可使用日志分析器工具打开跟踪输出、该工 具是与进程服务器包括在一起的应用程序。如果您尝试使两个不同服务器进程中的 跟踪相关,那么这样做很有用,原因是它允许您使用日志分析器的合并功能。

有关在进程服务器上进行监视(包括服务组件和事件点)的更多信息、请参阅进程服 务器的文档。

可通过静态或动态方式更改日志配置。静态配置在您启动或重新启动应用程序服务器 时生效。动态或运行时配置更改会立即应用。

创建日志时,该日志的详细信息级别是通过配置数据设置的。如果特定日志名没有配 置数据, 那么该日志的级别将从其日志的父代获取。如果父代日志没有配置数据, 那 么会选择该日志的父代、以此类推在树中向上推进、直到找到非空级别值。更改日志 级别时、更改将传播至该日志的子代、必要时会以递归方式将更改继续传播至其子 代。

要启用记录并设置日志的输出属性、请使用以下过程。

#### 完成此任务需要执行的步骤

- 1. 在管理控制台的导航窗格中, 单击服务器 → 应用程序服务器。
- 2. 单击要使用的服务器的名称。
- 3. 在故障诊断中, 单击日志和跟踪。
- 4. 单击更改日志详细信息。
- 5. 指定希望更改何时生效:
	- 对于配置的静态更改, 请单击配置选项卡。
	- 对于配置的动态更改, 请单击运行时选项卡。
- 6. 单击要修改其记录级别的包的名称。 WebSphere Adapters 的包名称以 **com.ibm.j2ca.\*** 开头:
	- 对于适配器基本组件, 选择 com.ibm.j2ca.base.\*。
	- 对于适配器基本组件和所有已部署适配器, 选择 com.ibm.j2ca.\*。
	- 仅对于 Adapter for Email, 洗择 com.ibm.j2ca.email.\* 句。
- 7. 选择记录级别。

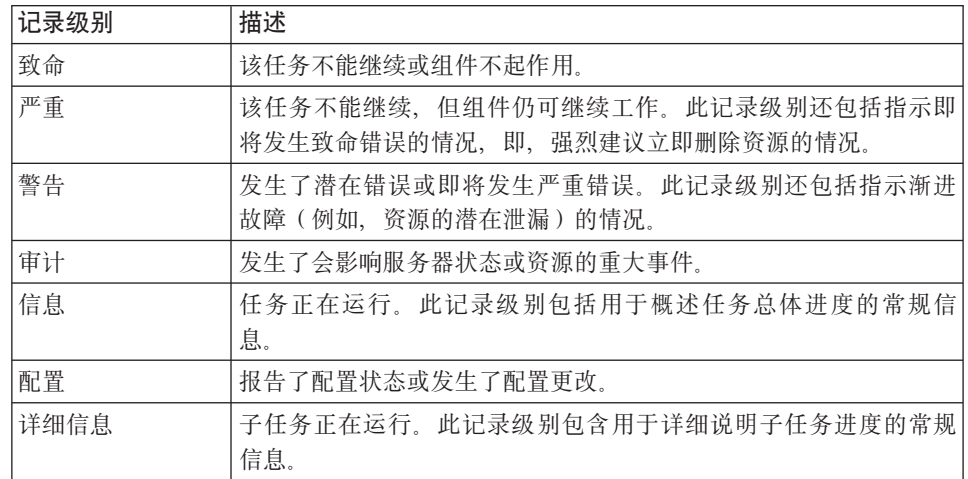

8. 单击应用。

9. 单击确定。

10. 要使静态配置更改生效, 请停止然后重新启动进程服务器。

#### 结果

此时间点之前的日志条目包含所选适配器组件的指定级别的信息。

### **|DU>MzYD~{F**

要将适配器日志和跟踪信息与其他进程隔开, 请使用管理控制台来更改文件名。缺省 情况下, 进程服务器上所有进程和应用程序的日志和跟踪信息会分别写至 SystemOut.log 和 trace.log 文件。

#### 开始之前

适配器模块部署至应用程序服务器后, 可随时更改日志和跟踪文件名称。

#### **4PKNqD?DM1d**

可通过静态或动态方式更改日志和跟踪文件名称。静态更改在您启动或重新启动应用 程序服务器时生效。动态或运行时更改会立即应用。

日志和跟踪文件在 install\_root/profiles/profile\_name/logs/server\_name 文件夹中。

要设置或更改日志和跟踪文件名称,请使用以下过程。

#### **jIKNqh\*4PD=h**

1. 在管理控制台的导航窗格中, 选择**应用程序 > 企业应用程序**。

- 2. 在"企业应用程序"列表中, 单击适配器应用程序的名称。这是适配器的 EAR 文件的 名称, 但没有 .ear 文件扩展名。 例如, 如果 EAR 文件名为 Accounting\_OutboundApp.ear, 那么单击 Accounting\_OutboundApp.
- 3. 在"配置"选项卡的"模块"列表中, 单击**管理模块**。
- 4. 在模块列表中, 单击 IBM WebSphere Adapter for Email。
- 5. 在"配置"选项卡的"其他属性"中,单击资源适配器。
- 6. 在"配置"选项卡的"其他属性"中, 单击定制属性。
- 7. 在"定制属性"表中,更改文件名。
	- a. 单击 logFilename 以更改日志文件的名称, 或单击 traceFilename 以更改跟踪 文件的名称。
	- b. 在"配置"选项卡的值字段中, 输入新名称。 缺省情况下, 日志文件名为 SystemOut.log, 而跟踪文件名为 trace.log。
	- c. 单击应用或确定。更改将保存在本地机器上。
	- d. 要将对主配置的更改保存在服务器上, 请使用下列其中一个过程:
		- 静态更改: 停止并重新启动服务器。此方法允许您进行更改, 但这些更改直 到您停止然后启动服务器时才生效。
		- 动态更改: 单击"定制属性"表上"消息"框中的保存链接。系统提示时再次单 击保存。此方法允许您进行立即生效的更改。

### **Ih** $\frac{1}{2}$ *I***<b>h** $\frac{1}{2}$ *I***h** $\frac{1}{2}$ *I***h** $\frac{1}{2}$ *I***h** $\frac{1}{2}$ *I***<b>h** $\frac{1}{2}$

适配器支持首次故障数据捕获(FFDC), FFDC 会提供运行时期间在 WebSphere Process Server 或 WebSphere Enterprise Service Bus 中发生的故障和重要软件事件的持久 记录。

FFDC 功能在后台运行,并且收集运行时期间发生的事件和错误。该功能提供了一种方 法使故障相互关联, 使得软件能够将故障结果与其原因联系起来, 以便快速确定故障 的根本原因。捕获的数据可用于标识适配器运行时期间发生的异常处理。

发生问题时, 适配器会将异常消息和上下文数据写至日志文件, 该日志文件在 *install\_root/profiles/profile/logs/ffdc* 目录中。

有关首次故障数据捕获(FFDC)的更多信息, 请参阅 WebSphere Process Server 或 WebSphere Enterprise Service Bus 文档。

# **小**务故障

适配器支持业务故障、这些业务故障是 Outbound 服务描述或导人中预期并声明的异常。 业务故障在业务流程中的可预测点出现、并且是因为违反业务规则或违反约束导致 的。

尽管 WebSphere Process Server 和 WebSphere Enterprise Service Bus 都支持其他类型 的故障,但适配器仅生成业务故障,业务故障在本文档中被称为简单故障。并非所有 异常都会成为故障。故障是针对可操作的错误(即,可能有不需要终止应用程序的恢 复操作的错误)生成的。例如, 如果适配器接收到要进行 Outbound 处理的业务对象但 该业务对象未包含必需的数据, 或者适配器在 Outbound 处理期间遇到了某些错误, 那 么适配器会生成故障。

#### <span id="page-148-0"></span>**Jb**. 蓝业务对象

外部服务向导为适配器可能生成的每个故障创建业务对象。此外, 向导会创建 WBIFault 超集业务对象, 该对象包含 message、errorCode 和 primaryKeySet 属性之类所有故障的 公共信息, 如图 93 中所示。

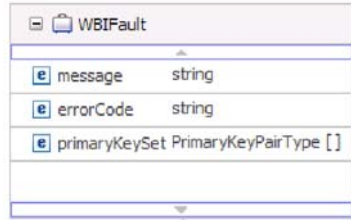

图 93. WBIFault 业务对象的结构

向导会生成下列故障业务对象:

• EmailSendFault

处理任何创建操作时,如果发生的异常与指向邮件服务器的连接无关,那么适配器 会在发送电子邮件时生成此故障。

• MissingDataFault

如果传递至 Outbound 操作的业务对象未包含所有必需属性, 那么适配器会抛出此故 障。Create、Delete、Update、Retrieve、ApplyChanges 和 Exists 操作可能发生此故障。

#### **dC#iTxPJO&m**

必须先使用外部服务向导来配置模块、然后才能将模块配置为支持业务故障。

外部服务向导会创建故障业务对象, 但不会自动为 WebSphere Adapter for Email 配置 故障。必须修改 .import 和 WSDL 文件, 模块才能启用故障。对导入文件的更改可在 绑定级别或方法级别进行。如果更改是在绑定级别进行的,那么它们将应用于导入中 的所有方法。如果更改是在方法绑定级别进行的,那么可为每个方法配置不同故障。

表9 列示每个故障的名称、标识和绑定类。在配置模块时使用故障标识和故障绑定类。

表 9. 每个故障的名称和绑定类

| 故障名称             | 故障标识         | 相关联的故障绑定类                                                  |
|------------------|--------------|------------------------------------------------------------|
| EmailSendFault   | MAIL SEND    | com.ibm.j2ca.extension.emd.runtime.WBIFaultDataBindingImpl |
| MissingDataFault | MISSING DATA | com.ibm.j2ca.extension.emd.runtime.WBIFaultDataBindingImpl |

- 1. 编辑 .import 文件以在绑定级别或方法级别配置故障。
	- 要在绑定级别配置故障 ( 应用于导入中的所有方法 ) , 请执行以下操作:
		- a. 在绑定部分中, 添加 faultSelector 属性和故障选择器的名称。故障选择器的名 称是 com.ibm.j2ca.extension.emd.runtime.WBIFaultSelectorImpl.
		- b. 对于要启用的每个故障, 请添加 <faultBinding> 元素。在该元素中, 指定表 9 中的故障标识和故障数据绑定类名。

.import 文件的以下部分显示为所有方法配置的 MISSING\_DATA 故障。粗体 字型指示为启用故障处理而做的更改。

<span id="page-149-0"></span><esbBinding xsi:type="EIS:EISImportBinding" dataBindingReferenceName="HDTV:DataBindingConfiguration" **faultSelector="com.ibm.j2ca.extension.emd.runtime.WBIFaultSelectorImpl">** <resourceAdapter name="HDTVApp.IBM WebSphere Adapter for Email" type="com.ibm.j2ca.email.EmailResourceAdapter" version="6.1.0.0\_IF01"> <properties> <adapterID>CWYEM\_EMail</adapterID> </properties> </resourceAdapter> **<faultBinding fault=" MISSING\_DATA " faultBindingType="com.ibm.j2ca.extension.emd.runtime.WBIFaultDataBindingImpl"/**>

- 要对各个方法配置故障, 请执行以下操作:
	- a. 对于要与故障相关联的方法, 在它的方法绑定部分添加故障选择器的名称。 故障选择器的值为 com.ibm.j2ca.extension.emd.runtime.WBIFaultSelectorImpl。
	- b. 在方法绑定部分中添加故障绑定元素。使用第[143](#page-148-0) 页的表 9 中的故障标识和相 应的故障数据绑定类名。

以下 .import 文件显示仅为 senEmailBG 方法配置的 MAIL\_SEND 和 MISSING\_DATA 故障。粗体字型指示为启用故障处理而做的更改。

<methodBinding method="senEmailBG" **faultSelector="com.ibm.j2ca.extension.emd.runtime.WBIFaultSelectorImpl"**> <interaction> <properties> <functionName>Create</functionName> </properties> </interaction> **<faultBinding fault="MAIL\_SEND" faultBindingType="com.ibm.j2ca.extension.emd.runtime.WBIFaultDataBindingImpl"/> <faultBinding fault="MISSING\_DATA" faultBindingType="com.ibm.j2ca.extension.emd.runtime.WBIFaultDataBindingImpl"/>** </methodBinding>

- 2. 确定故障的目标名称空间。对于要启用的每个故障, 请按如下所示确定名称空间:
	- a. 在文本编辑器中打开故障模式 (XSD 文件)。
	- b. 找出目标名称空间。目标名称空间以粗体字型显示在故障模式的以下部分中:

```
<?xml version="1.0" encoding="UTF-8" ?>
<schema xmlns="http://www.w3.org/2001/XMLSchema"
   targetNamespace="http://com/ibm/j2ca/fault/afcfault"
  xmlns:basefault="http://com/ibm/j2ca/fault">
<import namespace="http://com/ibm/j2ca/fault" schemaLocation="WBIFault.xsd"/>
```
...

故障可能具有同样的目标名称空间,或者它们可能有不同的目标名称空间。

- 3. 编辑 WSDL 文件以对服务声明故障。进行了这些更改的样本 WSDL 文件显示在列 表的底部。
	- a. 在 <definitions> 元素中, 使用您从故障模式文件中获取的信息为每个故障名称空 间添加名称空间。如果所有故障模式都有相同的目标名称空间、那么仅添加一 个别名。如果他们具有不同的目标名称空间,那么为所有唯一名称空间添加别 名。
	- b. 创建 <xsd:import> 元素来为要启用的每个故障导入模式。
	- c. 对每个故障类型声明导入语句。确保使用在步骤 3a 中定义的正确别名来解析 type=alias:faultBOName.xsd 中的复杂类型。
	- d. 对每个故障类型声明消息标记。
	- e. 对应该在其中处理故障的每个方法添加故障声明。

WSDL 文件的以下分段定义 MAIL SEND 和 MISSING DATA 故障、粗体字型指 示为启用故障处理而做的更改。

```
<definitions xmlns="http://schemas.xmlsoap.org/wsdl/"
                xmlns:Email="http://www.ibm.com/xmlns/prod/websphere/j2ca/email/email"
144 页
的 3a
                xmlns:bons1="http://com/ibm/j2ca/fault/afcfault""
                xmlns:intf="http://EmailOutbound/OutboundApp"
                xmlns:xsd="http://www.w3.org/2001/XMLSchema"
                name="OutboundApp.wsdl"
                targetNamespace="http://EmailOutbound/OutboundApp">
                <types>
                  <xsd:schema
                      xmlns:tns="http://EmailOutbound/OutboundApp"
                      xmlns:xsd1="http://www.ibm.com/xmlns/prod/websphere/j2ca/email/email"
                      elementFormDefault="qualified"
                      targetNamespace="http://EmailOutbound/OutboundApp"
                      xmlns:bons1="http://com/ibm/j2ca/fault/afcfault"
                      xmlns:xsd="http://www.w3.org/2001/XMLSchema">
              ...
144 页 <xsd:import namespace="http://com/ibm/j2ca/fault/afcfault"
的 3b
                 schemaLocation="./CommonSchemas/MailSendFault.xsd"/>
              <xsd:import namespace="http://com/ibm/j2ca/fault/afcfault"
                 schemaLocation="./CommonSchemas/MissingDataFault.xsd"/>
              ...
                    </xsd:element>
144 页
的 3c
               <xsd:element name="createEmail_Fault1" type="bons1:MailSendFault"/>
               <xsd:element name="createEmail_Fault2" type="bons1:MissingDataFault"/>
                  </xsd:schema>
                </types>
                ...
144 页 <message name="createEmail_Fault1Msg">
的 3d
               <part element="intf:createEmail_Fault1" name="Fault1"/>
              </message>
              <message name="createEmail_Fault2Msg">
               <part element="intf:createEmail_Fault2" name="Fault2"/>
              </message>
              <input message="intf:createEmailRequest" name="createEmailRequest"/>
144 页 <fault message="intf:createEmail_Fault1Msg" name="Fault1"/>
\dot{E} 3e
              <fault message="intf:createEmail_Fault2Msg" name="Fault2"/>
              </operation>
                ...
```
### **XAResourceNotAvailableException**

进程服务器日志包含重复的 com.ibm.ws.Transaction.XAResourceNotAvailableException 异 常报告时,请除去事务日志以更正问题。

**"4:**

适配器启动时, 会将以下异常重复记录至进程服务器日志文件:

com.ibm.ws.Transaction.XAResourceNotAvailableException

**Jb:**

资源已被除去,但进程服务器仍在落实或回滚该资源的事务。适配器启动时,它将尝 试恢复该事务但不成功,原因是资源已被除去。

#### 解决方案:

要更正此问题,请使用以下过程:

- 1. 停止进程服务器。
- 2. 删除包含该事务的事务日志文件。使用异常跟踪中的信息来标识该事务。这会阻止 服务器尝试恢复这些事务。

注: 在测试或开发环境中, 通常可删除所有事务日志。在 WebSphere Integration Developer 中, 删除事务日志目录 server install directory\profiles\profile\_name\ tranlog 的文件和子目录。

在生产环境中、仅删除用于表示您不必处理的事件的事务。完成此任务的一个方法 是重新安装适配器, 使其指向最初使用的事件数据库, 并仅删除您不需要的事务。 另一个方法是从以下目录中的 log1 或 log2 文件中删除事务:

*server\_install\_directory*\profiles\*profile\_name*\tranlog\*node\_name*\wps\*server\_name*\ transaction\tranlog

3. 启动进程服务器。

# **自助资源**

使用 IBM 软件支持的资源来了解最新的支持信息、获取技术文档、下载支持工具和修 订以及避免与 WebSphere Adapters 有关的问题。自助资源还可帮助您诊断与适配器有 关的问题, 并提供有关如何与 IBM 软件支持联系的信息。

#### **'V Web >c**

WebSphere Adapters 软件支持 Web 站点 (位于 [http://www.ibm.com/software/integration/](http://www.ibm.com/software/integration/wbiadapters/support/) [wbiadapters/support/](http://www.ibm.com/software/integration/wbiadapters/support/))提供可帮助您了解、使用和诊断 WebSphere Adapters 的多个资源 的链接,包括下列类型的资源的链接:

- Flash (有关产品的警报)
- 技术信息, 包括产品信息中心、手册、IBM Redbooks® 和白皮书
- 培训资源
- 技术说明

#### 建议的修订

以下位置提供了应该应用的建议修订列表: [http://www.ibm.com/support/](http://www.ibm.com/support/docview.wss?fdoc=aimadp&rs=695&uid=swg27010397) [docview.wss?fdoc=aimadp&rs=695&uid=swg27010397](http://www.ibm.com/support/docview.wss?fdoc=aimadp&rs=695&uid=swg27010397)

#### 技术说明

技术说明提供有关 Adapter for Email 的最新文档, 包括下列主题:

- 问题及其当前可用解决方案
- 常见问题的答案
- 有关安装、配置、使用和诊断适配器的基本操作信息
- IBM 软件支持手册

要获取 WebSphere Adapters 的技术说明的列表, 请访问以下地址:

[http://www.ibm.com/support/search.wss?tc=SSMKUK&rs=695&rank=8](http://www.ibm.com/support/search.wss?tc=SSMKUK&rs=695&rank=8&dc=DB520+D800+D900+DA900+DA800+DB560&dtm) [&dc=DB520+D800+D900+DA900+DA800+DB560&dtm](http://www.ibm.com/support/search.wss?tc=SSMKUK&rs=695&rank=8&dc=DB520+D800+D900+DA900+DA800+DB560&dtm)

# IBM Support Assistant 的插件

Adapter for Email 提供 IBM Support Assistant 的插件, 它是一个免费的本地软件可维 护性工作台。该插件支持动态跟踪功能。 要获取有关安装或使用 IBM Support Assistant 的信息, 请访问以下地址:

http://www.ibm.com/software/support/isa/

# $\hat{z}$  9 章 参考信息

为支持您执行任务, 参考信息包括有关外部服务向导生成的业务对象的信息以及有关 适配器属性(包括支持双向变换的属性)的信息。它还包括适配器消息和相关产品信 息的指针。

# 业务对象信息

业务对象是包含有关 Inbound 或 Outbound 模块要处理的电子邮件的特定信息的结构。 业务对象包含有关适配器如何处理电子邮件内容及附件以及如何与操作(如 Create)相 关联的信息。业务对象名称是由外部服务向导生成的,并且根据内容进行命名。

## **w务对象结构**

适配器支持三种类型的业务对象结构: 简单警报电子邮件、电子邮件业务对象和用户 定义的类型业务对象。简单警报电子邮件结构会发送不带附件的纯文本消息、电子邮 件业务对象会发送和接收所有类型的消息(己变换/未变换),而用户定义的类型会发 送和接收您自己的固定结构消息(仅已变换)。

所有业务对象结构都包含标准头, 如包装器业务对象中的 To 和 From。有关适配器支 持的头的更多信息,请参阅本文档中为头业务对象属性提供的参考主题。

#### **r%/(gSJ~5qTsa9**

简单警报电子邮件业务对象结构(SimpleAlertEmail)会将单个字符串电子邮件消息发 送至邮件服务器。只有在 Outbound 通信期间才支持此结构。对于 SimpleAlertEmail 结 构,电子邮件消息不进行任何格式化或变换。接收方应该是人,并且主体 MIME 类型 为 text/plain。如以下插图中所示, 它由单个业务对象组成。

| To                 | string |
|--------------------|--------|
| CC                 | string |
| BCC                | string |
| Subject            | string |
| Reply-To           | string |
| Encoding           | string |
| mailContent string |        |

图 94. SimpleAlertEmail 业务对象结构

对于此业务对象结构, 唯一必需的值是 From 和 To 字段。有关 SimpleAlertEmail 业 务对象结构值的更多信息、请参阅本文档参考章节中有关 SimpleAlertEmail 业务对象结 构的部分。

#### 电子邮件业务对象结构

Inbound 和 Outbound 通信期间都会使用电子邮件业务对象结构。适配器总是创建电子 邮件业务对象以用于特定用途。电子邮件业务对象是一个父代业务对象、由与电子邮 件消息中的字段直接相关的属性组成。您还可选择让它包含用于电子邮件 mailContent 业 务对象和附件的子代业务对象。以下插图显示包含以下两个子代业务对象的电子邮件 业务对象: 头和邮件附件。

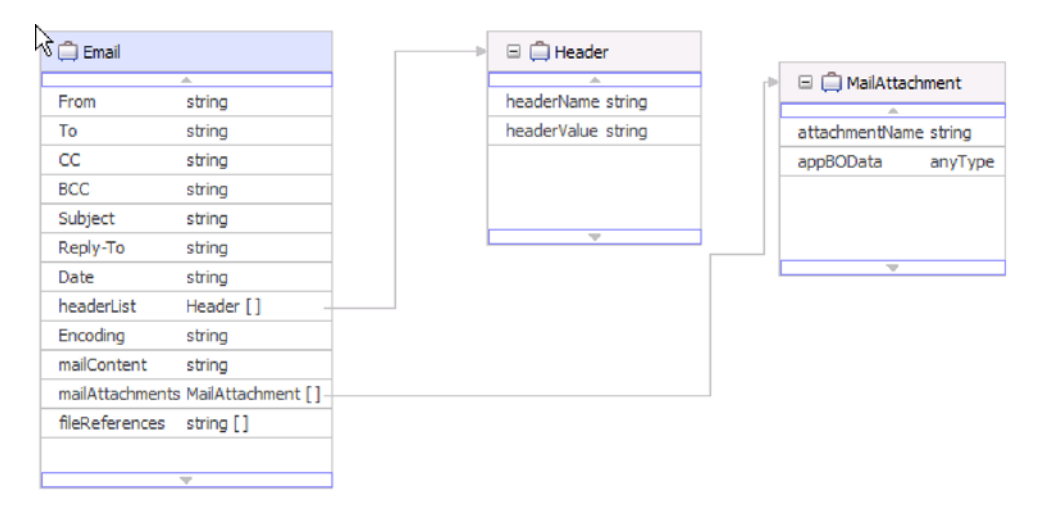

图 95. 带有邮件附件和头子代对象的电子邮件业务对象

图 95 中显示的头子代业务对象用于存储电子邮件的头信息。电子邮件包装器对象中的 headerList 属性是一组头业务对象。headerList 属性可能包含电子邮件的所有头, 每个头 由一个头业务对象表示。但是,电子邮件包装器业务对象中的标准头优先于 headerList 属性中的头。

注: 不能从 Inbound 电子邮件中检索 Bcc 和 Resent-bcc 头, 但可对 Outbound 电子邮 件设置这些头。

对于 Inbound 电子邮件上的每个附件, 适配器会创建单独的邮件附件业务对象。对于适 配器在 Outbound 通信期间接收到的每个邮件附件业务对象, 适配器会创建单独的电子 邮件附件。如插图中所示, 邮件附件业务对象由附件名称和附件中的数据组成。

附件中的数据可以是任何类型。Customer 或 PurchaseOrder 之类的业务对象被称为结构 化内容业务对象, 在由外部服务向导处理之前已在业务对象编辑器中进行了定义, 并 且由您给出特定结构。同样、可对电子邮件包装器业务对象的 mailContent 属性指定结 构化业务对象。

结构化内容业务对象由数据绑定分解、其内容会记录在业务对象结构内的各个逻辑字 段中。非结构化内容业务对象由适配器提供,它允许用户通过适配器发送字符串 (AsText)或字节(AsBinary)。非结构化内容业务对象在 Outbound 通信期间用于传递 处理。

注: 因为适配器期望分解添加至模块的每个业务对象, 所以, 在外部服务向导的数据 绑定配置部分中,必须定义数据绑定 MIME 类型和数据处理程序。因为适配器不知道 导入的对象所需的转换类型,所以它不会自动将数据绑定 MIME 类型和数据处理程序 与业务对象相关联。

以下插图显示带有客户子代对象的邮件附件业务对象。

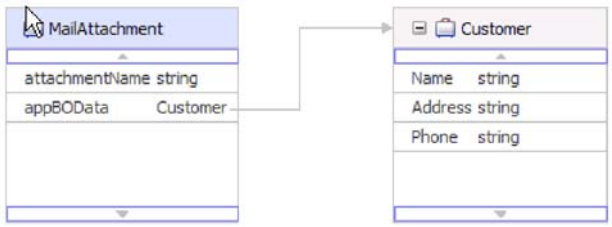

图 96. 带有结构化内容子代对象的邮件附件业务对象

非结构化内容业务对象用于存储非结构化数据, 如富文本格式、PDF 或图像(作为二进 制内容)。因为它们的内容不会放到业务对象内的特定字段中,所以数据绑定不会分解 它们。在业务对象结构中, 非结构化内容以单个字符串或二进制字段的形式提供。以 下插图显示带有非结构化内容子代对象的邮件附件业务对象。

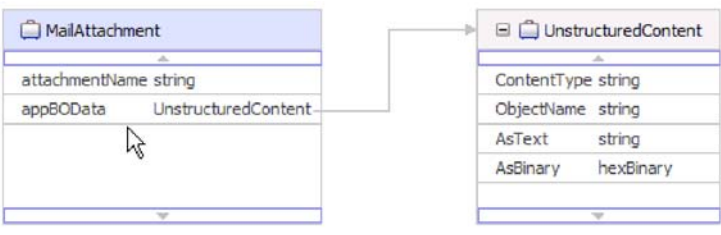

图 97. 带有非结构化内容的邮件附件业务对象

非结构化业务对象具有以下属性:

表 10. 非结构化业务对象属性

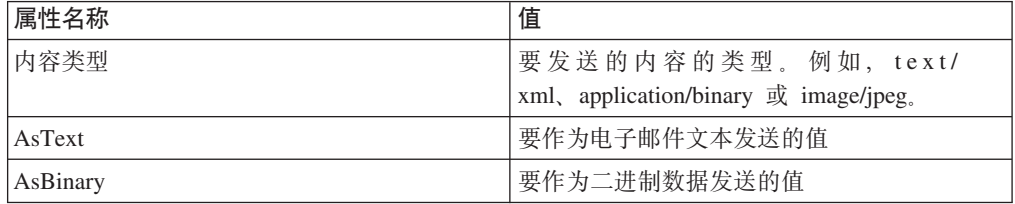

### 用户定义的业务对象结构

与电子邮件业务对象结构一样, 用户定义的业务对象结构由与电子邮件消息中的字段 直接相关的属性以及电子邮件附件和头的子代业务对象组成。但是,虽然电子邮件业 务对象结构可包含任何类型的子代对象,但用户定义的业务对象结构要求您知道适配 器将来要发送或接收的所有电子邮件的结构。例如, 如果所有入局和出局电子邮件包 含客户类型的邮件内容、帐户类型的 attachment1 和 attachment2, 如带有子代对象的用 户定义的业务对象结构中所示。

通过在外部服务向导中选择用户定义的数据类型, 可定义自己的固定结构包装器业务 对象。通过执行此操作,可使用普通映射工具来使用和处理业务对象而不必在运行时 确定业务对象类型。

<span id="page-157-0"></span>以下插图显示带有 Order、Customer 和 Account 子代业务对象的用户定义的业务对象 示例。

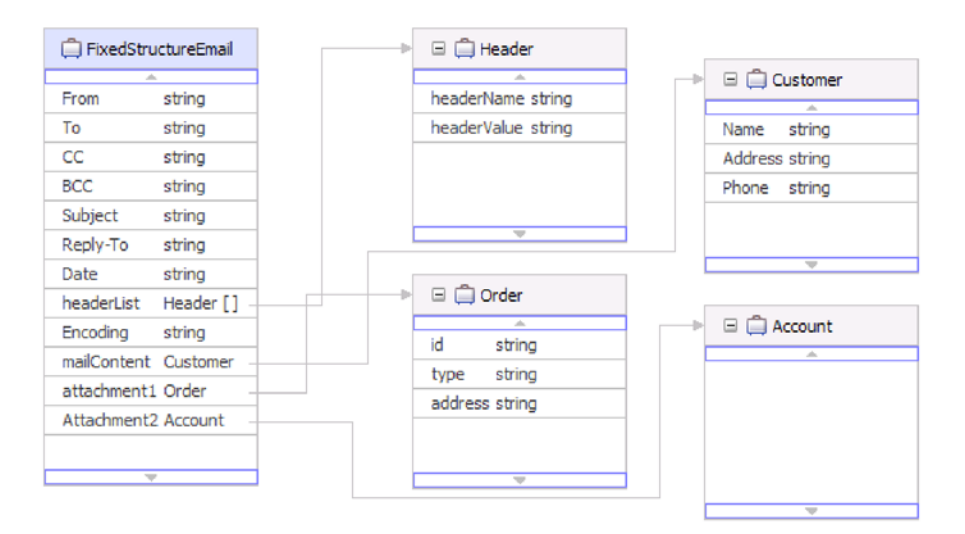

图 98. 带有子代对象的用户定义的业务对象结构

仅当创建 Inbound 模块期间在外部服务向导中选择了用户定义的电子邮件业务对象时, 适配器才会处理与您在 EmailFixedStructureDataBinding 数据绑定中定义的用户定义电子 邮件业务对象相符的事件。如果适配器接收到与指定的定制数据类型不符的事件,那 么它不会处理该事件。适配器将抛出异常并生成适当的错误消息。

如果事件出现以下情况, 那么适配器将记录错误:

- 包含的邮件或附件内容类型不同于 EmailFixedStructureDataBinding 中定义的类型
- 包含的附件数与 EmailFixedStructureDataBinding 中的定义数目不同
- 缺少邮件内容或附件

## 受支持的操作

每个业务对象都与一个操作(如 Create)相关联。如果选择使用业务图, 那么操作可能 存储在业务图中、业务图很像增强的业务对象。每个操作告诉适配器如何处理业务对 象。对于 Outbound 通信、有三种不同 Create 操作用于根据业务对象的内容创建电子 邮件。对于 Inbound 通信, 仅支持"发出电子邮件"操作。

#### 创建电子邮件

在外部服务向导中, 指定操作的名称。此名称可以是对您有意义的任何名称, 如 SendEmail 或 SendEmailwithBO。下面所列示操作表示适配器能够调用的 Outbound 创 建选项类型的三个示例。发出操作总是用于 Inbound 通信, 原因是它是唯一受支持的 Inbound 操作。

"创建电子邮件"操作与电子邮件业务对象一起使用。调用时,"创建电子邮件"操作会根 据电子邮件业务对象中的属性创建电子邮件消息。

#### **创建地址**

适配器根据包括地址业务对象的固定结构业务对象结构创建电子邮件时, 会使用"创建 地址"操作。

#### **4(M'**

适配器根据包括客户业务对象的固定结构业务对象结构创建电子邮件时, 会使用"创建 客户"操作。

#### 发出电子邮件

对于 Inbound 通信, "发出电子邮件"是唯一受支持的操作。调用时, 此操作指示适配器 从电子邮件获取信息并转换该信息以表示业务对象。

#### **|{<(**

当外部服务向导生成业务对象时, 它会根据业务对象模式文件(XSD 文件) 名称为业务 对象提供名称。

外部服务向导提供业务对象名称时、它会将该对象的名称转换为混合大小写、这意味 着它会除去空格或下划线之类的所有分隔符、然后将每个单词的首字母变为大写。例 如, 如果外部服务向导使用名为 CUSTOMER\_ADDRESS 的邮件服务器对象来生成业务 对象, 那么生成的业务对象名为 CustomerAddress。

生成的业务对象名称可指示业务对象的结构。名称是在元数据导入进程期间派生的、 并且与用户对预先生成的 XSD 文件给出的名称相同。业务对象名称未包含对应适配器 的语义值。这意味着如果更改业务对象名称,那么业务对象的行为保持不变。

 $x = \frac{1}{2}$  如果选择重命名业务对象, 请使用 WebSphere Integration Developer 中的重构 功能来确保更新所有业务对象依赖性。有关使用重构来重命名业务对象的指示信息、 请参阅以下链接: [http://publib.boulder.ibm.com/infocenter/dmndhelp/v6rxmx/topic/](http://publib.boulder.ibm.com/infocenter/dmndhelp/v6rxmx/topic/com.ibm.wbit.help.refactor.doc/topics/trenameboatt.html) [com.ibm.wbit.help.refactor.doc/topics/trenameboatt.html](http://publib.boulder.ibm.com/infocenter/dmndhelp/v6rxmx/topic/com.ibm.wbit.help.refactor.doc/topics/trenameboatt.html).

业务图采用业务对象的名称并后跟"BG"。例如,客户业务对象的业务图将称为 CustomerBG.

注: 可选择生成业务图。

### 电子邮件业务对象属性

在外部服务发现期间、适配器会生成电子邮件业务对象。此父代业务对象包括适配器 处理 Inbound 和 Outbound 请求时需要的所有头、编码和邮件内容详细信息。

下表列示电子邮件业务对象的属性。对于简单警报电子邮件业务对象结构、一些头字 段(如 To 和 From) 包括在电子邮件包装器业务对象中, 但未包括在带有其他业务对 象结构(如通用电子邮件数据类型)的电子邮件包装器业务对象中。因此、简单警报 电子邮件包装器业务对象中可用的所有头值并未全部列示在本主题中。本参考文档中 为头业务对象属性提供的章节中包含了包装器业务对象的简单警报电子邮件版本中的 可用属性列表及每个属性的描述。

表后各个部分中完整描述了对电子邮件业务对象的所有版本可用的每个属性。

#### 注: 在业务对象属性中, 使用 [] 符号表示一组值。

表 11. 电子邮件业务对象属性

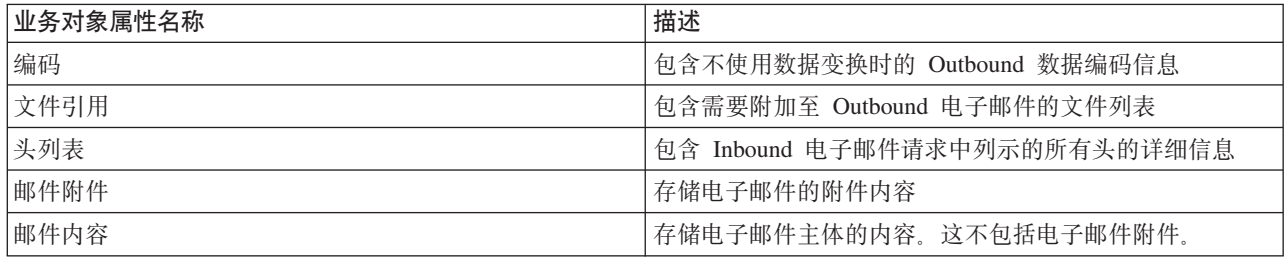

# 编码

此属性是在 Outbound 通信期间设置的, 用于指示适配器将使用的字符编码的类型。

表 12. 编码的详细信息

| 是否必需   | 否                                                                      |
|--------|------------------------------------------------------------------------|
| 缺省值    | 无缺省值                                                                   |
| 属性类型   | 字符串                                                                    |
| 用法     | 编码用于标题、邮件内容和附件业务对象。                                                    |
| 示例     | ASCII, 用于基于英语字母的字符编码<br>Big5, 用于基于繁体中文字符的字符编码<br>GB18030, 用于业务图中的全球化字符 |
| 全球化    | 否                                                                      |
| 是否支持双向 | 否                                                                      |

# **文件引用**

此属性包含需要附加至 Outbound 电子邮件的文件列表。Inbound 处理期间不会使用此 属性。

表 13. 文件引用的详细信息

| 是否必需   | 否                                                                                                    |
|--------|----------------------------------------------------------------------------------------------------|
| 缺省值    | 无缺省值                                                                                                   |
| 属性类型   | String[]                                                                                               |
| 用法     | 在 Outbound 通信期间, 运行时会对此字段中列示的被引用文件指定绝对路径。适配器会读取这些文<br>件(这些文件在带有该适配器的本地系统上), 并将它们作为附件附加至 Outbound 电子邮件。 |
| 全球化    | 是                                                                                                    |
| 是否支持双向 | 否                                                                                                    |

# 头列表

#### 此属性将填充已轮询电子邮件请求中列示的所有头的详细信息。

表 14. 头列表的详细信息

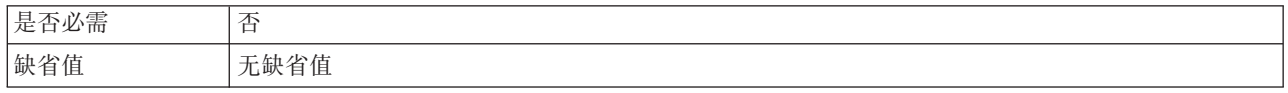

<span id="page-160-0"></span>表 14. 头列表的详细信息 (续)

| 属性类型   | Header <sup>[]</sup>                      |
|--------|-------------------------------------------|
| 用法     | 头是电子邮件中的一些字段, 如 To、From、Cc、Bcc 和 Subject。 |
| 全球化    | 是                                         |
| 是否支持双向 | 是                                         |

### **邮件附件**

此属性会存储 Inbound 电子邮件请求中的附件的内容详细信息。

表 15. 邮件附件的详细信息

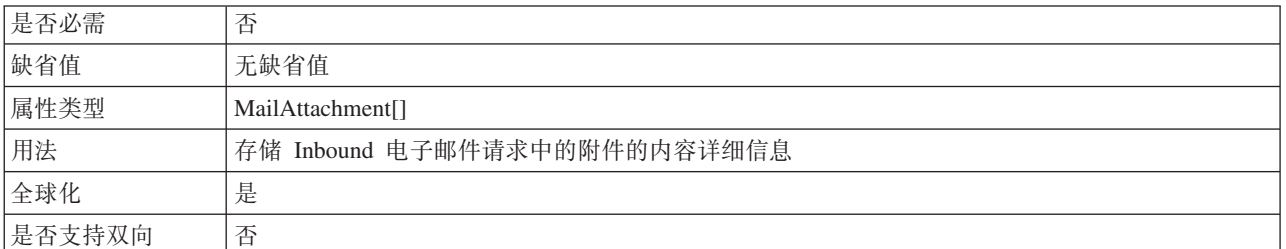

### **邮件内容**

在 Inbound 通信期间, 此属性会存储电子邮件请求主体中发现的任何内容。在 Outbound 通信期间, 此属性包含将成为要发送至邮件服务器的电子邮件主体的数据。这不 包括电子邮件附件。

表 16. 邮件内容详细信息

| 是否必需   | 是           |
|--------|-------------|
| 缺省值    | 无缺省值        |
| 属性类型   | anyType     |
| 用法     | 包含电子邮件的主体内容 |
| 全球化    | 是           |
| 是否支持双向 | 否           |

# 头业务对象属性

头业务对象属性用于存储标准(RFC822)电子邮件头及由您定制的头。它们由适配器 动态填充,并包含名称/值对。适配器通过电子邮件业务对象中的 headerList 条目的帮助 来跟踪定制头及其相关信息。

适配器从电子邮件业务对象的 headerList 属性中获取头名称。每个头可具有多个值, 但 不能从电子邮件检索 Bcc 和 Resent-bcc 头。但是, 可在电子邮件上发送它们。

所有头由适配器按指定字符集进行编码。因为 To 和 From 头值是必需的, 所以, 如果 其中任一头值的编码失败, 那么适配器会结束 Outbound Create 操作。Java Mail API 未 提供足够的信息来对头内容的字符集和编码信息进行解码;因此头内容可能不会全球 化

下表提供示例头业务对象名称/值对。

表 17. 头业务对象名称/值对的示例

| 名称                | 值                                                  |
|-------------------|----------------------------------------------------|
| $HeaderName = to$ | $\text{HeaderValue} = \text{abc@xyz.com}$          |
| $HeaderName = cc$ | $\text{HeaderValue} = \text{def@xyz.com}$          |
| mimetype          | $ H e a d e r N a m e $ = HeaderValue = text/plain |

下表列示适配器支持的标准电子邮件头。跟在表后的各个部分提供了每个属性的更详 细描述。有关如何读取后面各部分中属性详细信息表的更多信息,请参阅有关属性相 关信息的指南。

表 18. 适配器支持的标准电子邮件头

| 属性名                | 描述                           |
|--------------------|------------------------------|
| Bcc                | 电子邮件的密送地址                    |
| Cc                 | 电子邮件次要接收方的电子邮件地址             |
| Comments           | 指定能否向消息体添加文本注释               |
| Date               | 电子邮件的创建日期                    |
| Encrypted          | 指定发送方是否对消息体加密                |
| From               | 发送电子邮件的地址                    |
| In reply to        | 电子邮件消息要回复的先前信件的主题行           |
| Keywords           | 电子邮件中包含的关键字或短语, 各项之间用逗号分隔    |
| Message identifier | 引用特定消息的特定版本的唯一标识(本地部分地址单元)   |
| References         | 此电子邮件引用的电子邮件的其他部分            |
| Reply to           | 电子邮件回复将发送至的地址                |
| Resent - bcc       | 电子邮件的密送地址                    |
| Resent - cc        | 电子邮件的次要或参考接收方的电子邮件地址         |
| Resent - date      | 电子邮件的转发日期                    |
| Resent - from      | 电子邮件转发自的地址                   |
| Resent - message   | 显式引用特定消息的特定版本的唯一标识(本地部分地址单元) |
| identifier         |                              |
| Resent - reply to  | 电子邮件回复将发送至的地址                |
| Resent - sender    | 发送电子邮件消息的代理(个人、系统或进程)的认证身份   |
| Resent - to        | 电子邮件主要接收方的地址                 |
| Sender             | 发送电子邮件消息的代理(个人、系统或进程)的认证身份   |
| Subject            | 电子邮件相关信息的摘要                  |
| To                 | 电子邮件主要接收方的地址                 |

### **Blind carbon copy(Bcc)**

此属性指定电子邮件的密送地址。此字段中列示的地址未包括在发送至主要和次要接 收方的消息副本中。

表 19. Blind carbon copy 的详细信息

是否必需 | 否

<span id="page-162-0"></span>表 19. Blind carbon copy 的详细信息 (续)

| 缺省值    | 无缺省值                                                                              |
|--------|-----------------------------------------------------------------------------------|
| 属性类型   | 字符串                                                                               |
| 用法     | 只有 Outbound 通信才支持此头。某些系统选择仅在作者副本中包括 Bcc 字段的文本, 而某些<br>系统将这些地址添加至 Bcc 字段中列示的所有接收方。 |
| 全球化    | 是                                                                                 |
| 是否支持双向 | 是                                                                                 |

# **Carbon copy(Cc)**

此属性指定电子邮件次要接收方的电子邮件地址。

表 20. Carbon copy 详细信息

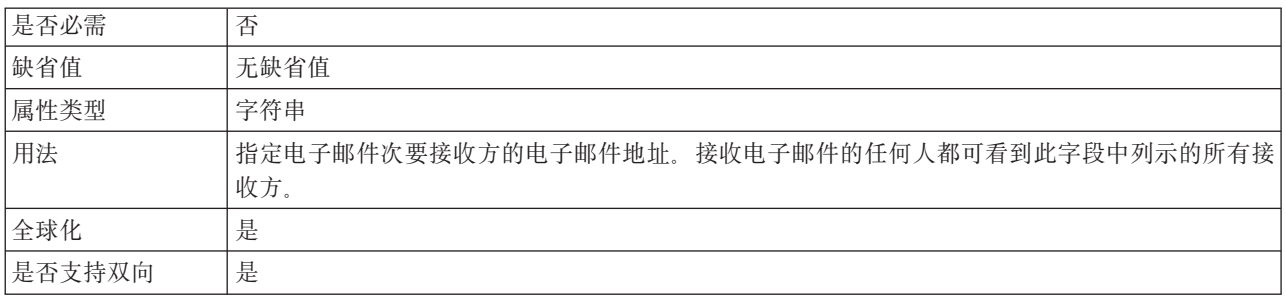

#### **Comments**

此属性允许将文本注释添加至消息体而不影响消息体内容。

表 21. Comments 的详细信息

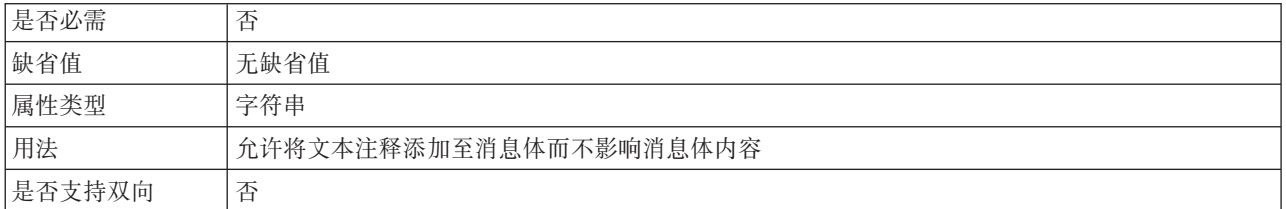

#### **Date**

发送方的邮件服务器在 Inbound 处理期间设置的日期。Outbound 处理期间创建电子邮 件的日期。

表 22. Date 的详细信息

| 是否必需   | 否                                                    |
|--------|------------------------------------------------------|
| 缺省值    | 无缺省值                                                 |
| 属性类型   | 字符串                                                  |
| 用法     | 发送方的邮件服务器在 Inbound 处理期间设置的日期。Outbound 处理期间创建电子邮件的日期。 |
| 全球化    | 是                                                    |
| 是否支持双向 | 是                                                    |

# **Encrypted**

此属性指示发送方是否对消息体加密。如果设置为 True, 那么消息会加密。

<span id="page-163-0"></span>表 23. Encrypted 的详细信息

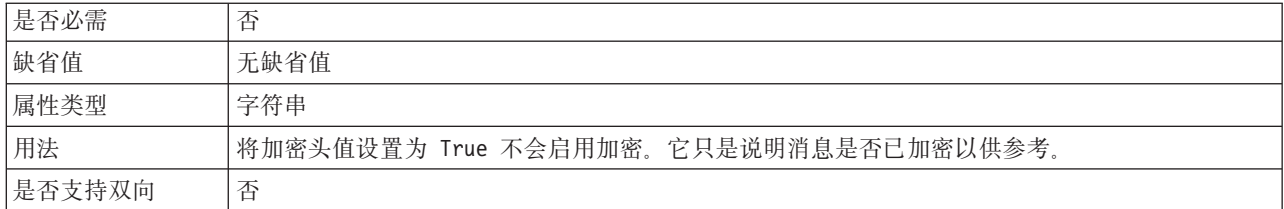

#### **From**

此属性指定发送电子邮件的地址。

表 24. From 的详细信息

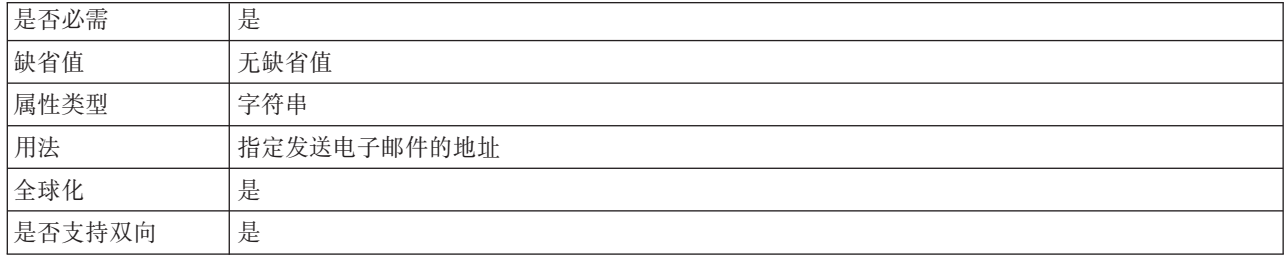

# **In reply to**

此字段的内容标识新电子邮件消息回复的先前信件部分。

表 25. In reply to 的详细信息

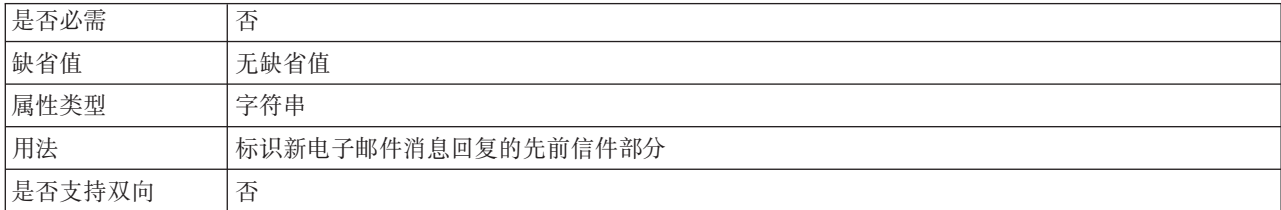

# **Keywords**

此属性指定电子邮件中包含的关键字或短语, 各项之间用逗号分隔。

表 26. Keywords 的详细信息

| 是否必需   | 否                      |
|--------|------------------------|
| 缺省值    | 无缺省值                   |
| 属性类型   | 字符串                    |
| 用法     | 将在选择性轮询期间使用通过此字段指定的关键字 |
| 是否支持双向 | 否                      |

# **Message Identifier(Message ID)**

此属性指定显式引用特定消息的特定版本的唯一标识(本地部分地址单元)。

<span id="page-164-0"></span>表 27. Message ID 的详细信息

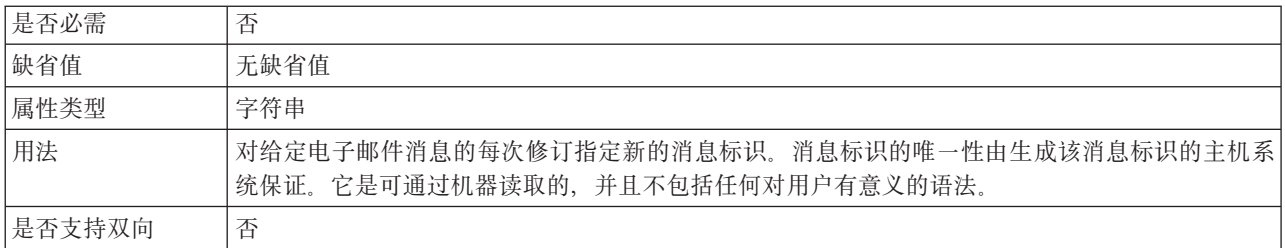

#### **References**

此字段的内容标识电子邮件引用的电子邮件的其他部分。

表 28. References 的详细信息

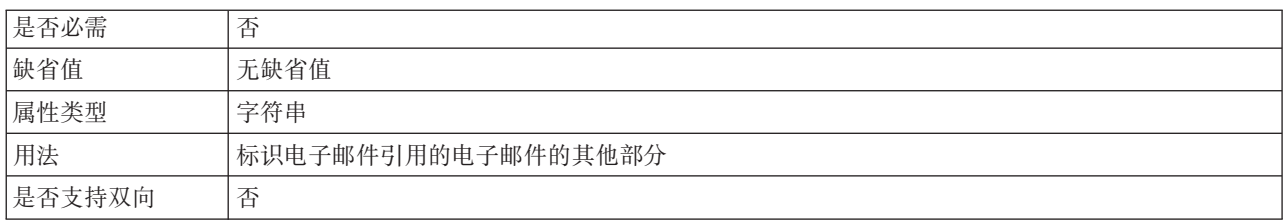

## **Reply to**

此属性指定电子邮件回复将发送至的地址。

表 29. Reply to 的详细信息

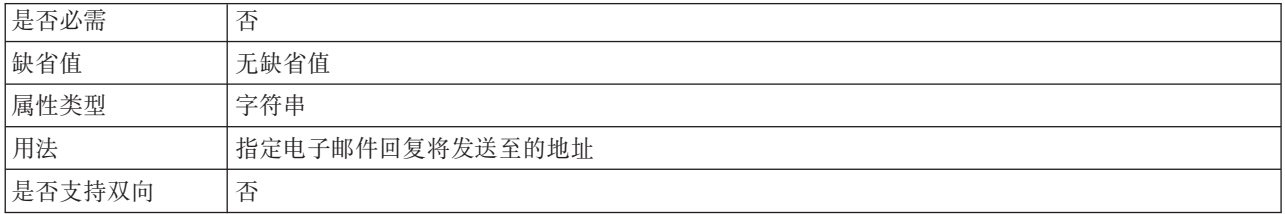

## **Resent - blind carbon copy(Resent-bcc)**

此属性指定电子邮件的密送地址。

表 30. Resent - blind carbon copy 的详细信息

| 是否必需   | 否                                                                                                    |
|--------|----------------------------------------------------------------------------------------------------|
| 缺省值    | 无缺省值                                                                                                    |
| 属性类型   | 字符串                                                                                                    |
| 用法     | 只有在 Outbound 通信期间才支持此值。此字段中列示的地址未包括在发送至主要和次要接收方的<br>消息副本中。某些系统选择仅在作者副本中包括 Bcc 字段的文本, 而某些系统将这些地址添加至<br>Bcc 字段中列示的所有接收方。 |
| 是否支持双向 | 否                                                                                                    |

### **Resent - carbon copy(Resent-cc)**

此属性指定电子邮件次要接收方的电子邮件地址。

<span id="page-165-0"></span>表 31. Resent - carbon copy 的详细信息

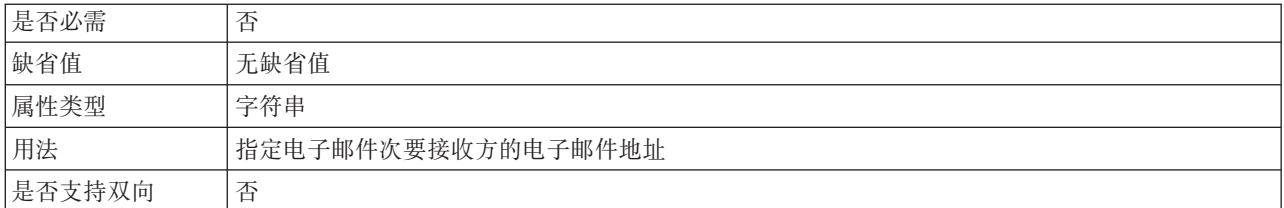

#### **Resent - date**

此属性指定电子邮件的转发日期。

表 32. Resent - date 的详细信息

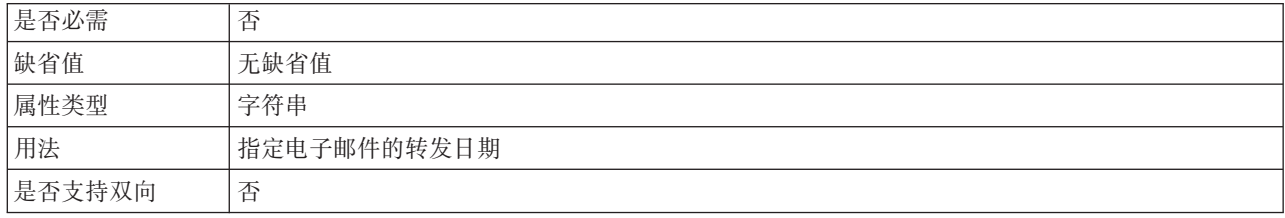

### **Resent - from**

此属性指定电子邮件转发自的地址。

表 33. Resent - from 的详细信息

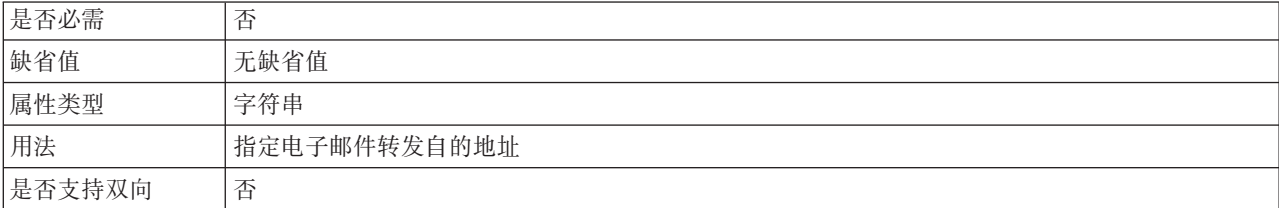

## **Resent message identifier(Resent-message-ID)**

此属性指定显式引用特定消息的特定版本的唯一标识(本地部分地址单元)。

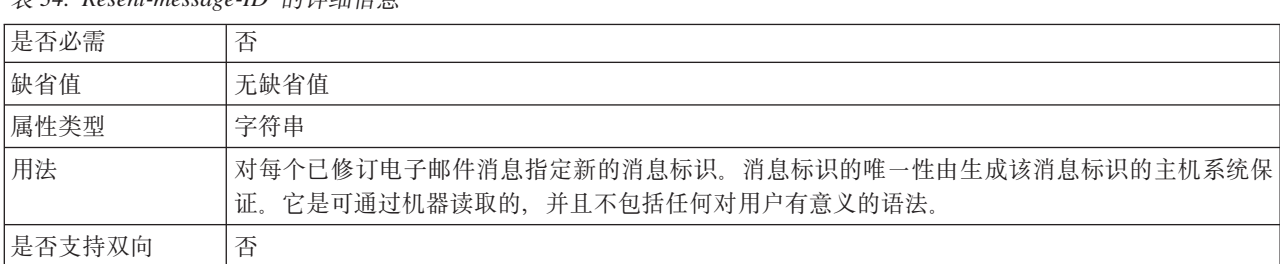

表 34. Resent-message-ID 的详细信自

### **Resent - reply to**

此属性指定电子邮件回复将发送至的地址。

<span id="page-166-0"></span>表 35. Resent - reply to 的详细信息

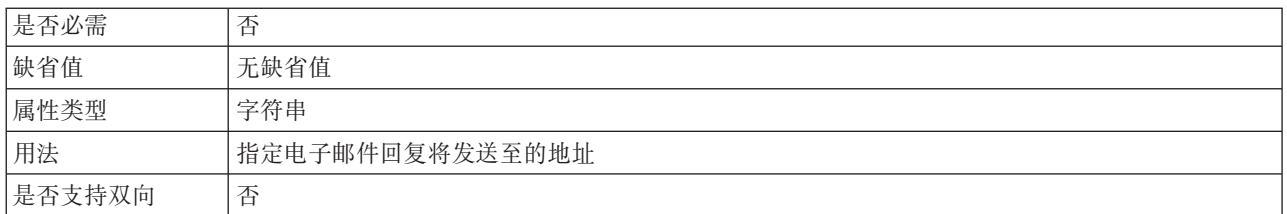

#### **Resent - sender**

此属性指定发送电子邮件消息的代理(个人、系统或进程)的认证身份。

表 36. Resent sender 的详细信息

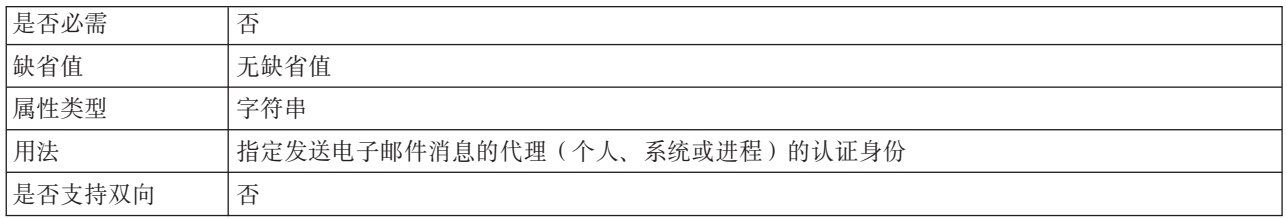

### **Resent - to**

此字段包含电子邮件主要接收方的地址。

表 37. Resent - to 的详细信息

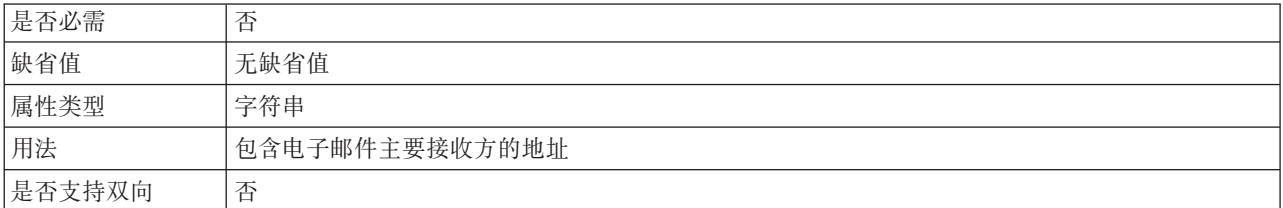

#### **Sender**

此属性指定发送电子邮件消息的代理(个人、系统或进程)的认证身份。

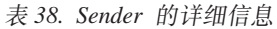

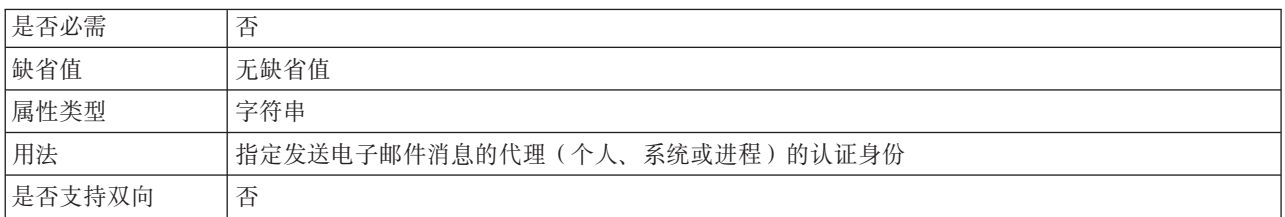

# **Subject**

此属性包含电子邮件相关信息的摘要

<span id="page-167-0"></span>表 39. Subject 的详细信息

| 是否必需   | 否             |
|--------|---------------|
| 缺省值    | 无缺省值          |
| 属性类型   | 字符串           |
| 用法     | 包含电子邮件相关信息的摘要 |
| 全球化    | 是             |
| 是否支持双向 | 是             |

#### **To**

此字段包含电子邮件主要接收方的地址。

表 40. To 的详细信息

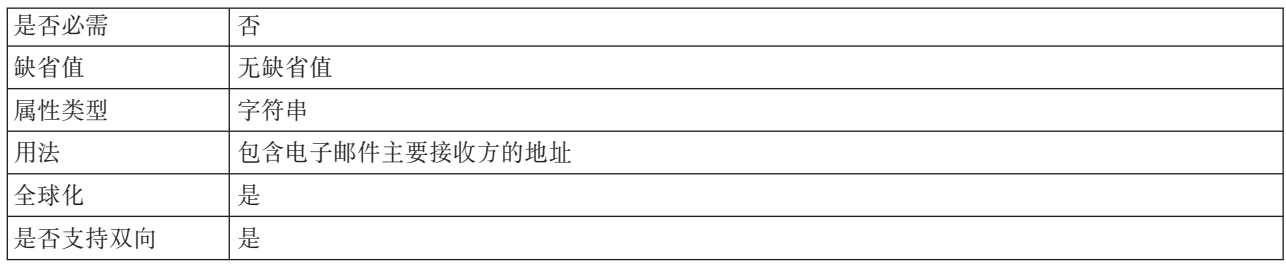

# **J~=~5qTstT**

每个电子邮件附件存储在它自己的邮件附件对象中。邮件附件业务对象由附件名称和 一个电子邮件附件大小的数据组成。

在 Inbound 处理期间, 附件将被解析, 而内容将作为业务对象发送。缺省情况下, 每个 邮件将解析为一个 MailAttachment 业务对象。但是, 可通过在外部服务向导中将多重部 件中的激活规范属性"发出单独业务对象"设置为 false 来选择将整个电子邮件作为单个 电子邮件业务对象发出。

在 Outbound 处理期间, WebSphere Process Server 或 WebSphere Enterprise Service Bus 会在 MailAttachment 业务对象中设置该数据。适配器创建电子邮件消息时, 此业务对象 中的数据将成为电子邮件附件。

注: MailAttachment 对象可存储任何用户定义的类型(如 Customer 或 PurchaseOrder) 的电子邮件附件。

下表描述邮件附件业务对象的属性值。跟在表后的各个部分提供了每个属性的更详细 描述。有关如何读取后面各部分中属性详细信息表的更多信息,请参阅有关属性相关 信息的指南。

表 41. MailAattachment 业务对象属性值

| 属性名称          | 用途                            |
|---------------|-------------------------------|
|               | 第 163 页的 『 附件   电子邮件附件的名称     |
| 名称。           |                               |
|               | 第 163 页的 『 应用   电子邮件附件中包含的数据。 |
| 程序业务对象数据      |                               |
| (AppBOData) 』 |                               |

### 附件名称

此属性值指定附加至电子邮件的文件的名称。

<span id="page-168-0"></span>表 42. 附件名称属性的特征

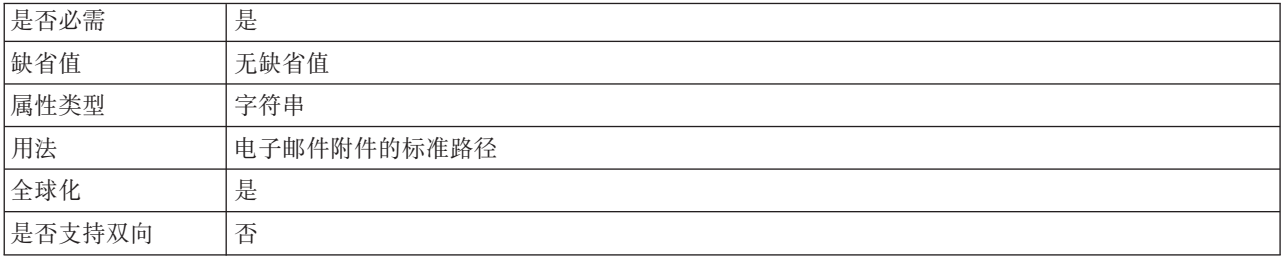

#### 应用程序业务对象数据(AppBOData)

此属性包含附加至电子邮件的文件中的数据。

表 43. 应用程序业务对象数据属性的特征

| 是否必需   | 是                                            |
|--------|----------------------------------------------|
| 缺省值    | 无缺省值                                         |
| 属性类型   | anyType                                      |
| 用法     | anyType 属性类型可包含 hexBinary 内容或子代业务对象。         |
|        | 对于 hexBinary 类型, 数据绑定会对数据解密并将其转换为非结构化内容业务对象。 |
| 全球化    | 是                                            |
| 是否支持双向 | 否                                            |

# 事件存储器结构

在 Inbound 通信期间, 每次读取电子邮件时, 适配器会在事件存储器中更新事件的状 态。为了用于恢复、适配器会持续更新每个事件的状态、直到在运行时事件被传送至 已配置导出。

如果可选择配置事件持久性、那么适配器会在特定于电子邮件的关系表 EmailEventTable 中实现事件存储器。此表与事件恢复操作相关联。如果未配置事件持久性,那么适配 器会根据分级目录中存在的电子邮件来确定需要恢复的事件。事件恢复功能是在适配 器突然终止时激活的。终止时, 仍然需要完成仍在处理或已完成处理但未完全发送至 服务的事件。适配器会读取事件存储器以确定仍需处理的事件然后帮助完成这些事 件。事件持久性框架会注意仅向目标服务传送一次事件。

每个 Inbound 模块都有唯一连接、并与一个事件存储器相关联。不支持多个模块指向同 一事件存储器。

<span id="page-169-0"></span>下表说明 WebSphere Adapter for Email 事件存储器的结构。

表 44. 电子邮件适配器事件表结构

| 列名              | 属性类型            | 描述                                                                  |
|-----------------|-----------------|---------------------------------------------------------------------|
| <b>EVNTID</b>   | Varchar $(255)$ | 与已轮询 Inbound 事件相关联的事件标识。该<br>标识取自已轮询的电子邮件的消息标识。                     |
| <b>EVNTSTAT</b> | Integer         | 事件通过系统时的状态。有效值为 NEW 和<br>INPROGRESS.                                |
|                 |                 | 当适配器在邮件服务器上发现符合激活规范<br>属性中指示的指定搜索条件的新电子邮件<br>时,会在事件存储器中将此事件记录为 NEW。 |
|                 |                 | 适配器以 RFC822 格式将事件从邮件服务器<br>复制至本地系统时,会在事件表中将此事件<br>记录为 INPROGRESS。   |
| <b>XID</b>      | Varchar $(255)$ | XID。被适配器用于有保证事件传送和恢<br>复。                                           |
| <b>BOTOTAL</b>  | Integer         | 未被适配器使用。                                                            |
| <b>BOPROC</b>   | Integer         | 未被适配器使用。                                                            |
| <b>EVNTDATA</b> | Varchar $(255)$ | 存储邮件服务器上用于轮询电子邮件事件的<br>文件夹的名称。                                      |

# **Outbound** 配置属性

WebSphere Adapter for Email 包含若干类别的 Outbound 连接配置属性, 这些属性是您 在生成或创建对象和服务时使用外部服务向导设置的。使用 WebSphere Integration Developer 或管理控制台将模块部署至 WebSphere Process Server 或 WebSphere Enterprise Service Bus 之后, 可更改资源适配器和受管连接工厂属性, 但在部署后不能更改外部服务 向导的连接属性。

# **PXtTDE"D8O**

每个配置属性主题包括的表中详细描述了用于配置 WebSphere Adapter for Email 的属 性, 如资源适配器属性、受管连接工厂属性等等。为帮助您使用这些表, 下面说明了 有关您可能看到的每一行的信息。

下表说明配置属性表中可能显示的每一行的含义。

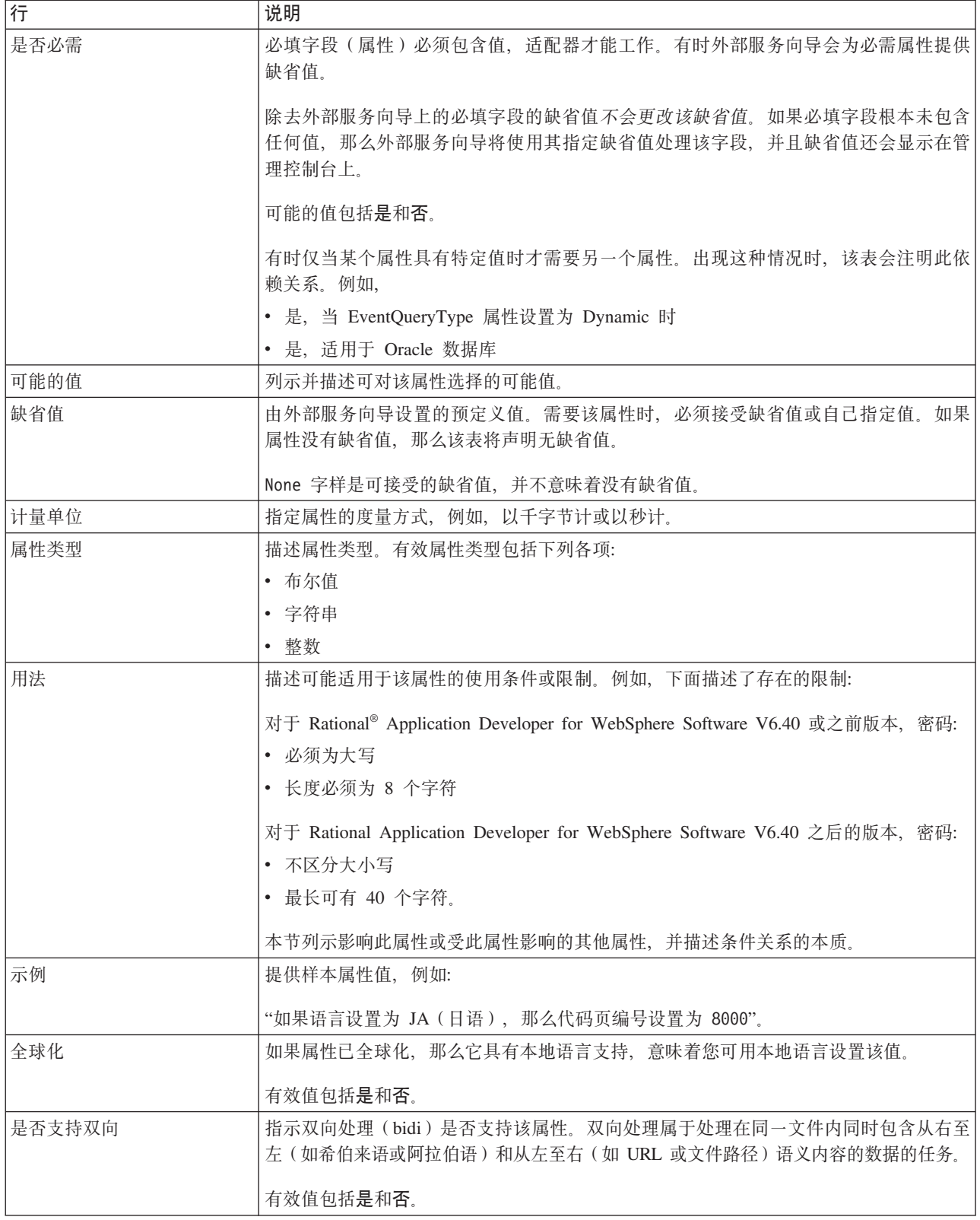

# 外部服务向导的连接属性

企业服务发现选择属性用于构建服务描述和保存内置工件。这些属性是在外部服务向 导中配置的。

下表列示外部服务向导的连接属性。这些属性只能使用外部服务向导进行配置,并且 在部署后不能更改。跟在表后的各个部分提供了每个属性的更详细描述。有关如何读 取后面各部分中属性详细信息表的信息,请参阅有关属性相关信息的指南。

表 45. 外部服务向导的连接属性

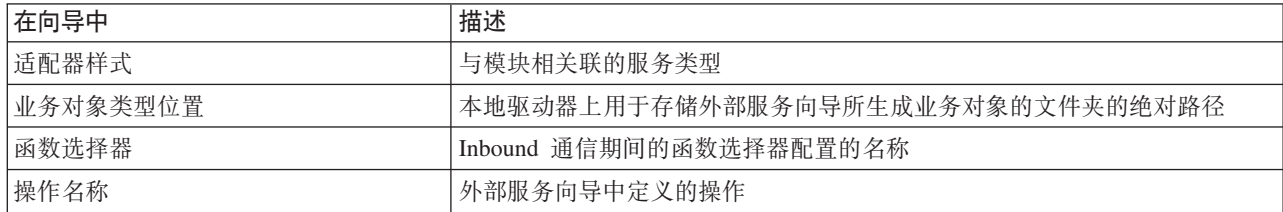

### 适配器样式

此属性指定与模块相关联的服务类型。

表 46. 服务类型的详细信息

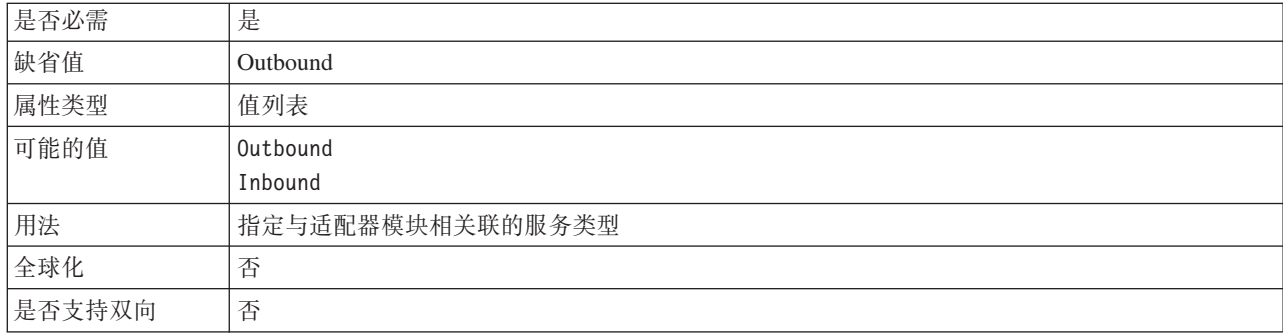

### **5qTs`M;C**

此属性指定本地驱动器上用于存储外部服务向导所生成业务对象的文件夹的绝对路 径。

表 47. 业务对象类型位置的详细信息

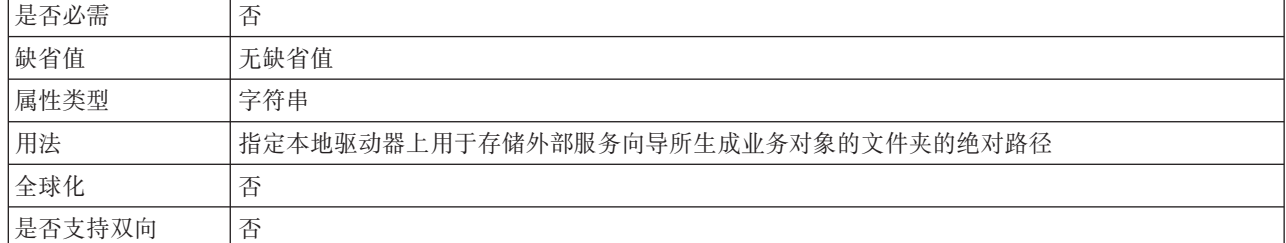

#### **/}!qw**

此属性指定服务类型为 Inbound 时的函数选择器实现的名称。

表 48. 函数选择器的详细信息

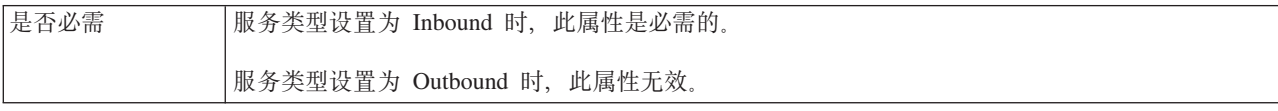

#### <span id="page-172-0"></span>表 48. 函数选择器的详细信息 (续)

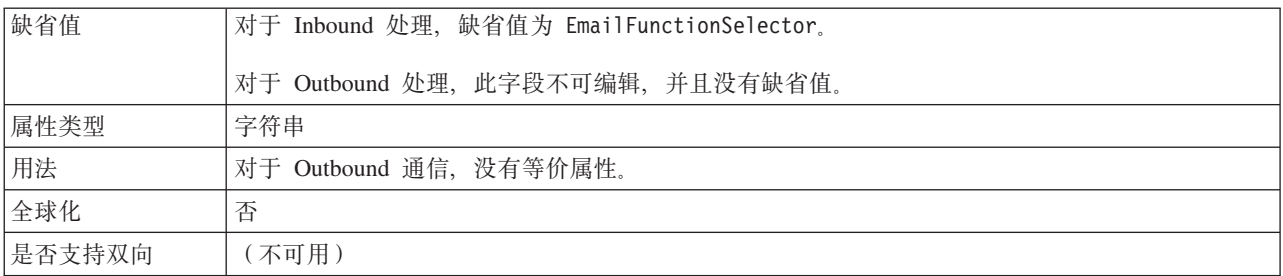

#### 操作名称

此属性指定将与此模块一起使用的操作的名称。

表 49. 操作名称属性的详细信息

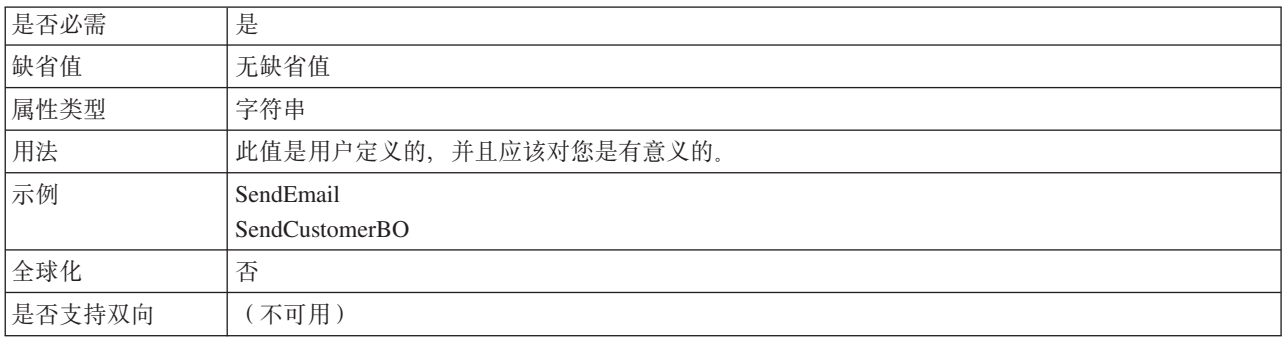

# 受管连接工厂属性

适配器在运行时期间将受管连接工厂属性与邮件服务器一起使用来创建 Outbound 连接 实例。

下表列示并描述 Outbound 通信的受管连接工厂属性。使用外部服务向导来设置受管连 接工厂属性, 并可在部署前使用 WebSphere Integration Developer 组合件编辑器来更改 这些属性。部署后, 可使用 WebSphere Process Server 或 WebSphere Enterprise Service Bus 管理控制台来更改这些值。

跟在表后的各个部分提供了每个属性的更详细描述。有关如何读取后面各部分中属性 详细信息表的信息、请参阅有关属性相关信息的指南。

注: 外部服务向导将这些属性称为受管连接工厂属性, 而WebSphere Process Server 或 WebSphere Enterprise Service Bus 管理控制台将它们称为 (J2C) 连接工厂属性。

表 50. 受管连接工厂属性

| 在向导中                                                | 在管理控制台中                 | 描述                                            |
|-----------------------------------------------------|-------------------------|-----------------------------------------------|
| 适配器标识                                               | AdapterID               | 标识用于 PMI 事件以及记录和跟踪的适配器实例                      |
| 双向格式字符串                                             | <b>BIDIC</b> ontext EIS | 在邮件服务器与适配器之间交换的字符串类型业务数据的 <br>双向格式            |
| 在日志和跟踪文件中将用户数   HideConfidentialTrace<br> 据掩盖为"XXX" |                         | 指定是否通过在日志和跟踪文件中写人 X 字符串而不是用 <br>户数据来掩盖潜在的敏感信息 |
| 主机名                                                 | HostName                | 运行邮件服务器的主机的 IP 地址                             |

#### <span id="page-173-0"></span>表 50. 受管连接工厂属性 (续)

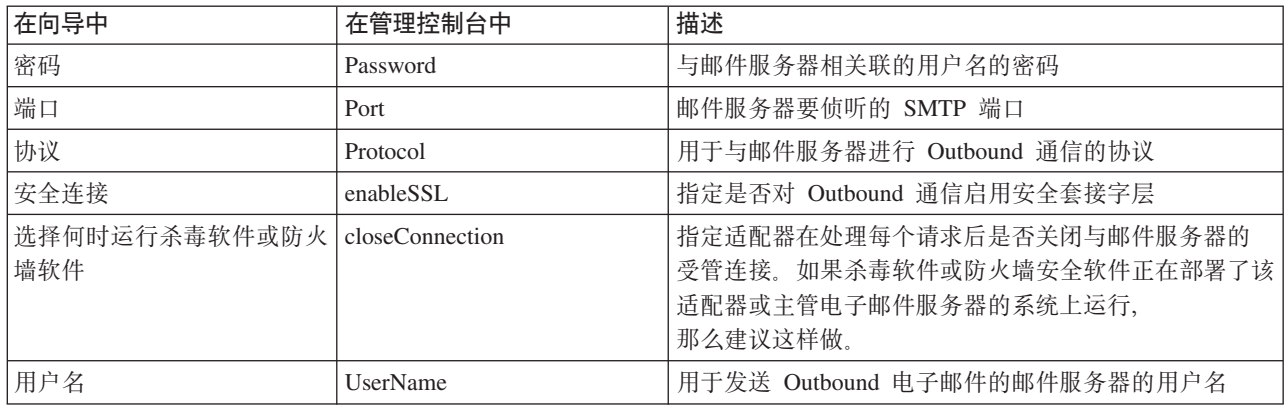

# **Jdwj6 (AdapterID)**

此属性标识适配器的特定部署或实例。

表 51. 适配器标识的详细信息

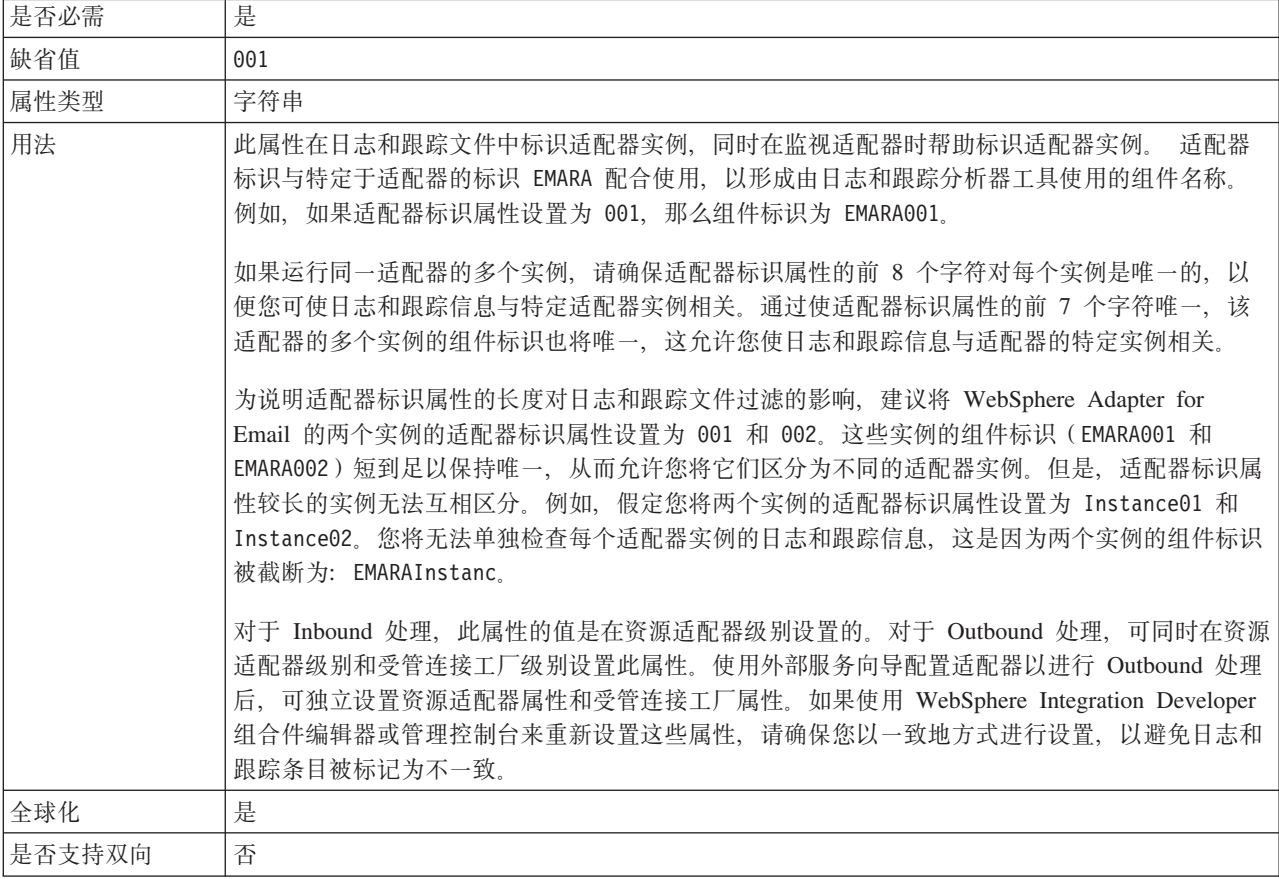

# **+rq=V{.(BIDIContextEIS)**

此属性指示在邮件服务器与适配器之间交换的字符串类型业务数据的双向格式。

表 52. 双向格式字符串详细信息

是否必需 | 否

#### <span id="page-174-0"></span>表 52. 双向格式字符串详细信息 (续)

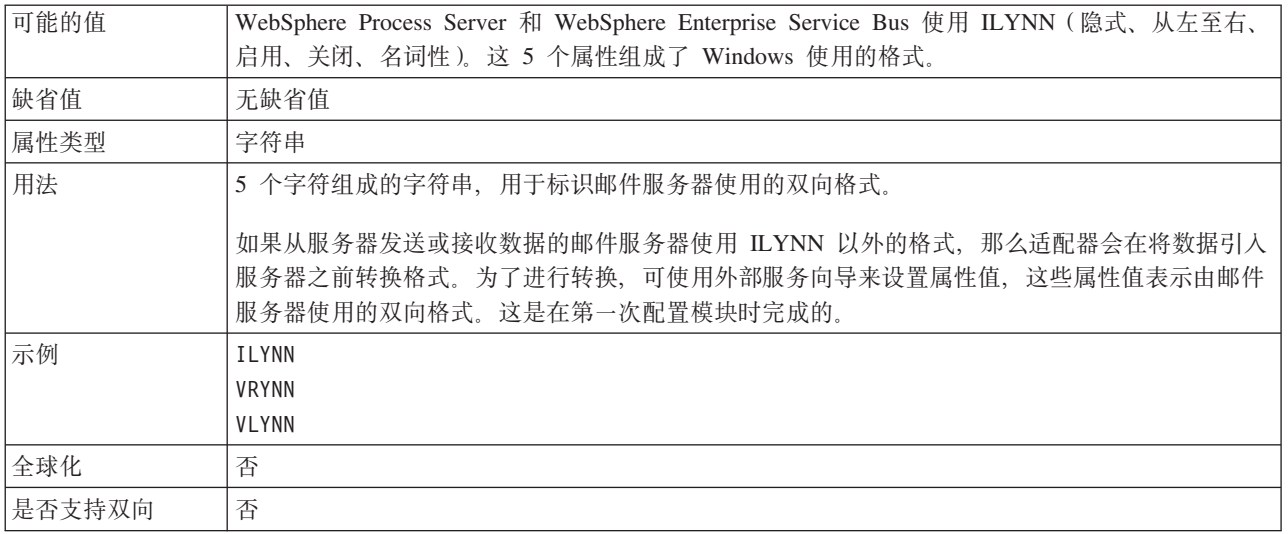

# **Z U > M z Y D ~ P + C ' } ] Z G \* "XXX"** (HideConfidentialTrace) 属性

此属性指定是否将日志和跟踪文件中的用户数据替换为一串 X 来避免在未授权的情况下 泄露潜在的敏感数据。

表 53. 在日志和跟踪文件中将用户数据掩盖为"XXX"的详细信息

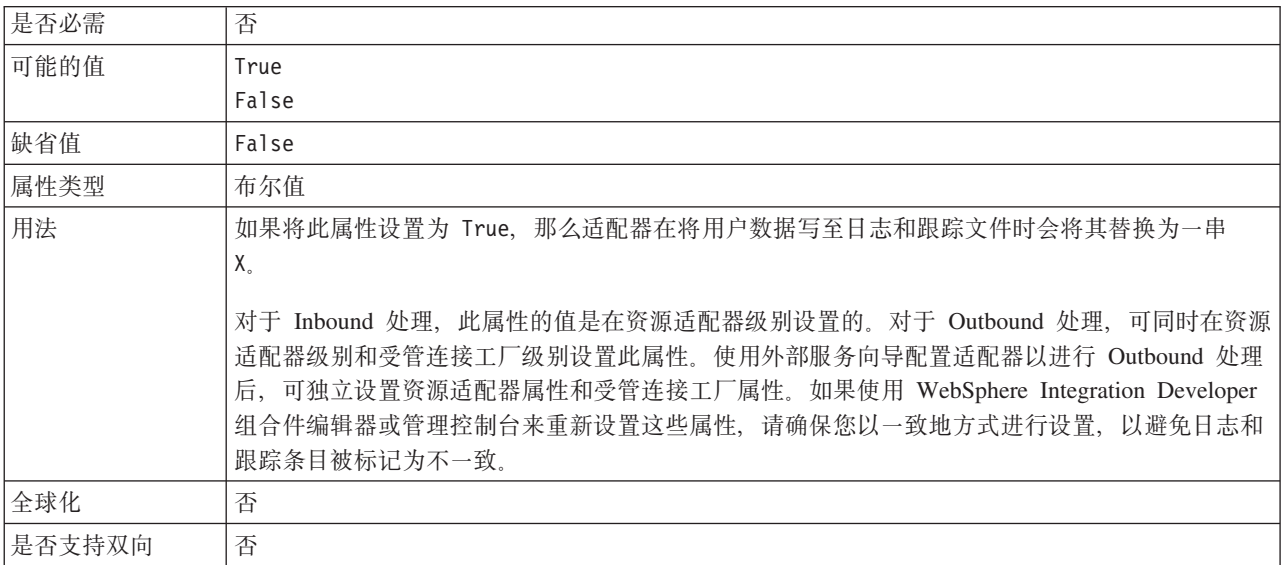

# **wz{(HostName)**

此属性指定运行邮件服务器的主机的 IP 地址。

表 54. 主机名的详细信息

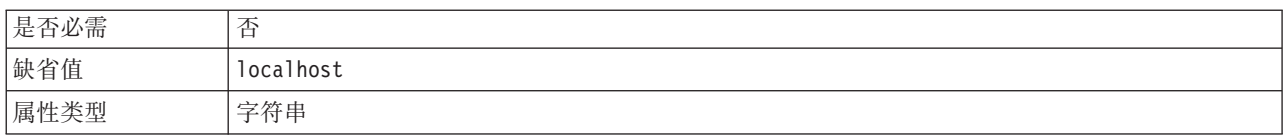

<span id="page-175-0"></span>表 54. 主机名的详细信息 (续)

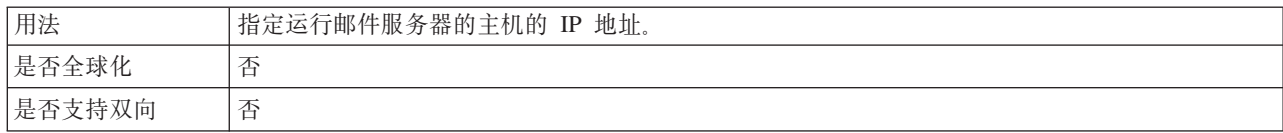

# **\k(Password)**

此属性指定与邮件服务器相关联的用户名的密码。

表 55. 密码的详细信息

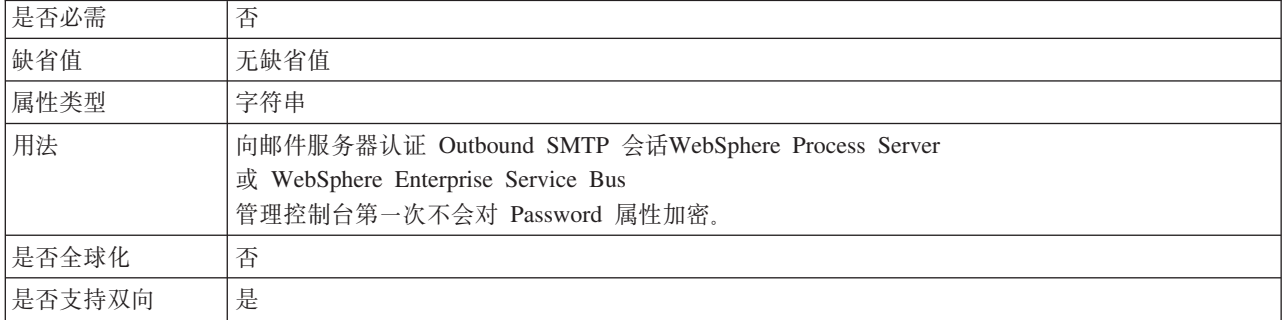

## **KZ(Port)**

此属性指定邮件服务器要侦听的 SMTP 端口。

表 56. 端口的详细信息

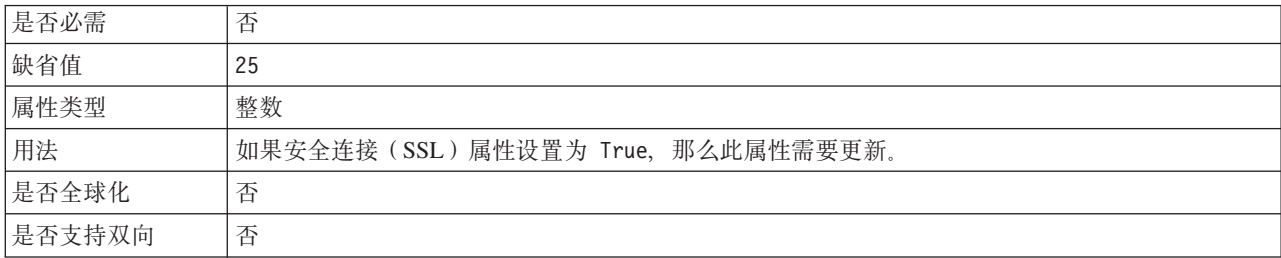

# **-i(Protocol)**

此属性指定与邮件服务器进行 Outbound 通信时使用的协议。

#### 表 57. 协议详细信息

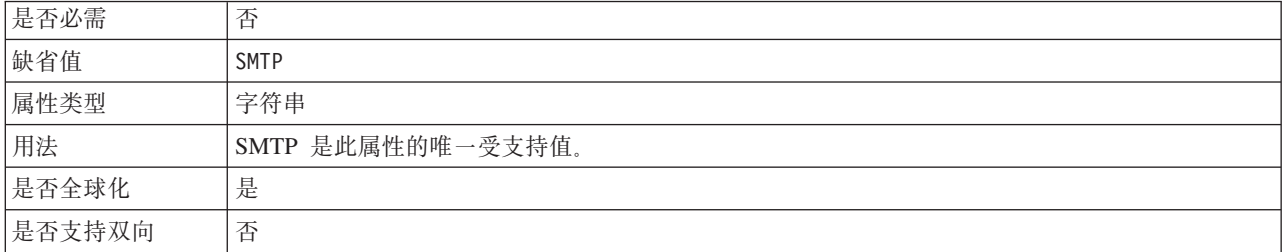

# **2+,S(SSL)(enableSSL)**

此属性指定是否对 Outbound 通信启用安全套接字层。

<span id="page-176-0"></span>表 58. "启用安全套接字层"的详细信息

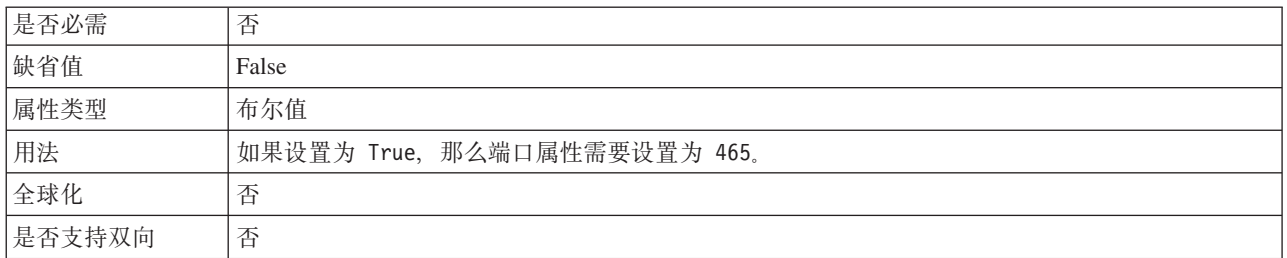

# **!qN1KP1>m~r@p=m~(SecureConnection)**

选择此选项会在处理每个 Outbound 请求后关闭与邮件服务器的受管连接。如果杀毒软 件或防火墙安全软件正在部署了该适配器或主管电子邮件服务器的系统上运行, 那么 建议使用此项。

表 59. "选择何时运行杀毒软件或防火墙软件"的详细信息

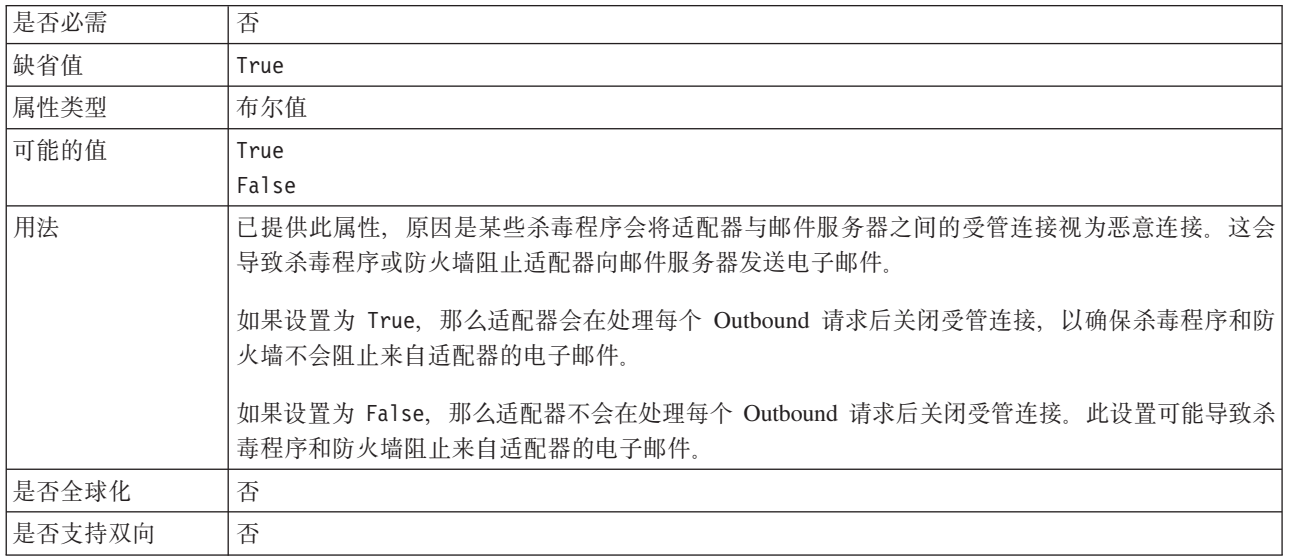

## **C'{(UserName)**

此属性指定邮件服务器要与 Outbound SMTP 会话一起使用的用户名。

表 60. 用户名的详细信息

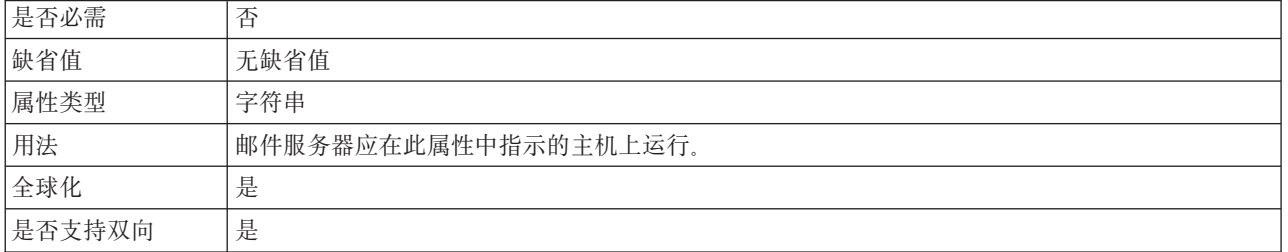

# <span id="page-177-0"></span>资源适配器属性

资源适配器包含适配器标识以及特定于适配器的记录和跟踪选项之类的属性。可在适 配器配置期间使用外部服务向导来设置记录和跟踪属性。可使用管理控制台来设置或 更改任何属性。

下表列示并描述资源适配器属性。跟在表后的属性详细信息表提供了每个属性的更详 细描述。有关如何读取后面各部分中属性详细信息表的信息、请参阅有关属性相关信 息的指南。

表 61. 资源适配器属性

| 在向导中                                                | 在管理控制台中    | 描述                                            |
|-----------------------------------------------------|------------|-----------------------------------------------|
| 适配器标识                                               | AdapterID  | 标识用于 PMI 事件以及记录和跟踪的适配器实例                      |
| 在日志和跟踪文件中将用户数   HideConfidentialTrace<br> 据掩盖为"XXX" |            | 指定是否通过在日志和跟踪文件中写人 X 字符串而不是用 <br>户数据来掩盖潜在的敏感信息 |
| (不可用)                                               | 「启用 HA 支持」 | 不要更改此属性。                                      |

# 适配器标识 (AdapterID)

此属性标识适配器的特定部署或实例。

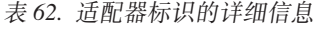

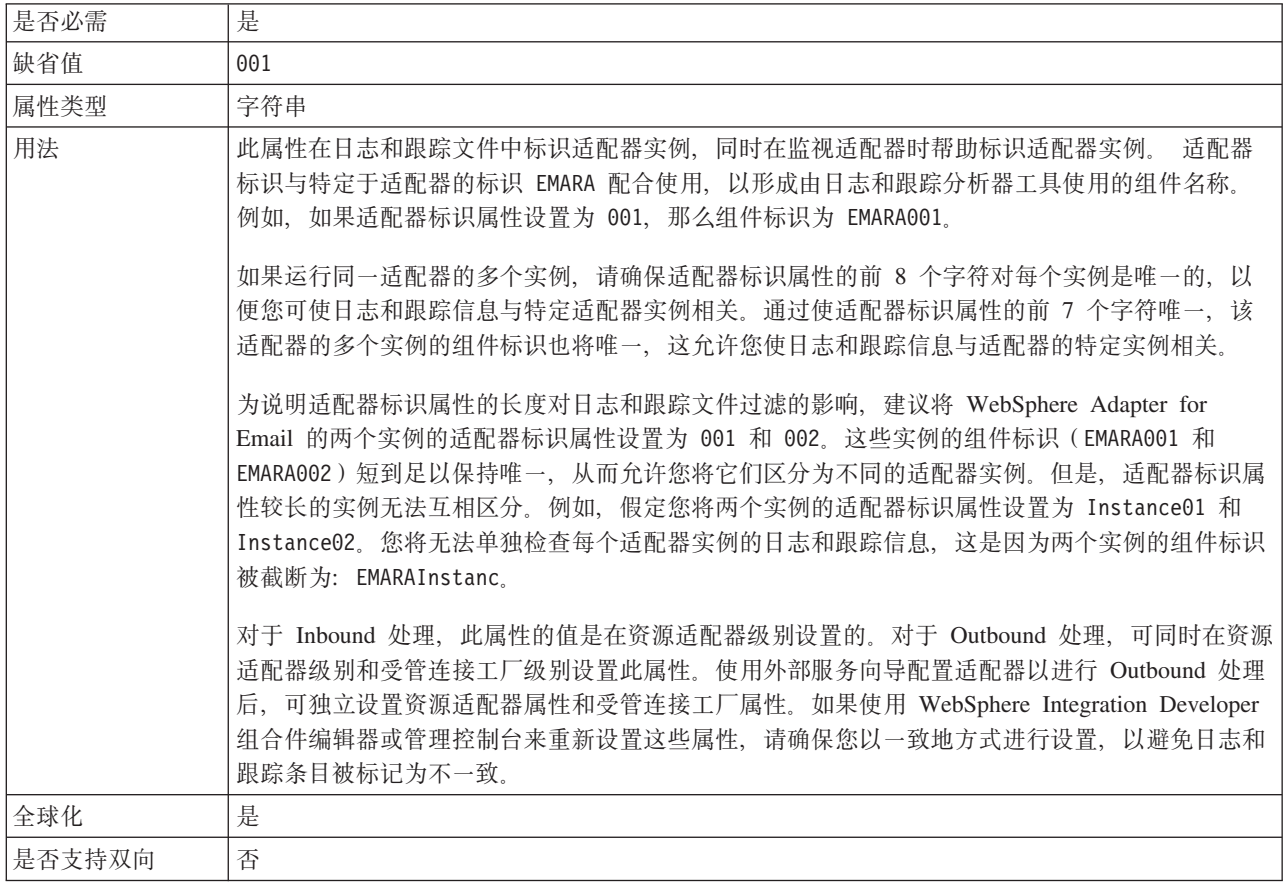

## **Z U > M z Y D ~ P + C ' } ] Z G \* "XXX"(HideConfidentialTrace)tT**

此属性指定是否将日志和跟踪文件中的用户数据替换为一串 X 来避免在未授权的情况下 泄露潜在的敏感数据。

<span id="page-178-0"></span>表 63. 在日志和跟踪文件中将用户数据掩盖为"XXX"的详细信息

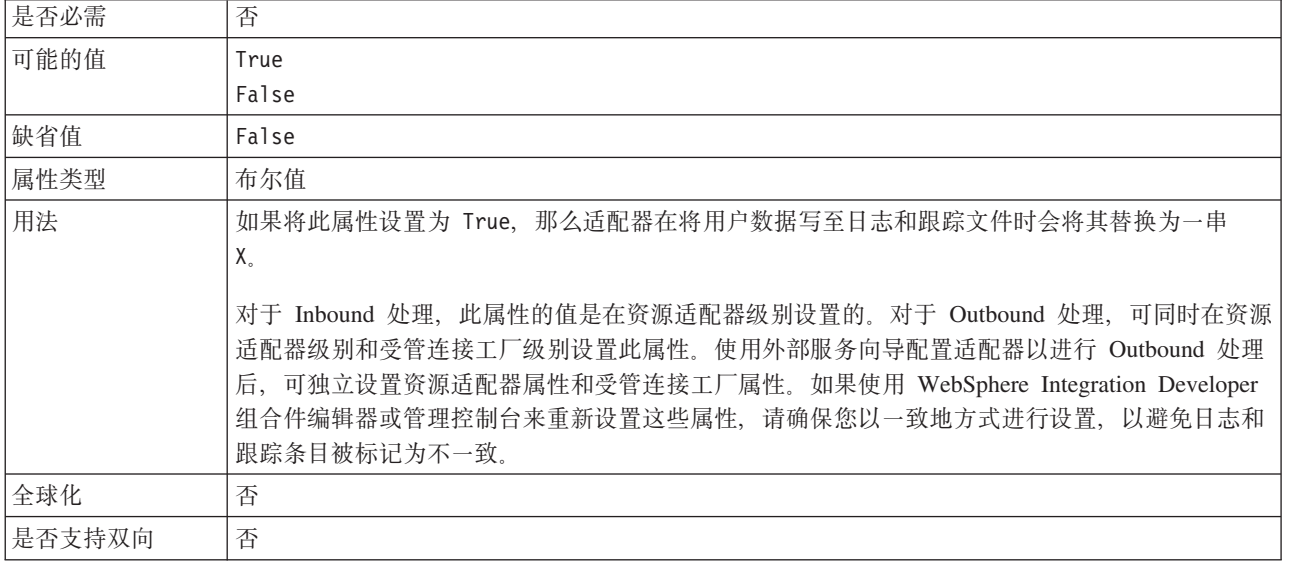

## **tC\_ICT'V(enableHASupport)**

不要更改此属性。它必须设置为 true。

# **;%f6tT**

交互规范属性对外部服务向导中选择的给定数据类型指定业务对象详细信息。在向导 中设置收件人或发件人地址之类的交互规范值时, 将在与模块一起创建的业务对象中 自动填充这些值。

下表列示了交互规范属性。跟在表后的各个部分提供了每个属性的完整描述。

表 64. 交互规范属性

| 在向导中              | 描述                                                       |
|-------------------|----------------------------------------------------------|
| Blind carbon copy | 指定电子邮件的密送地址                                              |
| Carbon copy       | 指定电子邮件次要接收方的电子邮件地址                                       |
| Date              | 发送方的邮件服务器在 Inbound 处理期间设置的日期。Outbound 处理期间创建<br>电子邮件的日期。 |
| 编码                | 要使用的字符编码的类型                                              |
| From              | 指定发送电子邮件的地址                                              |
| 密码                | 指定与邮件服务器相关联的用户名的密码                                       |
| Reply to          | 指定电子邮件回复将发送至的地址                                          |
| Subject           | 包含电子邮件相关信息的摘要                                            |
| To                | 包含电子邮件主要接收方的地址                                           |
| 用户名               | 指定邮件服务器要用于 Outbound SMTP 会话的用户名                          |

### **Blind carbon copy(Bcc)**

此属性指定电子邮件的密送地址。此字段中列示的地址未包括在发送至主要和次要接 收方的消息副本中。

<span id="page-179-0"></span>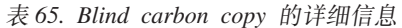

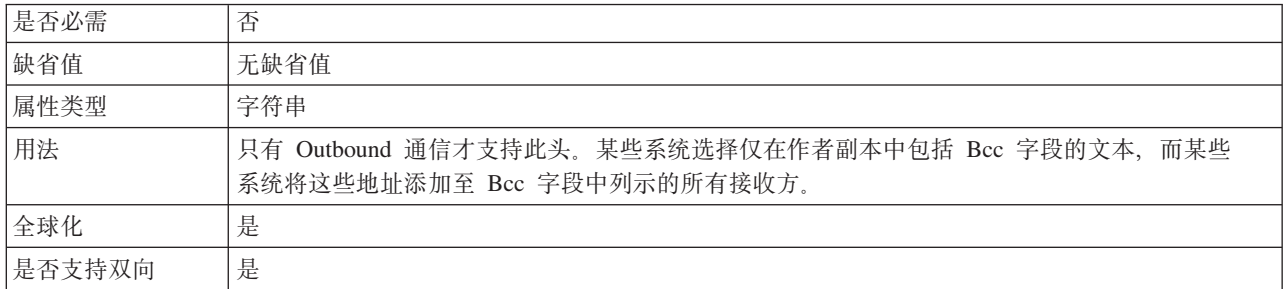

### **Carbon copy(Cc)**

此属性指定电子邮件次要接收方的电子邮件地址。

表 66. Carbon copy 详细信息

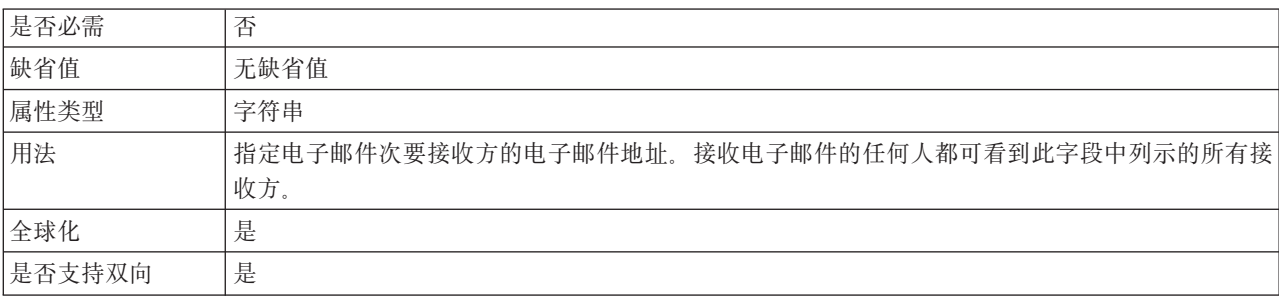

#### **Date**

发送方的邮件服务器在 Inbound 处理期间设置的日期。Outbound 处理期间创建电子邮 件的日期。

表 67. Date 的详细信息

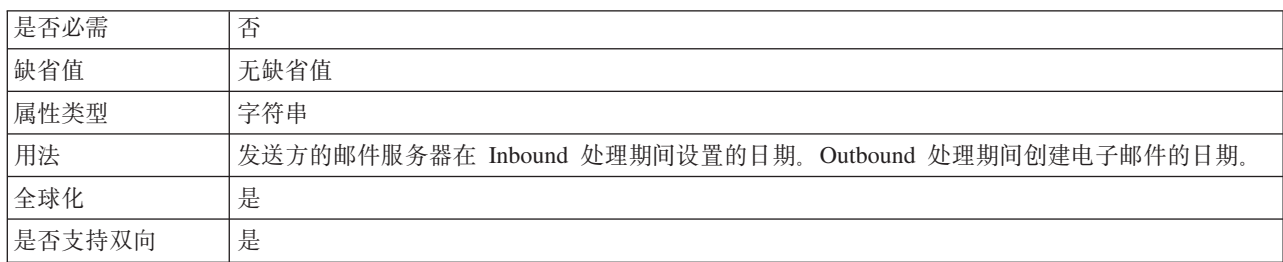

#### **`k**

此属性是在 Outbound 通信期间设置的, 用于指示适配器将使用的字符编码的类型。

表 68. 编码的详细信息

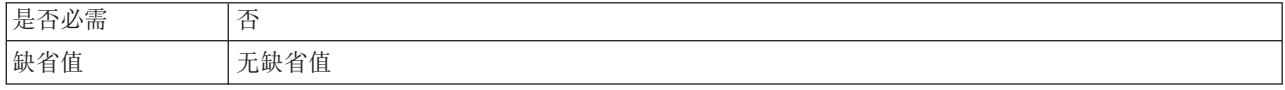
表 68. 编码的详细信息 (续)

| 属性类型   | 字符串                                                                    |
|--------|------------------------------------------------------------------------|
| 用法     | 编码用于标题、邮件内容和附件业务对象。                                                    |
| 示例     | ASCII, 用于基于英语字母的字符编码<br>Big5, 用于基于繁体中文字符的字符编码<br>GB18030, 用于业务图中的全球化字符 |
| 全球化    | 否                                                                      |
| 是否支持双向 | 否                                                                      |

#### **From**

此属性指定发送电子邮件的地址。

表 69. From 的详细信息

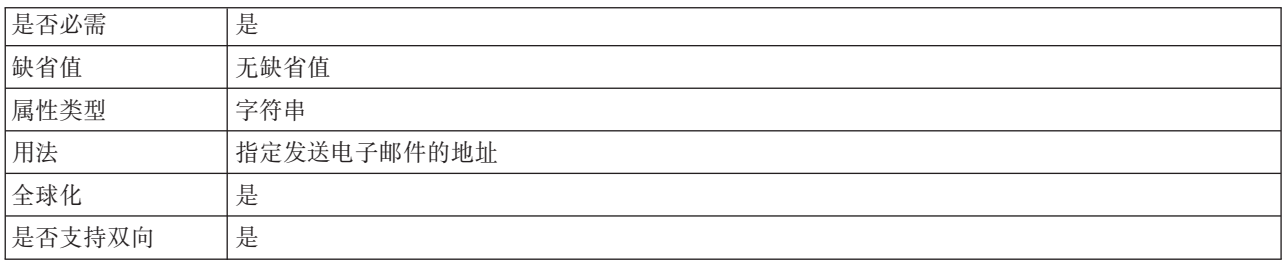

## **\k(Password)**

此属性指定与邮件服务器相关联的用户名的密码。

表 70. 密码的详细信息

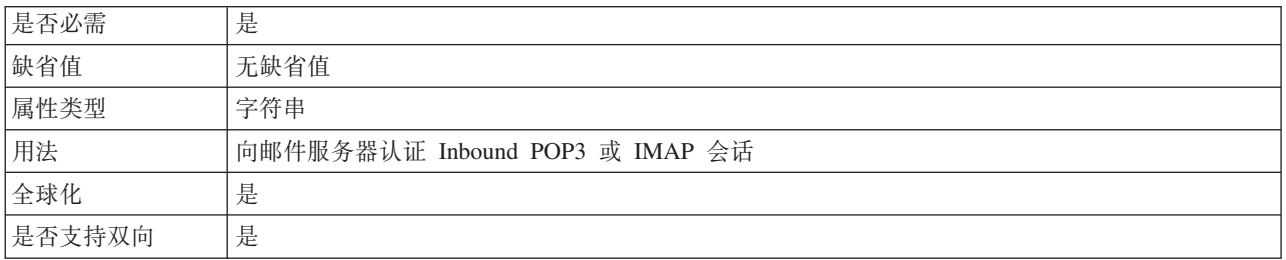

## **Reply to**

此属性指定电子邮件回复将发送至的地址。

```
表 71. Reply to 的详细信息
```
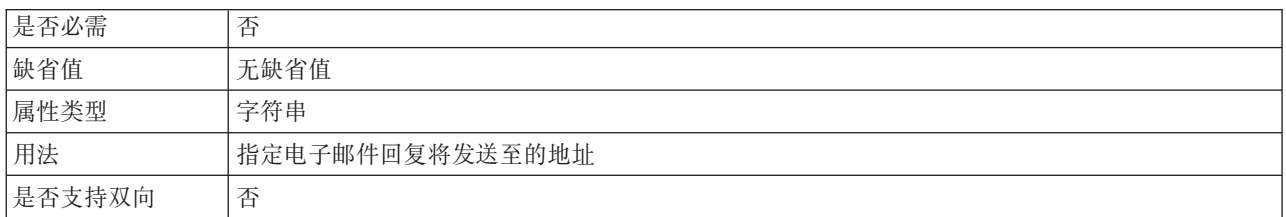

### **Subject**

#### 此属性包含电子邮件相关信息的摘要

表 72. Subject 的详细信息

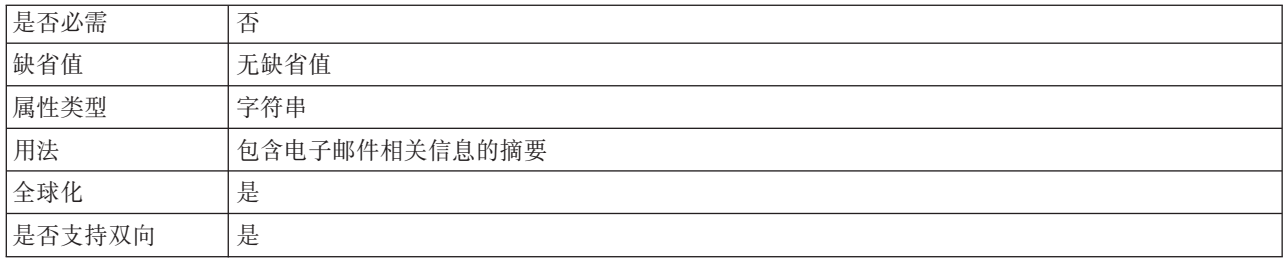

#### **To**

此字段包含电子邮件主要接收方的地址。

#### 表 73. To 的详细信息

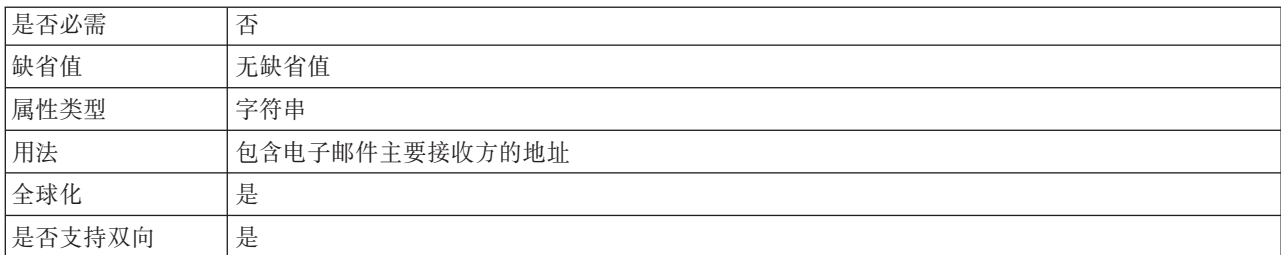

### **C'{(UserName)**

此属性指定用于 Outbound SMTP 会话的邮件服务器的用户名。

表 74. 用户名的详细信息

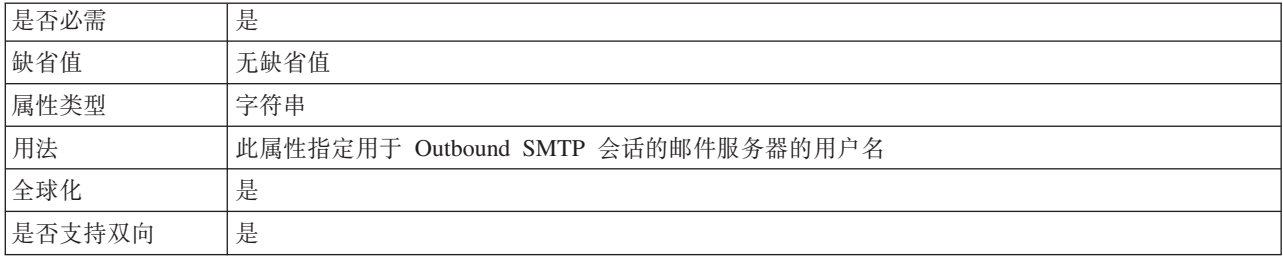

# **Inbound** 配置属性

WebSphere Adapter for Email 包含若干类别的 Inbound 连接配置属性, 这些属性是您 在生成或创建对象和服务时使用外部服务向导设置的。可在使用 WebSphere Integration Developer 或管理控制台部署模块后更改资源适配器和激活规范属性, 但外部服务 向导的连接属性在部署模块后不能更改。

# <span id="page-182-0"></span>有关属性的信息的指南

每个配置属性主题包括的表中详细描述了用于配置 WebSphere Adapter for Email 的属 性, 如资源适配器属性、受管连接工厂属性等等。为帮助您使用这些表, 下面说明了 有关您可能看到的每一行的信息。

下表说明配置属性表中可能显示的每一行的含义。

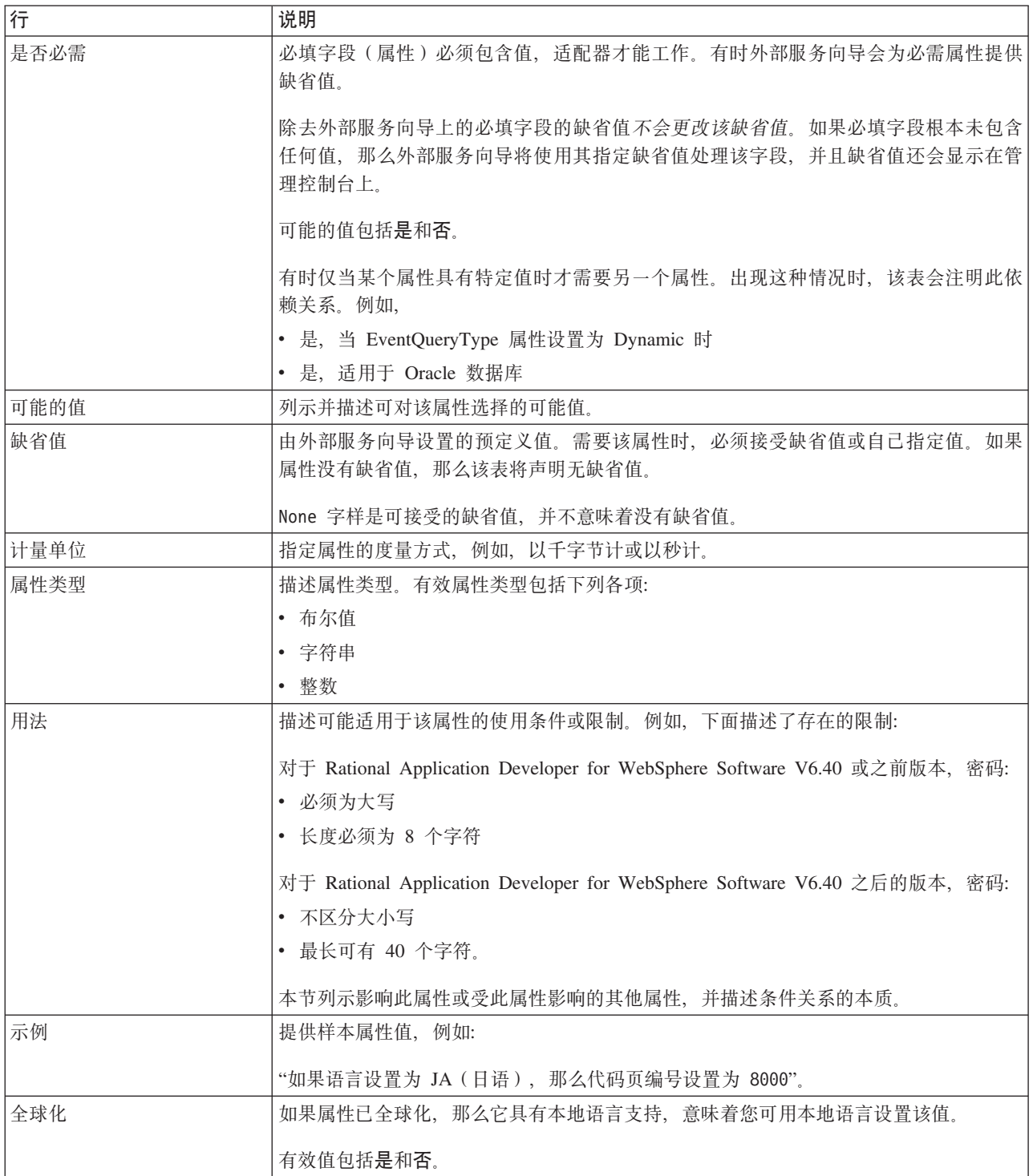

<span id="page-183-0"></span>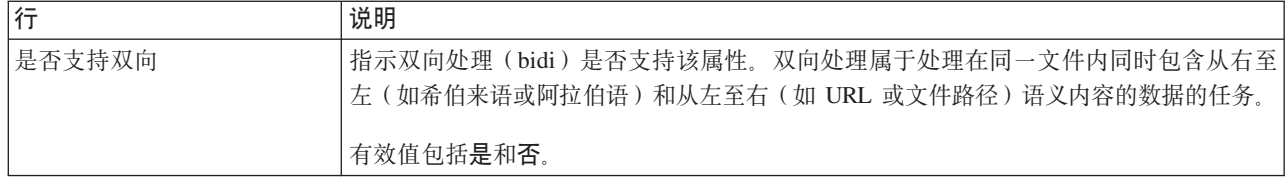

# 外部服务向导的连接属性

企业服务发现选择属性用于构建服务描述和保存内置工件。这些属性是在外部服务向 导中配置的。

下表列示外部服务向导的连接属性。这些属性只能使用外部服务向导进行配置,并且 在部署后不能更改。跟在表后的各个部分提供了每个属性的更详细描述。有关如何读 取后面各部分中属性详细信息表的信息,请参阅有关属性相关信息的指南。

表 75. 外部服务向导的连接属性

| 在向导中     | 描述                               |
|----------|----------------------------------|
| 适配器样式    | 与模块相关联的服务类型                      |
| 业务对象类型位置 | 本地驱动器上用于存储外部服务向导所生成业务对象的文件夹的绝对路径 |
| 函数洗择器    | Inbound 通信期间的函数选择器配置的名称          |
| 操作名称     | 外部服务向导中定义的操作                     |

### 适配器样式

此属性指定与模块相关联的服务类型。

表 76. 服务类型的详细信息

| 是否必需   | 是                |
|--------|------------------|
| 缺省值    | Outbound         |
| 属性类型   | 值列表              |
| 可能的值   | Outbound         |
|        | Inbound          |
| 用法     | 指定与适配器模块相关联的服务类型 |
| 全球化    | 否                |
| 是否支持双向 | 否                |

### 业务对象类型位置

此属性指定本地驱动器上用于存储外部服务向导所生成业务对象的文件夹的绝对路 径。

表 77. 业务对象类型位置的详细信息

| 是否必需 | 否                                  |
|------|------------------------------------|
| 缺省值  | 无缺省值                               |
| 属性类型 | 字符串                                |
| 用法   | 指定本地驱动器上用于存储外部服务向导所生成业务对象的文件夹的绝对路径 |
| 全球化  | 否                                  |

<span id="page-184-0"></span>是否支持双向 否

#### 函数选择器

此属性指定服务类型为 Inbound 时的函数选择器实现的名称。

表 78. 函数选择器的详细信息

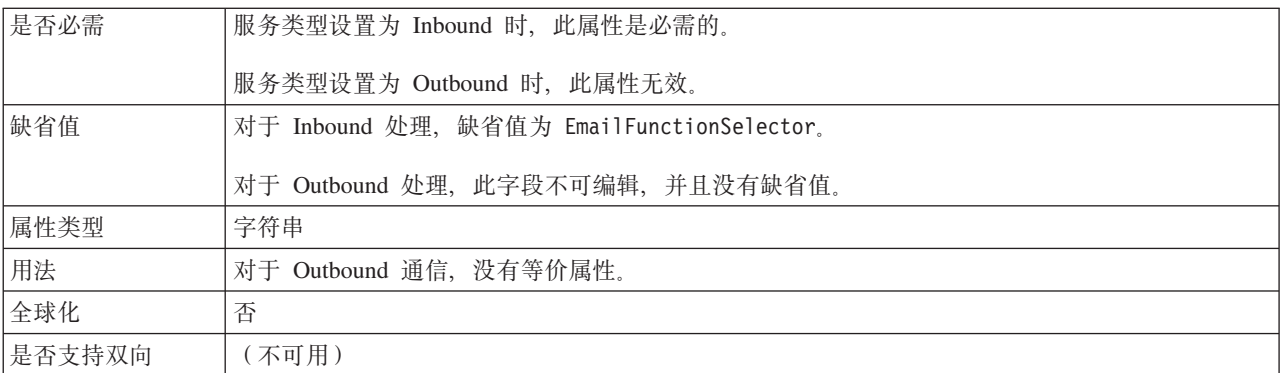

#### 操作名称

此属性指定将与此模块一起使用的操作的名称。

表 79. 操作名称属性的详细信息

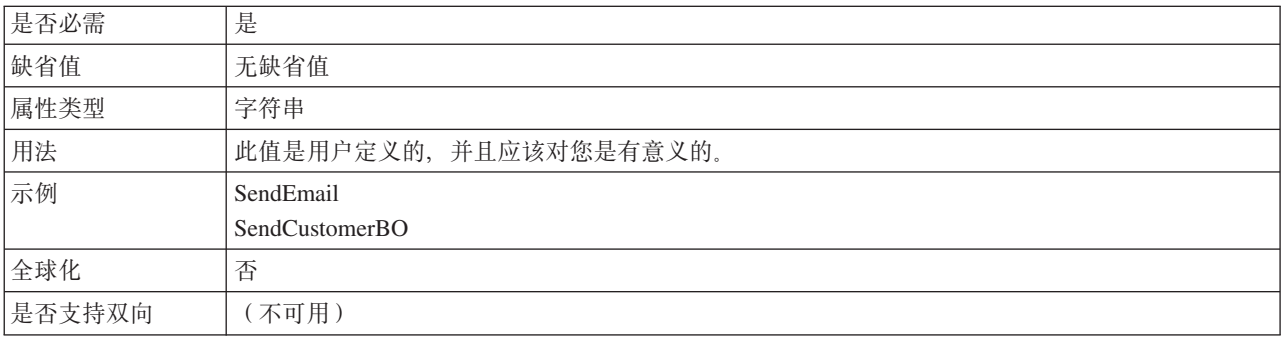

# 激活规范属性

激活规范属性用于存储导出的 Inbound 事件处理配置信息。

下表列示 Inbound 通信的激活规范属性。可使用外部服务向导来设置激活规范属性,并 可在部署之前使用 WebSphere Integration Developer 组合件编辑器来更改这些属性。部 署后, 可使用 WebSphere Process Server 或 WebSphere Enterprise Service Bus 管理控 制台来更改这些值。

跟在表后的各个部分提供了每个属性的更详细描述。有关如何读取后面各部分中属性 详细信息表的信息, 请参阅有关属性相关信息的指南。

#### 表 80. 激活规范属性

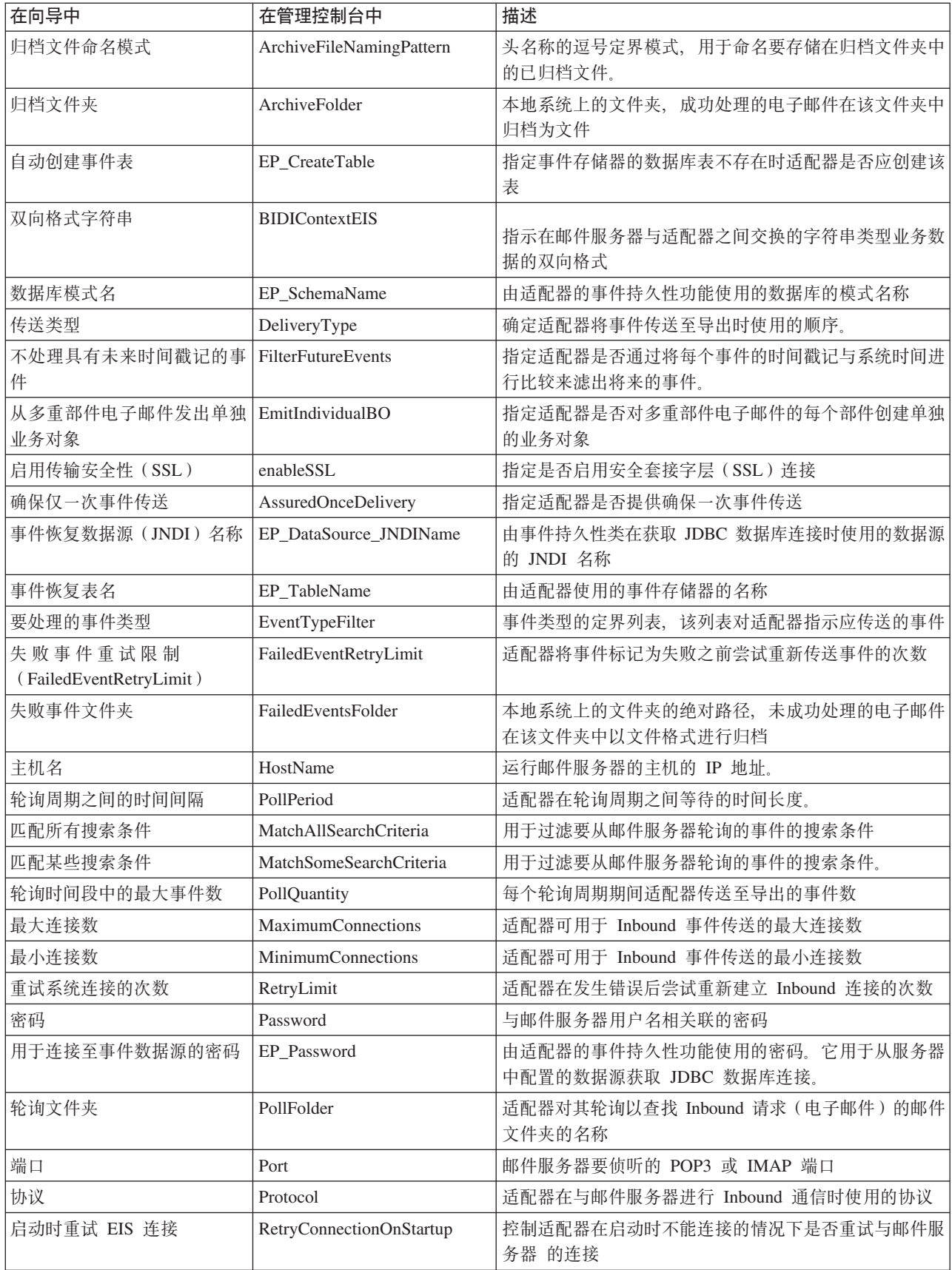

<span id="page-186-0"></span>表 80. 激活规范属性 (续)

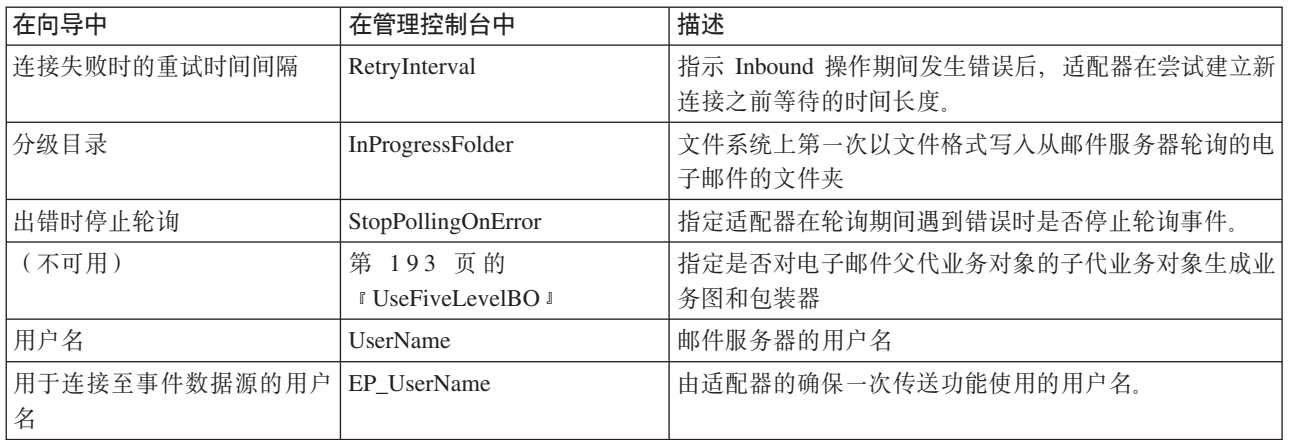

# 归档文件命名模式 (ArchiveFile)

此属性用于指定头名称的逗号定界模式,该模式用于命名要存储在归档文件夹中的已 归档文件。

表 81. 归档文件命名模式的详细信息

| 是否必需   | 否                                                                                       |
|--------|-----------------------------------------------------------------------------------------|
| 缺省值    | 电子邮件事件的消息标识。它是从电子邮件头中检索到的。                                                              |
| 属性类型   | 字符串                                                                                     |
| 用法     | 此属性应与『归档文件夹(ArchiveFolder)』属性一起使用。                                                      |
| 示例     | 如果指定了头值 From、Date,那么适配器会从电子邮件头中获取发件人地址和日期,并将它们与消<br>息标识组合到一起来形成文件名 (发件人名称 + 日期 + 消息标识)。 |
| 全球化    | 是                                                                                       |
| 是否支持双向 | 否                                                                                       |

## 归档文件夹 (ArchiveFolder)

此属性指定本地系统上的文件夹, 成功处理的电子邮件在该文件夹中以 RFC822 文件格 式进行归档。

表 82. 归档文件夹的详细信息

| 是否必需   | 否                                                                                                    |
|--------|----------------------------------------------------------------------------------------------------|
| 缺省值    | 无缺省值                                                                                                    |
| 属性类型   | 字符串                                                                                                    |
| 用法     | 在运行适配器之前, 必须在适配器所在系统上手动创建此文件夹。如果未指定归档文件夹, 那么适<br>配器不能成功地归档电子邮件。将从"正在进行"文件夹中删除这些电子邮件。<br>可使用 WebSphere Application Server 环境变量来表示归档文件夹。在花括号中指定环境变量的名称,<br>并在前面加上 \$ 符号。例如, \${ARCHIVE FOLDER}。请参阅本文档中有关创建环境变量的主题。 |
| 全球化    | 是                                                                                                    |
| 是否支持双向 | 是                                                                                                    |

## **T/4(B~mtT(EP\_CreateTable)**

此属性指定适配器检测到事件存储器不存在时是否应创建事件存储器。

<span id="page-187-0"></span>表 83. 自动创建事件表的详细信息

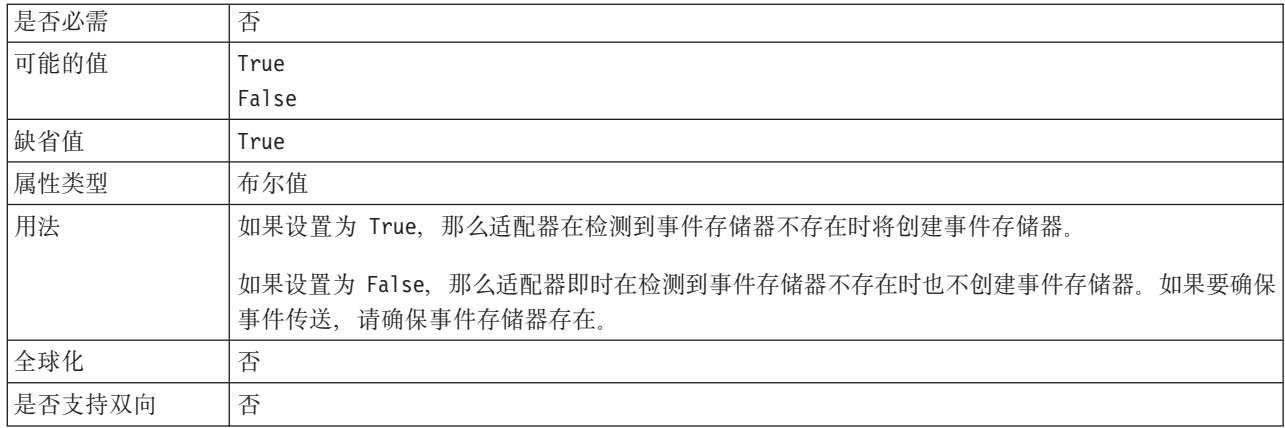

### **+rq=V{.(BIDIContextEIS)**

此属性指示在邮件服务器与适配器之间交换的字符串类型业务数据的双向格式。

表 84. 双向格式字符串详细信息

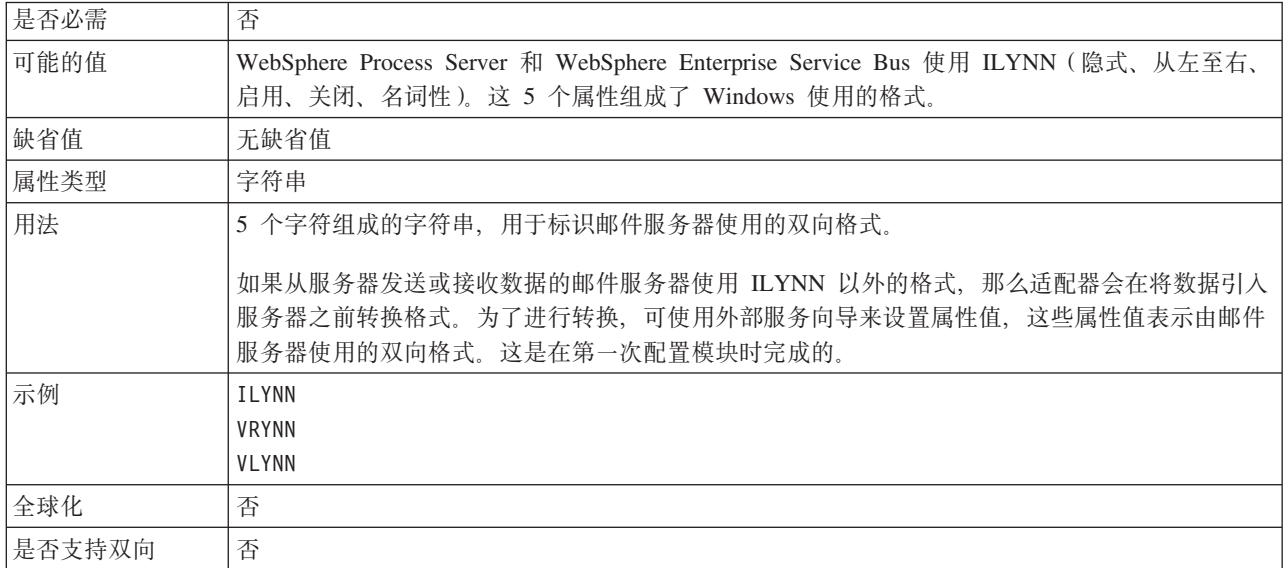

## **}]b#={ (EP\_SchemaName)**

此属性指定由适配器的确保一次传送功能使用的数据库的模式名称。

表 85. 数据库模式名的详细信息

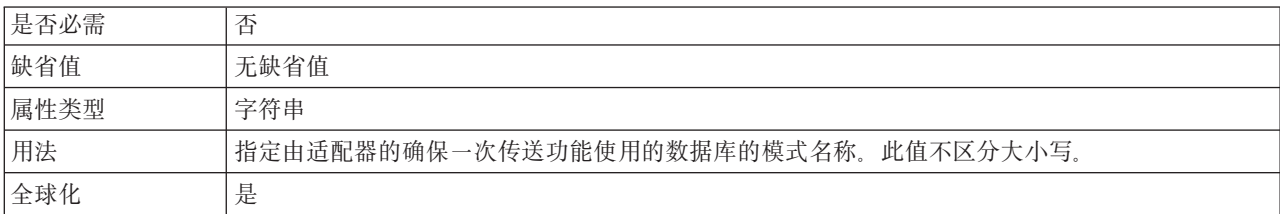

<span id="page-188-0"></span>是否支持双向 是

### 传送类型 (DeliveryType)

此属性指定适配器将事件传送至导出时使用的顺序。

表 86. 传送类型详细信息

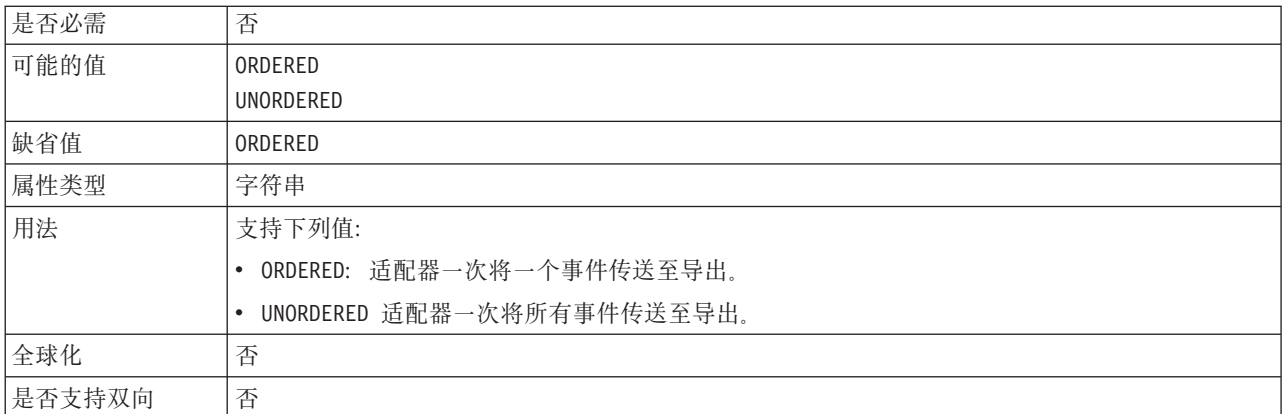

## 不处理具有未来时间戳记的事件(FilterFutureEvents)

此属性指定适配器是否通过将每个事件的时间戳记与系统时间进行比较来滤出将来的 事件。

表 87. 不处理具有未来时间戳记的事件的详细信息

| 是否必需   | 是                                                                |
|--------|------------------------------------------------------------------|
| 可能的值   | True                                                             |
|        | False                                                            |
| 缺省值    | False                                                            |
| 属性类型   | 布尔值                                                              |
| 用法     | 如果设置为 True, 那么适配器会将每个事件的时间与系统时间进行比较。如果事件时间比系统时<br>间晚, 那么不会传送该事件。 |
|        | 如果设置为 False, 那么适配器会传送所有事件。                                       |
| 全球化    | 否                                                                |
| 是否支持双向 | 否                                                                |

### 从多重部件电子邮件发出单独业务对象(EmitIndividualBO)

此属性指定适配器是否对多重部件电子邮件的每个部件创建单独的业务对象。

表 88. "从多重部件电子邮件发出单独业务对象"的详细信息

| 是否必需 | 否<br>- |
|------|--------|
| 缺省值  | False  |
| 属性类型 | 布尔值    |

#### <span id="page-189-0"></span>表 88. "从多重部件电子邮件发出单独业务对象"的详细信息 (续)

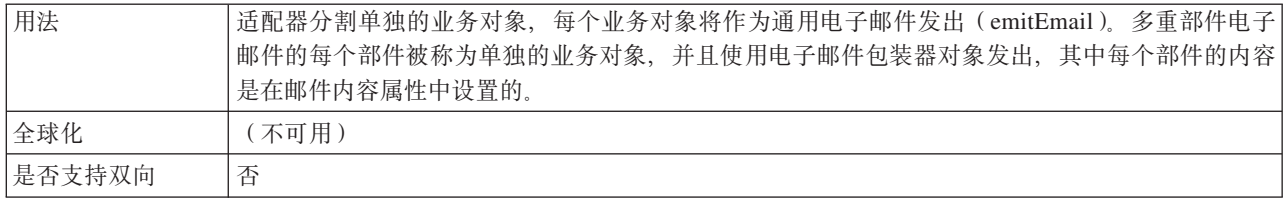

### 启用传输安全性(SecureConnectionProperty)

此属性指定是否对协议属性中选择的 POP3 或 IMAP 协议启用安全套接字层(SSL)连 接。

表 89. "启用传输安全性"的详细信息

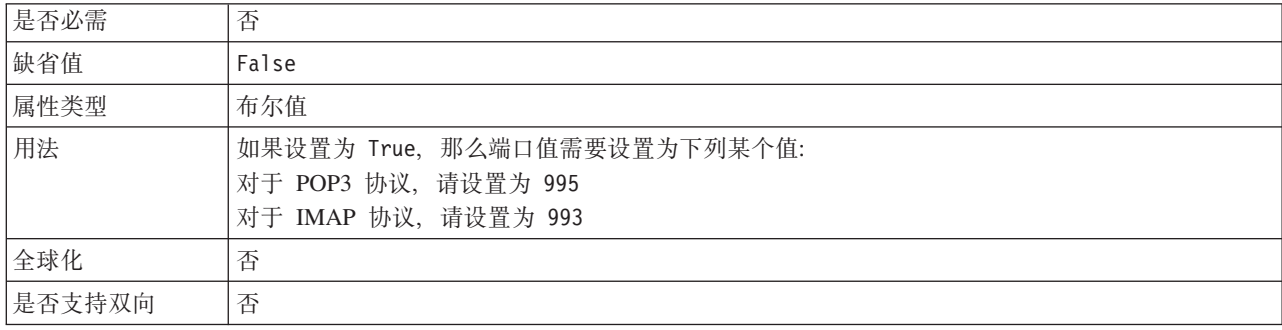

## 确保仅一次事件传送(AssuredOnceDelivery)

此属性指定是否为 Inbound 事件提供确保仅一次事件传送。

表 90. 确保仅一次事件传送的详细信息

| 是否必需   | 是                                                                                    |
|--------|--------------------------------------------------------------------------------------|
| 可能的值   | True                                                                                 |
|        | False                                                                                |
| 缺省值    | True                                                                                 |
| 属性类型   | 布尔值                                                                                  |
| 用法     | 如果此属性设置为 True,那么适配器会提供确保一次事件传送。这意味着每个事件都传送一次且<br>仅传送一次。值 False 表示不提供确保一次事件传送,但会提高性能。 |
|        | 此属性设置为 True 时, 适配器会尝试将事务 (XID) 信息存储在事件存储器中。如果此属性设置<br>为 False,那么适配器不会尝试存储此信息。        |
|        | 仅当导出组件是事务性组件时,才使用此属性。如果导出组件并非事务性组件,那么不能使用任何<br>事务,不管此属性的值如何都是如此。                     |
| 全球化    | 否                                                                                    |
| 是否支持双向 | 否                                                                                    |

## 事件恢复数据源(JNDI)名称属性(EP\_DataSource\_JNDIName)

此属性指定由事件持久性类在获取 JDBC 数据库连接时使用的数据源的 JNDI 名称。

<span id="page-190-0"></span>表 91. 事件恢复数据源 (JNDI) 名称的详细信息

| 是否必需   | 是, 当 AssuredOnceDelivery 属性设置为 true 时                                                                  |
|--------|----------------------------------------------------------------------------------------------------|
| 缺省值    | 无缺省值                                                                                                   |
| 属性类型   | 字符串                                                                                                    |
| 用法     | 此值区分大小写。                                                                                               |
|        | 外部服务向导不会在 WebSphere Process Server 或 WebSphere Enterprise Service Bus 上创建数据<br>源。确保部署适配器之前在服务器上定义了数据源。 |
| 全球化    | 是                                                                                                    |
| 是否支持双向 | 是                                                                                                    |

## **B~V4m{tT(EP\_TableName)**

此属性指定由适配器用于事件持久性的事件存储器的名称。

表 92. 事件恢复表名的详细信息

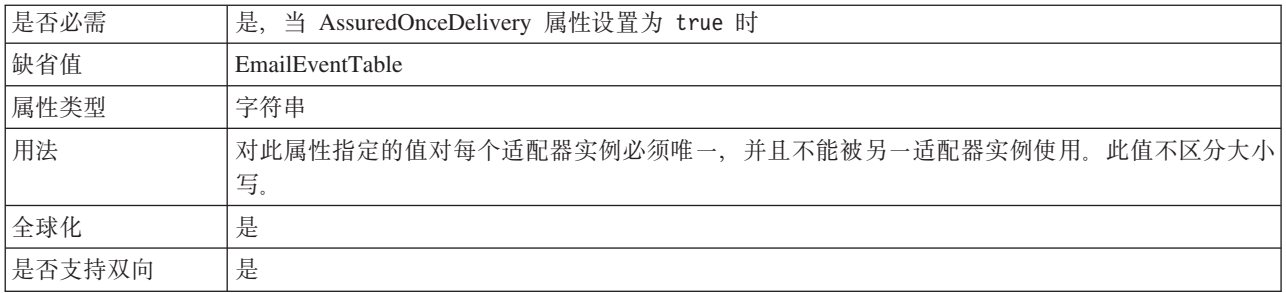

## **\*&mDB~`M (EventTypeFilter)**

此属性包含事件类型的定界列表、该列表对适配器指示应传送的事件。

表 93. 要处理的事件类型的详细信息

| 是否必需   | 否                                                                         |
|--------|---------------------------------------------------------------------------|
| 可能的值   | 用逗号 (,) 定界的业务对象类型列表                                                       |
| 缺省值    | null                                                                      |
| 属性类型   | 字符串                                                                       |
| 用法     | 事件按业务对象类型过滤器。如果设置了该属性, 那么适配器仅传送列表中的那些事件。值 null<br>指示不应用任何过滤器并且所有事件将传送至导出。 |
| 示例     | 为了仅接收与 Customer 和 Order 业务对象相关的事件, 请指定以下值: Customer, Order                |
| 全球化    | 否                                                                         |
| 是否支持双向 | 否                                                                         |

## **'\B~DXT^F(FailedEventRetryLimit)**

#### 此属性指定适配器将事件标记为失败之前尝试重新传送事件的次数。

表 94. 失败事件的重试限制的详细信息

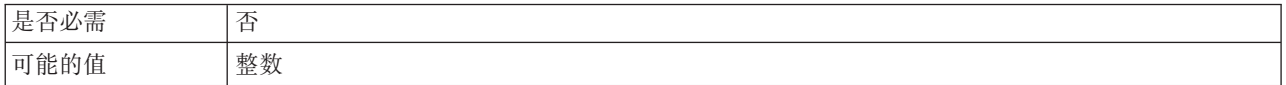

<span id="page-191-0"></span>表 94. 失败事件的重试限制的详细信息 (续)

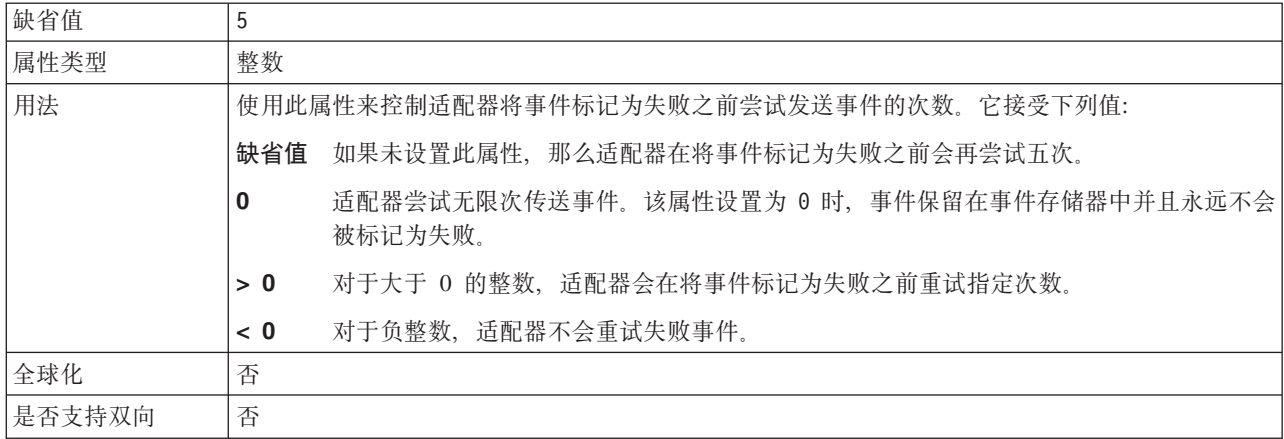

## 失败事件文件夹(FailedEventsFolder)

此属性指定本地系统上的文件夹,未成功处理的电子邮件在该文件夹中以文件格式进 行归档。

表 95. 失败事件文件夹的详细信息

| 是否必需   | 否                                                                                                    |
|--------|----------------------------------------------------------------------------------------------------|
| 缺省值    | 无缺省值                                                                                                    |
| 属性类型   | 字符串                                                                                                    |
| 用法     | 在运行适配器之前, 必须在适配器所在系统上手动创建此文件夹。如果未指定失败事件文件夹, 那<br>么适配器不会对未成功处理的电子邮件事件进行归档。<br>可使用 WebSphere Application Server 环境变量来表示失败事件文件夹。在花括号中指定环境变量的<br>名称, 并在前面加上 \$ 符号。例如, \${FAILEDEVENTS FOLDER}。请参阅本文档中有关创建环境变量<br>的主题。 |
| 全球化    | 是                                                                                                    |
| 是否支持双向 | 否                                                                                                    |

## 主机名 (HostName)

此属性指定运行邮件服务器的主机的 IP 地址。

表 96. 主机名的详细信息

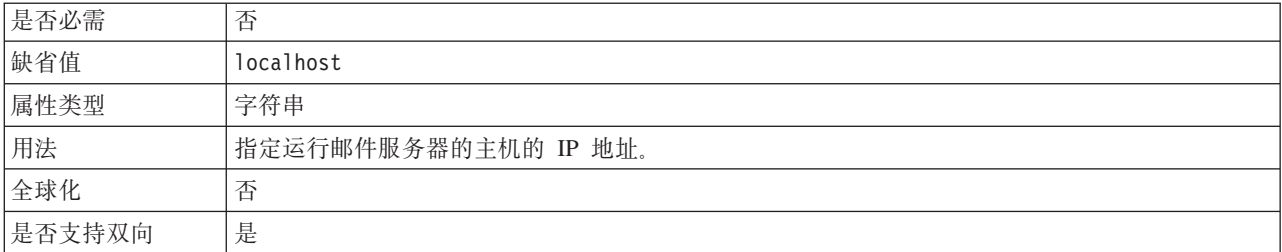

## 轮询周期之间的时间间隔 (PollPeriod)

此属性指定适配器在轮询周期之间等待的时间长度。

<span id="page-192-0"></span>表 97. 轮询周期之间的时间间隔的详细信息

| 是否必需   | 是                                                                                           |
|--------|---------------------------------------------------------------------------------------------|
| 可能的值   | 大于或等于 0 的整数。                                                                                |
| 缺省值    | 2000                                                                                        |
| 计量单位   | 毫秒                                                                                          |
| 属性类型   | 整数                                                                                          |
| 用法     | 轮询周期是以固定频率设置的, 这意味着如果轮询循环的运行因为任何原因而推迟(例如, 先前轮<br>询循环完成时间超过预期), 那么下一次轮询循环将立即进行以弥补因为延迟而失去的时间。 |
| 全球化    | 否                                                                                           |
| 是否支持双向 | 否                                                                                           |

## 匹配所有搜索条件(MatchAllCriteria)

如果设置了此属性, 那么它会指定搜索条件, 适配器使用这些搜索条件来过滤要从邮 件服务器上指定轮询文件夹轮询的事件。将轮询符合 AND 条件的事件。

表 98. "匹配所有搜索条件"的详细信息

| 是否必需   | 否                                                                                                    |
|--------|----------------------------------------------------------------------------------------------------|
| 可能的值   | 指定搜索条件时,可使用下列任何头值:                                                                                                    |
|        | $\cdot$ content=                                                                                                    |
|        | $\cdot$ subject=                                                                                                    |
|        | $\cdot$ to=                                                                                                    |
|        | $\cdot$ $cc=$                                                                                                    |
|        | $\cdot$ from=                                                                                                    |
|        | $\bullet$ sender=                                                                                                    |
|        | $\bullet$ date=                                                                                                    |
| 缺省值    | 无缺省值. 这意味着您未选择任何过滤选项。                                                                                                    |
| 属性类型   | 字符串                                                                                                    |
| 用法     | 指定 AND 条件,各个条件之间用逗号 (,) 分隔。这会将事件搜索限制为仅搜索轮询文件夹中符合<br>特定于 AND 的搜索条件的邮件事件。                                                                                                    |
|        | 指定 NOT 条件, 各个条件之间用感叹号(!) 分隔。这会将事件搜索限制为仅搜索轮询文件夹中未<br>包括搜索选项 NOT 的邮件事件。                                                                                                    |
|        | 如果设置了 <b>匹配所有搜索条件和匹配某些搜索条件</b> 属性,那么适配器将在字段之间使用 AND 操作。<br>这意味着第一组条件的输出将受制于第二组条件。例如, 如果对匹配所有条件属性设置了<br>sender=xyz@abc.com, to=pqr@abc.com, 并对匹配某些搜索条件属性设置了 subject=test,<br>from!=1mn@abc.com, 那么适配器将搜索 sender 值为 xyz@abc.com 并且 to 值为 pqr@abc.com 的<br>事件, 这些事件的主题值可能为 test, 并且 from 值不为 lmn@abc.com。 |
| 示例     | sender=xyz@abc.com,to=pqr@abc.com 将获取 sender 值与 sender=xyz@abc.com 相匹配, 并且 to 值<br>为 to=pqr@abc.com 的任何事件。                                                                                                    |
|        | sender=xyz@abc.com,to!=pqr@abc.com 将获取 sender 值与 sender=xyz@abc.com 相匹配并且 to 值<br>不为 pqr@abc.com 的任何事件。                                                                                                    |
| 全球化    | 否                                                                                                    |
| 是否支持双向 | 否                                                                                                    |

## **%d3)Qwu~(MatchSomeCriteria)**

如果设置了此属性, 那么它会指定搜索条件, 适配器会使用这些搜索条件来过滤要从 邮件服务器上指定轮询文件夹轮询的事件。将轮询符合 OR 条件的事件。

<span id="page-193-0"></span>表 99. "符合某些搜索条件"的详细信息

| 是否必需   | 否                                                                                                    |
|--------|----------------------------------------------------------------------------------------------------|
| 可能的值   | 指定搜索条件时, 可使用下列任何头值:                                                                                                    |
|        | $\cdot$ content=                                                                                                    |
|        | · subject=                                                                                                    |
|        | $\cdot$ to=                                                                                                    |
|        | $\cdot$ $cc=$                                                                                                    |
|        | $\cdot$ from=                                                                                                    |
|        | $\bullet$ sender=                                                                                                    |
|        | $\bullet$ date=                                                                                                    |
| 缺省值    | 缺省值为空白。这意味着您未选择任何过滤选项。                                                                                                    |
| 属性类型   | 字符串                                                                                                    |
| 用法     | 指定 OR 条件, 各个条件之间用逗号(,) 分隔。这会将事件搜索限制为搜索轮询文件夹中符合 OR<br>搜索条件的邮件事件。                                                                                                    |
|        | 指定 NOT 条件, 各个条件之间用感叹号 (!) 分隔。这会将事件搜索限制为仅搜索轮询文件夹中未<br>包括搜索选项 NOT 的邮件事件。                                                                                                    |
|        | 如果设置了匹配所有搜索条件和匹配某些搜索条件属性,那么适配器将在字段之间使用 AND 操作。<br>这意味着第一组条件的输出将受制于第二组条件。例如,如果对匹配所有条件属性设置了<br>sender=xyz@abc.com, to=pqr@abc.com, 并对匹配某些搜索条件属性设置了 subject=test,<br>from!=1mn@abc.com, 那么适配器将搜索 sender 值为 xyz@abc.com 并且 to 值为 pqr@abc.com 的<br>事件, 这些事件的主题值可能为 test, 并且 from 值不为 lmn@abc.com。 |
| 示例     | sender=xyz@abc.com,to=pqr@abc.com 将获取 sender 值与 sender=xyz@abc.com 相匹配, 并且 to 值<br>为 to=pqr@abc.com 的任何事件。                                                                                                    |
|        | sender=xyz@abc.com,to!=pqr@abc.com 将获取 sender 值与 sender=xyz@abc.com 相匹配并且 to 值<br>不为 pqr@abc.com 的任何事件。                                                                                                    |
| 全球化    | 否                                                                                                    |
| 是否支持双向 | 否                                                                                                    |

### **ns,S}(MaximumConnections)**

此属性指定适配器可用于 Inbound 事件传送的最大连接数。

表 100. 最大连接数的详细信息

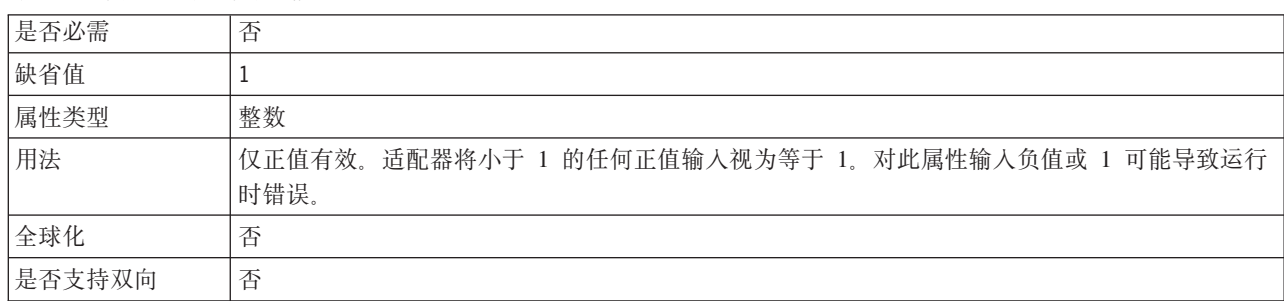

## **n!,S}(MinimumConnections)**

此属性指定适配器可用于 Inbound 事件传送的最小连接数。

<span id="page-194-0"></span>表 101. 最小连接数的详细信息

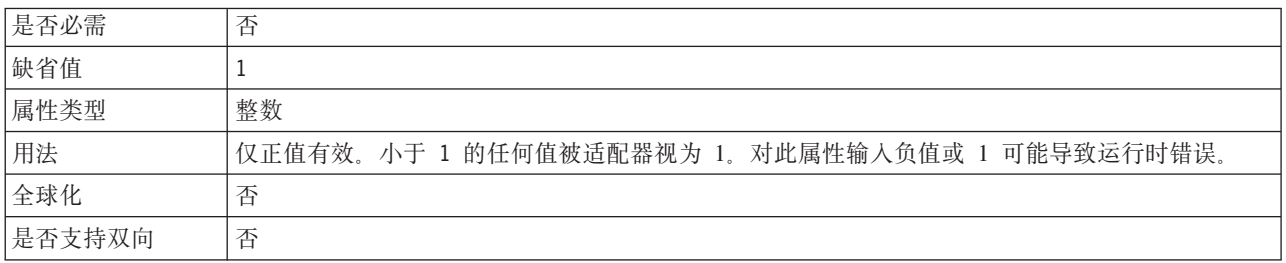

## **V/\ZPDnsB~} (PollQuantity)**

此属性指定适配器在每个轮询周期传送至导出的事件数。

表 102. 轮询周期中的最大事件数的详细信息

| 是否必需   | 是                                                                                            |
|--------|----------------------------------------------------------------------------------------------|
| 缺省值    | 10                                                                                           |
| 属性类型   | 整数                                                                                           |
| 用法     | 该值必须大于 0。如果此值提高, 那么在每个轮询周期处理的事件更多, 并且适配器的执行效率可<br>能会降低。如果此值下降,那么每个轮询周期处理的事件更少,适配器的性能可能会稍有提高。 |
| 全球化    | 否                                                                                            |
| 是否支持双向 | 否                                                                                            |

### **XT53,SDN}(RetryLimit)**

此属性指定适配器尝试重新建立 Inbound 连接的次数。

表 103. 重试系统连接的次数的详细信息

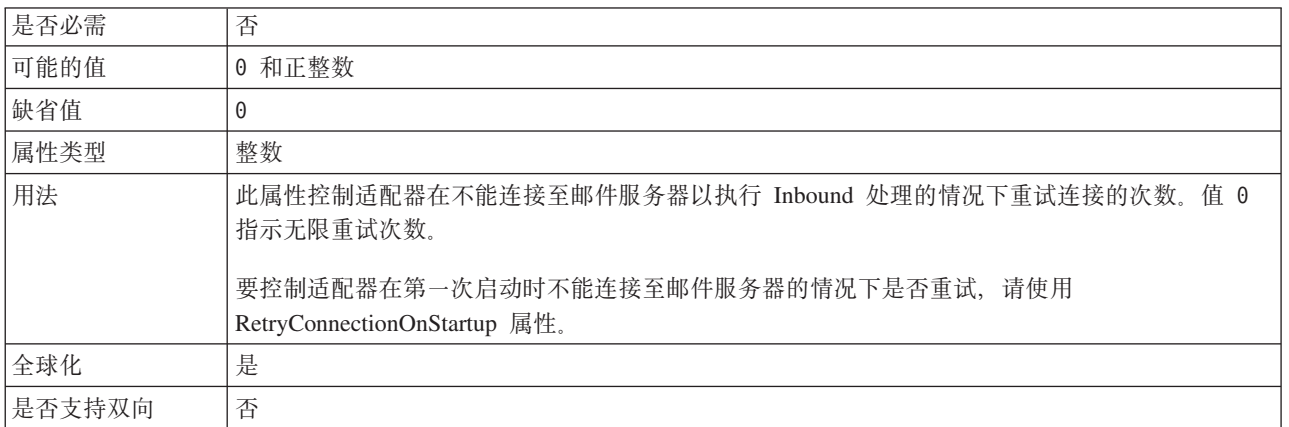

### **\k(Password)**

此属性指定与邮件服务器相关联的用户名的密码。

<span id="page-195-0"></span>表 104. 密码的详细信息

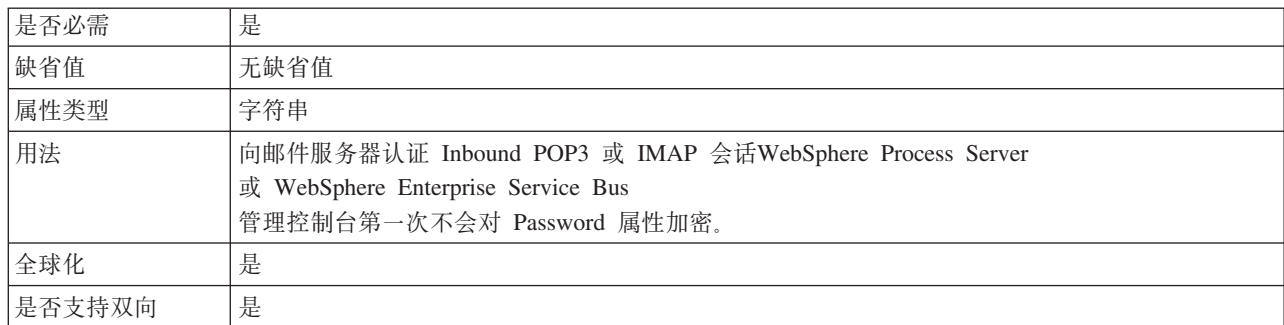

### **CZ,SAB~}]4D\ktT(EP\_Password)**

此属性指定由适配器的确保一次传送功能使用的密码。

表 105. 用于连接至事件数据源的密码的详细信息

表 106. 轮询文件夹的详细信息

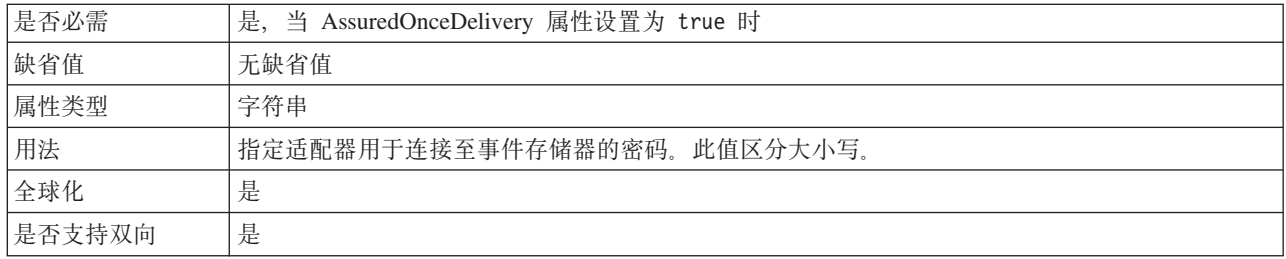

## **V/D~P(PollFolder)**

此属性指定适配器对其轮询以查找 Inbound 请求(电子邮件)的邮件文件夹的名称。

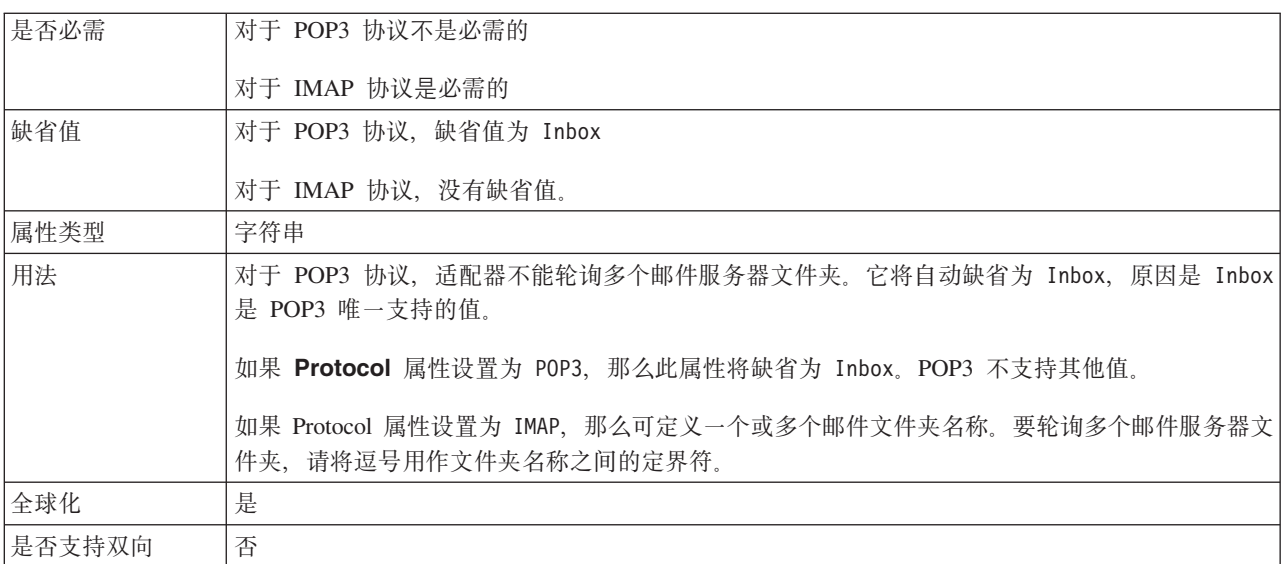

## **KZ(Port)**

此属性指定邮件服务器要侦听的 POP3 或 IMAP 端口。

#### <span id="page-196-0"></span>表 107. 端口的详细信息

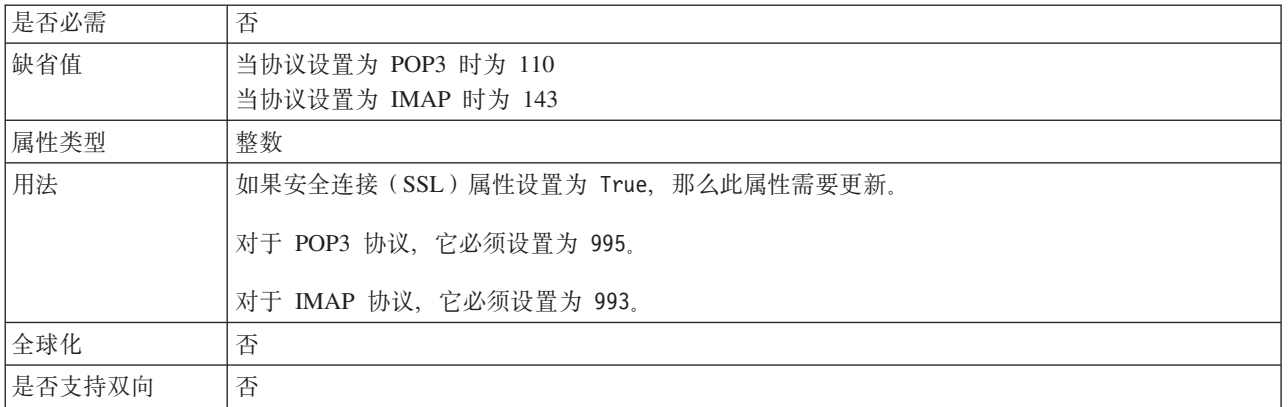

## **-i(Protocol)**

此属性指定适配器在与邮件服务器进行 Inbound 通信时使用的协议。

表 108. 协议详细信息

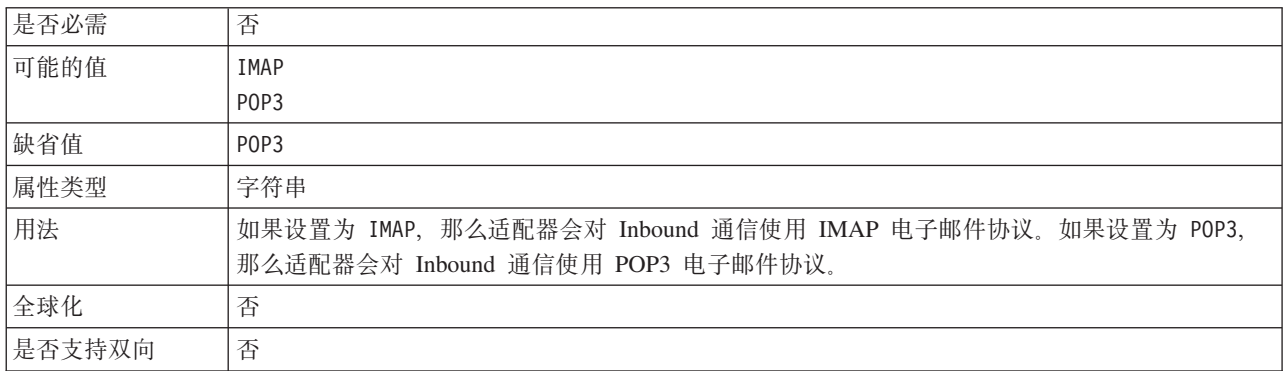

### **t/1XT EIS ,S (RetryConnectionOnStartup)**

此属性控制适配器在启动时不能连接的情况下是否尝试再次连接至邮件服务器。

表 109. 启动时重试 EIS 连接的详细信息

| 是否必需 | 否                                                                                                    |  |  |  |  |  |
|------|----------------------------------------------------------------------------------------------------|--|--|--|--|--|
| 可能的值 | True                                                                                                    |  |  |  |  |  |
|      | False                                                                                                    |  |  |  |  |  |
| 缺省值  | False                                                                                                    |  |  |  |  |  |
| 属性类型 | 布尔值                                                                                                    |  |  |  |  |  |
| 用法   | 此属性指示适配器在启动时不能连接的情况下是否应重试与邮件服务器的连接:                                                                                                    |  |  |  |  |  |
|      | • 例如,当您在构建并测试从适配器接收事件的应用程序时,如果希望即时反馈有关适配器能否连<br>接至邮件服务器 的信息, 请将该属性设置为 False。如果适配器不能连接, 那么适配器会写入日<br>志和跟踪信息并停止。管理控制台将应用程序状态显示为已停止。解决连接问题后,手动启动适<br>配器。               |  |  |  |  |  |
|      | • 如果不需要即时反馈有关连接的信息,请将该属性设置为 True。如果适配器在启动期间不能连接,<br>那么它会写人日志和跟踪信息,然后尝试重新连接,并使用 RetryInterval 属性来确定重试频率以<br>及 RetryLimit 属性的值, 以进行多次重试直到达到该值。管理控制台将应用程序状态显示为已启<br>动。 |  |  |  |  |  |

<span id="page-197-0"></span>表 109. 启动时重试 EIS 连接的详细信息 (续)

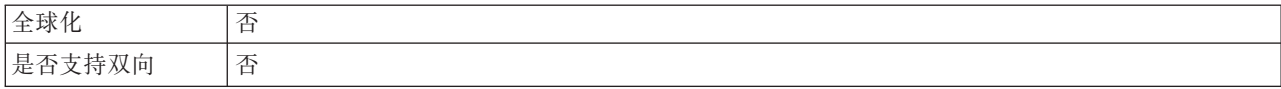

## 连接失败时的重试时间间隔(RetryInterval)

当适配器遇到与 Inbound 连接有关的错误时, 此属性指定适配器在尝试建立新连接之前 等待的时间长度。

#### 表 110. 重试时间间隔的详细信息

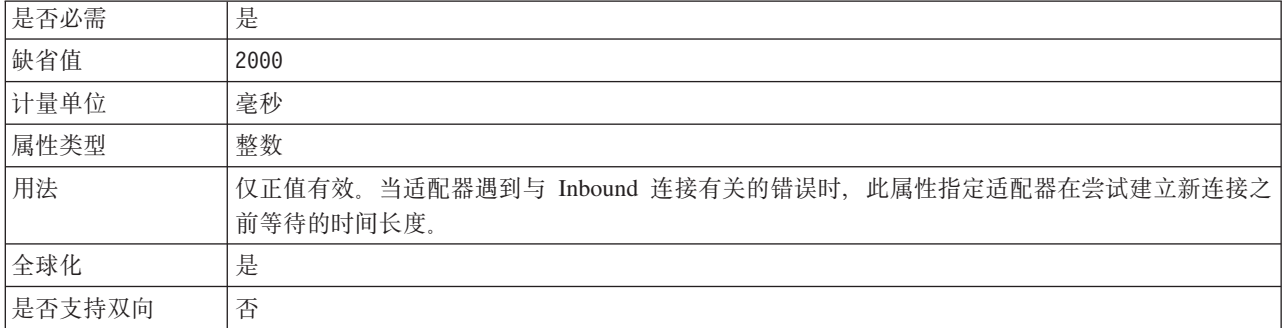

## 分级目录 (InProgressFolder)

此属性指定文件系统上第一次以文件格式写入从邮件服务器轮询的电子邮件的文件 夹。

表 111. 分级目录的详细信息

| 是否必需   | 是                                                                                                    |
|--------|----------------------------------------------------------------------------------------------------|
| 缺省值    | 无缺省值                                                                                                    |
| 属性类型   | 字符串                                                                                                    |
| 用法     | 在启动适配器之前, 必须在运行适配器的系统上创建此文件夹。以文件格式写至文件系统后, 将根<br>据对应电子邮件事件的消息标识来命名每个文件。这些详细信息是从电子邮件头值检索到的。<br>可使用 WebSphere Application Server 环境变量来表示"正在进行"文件夹。在花括号中指定环境变量<br>的名称,并在前面加上 \$ 符号。例如, \${INPROGRESS_FOLDER}。请参阅本文档中有关创建环境变量 |
|        | 的主题。                                                                                                    |
| 全球化    | 是                                                                                                    |
| 是否支持双向 | 是                                                                                                    |

## 轮询期间遇到错误时停止适配器(StopPollingOnError)

此属性指定适配器在轮询期间遇到错误时是否停止轮询事件。

表 112. 轮询期间遇到错误时停止适配器的详细信息

| 是否必需 | 否     |
|------|-------|
| 可能的值 | True  |
|      | False |
| 缺省值  | False |
| 属性类型 | 布尔值   |

<span id="page-198-0"></span>表 112. 轮询期间遇到错误时停止适配器的详细信息 (续)

| 用法     | 如果此属性设置为 True, 那么适配器会在遇到错误时停止轮询。           |
|--------|--------------------------------------------|
|        | 如果此属性设置为 False, 那么适配器会在轮询期间遇到错误时记录异常并继续轮询。 |
| 全球化    | 台                                          |
| 是否支持双向 | 否                                          |

#### **UseFiveLevelBO**

此属性指定是否对电子邮件父代业务对象的子代业务对象生成业务图和包装器。

表 113. "使用五级别业务对象"详细信息

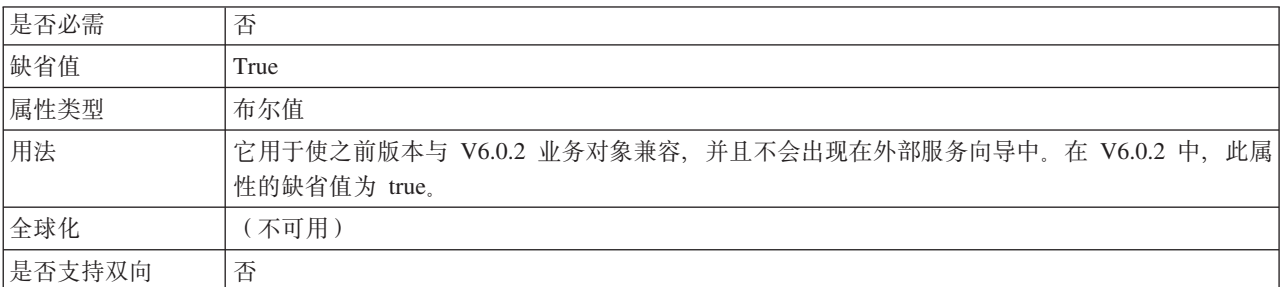

## 用户名 (UserName)

此属性指定用于 Inbound POP3 或 IMAP 会话的邮件服务器的用户名。

表 114. 用户名的详细信息

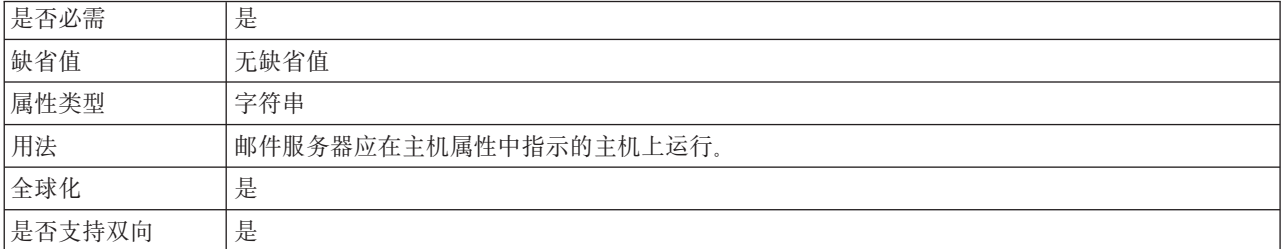

## 用于连接至事件数据源的用户名属性(EP\_UserName)

此属性指定由适配器的事件确保一次传送功能使用的用户名。

表 115. 用于连接至事件数据源的用户名的详细信息

| 是否必需   | 是(如果您需要确保一次传送)       |
|--------|----------------------|
| 缺省值    | 无缺省值                 |
| 属性类型   | 字符串                  |
| 用法     | 指定适配器用于连接至事件存储器的用户名。 |
| 全球化    | 是                    |
| 是否支持双向 | 是                    |

# <span id="page-199-0"></span>资源适配器属性

资源适配器包含适配器标识以及特定于适配器的记录和跟踪选项之类的属性。可在适 配器配置期间使用外部服务向导来设置记录和跟踪属性。可使用管理控制台来设置或 更改任何属性。

下表列示并描述资源适配器属性。跟在表后的属性详细信息表提供了每个属性的更详 细描述。有关如何读取后面各部分中属性详细信息表的信息、请参阅有关属性相关信 息的指南。

表 116. 资源适配器属性

| 在向导中                                                | 在管理控制台中    | 描述                                            |
|-----------------------------------------------------|------------|-----------------------------------------------|
| 适配器标识                                               | AdapterID  | 标识用于 PMI 事件以及记录和跟踪的适配器实例                      |
| 在日志和跟踪文件中将用户数   HideConfidentialTrace<br> 据掩盖为"XXX" |            | 指定是否通过在日志和跟踪文件中写人 X 字符串而不是用 <br>户数据来掩盖潜在的敏感信息 |
| (不可用)                                               | 「启用 HA 支持」 | 不要更改此属性。                                      |

### 适配器标识 (AdapterID)

此属性标识适配器的特定部署或实例。

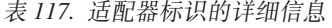

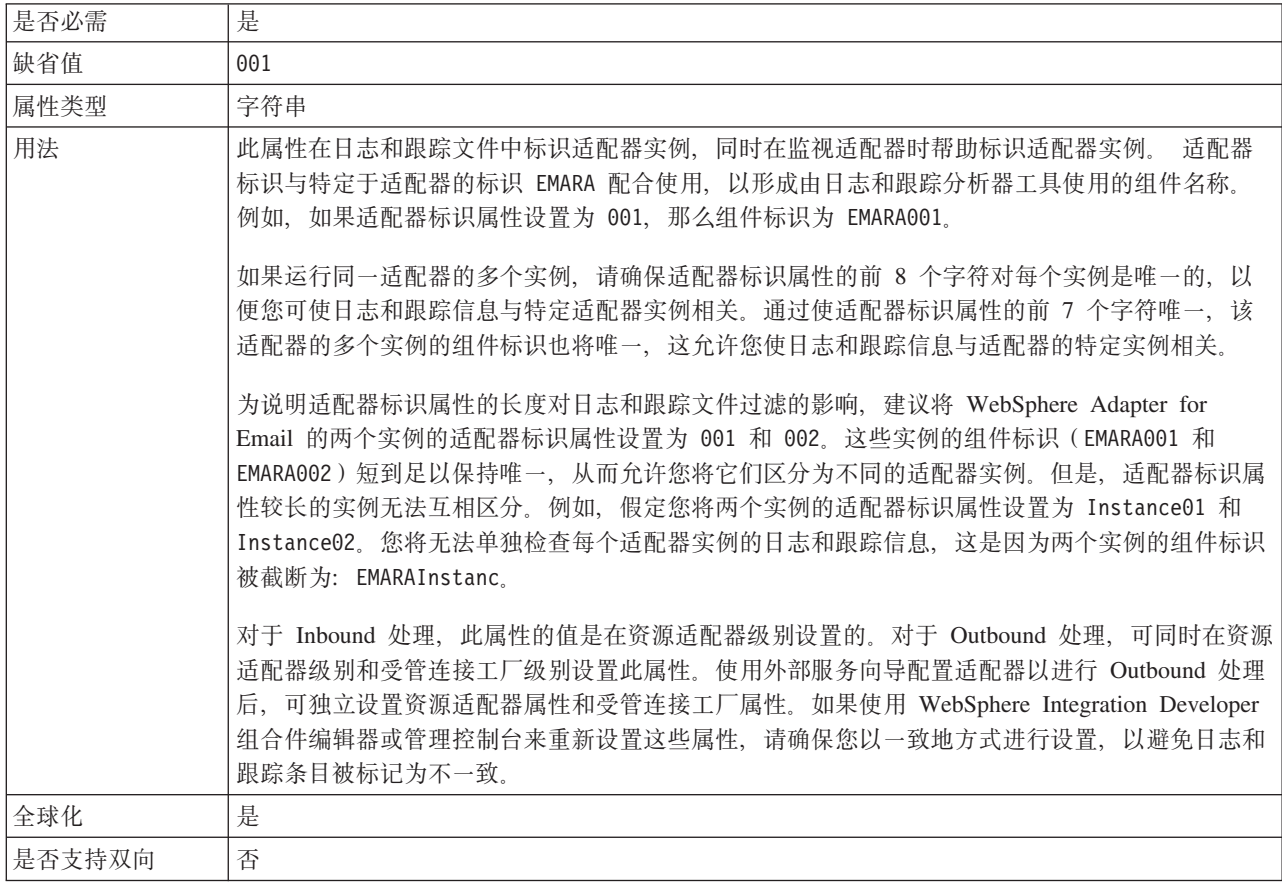

#### $\overline{A}$  日志和跟踪文件中将用户数据掩盖为 **"XXX"(HideConfidentialTrace)tT**

此属性指定是否将日志和跟踪文件中的用户数据替换为一串 X 来避免在未授权的情况下 泄露潜在的敏感数据。

<span id="page-200-0"></span>表 118. 在日志和跟踪文件中将用户数据掩盖为"XXX"的详细信息

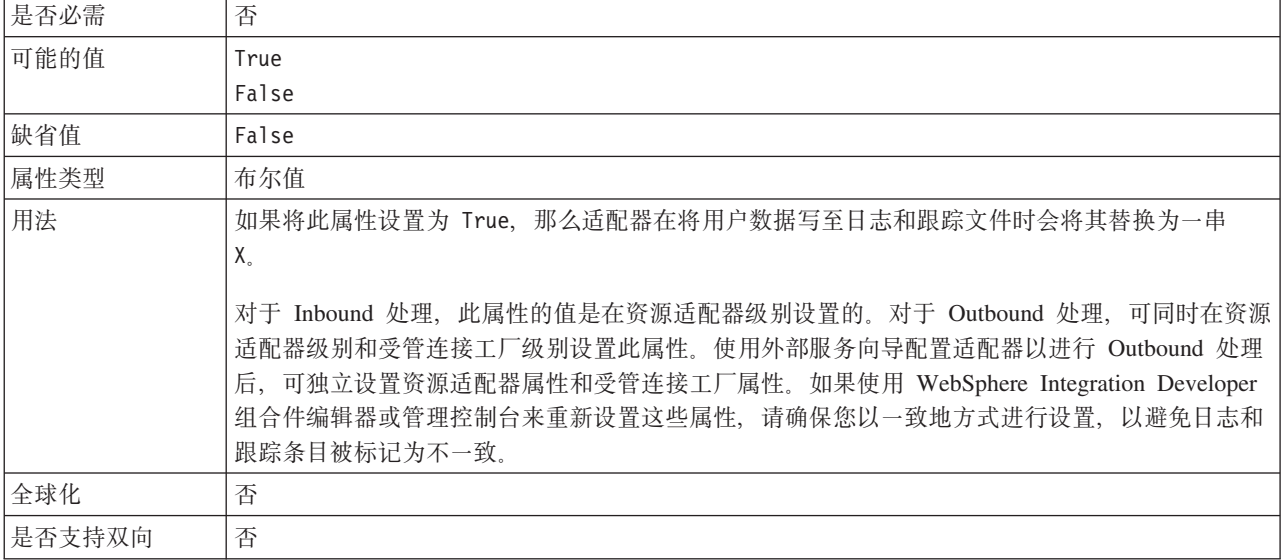

#### **tC\_ICT'V(enableHASupport)**

不要更改此属性。它必须设置为 true。

# 全球化

WebSphere Adapter for Email 是全球化应用程序, 可在多种语言文化环境中使用。根据 字符集支持和主机服务器的语言环境,适配器会以适当的语言传送消息文本。该适配 器支持在集成组件之间进行双向脚本数据变换。

### 全球化和双向数据变换

适配器将全球化以支持单字节和多字节字符集,并以指定语言传送消息文本。适配器 还会执行双向脚本数据变换, 它指的是处理在同一文件内同时包含从右至左(如希伯 来语或阿拉伯语)和从左至右(如 URL 或文件路径)语义内容的数据的任务。

#### 全球化

全球化软件应用程序是为了在多种语言文化环境中(而不是在单一环境中)使用而设 计和开发的。WebSphere Adapters、WebSphere Integration Developer、WebSphere Process Server 或 WebSphere Enterprise Service Bus 和 WebSphere Enterprise Service Bus 是使用 Java 编写的。Java 虚拟机 (JVM) 中的 Java 运行时环境以 Unicode 字符代码 集表示数据,Unicode 包含大多数已知字符代码集(单字节和双字节)中的字符的编码。 因此, 在这些集成系统组件之间传输数据时, 不需要字符转换。

WebSphere Adapter for Email 将邮件内容和附件中的数据转换为字节流、而字节流又转 换为字符串。在此过程中, 编码是通过使用 Unicode 编码来维护的。例如,

- XML 文档用于在文档中集成和维护它们的编码。XML 数据处理程序已全球化, 所以 数据会保持原样。
- 适配器会将数据流转换为字节,而字节又转换为字符串。在此过程中,编码是通过 使用 UTF-8 编码来维护的。

为了给相应的国家或地区提供相应的语言记录错误和参考消息,适配器使用所运行系 统的语言环境。适配器支持所有组 1 语言和泰国语。

#### **+rE>}]d;**

阿拉伯语和希伯来语之类的语言是从右至左编写的、同时包含从左至右编写的嵌入文 本段,从而产生了双向脚本。当软件应用程序处理双向脚本数据时,会使用一些标准 来显示和处理这些数据。双向脚本数据变换仅适用于字符串类型数据。WebSphere Process Server 或 WebSphere Enterprise Service Bus 和 WebSphere Enterprise Service Bus 使用 Windows 标准格式,但与服务器交换数据的应用程序或文件系统可能使用不同格 式。适配器会变换在两个系统间传递的双向脚本数据,以便同时在事务两端精确地处 理和显示这些数据。它会使用一组属性来变换脚本数据、这些属性用于定义脚本数据 格式和标识对其应用变换的内容或元数据。

注: 常用包装器业务对象头值 ( 如 from、to、Cc、Bcc、reply-to、subject 和 date) 是支 持双向的。电子邮件地址的名称部分也支持双向。

#### **+rE>}]q=**

WebSphere Process Server 或 WebSphere Enterprise Service Bus 和 WebSphere Enterprise Service Bus 使用双向格式 ILYNN(隐式、从左至右、启用、关闭和名词性)。这 5 个属性组成了 Windows 使用的格式。如果从服务器发送或接收数据的应用程序或文 件系统使用另一格式,那么适配器会在将数据引入服务器之前转换格式。为了进行转 换,可使用外部服务向导来设置属性值,这些属性值表示由发送应用程序或文件系统 使用的双向格式。这是在您第一次部署模块时完成的。

双向格式由 5 个属性组成。设置双向属性时,对其中每个属性指定值。下表列示了这些 属性和设置。

| 字母位置 | 用途   | 值             | 描述      | 缺省设置 |
|------|------|---------------|---------|------|
|      | 顺序模式 |               | 隐式(逻辑)  |      |
|      |      | V             | 可视      |      |
| 2    | 方向   | L             | 从左至右    |      |
|      |      | R             | 从右至左    |      |
|      |      | $\mathcal{C}$ | 上下文从左至右 |      |
|      |      | D             | 上下文从右至左 |      |
|      | 对称交换 | Y             | 对称交换已启用 | Y    |
|      |      | N             | 对称交换已关闭 |      |

表 119. 双向格式属性

表 119. 双向格式属性 (续)

| 字母位置           | 用途   | 值             | 描述          | 缺省设置 |
|----------------|------|---------------|-------------|------|
| $\overline{4}$ | 文本塑形 | S             | 文本已塑形       | N    |
|                |      | N             | 文本未塑形 (名词性) |      |
|                |      |               | 初始塑形        |      |
|                |      | M             | 中间塑形        |      |
|                |      | F             | 最终塑形        |      |
|                |      | B             | 隔离塑形        |      |
| 5              | 数字塑形 | Н             | 本地(印地语)     | N    |
|                |      | $\mathcal{C}$ | 上下文塑形       |      |
|                |      | N             | 数字未塑形 (名词性) |      |

#### **CZj6\*xPd;D}]D+rtT**

要标识要进行变换的业务数据、请设置双向格式字符串属性。可通过对属性的 5 个双向 格式属性(列示在上表中)中的每一项指定值来完成此任务。

要根据变换来标识事件持久数据、请设置 BiDiFormatEP 属性。可通过对属性的 5 个双 向格式属性(列示在上表中)中的每一项指定值来完成此任务。可对激活规范设置 BiDiFormatEP 属性。

要标识将进行变换的特定于应用程序的数据, 请在业务对象中注释 BiDiContext 属性。 通过在 WebSphere Integration Developer 中使用业务对象编辑器来完成此操作, 以将属 性添加为业务对象的特定于应用程序的元素。

#### **5qTsPD+rd;**

对于 Outbound 处理、可修改业务对象来对 WebSphere Adapter for Email 业务对象中 的头和特定于内容的业务对象中的数据启用双向变换。

必须向业务对象的复杂类型添加注释,才能在下列文件中指定双向格式化属性:

- 对于通用业务对象, 更改 Email.xsd 文件。
- 对于用户定义的业务对象, 更改定制包装器 (如 CustomWrapper.xsd 文件)。
- 对于 SimpleAlertEmail 业务对象, 更改 SimpleAlertEmail.xsd 文件。
- 对于 WbiAddress.xsd 文件之类的所有定制数据类型业务对象、请使用 WbiPhone.xsd。

下面各节包括可充当示例的注释。

#### 业务对象的双向格式化属性

包含双向上下文信息的以下注释将应用于电子邮件业务对象中的所有头。 EmailWrapperDataBinding 使用元素 BiDiContext 中的双向信息来变换头值。

```
<complexType name="Email">
<annotation>
            <appinfo
                source="http://www.ibm.com/xmlns/prod/websphere/j2ca/
datatransformation/databindingmapping">
                <dtm:DataBindingMapping
                    xsi:type="dtm:DataBindingMapping"
                         xmlns:xsi="http://www.w3.org/2001/XMLSchema-instance"
```

```
xmlns:dtm="http://www.ibm.com/xmlns/prod/websphere/j2ca/
datatransformation/databindingmapping">
                      <BiDiContext>
                               <orientation>rtl</orientation>
                               <textShape>nominal</textShape>
                              <orderingScheme>visual</orderingScheme>
                              <symmetricSwapping>true</symmetricSwapping>
                              <numeralShapes>nominal</numeralShapes>
                       </BiDiContext>
                </dtm:DataBindingMapping>
            </appinfo>
        </annotation>
```
#### **|0wD+rq=/tT**

可向属于用户定义类型的包装器业务对象添加注释。通用(Email)和用户定义的类型 (CustomerWrapper)之类的包装器业务对象中的注释用于对包装器属性(头值)执行 双向变换。对于在包装器业务对象内部使用的特定于内容的业务对象,不会使用包装 器业务对象中的注释来进行变换。要变换特定于内容的业务对象, 必须编辑相应的业 务对象定义, 才能对业务对象的双向格式化属性添加先前示例中显示的注释。

以下注释是用于包装器的示例:

```
<complexType name="Customer">
<annotation>
            <appinfo
                source="http://www.ibm.com/xmlns/prod/websphere/j2ca/
datatransformation/databindingmapping">
                <dtm:DataBindingMapping
                    xsi:type="dtm:DataBindingMapping"
                         xmlns:xsi="http://www.w3.org/2001/XMLSchema-instance"
                    xmlns:dtm="http://www.ibm.com/xmlns/prod/websphere/j2ca/
datatransformation/databindingmapping">
                      <BiDiContext>
                               <orientation>rtl</orientation>
                               <textShape>nominal</textShape>
                              <orderingScheme>visual</orderingScheme>
                              <symmetricSwapping>true</symmetricSwapping>
                              <numeralShapes>nominal</numeralShapes>
                       </BiDiContext>
                </dtm:DataBindingMapping>
            </appinfo>
        </annotation>
```
## **'V+r}]d;DtT**

双向数据变换属性用于控制在应用程序或文件系统与集成工具和运行时环境之间交换 的双向脚本数据的格式。设置这些属性后,将在 WebSphere Integration Developer 和 WebSphere Process Server 或 WebSphere Enterprise Service Bus 中正确处理并显示双 向脚本数据。

#### **'V+rD\\,S\$'tT**

在设计时,可使用 WebSphere Integration Developer 中的外部服务向导来配置所有支持 双向的属性,并且可使用 WebSphere Integration Developer 中的业务对象编辑器工具来 配置所有业务对象双向属性。在部署时, 可使用 WebSphere Process Server 或 WebSphere Enterprise Service Bus 管理控制台来配置所有受管连接工厂(Outbound)和激活规范 (Inbound) 双向属性。

双向属性分为三种类型。

- EIS 双向格式。指示在邮件服务器与适配器之间交换的字符串类型业务数据的双向格 式。
- 元数据双向格式。指示适配器建立并维护与邮件服务器的通信时使用的字符串类型 元数据和配置数据的双向格式。这包括用户名之类的配置特性和存储在业务对象定 义(XSD 文件)和业务对象属性中的特定于应用程序的信息。
- 事件持久性双向格式。指示事件持久性属性的双向格式。

下表显示具有双向格式特征的属性类型。

表 120. 双向格式

|          |           |             | 出现在管理控制台中时的属          |
|----------|-----------|-------------|-----------------------|
| 属性定义级别   | 支持双向的属性名  | 出现在向导中时的属性名 | 性名                    |
| 受管连接工厂属性 | MCF 相关属性  | 双向格式字符串     | <b>BiDiContextEIS</b> |
| 激活规范属性   | AS 相关属性   | EIS 双向格式    | <b>BiDiContextEIS</b> |
| 激活规范属性   | 所有事件持久性属性 | 事件持久性双向格式   | <b>BiDiFormatEP</b>   |
| 业务对象     | BO 相关属性   | EIS 双向格式    | <b>BiDiContextEIS</b> |
| 业务对象     | BO 相关属性   | 元数据双向格式     | BiDiContextMetadata   |

Inbound 和 Outbound 通信的所有支持双向的配置属性显示在下表中。只有类型为字符 串的属性才支持双向。整数属性(如端口和主机)、主机名属性和布尔值类型属性不 支持双向。

可设置以下受管连接属性以在 Outbound 通信期间控制双向变换。

表 121. 支持双向的受管连接工厂属性

| 在向导中 | 在管理控制台中         |
|------|-----------------|
| 用户名  | <b>UserName</b> |
| 密码   | Password        |

注: 协议受管连接工厂属性不支持双向, 原因是它保持常量值 SMTP。

#### **'V+rD\$nf6tT**

可设置以下激活规范属性以在 Inbound 通信期间控制双向变换。

表 122. 支持双向的激活规范属性

| 在向导中             | 在管理控制台中                  |
|------------------|--------------------------|
| 归档文件命名模式         | ArchiveFileNamingPattern |
| 归档文件夹            | ArchiveFolder            |
| 数据库              | EP Password              |
| 数据库模式名称          | EP SchemaName            |
| 用于连接至事件数据源的用户名   | EP UserName              |
| 事件恢复数据源(JNDI) 名称 | EP DataSourceJNDIName    |
| 事件恢复表名           | EP TableName             |
| 失败事件文件夹          | FailedEventsFolder       |
| 密码               | Password                 |

<span id="page-205-0"></span>表 122. 支持双向的激活规范属性 (续)

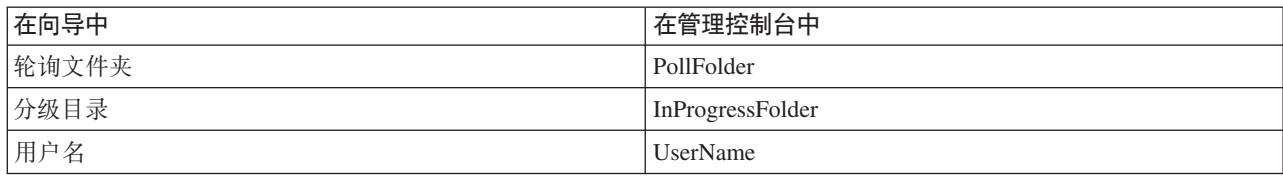

注: Java 邮件 API 不支持针对全球化字符的子串搜索, 所以 MatchAllCriteria 和 MatchSomeCriteria 不支持双向。

# 适配器消息

在以下位置查看 WebSphere Adapter for Email 发出的消息。

消息的链接: http://publib.boulder.ibm.com/infocenter/dmndhelp/v6r2mx/topic/ com.ibm.wbit.620.help.messages.doc/messages.html

显示的 Web 页面提供了消息前缀列表。单击消息前缀将显示带有该前缀的所有消息:

- 带有前缀 CWYEM 的消息是由 WebSphere Adapter for Email 发出的
- 带有前缀 CWYBS 的消息是由所有适配器使用的适配器基础类发出的

# 相关信息

以下信息中心 IBM Redbooks 和 Web 页面包含 WebSphere Adapter for Email 的相关 信息。

#### 样本和教程

为了帮助您使用 WebSphere Adapters, 业务流程管理样本和教程 Web 站点提供了样本 和教程。可使用下列其中一种方法来访问样本和教程:

- 通过您启动 WebSphere Integration Developer 时打开的欢迎页面。要查看 WebSphere Adapter for Email 的样本和教程, 请单击检索。然后浏览显示的类别以进行选择。
- 在 Web 上的以下位置: http://publib.boulder.ibm.com/bpcsamp/index.html。

#### 信息资源

- WebSphere Business Process Management 信息资源 Web 页面包括帮助您了解 WebSphere Adapters 的文章、Redbooks、文档和培训资料的链接: http:// www14.software.ibm.com/webapp/wsbroker/redirect?version=pix&product=wps-dist &topic=bpmroadmaps
- WebSphere Adapters 库页面包括文档所有版本的链接: http://www.ibm.com/software/ integration/wbiadapters/library/infocenter/

#### 有关相关产品的信息

- WebSphere Business Process Management V6.2 信息中心, 包括 WebSphere Process Server, WebSphere Enterprise Service Bus 和 WebSphere Integration Developer 信息: http://publib.boulder.ibm.com/infocenter/dmndhelp/v6r2mx/index.jsp
- WebSphere Adapters V6.1.x 信息中心: http://publib.boulder.ibm.com/infocenter/dmndhelp/ v6r1mx/topic/com.ibm.wbit.612.help.adapter.emd.ui.doc/topics/tcreatecmps.html

<span id="page-206-0"></span>• WebSphere Business Integration Adapters 信息中心: http://publib.boulder.ibm.com/ infocenter/wbihelp/v6rxmx/index.jsp?topic=/com.ibm.wbi\_adapters.doc/ welcome\_adapters.htm

# developerWorks<sup>®</sup>资源

- · WebSphere Adapter Toolkit
- WebSphere Business Integration  $\overline{\overline{z}}$

### 支持和帮助

- WebSphere Adapters 技术支持: http://www.ibm.com/software/integration/wbiadapters/ support/
- WebSphere Adapters 技术说明: http://www.ibm.com/support/search.wss?tc=SSMKUK &rs=695&rank=8&dc=DB520+D800+D900+DA900+DA800+DB560&dtm。在产品类 别列表中, 选择适配器的名称并单击执行。

# 声明

本信息是为在美国提供的产品和服务编写的。

IBM 可能在其他国家或地区不提供本文档中讨论的产品、服务或功能特性。有关您当前 所在区域的产品和服务的信息, 请向当地 IBM 代表咨询。任何对 IBM 产品、程序或 服务的引用并非意在明示或暗示只能使用该 IBM 产品、程序或服务。只要不侵犯 IBM 的知识产权,可用任何同等功能的产品、程序或服务来代替 IBM 的产品、程序或服务。 但是, 评估和验证任何非 IBM 产品、程序或服务, 则由用户自行负责。

IBM 公司可能已拥有或正在申请与本文档中所描述的内容有关的各项专利。提供本文档 并未授予用户使用这些专利的任何许可。您可以用书面方式将许可查询寄到以下地 扯:

IBM Director of Licensing IBM Corporation North Castle Drive Armonk, NY 10504-1785 U.S.A.

有关双字节(DBCS)信息的许可查询, 请与您所在国家或地区的 IBM 知识产权部门联 系, 或用书面方式将查询寄到以下地址:

IBM World Trade Asia Corporation Licensing 2-31 Roppongi 3-chome, Minato-ku Tokyo 106-0032, Japan

本条款不适用英国或任何这样的条款与当地法律不一致的国家或地区: INTERNA-TIONAL BUSINESS MACHINES CORPORATION"按现状"提供本出版物, 不附有任何 种类的(无论是明示的还是暗含的)保证,包括但不限于暗含的有关非侵权、适销和 适用于某种特定用途的保证。某些国家或地区在某些交易中不允许免除明示或暗含的 保证。因此本条款可能不适用于您。

本信息中可能包含技术方面不够准确的地方或印刷错误。此处的信息将定期更改;这 些更改将编入本资料的新版本中。IBM 可以随时对本出版物中描述的产品和/或程序进行 改进和/或更改,而不另行通知。

本信息中对非 IBM Web 站点的任何引用都只是为了方便起见才提供的, 不以任何方式 充当对那些 Web 站点的保证。那些 Web 站点中的资料不是本 IBM 产品资料的一部 分,使用那些 Web 站点带来的风险将由您自行承担。

IBM 可以按它认为适当的任何方式使用或分发您所提供的任何信息而无须对您承担任何 责任。

本程序的被许可方如果要了解有关程序的信息以达到如下目的: (i) 允许在独立创建 的程序和其他程序(包括本程序)之间进行信息交换, 以及(ii)允许对已经交换的信 息进行相互使用, 请与以下地址联系:

IBM Corporation Department 2Z4A/SOM1 294 Route 100 Somers, NY 10589-0100 U.S.A.

只要遵守适当的条件和条款, 包括某些情形下的一定数量的付费, 都可获得这方面的 信息

本文档中描述的许可程序及其所有可用的许可资料均由 IBM 依据 IBM 客户协议、IBM 国际软件许可协议或任何同等协议中的条款提供。

此处包含的任何性能数据都是在受控环境中测得的。因此、在其他操作环境中获得的 数据可能会有明显的不同。有些测量可能是在开发级的系统上进行的,因此不保证与 一般可用系统上进行的测量结果相同。此外,有些测量是通过推算而估计的。实际结 果可能会有差异。本文档的用户应当验证其特定环境的适用数据。

涉及非 IBM 产品信息可从这些产品的供应商、其出版说明或其他可公开获得的资料中 获取。IBM 没有对这些产品进行测试,也无法确认其性能的精确性、兼容性或任何其他 关于非 IBM 产品的声明。有关非 IBM 产品的性能的问题应当向这些产品的供应商提 出.

所有关于 IBM 的未来方向或意向的声明都可随时更改或收回,而不另行通知,它们仅 仅表示了目标和意愿而已。

本信息包含在日常业务操作中使用的数据和报告的示例。为了尽可能完整地说明这些 示例,示例中可能会包括个人、公司、品牌和产品的名称。所有这些人名或名称均系 虚构, 如有实际的企业名称和地址与此雷同, 纯属巧合。

版权许可:

本信息包括源语言形式的样本应用程序,这些样本说明不同操作平台上的编程方法。 如果是为按照在编写样本程序的操作平台上的应用程序编程接口(API)进行应用程序 的开发、使用、经销或分发为目的, 您可以任何形式对这些样本程序进行复制、修 改、分发, 而无须向 IBM 付费。这些示例并未在所有条件下作全面测试。因此, IBM 不能担保或暗示这些程序的可靠性、可维护性或功能。

凡这些样本程序的每份拷贝或其任何部分或任何衍生产品,都必须包括如下版权声 明: (c)(贵公司的名称) (年份)。此部分代码是根据 IBM 公司的样本程序衍生出来 的。(c) Copyright IBM Corp. (输入年份). All rights reserved.

如果您正在查看本信息的软拷贝, 那么图片和彩色图例可能无法显示。

## 编程接口信息

如果提供编程接口信息, 则是为了帮助您使用本程序创建应用软件。

通用编程接口允许您编写应用软件以获取此程序工具的服务。

但是,本信息也可能包含诊断、修改和调整信息。提供诊断、修改和调整信息是为了 帮助您调试应用软件。

#### **/f:**

不要使用这些诊断、修改和调整信息作为编程接口,因为这些信息可能会发生更改。

## **商标和服务标记**

IBM、IBM 徽标和 ibm.com 是 International Business Machines Corporation 在美国和/ 或其他国家或地区的商标或注册商标。如果这些名称和其他 IBM 已注册为商标的名称 在本信息中首次出现时使用符号(®或 ™)加以标记, 这些符号表示在本信息发布时由 IBM 拥有这些根据美国联邦法律注册或普通法注册的商标。这些商标也可能是在其他国 家或地区的注册商标或普通法商标。IBM 商标的最新完整列表可在以下网址找到: http:// www.ibm.com/legal/copytrade.shtml

Linux 是 Linus Torvalds 在美国和/或其他国家或地区的注册商标。

Microsoft 和 Windows 是 Microsoft Corporation 在美国和/或其他国家或地区的商标。

Java 和所有基于 Java 的商标和徽标是 Sun Microsystems, Inc. 在美国和/或其他国家或 地区的商标。

UNIX 是 The Open Group 在美国和其他国家或地区的注册商标。

其他公司、产品和服务名称可能是其他公司的商标或服务标记。

本产品包括由 Eclipse Project (<http://www.eclipse.org>) 开发的软件。

# 索引

# $A$

安全套接字层 (SSL) 13, 14 安全性 13 掩盖敏感数据 14 安全性, Java 2 18 安装 EAR 文件 120

# $\begin{bmatrix} B \end{bmatrix}$

包装器业务对象 10 必需的邮件服务器文件夹 6 必需文件夹 17 别名, 认证 37 部署 环境 115 选项 18 至测试环境 115 至生产环境 118 部署属性, Inbound 109

# $\lceil C \rceil$

操作 10 操作名称, 设置 51, 59, 76, 107 测试环境 部署至 115, 117 测试模块 117 将模块添加至 117 重试限制属性 189

# $[D]$

导出 6 导入 2 电子邮件业务对象属性 153 调试 自助资源 146 XAResourceNotAvailableException 异常 145 定制属性 激活规范 127, 131 受管连接工厂 125, 129 资源适配器 123, 128 独立部署 48, 56, 73 独立适配器 激活规范属性, 设置 131 描述 18 使用注意事项 20 受管连接工厂属性, 设置 129 资源适配器属性, 设置 128

# $F F$

防火墙 13 服务 2,6 服务, 生成 53, 70, 91, 109

# $G<sub>1</sub>$

```
高可用性环境
  部署 20
  描述 20
  Inbound 进程 21
  Outbound 进程 21
跟踪
  使用管理控制台配置属性 140
跟踪文件
  更改文件名 141
  禁用 140
  启用 140
  位置 141
  详细信息级别 140
公共事件基础结构 (CEI) 136
故障
  描述 142
故障诊断
  概述 139
  自助资源 146
  XAResourceNotAvailableException 异常 145
归档 6, 17
规划 13
```
# $[H]$

恢复 9, 163

# $[$   $]$   $]$

激活规范属性 列表 179 在管理控制台中设置 127, 131 机密跟踪 14 机密数据,掩盖 14 集群环境 部署 20 描述 20 Inbound 进程 21 Outbound 进程 21 记录 使用管理控制台配置属性 140 技术概述 2

技术说明 [146](#page-151-0)[, 201](#page-206-0) 技术说明, [WebSphere Adapters 200](#page-205-0) 技术支持 [201](#page-206-0) 监视性能 [133](#page-138-0) 简介 1 将模块作为 [EAR](#page-124-0) 文件导出 119 教程 33 交互规范属性 [53](#page-58-0)[, 70](#page-75-0)[, 91](#page-96-0)[, 173](#page-178-0) 更改 113 节点级别部署 94

# **[K]**

开始之前 13

# **[L]**

联邦信息处理标准 16 联邦信息处理标准 (FIPS) [140 13](#page-18-0) 连接属性 [166](#page-171-0)[, 178](#page-183-0) 连接组件 [115](#page-120-0) 轮询 9

# **[M]**

面向服务的体系结构 1 敏感数据[,](#page-19-0)掩盖 14 命名, 业务对象 153 模块 2 模块, 创建 38 模式 44 目标组件 [115](#page-120-0)

# **[P]**

培训, [WebSphere Adapters 200](#page-205-0) 配置 跟踪 [140](#page-145-0) 记录 [140](#page-145-0) 性能监控基础结构 ([PMI](#page-138-0)) 133 配置模块的路线图 35 配置, 数据绑定 [61](#page-66-0)[, 81](#page-86-0)[, 97](#page-102-0) 配置, 业务对象属性 [63](#page-68-0)[, 84](#page-89-0)[, 101](#page-106-0) 配置, 邮件服务器 37

# **[Q]**

启动适配器应用程序 132 迁移 25 [WebSphere InterChange Server](#page-32-0) 迁移向导 27 迁移概述 [WebSphere InterChange Server](#page-31-0) 应用程序 26 迁移路线图 [WebSphere InterChange Server](#page-30-0) 应用程序 25 迁移注意事项 [22](#page-27-0) 嵌入式适配器 激活规范属性, 设置 [127](#page-132-0) 描述 [18](#page-23-0) 使用注意事项 [20](#page-25-0)  $\,\,\widetilde{\,S}$ 管连接工厂属性, 设置 [125](#page-130-0) 资源适配器属性, 设置 [123](#page-128-0) 请求 2

# **[R]**

```
认证
 18
 18
18, 37
140
139
139
日志文件
 更改文件名 141
 140
 140
 141
 详细信息级别 140
```
# **[S]**

杀毒 [1](#page-18-0)3 生成服务 [53](#page-58-0)[, 70](#page-75-0)[, 91](#page-96-0) 生成, 服务 [109](#page-114-0) 实现 [13](#page-18-0) 实现, [Java 116](#page-121-0) 事件 6 事件表 [163](#page-168-0) 事件持久性 [9, 163](#page-168-0) 事件存储器 9 适配器的包文件 [141](#page-146-0) 适配器技术说明 [201](#page-206-0) 适配器模式向导 44 适配器体系结构 2 适配器消息 200 适配器性能 [133](#page-138-0) 适配器应用程序 启动 [132](#page-137-0) 停止 [132](#page-137-0) 首次故障数据捕获 ([FFDC](#page-147-0)) 142  $\,\,\widetilde{\hspace{0.1cm}\mathcal{C}}$ 管连接工厂属性 [167](#page-172-0)  $\mathfrak{F}$ 管 $($  J2C $)$  连接工厂属性 在管理控制台中设置 [125](#page-130-0)[, 129](#page-134-0) 受支持的操作 [152](#page-157-0) 受支持的电子邮件协议 [2, 6](#page-11-0) 数据绑定 [4, 8](#page-13-0) 数据绑定的类型 4 数据绑定, 配置 [61](#page-66-0)[, 81](#page-86-0)[, 97](#page-102-0) 数据变换: [Inbound 8](#page-13-0)

数据变换: [Outbound 4](#page-9-0) 数据处理程序 [4, 8](#page-13-0)[, 63](#page-68-0)[, 84](#page-89-0)[, 101](#page-106-0) 数据类型 [51](#page-56-0)[, 59](#page-64-0)[, 76](#page-81-0)[, 107](#page-112-0) 简单警报电子邮件 [149](#page-154-0) 通用电子邮件 [149](#page-154-0) 用户定义的 [149](#page-154-0) 属性 激活规范 [127](#page-132-0)[, 131](#page-136-0) 列表 [179](#page-184-0) 配置属性 [Inbound 177](#page-182-0) [Outbound 164](#page-169-0) 受管 (J2C) 连接工厂 [125](#page-130-0)[, 129](#page-134-0) 资源适配器 [123](#page-128-0)[, 128](#page-133-0) [Inbound](#page-182-0) 配置 177 [Outbound](#page-169-0) 配置 164 属性, [Outbound 167](#page-172-0)

# **[T]**

停止适配器应用程序 132 头业务对象属性 [155](#page-160-0)

# **[W]**

外部服务发现向导, 运行时属性 94 外部服务发现, 运行时属性 4[8, 56](#page-61-0)[, 73](#page-78-0) 外部服务向导 12 启动 47 文件 [SystemOut.log](#page-146-0) 日志文件 141 [trace.log](#page-146-0) 跟踪文件 141 问题确定 自助资源 [146](#page-151-0) [XAResourceNotAvailableException](#page-150-0) 异常 145

# **[X]**

相关产品, 信息 [200](#page-205-0) 相关信息 [200](#page-205-0) 向导, 外部服务 12 向后兼容性 项目 24 项目交换文件 24 项目交换(PI)文件 更新但不迁移 24 项目, 创建 47 消息, 适配器 200 信任库 [14](#page-19-0)[, 16](#page-21-0) 性能监控基础结构(PMI) 查看性能统计信息 [135](#page-140-0) 描述 [133](#page-138-0) 配置 [133](#page-138-0) 性能统计信息 [135](#page-140-0)

# **[Y]**

样本 [33](#page-38-0) 要求 1 业务对象 [10](#page-15-0)[, 149](#page-154-0) 电子邮件业务对象 [149](#page-154-0) 定制业务对象 [149](#page-154-0) 受支持的操作 [152](#page-157-0) 数据类型 [149](#page-154-0) 头业务对象 [149](#page-154-0) 用户定义的电子邮件业务对象 149 邮件附件业务对象 [149](#page-154-0) 业务对象结构 [149](#page-154-0) 业务对象结构的类型 [149](#page-154-0) 业务对象命名 153 业务对象请求 2,6 业务对象属性, 配置 [63](#page-68-0)[, 84](#page-89-0)[, 101](#page-106-0) 业务对象, 预定义 [38](#page-43-0)[, 43](#page-48-0) 业务故障 [142](#page-147-0) 业务集成适配器至符合 [JCA](#page-30-0) 的适配器 25 异常 [XAResourceNotAvailableException 145](#page-150-0) 硬件和软件 1 邮件服务器, 配置 37 邮件附件业务对象属性 [162](#page-167-0) 运行时环境 将 [EAR](#page-123-0) 文件部署至 118 认证 [18](#page-23-0) 运行时属性, [Inbound 94](#page-99-0) 运行时属性, [Outbound 48](#page-53-0)[, 56](#page-61-0)[, 73](#page-78-0)

# **[Z]**

支持 概述 [139](#page-144-0) 技术 [201](#page-206-0) 自助资源 [146](#page-151-0) 资源适配器归档(RAR)文件 描述 [118](#page-123-0) 在服务器上安装 [118](#page-123-0) 资源适配器属性 [172](#page-177-0)[, 194](#page-199-0) 在管理控制台中设置 [123](#page-128-0)[, 128](#page-133-0) 字符编码 4 自助资源 [146](#page-151-0) 组件 2,6

# **A**

Adapter for Email 管理 [123](#page-128-0) Adapter for Email 模块 启动 [132](#page-137-0) 停止 [132](#page-137-0) 在服务器上安装 [EAR](#page-125-0) 文件 120 作为 [EAR](#page-124-0) 文件导出 119

```
C
```
CEI (公共事件基础结构) 136

# **D**

[developerWorks 201](#page-206-0) developerWorks 资源, [WebSphere Adapters 200](#page-205-0)

# **E**

EAR 文件 导出 [119](#page-124-0) 在服务器上安装 [120](#page-125-0) [enableHASupport](#page-26-0) 属性 21

# **F**

[FFDC](#page-147-0) (首次故障数据捕获) 142

# **I**

[IBM WebSphere Adapter Toolkit 201](#page-206-0) [IMAP 2](#page-7-0)[, 6](#page-11-0)[, 17](#page-22-0) [Inbound](#page-7-0)  $# 4$  [2, 6](#page-11-0)[, 17](#page-22-0) [Inbound](#page-182-0) 配置属性 177

# **J**

[Java](#page-121-0) 实现 116 [Java 2](#page-23-0) 安全性 18

# **O**

[Outbound](#page-7-0) 处理 2 [Outbound](#page-169-0) 配置属性 164

# **P**

```
PMI (性能监控基础结构)
 135
 133
 133
POP3 2, 6
```
# **R**

RAR(资源适配器归档)文件 描述 [118](#page-123-0) 在服务器上安装 [118](#page-123-0) Redbooks, [WebSphere Adapters 200](#page-205-0) [RFC822](#page-7-0) 格式 [2, 6](#page-11-0)

# **S**

SMTP<sub>2</sub> [SystemOut.log](#page-146-0) 文件 141

# **T**

[trace.log](#page-146-0) 文件 141

# **W**

[WebSphere Adapters V6.0](#page-205-0), 信息 200 [WebSphere Adapters V6.0.2.x](#page-205-0) 信息 200 [WebSphere Application Server](#page-16-0) 环境变量 11 [WebSphere Application Server](#page-45-0) 环境变量, 定义 40 [WebSphere Application Server](#page-205-0) 信息 200 [WebSphere Business Integration Adapters 25](#page-30-0) [WebSphere Business Integration Adapters](#page-205-0) 信息 200 [WebSphere Business Process Management V6.1.x](#page-205-0), 信息 200 WebSphere Enterprise Service Bus 信息 [200](#page-205-0) [WebSphere Extended Deployment 21](#page-26-0) WebSphere Integration Developer 测试环境 [115](#page-120-0) 启动 [38](#page-43-0)[, 43](#page-48-0)[, 47](#page-52-0) 信息 [200](#page-205-0) WebSphere Process Server 信息 [200](#page-205-0) WebSphere Process Server 或 WebSphere Enterprise Service Bus 部署至 [118](#page-123-0)

# **X**

[XAResourceNotAvailableException 145](#page-150-0) [XSD](#page-154-0) 文件 149
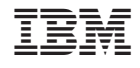

中国印刷